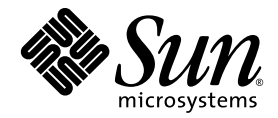

# Sun StorEdge<sup>™</sup> QFS 和 Sun StorEdge™ SAM-FS 文件系统管理指南

版本 4.2

Sun Microsystems, Inc. www.sun.com

请将有关本文档的意见或建议提交至:http://www.sun.com/hwdocs/feedback 文件号码 817-7385-10 2004 年 10 月,修订版 A

版权所有 2004 Sun Microsystems, Inc., 4150 Network Circle, Santa Clara, California 95054, U.S.A. 保留所有权利。

对于本文档中介绍的产品, Sun Microsystems, Inc. 对其所涉及的技术拥有相关的知识产权。需特别指出的是 (但不局限 于此),这些知识产权可能包含在 http://www.sun.com/patents 中列出的一项或多项美国专利,以及在美国和其 他国家 / 地区申请的一项或多项其他专利或待批专利。

本文档及其所述产品按照限制其使用、复制、分发和反编译的许可证进行分发。未经 Sun 及其许可方 (如果有)的事 先书面许可,不得以任何形式、任何手段复制本产品或文档的任何部分。

第三方软件,包括字体技术,均已从 Sun 供应商处获得版权和使用许可。

本产品的某些部分可能是从 Berkeley BSD 系统衍生出来的,并获得了加利福尼亚大学的许可。 UNIX 是 X/Open Company, Ltd. 在美国和其他国家 / 地区独家许可的注册商标。

Sun、Sun Microsystems、Sun 徽标、AnswerBook2、docs.sun.com、Solaris 和 StorEdge 是 Sun Microsystems, Inc. 在美国和 其他国家 / 地区的商标或注册商标。

所有 SPARC 商标的使用均已获得许可, 它们是 SPARC International, Inc. 在美国和其他国家 / 地区的商标或注册商标。标 有 SPARC 商标的产品均基于由 Sun Microsystems, Inc. 开发的体系结构。

Mozilla 是 Netscape Communications Corporation 在美国和其他国家 / 地区的商标或注册商标。

OPEN LOOK 和 Sun™ 图形用户界面是 Sun Microsystems, Inc. 为其用户和许可证持有者开发的。 Sun 感谢 Xerox 在研究和 开发可视或图形用户界面的概念方面为计算机行业所做的开拓性贡献。Sun 已从 Xerox 获得了对 Xerox 图形用户界面的非 独占性许可证,该许可证还适用于实现 OPEN LOOK GUI 和在其他方面遵守 Sun 书面许可协议的 Sun 许可证持有者。

本文档按 "原样"提供,对所有明示或默示的条件、陈述和担保,包括对适销性、适用性和非侵权性的默示保证,均 不承担任何责任,除非此免责声明的适用范围在法律上无效。

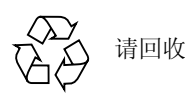

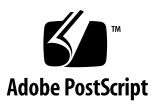

目录

#### 1. [概述](#page-28-0) 1

[共同功能](#page-28-1) 1 [vnode](#page-29-0) 接口 2 [增强型卷管理功能](#page-29-1) 2 [支持分页和直接](#page-29-2) I/O 2 [预分配文件空间](#page-30-0) 3 [应用程序编程接口例程](#page-30-1) 3 [大容量](#page-30-2) 3 [快速恢复文件系统](#page-30-3) 3 [可调整的磁盘分配单元](#page-31-0) 4 [文件系统差异](#page-31-1) 4 [元数据存储](#page-31-2) 4 [支持多个分散读写组](#page-32-0) 5 SAM [的互操作性](#page-32-1) 5 [Sun Cluster](#page-32-2) 互操作性 5 Sun StorEdge QFS [的共享文件系统支持](#page-32-3) 5

2. [文件系统设计](#page-34-0) 7

[设计基础](#page-34-1) 7

Inode [文件和文件特征](#page-35-0) 8

[文件属性和文件状况](#page-35-1) 8

[用户指定的文件属性](#page-36-0) 9

[系统指定的文件状况](#page-38-0) 11

[显示文件信息](#page-38-1) 11

[归档副本行解释](#page-40-0) 13

[校验和行解释](#page-40-1) 13

[指定磁盘分配单元和分散读写宽度](#page-41-0) 14

DAU [设置和文件系统的几何结构](#page-42-0) 15

[双分配方案](#page-42-1) 15

[单分配方案](#page-43-0) 16

[分配方案概述](#page-44-0) 17

[数据磁盘上的分散读写宽度](#page-45-0) 18

[Sun StorEdge SAM-FS](#page-46-0) 分散读写宽度 19

[Sun StorEdge QFS](#page-46-1) 分散读写宽度 — 未使用分散读写组 19

[Sun StorEdge QFS](#page-47-0) 分散读写宽度 — 使用分散读写组 20

[Sun StorEdge QFS](#page-48-0) 数据调整 21

[元数据磁盘上的分散读写宽度](#page-48-1) 21

[文件分配方法](#page-49-0) 22

[元数据分配](#page-49-1) 22

[循环分配](#page-50-0) 23

[分散读写分配](#page-52-0) 25

[分散读写组 \(仅适用于](#page-55-0) Sun StorEdge QFS 文件系统) 28

[不匹配的分散读写组 \(仅适用于](#page-58-0) Sun StorEdge QFS 文件系统) 31

[实例](#page-58-1) 31

3. [卷管理](#page-62-0) 35

[创建](#page-62-1) mcf 文件 35

"[Equipment Identifier](#page-63-0)"(设备标识)字段 36

"Equipment Ordinal["\(设备序号\)字段](#page-64-0) 37

"Equipment Type["\(设备类型\)字段](#page-64-1) 37

"Family Set["\(系列集\)字段](#page-65-0) 38

"Device State["\(设备状况\)字段](#page-66-0) 39

"[Additional Parameters](#page-66-1)"(其他参数)字段 39

[mcf](#page-66-2) 文件实例 39

[Sun StorEdge SAM-FS](#page-66-3) 卷管理实例 39

[Sun StorEdge QFS](#page-67-0) 和 Sun SAM-QFS 卷管理实例 40

[实例](#page-68-0) 1 41

- [实例](#page-68-1) 2 41
- [实例](#page-69-0) 3 42

[文件设置、选项和指令之间的交互作用](#page-69-1) 42

[初始化文件系统](#page-70-0) 43

[实例](#page-71-0) 44

[配置实例](#page-71-1) 44

- ▼ 创建 [Sun StorEdge QFS](#page-72-0) 循环磁盘配置 45
- ▼ 创建 [Sun StorEdge SAM-FS](#page-73-0) 循环磁盘配置 46
- ▼ 创建 [Sun StorEdge QFS](#page-74-0) 分散读写磁盘配置 47
- ▼ 创建 [Sun StorEdge SAM-FS](#page-75-0) 分散读写磁盘配置 48
- ▼ 创建 [Sun StorEdge QFS](#page-77-0) 分散读写组配置 50

4. [文件系统操作](#page-80-0) 53

[初始化文件系统](#page-81-0) 54

[将配置文件的更改应用到系统](#page-81-1) 54

▼ 在 [Sun StorEdge QFS](#page-82-0) 环境中更改 mcf(4) 或 defaults.conf(4) 信息 55

- ▼ 在 [Sun StorEdge SAM-FS](#page-82-1) 或 Sun SAM-QFS 环境中更改 mcf(4) 或 defaults.conf(4) 文件系统信息 55
- ▼ [更改](#page-84-0) mcf(4) 或 defaults.conf(4) 可移动介质驱动器信息 57
- ▼ [更改](#page-85-0) archiver.cmd(4) 或 stager.cmd(4) 信息 58
- <sup>W</sup> [更改已安装文件系统的共享主机文件信息](#page-85-1) 58
- ▼ [更改已卸载文件系统的共享主机文件信息](#page-87-0) 60

[安装文件系统](#page-88-0) 61

[mount](#page-88-1) $(1M)$  命令 61

[/etc/vfstab](#page-89-0) 文件 62

[samfs.cmd](#page-90-0) 文件 63

[卸载文件系统](#page-91-0) 64

▼ 卸载独立 [Sun StorEdge SAM-FS](#page-91-1) 和 Sun SAM-QFS 文件系统 64

▼ 卸载 [Sun StorEdge QFS](#page-92-0) 和 Sun SAM-QFS 共享文件系统 65

[检查文件系统完整性并修复文件系统](#page-93-0) 66

▼ [检查文件系统](#page-94-0) 67

▼ [修复文件系统](#page-94-1) 67

[保存升级信息](#page-95-0) 68

- [实例](#page-96-0) 1 69
- [实例](#page-99-0) 2 72
- [实例](#page-99-1) 3 72

[硬件设备升级的准备工作](#page-100-0) 73

[为文件系统添加磁盘高速缓存](#page-101-0) 74

▼ [为文件系统添加磁盘高速缓存](#page-101-1) 74 [更换文件系统中的磁盘](#page-103-0) 76

<sup>W</sup> [备份并重新创建文件系统](#page-103-1) 76

[升级主机系统](#page-105-0) 78

升级 [Solaris OS](#page-106-0) 79

- ▼ 在 [Sun StorEdge SAM-FS](#page-106-1) 或 Sun SAM-QFS 环境中升级 Solaris OS 79
- ▼ 在 Sun StorEdge OFS 环境中升级 Solaris OS 81

5. [Sun StorEdge QFS](#page-112-0) 共享文件系统 85

[概述](#page-113-0) 86

配置 [Sun StorEdge QFS](#page-113-1) 共享文件系统 86 [将非共享文件系统转换为共享文件系统](#page-114-0) 87

▼ [在服务器上将非共享文件系统转换为共享文件系统](#page-114-1) 87

▼ [在每台客户机上将非共享文件系统转换为共享文件系统](#page-116-0) 89 [将共享文件系统转换为非共享文件系统](#page-117-0) 90

▼ [将每台客户机上的共享文件系统转换为非共享文件系统](#page-117-1) 90

▼ [将服务器上的共享文件系统转换为非共享文件系统](#page-118-0) 91 安装和卸载 [Sun StorEdge QFS](#page-120-0) 共享文件系统 93

▼ 安装 [Sun StorEdge QFS](#page-120-1) 共享文件系统 93

▼ 卸载 [Sun StorEdge QFS](#page-120-2) 共享文件系统 93

[添加和删除客户机主机](#page-120-3) 93

- <sup>W</sup> [添加客户机主机](#page-121-0) 94
- ▼ [删除客户机主机](#page-130-0) 103

更改 Sun StorEdge QFS [环境中的元数据服务器](#page-133-0) 106

▼ [元数据服务器可用时更改元数据服务器](#page-133-1) 106

▼ [元数据服务器不可用时更改元数据服务器](#page-133-2) 106 [守护进程](#page-135-0) 108

Sun StorEdge QFS [共享文件系统中的安装选项](#page-136-0) 109

[在后台安装:](#page-136-1)bg 选项 109

[重新尝试文件系统安装:](#page-137-0) retry 选项 110

声明 [Sun StorEdge QFS](#page-137-1) 共享文件系统: shared 选项 110

[调整分配容量:](#page-137-2)minallocsz=*n* 和 maxallocsz=*n* 选项 110

在 Sun StorEdge QFS [共享文件系统中使用租借:](#page-137-3)rdlease=*n*、 wrlease=*n* 和 aplease=*n* 选项 110

[启用多台主机读写:](#page-138-0) mh\_write 选项 111

[设置并发线程的数量:](#page-140-0)nstreams=*n* 选项 113

[保留缓存属性:](#page-140-1)meta\_timeo=*n* 选项 113

[指定分散读写分配:](#page-140-2)stripe 选项 113

[指定写入元数据的频率:](#page-140-3) sync\_meta=n 选项 113

Sun StorEdge QFS [共享文件系统中的安装语义](#page-141-0) 114

Sun StorEdge QFS [共享文件系统中的文件锁定](#page-141-1) 114

[性能考虑](#page-142-0) 115

[sammkfs](#page-142-1)(1M) 或 mount(1M) 命令失败或挂起错误诊断。 115

[恢复失败的](#page-142-2) sammkfs(1M) 命令 115

▼ [检验](#page-142-3) mcf(4) 文件并将 mcf(4) 文件更改应用到系统 115 [恢复失败的](#page-143-0) mount(1M) 命令 116

- ▼ [检验文件系统是否可以安装](#page-144-0) 117
- ▼ [使用](#page-145-0) samfsinfo(1M) 和 samsharefs(1M) 命令 118
- ▼ [使用](#page-146-0) samfsconfiq(1M)命令 119

[恢复挂起的](#page-148-0) mount(1M) 命令 121

- ▼ [检验网络连接](#page-148-1) 121
- ▼ [检验客户机是否可以接通服务器 \(可选\)](#page-151-0) 124
- <sup>W</sup> [检验服务器是否可接通客户机 \(可选\)](#page-153-0) 126
- ▼ [检查](#page-153-1) sam-sharefsd 跟踪日志 (可选) 126
- 6. [使用](#page-158-0) samu(1M) 操作员公用程序 131

[概述](#page-158-1) 131

- ▼ [调用](#page-159-0) samu $(1M)$  132
- ▼ [显示](#page-159-1) samu(1M) 屏幕 132
- $\blacktriangledown$  [停止](#page-160-0) samu(1M) 133

[与](#page-160-1) samu(1M) 交互操作 133

[输入设备](#page-160-2) 133

[获取在线帮助](#page-161-0) 134

<sup>W</sup> [从显示屏幕访问在线帮助](#page-161-1) 134 [操作员显示屏幕](#page-161-2) 134

[\(](#page-162-0)a) — 归档程序状态显示屏幕 135

[导航](#page-162-1) 135

[显示屏幕示例](#page-163-0) 136

[字段说明](#page-164-0) 137

[\(](#page-164-1)c) — 设备配置显示屏幕 137

[导航](#page-165-0) 138

[显示屏幕示例](#page-165-1) 138

[字段说明](#page-166-0) 139

[\(](#page-166-1)C) — 内存显示屏幕 139

[显示屏幕示例](#page-167-0) 140

[\(](#page-168-0)d) — 守护进程跟踪控制显示屏幕 141

[显示屏幕示例](#page-168-1) 141

[\(](#page-169-0)f) — 文件系统显示屏幕 142

[显示屏幕示例](#page-169-1) 142

[字段说明](#page-170-0) 143

- [\(](#page-171-0)F) 光盘标签显示屏幕 144
- [\(](#page-171-1)h) 帮助显示屏幕 144

[导航](#page-172-0) 145

[显示屏幕示例](#page-172-1) 145

[\(](#page-173-0)I) — 索引节点显示屏幕 146

[导航](#page-173-1) 146

[显示屏幕示例](#page-174-0) 147

[\(](#page-174-1)J) — 预备共享内存显示屏幕 147

[导航](#page-175-0) 148

[显示屏幕示例](#page-175-1) 148

[\(](#page-175-2)K) — 内核统计资料显示屏幕 148

[导航](#page-176-0) 149

[显示屏幕示例](#page-176-1) 149

[\(](#page-176-2)l) — 许可证显示屏幕 149

[显示屏幕示例](#page-177-0) 150

[\(](#page-177-1)L) — 共享内存表 150

[显示屏幕示例](#page-178-0) 151

[\(](#page-179-0)m) — 海量存储设备状态显示屏幕 152

[显示屏幕示例](#page-179-1) 152

[字段说明](#page-180-0) 153

[\(](#page-180-1)M) — 共享内存显示屏幕 153

[导航](#page-181-0) 154

[显示屏幕示例](#page-181-1) 154

- [\(](#page-182-0)n) 登台状态显示屏幕 155 [显示屏幕示例](#page-182-1) 155
- [\(](#page-183-0)N) 文件系统参数显示屏幕 156

[导航](#page-183-1) 156

[显示屏幕示例](#page-184-0) 157

[\(](#page-184-1)o) — 光盘状态显示屏幕 157

[导航](#page-185-0) 158

[显示屏幕示例](#page-185-1) 158

[字段说明](#page-185-2) 158

[\(](#page-186-0)p) — 可移动介质载入请求显示屏幕 159

[导航](#page-187-0) 160

[显示屏幕示例](#page-187-1) 160

[字段说明](#page-187-2) 160

[标志](#page-188-0) 161

[\(](#page-188-1)P) — 活动的服务显示屏幕 161

[导航](#page-189-0) 162

[显示屏幕示例](#page-189-1) 162

[\(](#page-189-2)r) — 可移动介质状态显示屏幕 162 [显示屏幕示例](#page-190-0) 163

[字段说明](#page-190-1) 163

- [\(](#page-190-2)R) Sun SAM-Remote 信息显示屏幕 163
- [\(](#page-191-0)s) 设备状态显示屏幕 164

[导航](#page-191-1) 164

[显示屏幕示例](#page-191-2) 164

[字段说明](#page-192-0) 165

- [\(](#page-192-1)S) 扇区数据显示屏幕 165 [导航](#page-193-0) 166
- [\(](#page-193-1)t) 磁带驱动器状态显示屏幕 166

[导航](#page-193-2) 166

[显示屏幕示例](#page-194-0) 167

[字段说明](#page-194-1) 167

- [\(](#page-195-0)T) SCSI 检测数据显示屏幕 168 [导航](#page-195-1) 168
- [\(](#page-195-2)u) 登台队列显示屏幕 168

[导航](#page-196-0) 169

[显示屏幕示例](#page-196-1) 169

[字段说明](#page-197-0) 170

[\(](#page-197-1)U) — 设备表显示屏幕 170

[导航](#page-198-0) 171

[显示屏幕示例](#page-198-1) 171

[\(](#page-199-0)v) — 自动化库目录显示屏幕 172

[导航](#page-200-0) 173

[显示屏幕示例](#page-200-1) 173

[字段说明](#page-201-0) 174

[标志](#page-202-0) 175

[\(](#page-202-1)w) — 挂起的登台队列显示屏幕 175

[导航](#page-203-0) 176

[显示屏幕示例](#page-203-1) 176

[字段说明](#page-204-0) 177

[操作员显示屏幕状态代码](#page-204-1) 177

[可移动介质设备显示屏幕状态代码](#page-204-2) 177

[文件系统显示屏幕状态代码](#page-205-0) 178

[操作员显示屏幕设备状况](#page-207-0) 180

- ▼ [将驱动器状态从](#page-208-0) down 更改为 on 181
- <sup>W</sup> [将驱动器状态从](#page-208-1) on 更改为 down 181

[操作员命令](#page-209-0) 182

[设备命令](#page-209-1) 182

SAM 命令 — [归档程序控制](#page-210-0) 183

[:hwm\\_archive](#page-212-0) *eq* 和 :nohwm\_archive *eq* 命令 185

[:thresh](#page-213-0) *eq high low* 命令 186

SAM 命令 — [释放程序控制](#page-213-1) 186

[:maxpartial](#page-213-2) *eq value* 命令 186

[:partial](#page-213-3) *eq value* 命令 186

SAM 命令 — [登台程序控制](#page-213-4) 186

[:partial\\_stage](#page-214-0) *eq value* 命令 187

[:stage\\_flush\\_behind](#page-214-1) *eq value* 命令 187

[:stage\\_n\\_window](#page-214-2) *eq value* 命令 187

[:stage\\_retries](#page-214-3) *eq value* 命令 187

[:stclear](#page-215-0) *mt*.*vsn* 命令 188

[:stidle](#page-215-1) 命令 188

[:strun](#page-215-2) 命令 188

[文件系统命令](#page-215-3) — I/O 管理 188

[:flush\\_behind](#page-215-4) *eq value* 命令 188

[:force\\_nfs\\_async](#page-215-5) *eq* 和 :noforce\_nfs\_async *eq* 命令。 188

[:readahead](#page-216-0) *eq contig* 命令 189

[:sw\\_raid](#page-216-1) *eq* 和 :nosw\_raid *eq* 命令 189

[:writebehind](#page-217-0) *eq contig* 命令 190

[:wr\\_throttle](#page-217-1) *eq value* 命令 190

[文件系统命令](#page-217-2) — 直接 I/O 管理 190

[:dio\\_rd\\_form\\_min](#page-218-0) *eq value* 和 :dio\_wr\_form\_min *eq value* 命令 191 [:dio\\_rd\\_ill\\_min](#page-218-1) *eq value* 和 :dio\_wr\_ill\_min *eq value* 命令 191

[:dio\\_rd\\_consec](#page-218-2) *eq value* 和 :dio\_wr\_consec *eq value* 命令 191

[:forcedirectio](#page-219-0) *eq* 和 :noforcedirectio *eq* 命令 192

文件系统命令 [— Sun StorEdge QFS](#page-219-1) 共享文件系统 192

[:meta\\_timeo](#page-219-2) *eq interval* 命令 192

[:mhwrite](#page-219-3) *eq* 和 :nomh\_write *eq* 命令 192

[:minallocsz](#page-219-4) *eq value* 和 :maxallocsz *eq value* 命令 192

[:rdlease](#page-220-0) *eq interval*、 :wrlease *eq interval* 和 :aplease *eq interval* 命令 193

[文件系统命令](#page-220-1) — 其他 193

[:invalid](#page-220-2) *eq interval* 命令 193

[:mm\\_stripe](#page-220-3) *eq value* 命令 (仅适用于 Sun StorEdge QFS 文件系统) 193

[:qwrite](#page-221-0) *eq* 和 :noqwrite *eq* 命令 (仅适用于 Sun StorEdge QFS 文件 系统) 194 [:refresh\\_at\\_eof](#page-221-1) *eq* 和 :norefresh\_at\_eof *eq* 命令 (仅适用于 Sun StorEdge QFS 文件系统) 194 [:setuid](#page-221-2) *eq* 和 :nosetuid *eq* 命令 194 [:stripe](#page-222-0) *eq value* 命令 195 [:sync\\_meta](#page-222-1) *eq value* 命令 195 [:trace](#page-223-0) *eq* 和 :notrace *eq* 命令 196 [自动化库命令](#page-223-1) 196 [:audit](#page-223-2) [ -e ] *eq* [ :*slot* [ :*side* ]] 命令 196 [:export](#page-223-3) *eq*:*slot* 和 :export *mt*.*vsn* 命令 196 [:import](#page-224-0) *eq* 命令 197 [:load](#page-224-1) *eq*:*slot* [ :*side* ] 和 :load *mt*.*vsn* 命令 197 [:priority](#page-224-2) *pid newpri* 命令 197 [其他命令](#page-224-3) 197 [:clear](#page-224-4) *vsn* [ *index* ] 命令 197 [:devlog](#page-225-0) *eq* [ *option* ] 命令 198 [:dtrace](#page-225-1) 命令 198 [:fs](#page-226-0) *fsname* 命令 199 [:mount](#page-226-1) *mntpt* 命令 199 [:open](#page-226-2) *eq* 命令 199 [:read](#page-227-0) *addr* 命令 200 [:refresh](#page-227-1) *i* 命令 200 [:snap](#page-227-2) [ *filename* ] 命令 200

[:!](#page-227-3) *shell\_command* 命令 200

#### 7. [文件系统限额](#page-228-0) 201

[概述](#page-228-1) 201

[限额、限额文件和限额记录的类型](#page-229-0) 202

[软限制和硬限制](#page-230-0) 203

[限额和归档介质](#page-230-1) 203

[磁盘块和文件限制](#page-231-0) 204

[启用限额](#page-231-1) 204

[设置限额的原则](#page-232-0) 205

▼ [配置新文件系统以使用限额](#page-232-1) 205

▼ [配置现有文件系统以使用限额](#page-234-0) 207

▼ [为目录和文件分配管理集](#page-237-0) ID 210

[设置无穷限额](#page-237-1) 210

<sup>W</sup> [设置无穷限额](#page-237-2) 210

[启用缺省限额值](#page-238-0) 211

<sup>W</sup> [启用用户、组或管理集的缺省限额值](#page-238-1) 211 [启用限制](#page-239-0) 212

<sup>W</sup> [启用用户、组或管理集的限制](#page-239-1) 212

<sup>W</sup> [使用现有限额文件启用或更改用户、组或管理集的限制](#page-239-2) 212 [检查限额](#page-241-0) 214

<sup>W</sup> [检查已超限额](#page-241-1) 214

[更改和删除限额](#page-243-0) 216

▼ [更改宽限期](#page-244-0) 217

[更改宽限期到期时间](#page-246-0) 219

<sup>W</sup> [限制其他文件系统资源分配](#page-248-0) 221

▼ [删除文件系统的限额](#page-250-0) 223

▼ [校正限额](#page-251-0) 224

8. Sun Cluster 环境中的 [Sun StorEdge QFS 2](#page-254-0)27

[开始之前](#page-254-1) 227

[限制](#page-255-0) 228

Sun Cluster 与 [Sun StorEdge QFS](#page-256-0) 软件如何交互操作 229

[共享文件系统的数据存取](#page-256-1) 229

[非共享文件系统的数据存取](#page-257-0) 230

- [关于配置实例](#page-257-1) 230
- 在 Sun Cluster 中配置 [Sun StorEdge QFS](#page-258-0) 共享文件系统 231

[元数据服务器资源注意事项](#page-259-0) 232

[配置实例](#page-259-1) 232

- ▼ 准备创建 [Sun StorEdge QFS](#page-260-0) 共享文件系统 233
- ▼ 创建 Sun StorEdge QFS [共享文件系统并配置](#page-263-0) Sun Cluster 节点 236
- ▼ [验证配置](#page-265-0) 238

▼ 配置用于 [Oracle Real Application Clusters](#page-266-0) 的 Sun Cluster 数据服务 239 在 Sun Cluster [中配置非共享文件系统](#page-268-0) 241

[实例](#page-269-0) 1 242

- ▼ 准备创建非共享 [Sun StorEdge QFS](#page-269-1) 文件系统 242
- ▼ 步骤 2: 创建 [Sun StorEdge QFS](#page-271-0) 文件系统并配置 Sun Cluster 节点 244
- ▼ [配置网络名称服务和](#page-272-0) IPMP 验证测试 245
- ▼ 配置 HA-NFS 及 Sun StorEdge QFS [文件系统以获得高可用性](#page-275-0) 248

[实例](#page-277-0) 2 250

- ▼ 准备 [Solstice DiskSuite/Solaris](#page-277-1) 卷管理器软件 250
- ▼ 准备创建 [Sun StorEdge QFS](#page-278-0) 文件系统 251
- ▼ 创建 [Sun StorEdge QFS](#page-280-0) 文件系统并配置 Sun Cluster 节点 253
- ▼ [配置网络名称服务和](#page-282-0) IPMP 验证测试 255
- ▼ 配置 HA-NFS 和 Sun StorEdge QFS [文件系统以实现高可用性](#page-284-0) 257

[实例](#page-285-0) 3 258

- ▼ 配置 [VxVM](#page-286-0) 软件 259
- ▼ 准备创建 [Sun StorEdge QFS](#page-288-0) 文件系统 261
- ▼ 创建 [Sun StorEdge QFS](#page-289-0) 文件系统并配置 Sun Cluster 节点 262
- ▼ [验证配置](#page-290-0) 263
- ▼ [配置网络名称服务和](#page-290-1) IPMP 验证测试 263
- ▼ 配置 HA-NFS 及 Sun StorEdge QFS [文件系统以实现高可用性](#page-293-0) 266 更改 [Sun StorEdge QFS](#page-295-0) 配置 268
	- ▼ [更改共享文件系统配置](#page-295-1) 268
	- <sup>W</sup> [禁用使用原始全局设备的文件系统中的](#page-296-0) HA-NFS 269
	- ▼ 禁用 HA-NFS, 其位于使用 Solaris [卷管理器控制的卷的文件系统中](#page-297-0) 270
	- ▼ 禁用使用 VxVM 控制的卷的 [Sun StorEdge QFS](#page-299-0) 文件系统中的 HA-NFS 272

#### 9. [高级内容](#page-302-0) 275

[守护进程、进程和跟踪](#page-302-1) 275

[守护进程和进程](#page-303-0) 276

[跟踪文件](#page-304-0) 277

[跟踪文件的内容](#page-304-1) 277

[循环更新跟踪文件](#page-305-0) 278

[确定正在跟踪的进程](#page-305-1) 278

[使用](#page-306-0) setfa(1) 命令设置文件属性 279

[选择文件和目录的文件属性](#page-306-1) 279

[预分配文件空间](#page-307-0) 280

[选择文件分配方法和分散读写宽度](#page-307-1) 280

[选择分散读写组设备](#page-308-0) 281

[调节大型文件](#page-308-1) 281

[多阅读器文件系统](#page-309-0) 282

[在多机种计算环境中使用](#page-310-0) SAN-QFS 文件系统 283

[开始之前](#page-312-0) 285

启用 [SAN-QFS](#page-313-0) 文件系统 286

- ▼ [启用元数据控制器上的](#page-313-1) SAN-QFS 文件系统 286
- ▼ [启用客户机上的](#page-314-0) SAN-OFS 文件系统 287
- ▼ [在客户机上安装](#page-314-1) SANergy 软件 287

卸载 [SAN-QFS](#page-315-0) 文件系统 288

- ▼ 卸载 SANergy [客户机上的](#page-315-1) SAN-OFS 文件系统 288
- ▼ [卸载元数据控制器上的](#page-316-0) SAN-QFS 文件系统 289
- ▼ 卸载 [Sun StorEdge QFS](#page-316-1) 客户机上的 SAN-QFS 文件系统 289

▼ 卸载 [Sun StorEdge QFS](#page-316-2) 服务器上的 SAN-QFS 文件系统 289 [错误诊断:用](#page-317-0) SANergy 文件保持卸载 SAN-QFS 文件系统 290

▼ 在 SANergy [文件保持存在时卸载文件系统](#page-317-1) 290

SAN-QFS [文件系统中的块引用](#page-317-2) 290

SAN-QFS [文件系统中的文件数据和文件属性](#page-317-3) 290

[使用](#page-317-4) samgrowfs(1M) 扩展 SAN-QFS 文件系统 290

SAN-QFS 共享文件系统与 Sun StorEdge QFS [共享文件系统的比较](#page-318-0) 291

I/O [性能](#page-318-1) 291

- 分页 [I/O](#page-318-2) 291
- 直接 [I/O](#page-319-0) 292
- I/O [切换](#page-319-1) 292

[增强大型文件传输性能](#page-319-2) 292

<sup>W</sup> [增强文件传输性能](#page-320-0) 293

[Qwrite 2](#page-323-0)96

- [设置写调速](#page-323-1) 296
- [设置向后清洗率](#page-324-0) 297

调整 Inode [的数量和](#page-324-1) Inode 散列表 297

[ninodes](#page-325-0) 参数 298

[nhino](#page-325-1) 参数 298

[何时设置](#page-326-0) ninodes 和 nhino 参数 299

[术语表](#page-328-0) 301

[索引](#page-340-0) 313

**xx** Sun StorEdge QFS 和 Sun StorEdge SAM-FS 文件系统管理指南 • 版本 4.2, 2004 年 10 月

# 前言

本手册 《Sun StorEdge™ QFS 和 Sun StorEdge SAM-FS 文件*系统管理指南》*, 介绍 了 Sun StorEdge QFS 和 Sun StorEdge SAM-FS 版本 4.2 中包含的文件系统软件。这 两个软件中包含的软件产品和文件系统包括:

- Sun StorEdge SAM-FS 文件系统。 Sun StorEdge SAM-FS 环境中包含一个通用文 件系统和存储及归档管理器 (SAM)。 Sun StorEdge SAM-FS 环境中的文件系统可 以将数据以设备额定的速度归档至自动化库。也可以通过名为*磁盘归档* 的进程 将数据归档到另一个文件系统中的文件。 Sun StorEdge SAM-FS 环境下的文件系 统是一个完整的文件系统。用户可以使用标准文件系统界面,并可以读写文件, 如同在主磁盘存储上操作。
- Sun StorEdge OFS 文件系统。Sun StorEdge OFS 文件系统可以用作独立的文件系 统, 也可与存储及归档管理器 (SAM) 配合使用。与 SAM 配合使用时, 将其称 为 *Sun SAM-QFS*。 Sun StorEdge QFS 具有 Sun StorEdge SAM-FS 文件系统的大 部分功能。但是, Sun StorEdge QFS 文件系统是为高性能而设计的,包含的功能 比 Sun StorEdge SAM-FS 环境中所支持的功能多。

注 – 您可以同时购买 Sun StorEdge QFS 和 Sun StorEdge SAM-FS 软件的许可证, 以将 Sun StorEdge QFS 文件系统和 Sun StorEdge SAM-FS 软件中的存储及归档管 理器配合运行。此类系统称为 *Sun SAM-QFS*。

除非在必须明确以避免混淆的情况下,本手册并未列出 Sun SAM-QFS 配置。在本 手册中谈到存储及归档管理时,您可以假定对 Sun StorEdge SAM-FS 的引用同样适 用于各种 Sun SAM-OFS 配置。同样, 当谈到文件系统设计和性能时, 您可以假定 对 Sun StorEdge QFS 的引用也同样适用于各种 Sun SAM-QFS 配置。

Sun StorEdge OFS 和 Sun StorEdge SAM-FS 文件系统在技术方面是相似的, 但本手 册在必要时指出了它们之间的差异。

下面是支持 Sun StorEdge QFS 和 Sun StorEdge SAM-FS 版本 4.2 的最低 Sun Solaris™ 操作系统 (OS) 平台级别。

表 P-1 最低 Sun Solaris OS 平台级别

| 产品                                | 最低平台级别                             |
|-----------------------------------|------------------------------------|
| Sun StorEdge QFS                  | Solaris 8 07/01<br>Solaris 9 04/03 |
| Sun StorEdge SAM-FS               | Solaris 8 07/01<br>Solaris 9 04/03 |
| Sun StorEdge QFS 在 Sun Cluster 环境 | Solaris 8 02/02<br>Solaris 9 04/03 |

本手册旨在针对负责安装、配置并维护 Sun StorEdge QFS 和 Sun StorEdge SAM-FS 文件系统的系统管理员。并假定系统管理员非常熟悉 Solaris OS 过程, 包括安装、 配置、创建帐户、执行系统备份和其他基本的 Solaris OS 系统管理任务。

### 本书结构

本手册包括以下章节:

- 第 1 [章介](#page-28-2)绍概述信息。
- 第 2 [章介](#page-34-2)绍文件系统设计信息。
- 第 3 [章介](#page-62-2)绍卷管理信息。
- 第4[章介](#page-80-1)绍如何执行 Sun StorEdge QFS 和 Sun StorEdge SAM-FS 文件系统的各种 任务。涉及的任务包括初始化文件系统、添加服务器、添加磁盘高速缓存以及其 他系统管理操作。
- 第 5 [章介](#page-112-1)绍如何使用共享的 Sun StorEdge QFS 文件系统。
- 第 6 [章介](#page-158-2)绍如何使用 samu(1M) 操作员公用程序。
- 第 7 [章介](#page-228-2)绍如何使用文件系统限额。
- 第 8 [章介](#page-254-2)绍 Sun StorEdge QFS 软件如何在 Sun Cluster 环境中工作。
- 第 9 [章介](#page-302-2)绍其他高级主题 (如使用多阅读器文件系统和性能特性)。

术语表定义了本文档及其他 Sun StorEdge QFS 和 Sun StorEdge SAM-FS 文档中使 用的术语。

# 使用 UNIX 命令

本文档未包含有关基本 UNIX® 命令和步骤 (如关闭系统、引导系统和配置设备) 的信息。有关此类信息,请参阅以下内容:

- 系统附带的软件文档
- Solaris OS 文档, 位于下面的 URL:

http://docs.sun.com

# Shell 提示符

表 [P-2](#page-22-0) 显示了本手册中使用的 shell 提示符。

#### <span id="page-22-0"></span>表 P-2 Shell 提示符

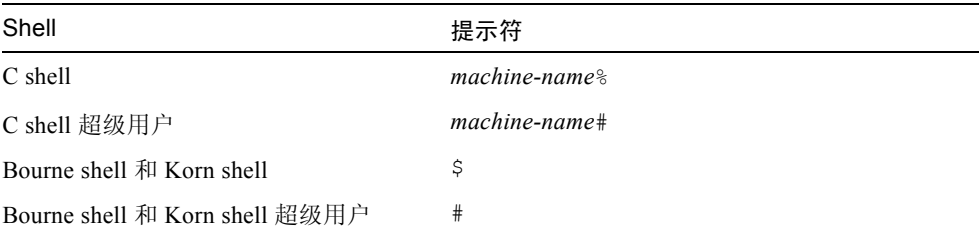

# 印刷约定

表 [P-3](#page-23-0) 列出了本手册中使用的印刷约定。

#### <span id="page-23-0"></span>表 P-3 印刷约定

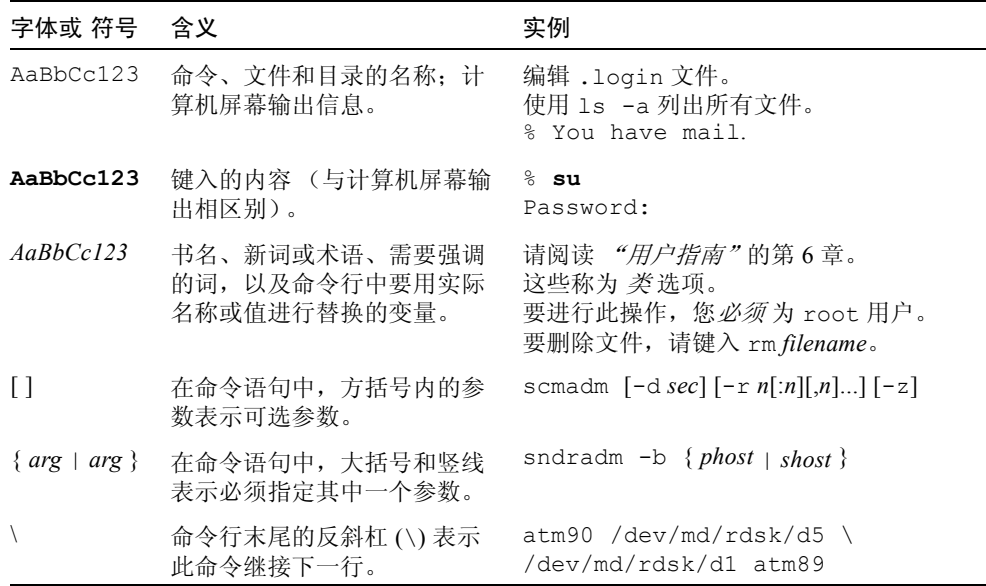

# 相关文档

本手册是介绍 Sun StorEdge QFS 和 Sun StorEdge SAM-FS 软件产品操作的文档集 中的一部分。表 [P-4](#page-23-1) 列出了这些产品的完整的版本 4.2 文档集。

<span id="page-23-1"></span>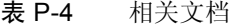

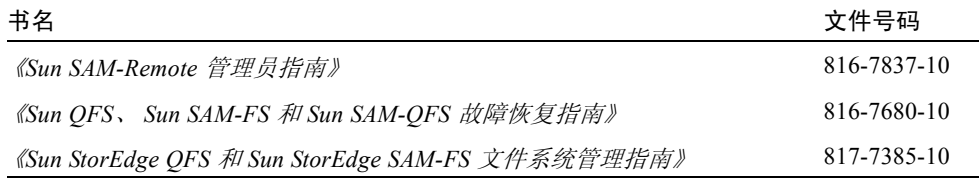

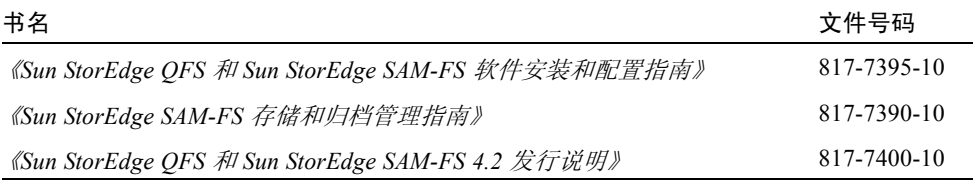

# 访问 Sun 联机文档

Sun StorEdge QFS 和 Sun StorEdge SAM-FS 软件发行版中包括了这些产品文档的 PDF 文件。您可以从以下位置查看这些 PDF 文件:

■ Sun 的网络存储文档网站。

此网站包含许多存储软件产品的文档。

a. 要访问此网站, 请转至以下 URL:

www.sun.com/products-n-solutions/hardware/docs/Software/Storage\_Software

将显示 "Storage Software"页面。

- b. 从下面的列表中单击适当的链接:
	- Sun StorEdge QFS 软件
	- Sun StorEdge SAM-FS 软件
- 从 docs.sun.com 访问。

此网站包含有关 Solaris OS 和其他多种 Sun 软件产品的文档。

a. 要访问此网站, 请转至以下 URL:

docs.sun.com

将显示 docs.sun.com 页面。

- b. 通过在搜索框中搜索下列产品之一,查找适用的产品文档。
	- $\blacksquare$  Sun StorEdge QFS
	- Sun StorEdge SAM-FS

第三方网站

Sun 对本文档中所提及的第三方网站的可用性不承担责任。 Sun 也不对这些网站或 资源上或由此获得的任何内容、广告、产品或其他资料,做出任何担保或承担任何 责任。 Sun 不会对因使用通过这些网站或资源所获得的任何内容、商品或服务所带 来的直接或间接的、实际的或声称的任何损害承担任何责任。

## 联系 Sun 技术支持

如果您遇到本文档无法解决的技术问题,请访问以下网址: http://www.sun.com/service/contacting

# 使用许可

有关获得 Sun StorEdge QFS 和 Sun StorEdge SAM-FS 软件许可证的信息,请联系 Sun 销售代表或授权的服务供应商 (ASP)。

# 诊断程序

Sun StorEdge QFS 和 Sun StorEdge SAM-FS 软件包括 samexplorer(1M) 脚本。此 诊断脚本对您和 Sun 客户支持人员非常有用。它不仅可以生成服务器配置的诊断报 告,而且可以收集日志信息。安装软件之后,您可以访问 samexplorer(1M) 手册 页以获得有关此脚本的更多信息。

安装帮助

要获得安装和配置服务, 请拨打 1-800-USA4SUN 联系 Sun 企业服务部门, 或联系 当地的企业服务销售代表。

## Sun 欢迎您提出意见

Sun 致力于提高文档资料的质量,并十分乐意收到您的意见和建议。可以将您的意 见或建议提交至以下网址:

http://www.sun.com/hwdocs/feedback

请在您的反馈信息中包含文档的书名和文件号码 (《*Sun StorEdge QFS* 和 *Sun StorEdge SAM-FS* 文件系统管理指南》,文件号码 817-7385-10)。

**xxviii** Sun StorEdge QFS 和 Sun StorEdge SAM-FS 文件系统管理指南 • 版本 4.2, 2004 年 10 月

### <span id="page-28-2"></span><span id="page-28-0"></span>概述

Sun StorEdge QFS 和 Sun StorEdge SAM-FS 文件系统是可配置的文件系统, 它为用 户提供了标准的 UNIX 文件系统接口。表 [1-1](#page-28-3) 中显示了这些文件系统的使用方式以 及和存储及存档管理 (SAM) 软件的组合使用方式。

<span id="page-28-3"></span>表 1-1 产品概述

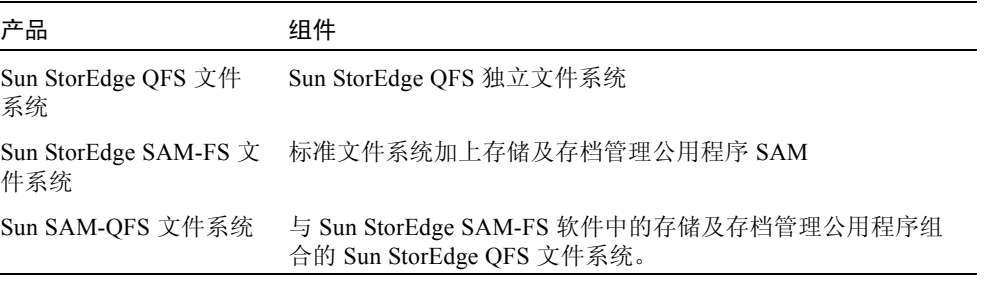

两个文件系统在技术方面是相似的,但它们之间也存在差异。本章概述这些文件系 统的共同功能,重点介绍文件系统的功能区别,并解释适用于每个文件系统的命 令。本章具体分为以下几节:

- 第 1 页的"共同功能"
- 第 4 页的"文件系统差异"

## <span id="page-28-1"></span>共同功能

Sun StorEdge QFS 和 Sun StorEdge SAM-FS 文件系统无需更改用户程序, 也无需更 改 UNIX 内核。以下几节将介绍这些文件系统共有的功能。

### <span id="page-29-0"></span>vnode 接口

Sun StorEdge QFS 和 Sun StorEdge SAM-FS 文件系统使用标准 Solaris 操作系统 (OS) 的虚拟文件系统 (vfs/vnode) 接口。

通过使用 vfs/vnode 接口, 这些文件系统可以在标准的 Solaris OS 内核下工作, 并且无需修改内核便可获得文件管理支持。因此,文件系统不受操作系统更改的影 响,且在更新操作系统时,一般不需要大量的回归测试。

内核侦听所有对文件的请求,包括那些驻留在 Sun StorEdge QFS 和 Sun StorEdge SAM-FS 文件系统中的文件。如果文件被识别为 Sun StorEdge QFS 或 Sun StorEdge SAM-FS 文件,内核会将针对文件的请求传递到适当的文件系统进行处理。在 /etc/vfstab 文件和 mount(1M) 命令中, Sun StorEdge QFS 和 Sun StorEdge SAM-FS 文件系统被标记为 samfs 类型。

### <span id="page-29-1"></span>增强型卷管理功能

Sun StorEdge QFS 和 Sun StorEdge SAM-FS 文件系统支持分散读写和循环磁盘存取 方式。主配置文件 (mcf) 和安装参数指定卷管理功能,并使文件系统了解它所控制 的各设备之间的关系。这与仅能寻址一个设备或一组设备的大多数 UNIX 文件系统 不同。 Sun StorEdge QFS 和 Sun StorEdge SAM-FS 文件系统不需要其他任何卷管理 应用程序。如果要为 Sun StorEdge QFS 或 Sun StorEdge SAM-FS 环境中的所有设 备使用镜像,请准备附加软件包,例如逻辑卷管理器。

Sun StorEdge QFS 和 Sun StorEdge SAM-FS 集成的卷管理功能使用标准 Solaris OS 设备驱动程序接口,以在底层设备之间传递 I/O 请求。 Sun StorEdge QFS 和 Sun StorEdge SAM-FS 软件将存储设备分成驻留有每个文件系统的系列集。

### <span id="page-29-2"></span>支持分页和直接 I/O

Sun StorEdge QFS 和 Sun StorEdge SAM-FS 文件系统支持两种不同类型的 I/O:分 页 (也称为*缓存* 或*缓冲* I/O) 和直接 I/O。这些 I/O 类型如下所示:

- 使用分页 I/O 时,用户数据被缓存到虚拟内存页,并且内核将此数据写入磁盘。 标准 Solaris OS 接口管理。这是缺省的 I/O 类型。
- 使用直接 I/O 时, 用户数据直接从用户内存写入磁盘。通过使用 Solaris OS directio(3C) 函数调用或带有 -D 选项的 setfa(1) 命令, 您可以指定直接 I/O。通过使用直接 I/O,连续对齐的大型 I/O 块可获得实质性的性能提高。

### <span id="page-30-0"></span>预分配文件空间

您可以使用 setfa(1) 命令预分配邻接的磁盘空间,从而实现快速连续的读写。

### <span id="page-30-1"></span>应用程序编程接口例程

应用程序编程接口 (API) 例程使程序可执行各种特定功能, 如预分配邻接磁盘空间 或者访问特定的分散读写组。有关这些例程的详情,请参阅 intro\_libsam(3) 手 册页。

### <span id="page-30-2"></span>大容量

Sun StorEdge QFS 和 Sun StorEdge SAM-FS 文件系统支持的文件长度可高达 263 字 节。即使在单个文件系统中,如此巨大的文件量也可以在多个磁盘或 RAID 设备间 进行分散读写。这是因为 Sun StorEdge QFS 和 Sun StorEdge SAM-FS 文件系统使 用真正的 64 位寻址。这与标准 UNIX 文件系统 (UFS) 不同, UFS 不是真正的 64 位文件系统。

可以配置的文件系统数量实际上并不受限制。卷管理器使每个文件系统可以包括多 达 252 个设备分区 (通常为磁盘)。每个分区能够容纳多达 4 TB 的数据。这种配 置实际上提供了无限的存储容量。

Sun StorEdge SAM-FS 文件系统中对文件数量没有预定限制。因为索引节点空间 (包含文件信息)是动态分配的,所以文件的最大数量只受可用的磁盘存储容量限 制。索引节点在安装点下的 .inodes 文件中编成目录。每个 .inodes 文件需要 512 字节的存储空间。

对于 Sun StorEdge QFS 文件系统, 索引节点位于 (一个或多个) 元数据设备上, 且与文件数据设备分开。实际上,元数据 (mm) 设备的容量限制着 Sun StorEdge QFS 文件系统中的文件数量。通过添加更多的元数据设备,可以增加文件的最大数 量。文件数量的硬限制为 232-1 个文件,建议的限制为 107 个文件。

#### <span id="page-30-3"></span>快速恢复文件系统

文件系统一个重要的功能就是在出现意外情况之后有快速恢复的能力。在出现系统 故障后,标准 UNIX 文件系统需要执行冗长文件系统校验 (fsck(1M)) 以修复数据 冲突。

在系统崩溃 , 并阻止将文件系统写入磁盘 (使用 sync)后, Sun StorEdge QFS 和 Sun StorEdge SAM-FS 文件系统通常不需要文件系统校验。另外,它们从系统故障 中恢复时不需要使用日志。通过使用鉴定记录,串行写入操作和对所有关键 I/O 操 作的错误校验,它们可动态地完成此操作。出现系统故障后,可以立即重新安装 Sun StorEdge QFS 和 Sun StorEdge SAM-FS 文件系统,甚至是容量高达几 TB 的的 文件系统。

#### <span id="page-31-0"></span>可调整的磁盘分配单元

磁盘分配单元 (DAU) 是在线存储设备的基本单元。 Sun StorEdge QFS 文件系统包 括可调整的 DAU,这有利于根据物理磁盘存储设备调整文件系统,也有利于消除 因读取 – 更改 – 写入操作所带来的系统开销。您可以调整 DAU 的大小 (以 4 KB 的倍数)。

## <span id="page-31-1"></span>文件系统差异

Sun StorEdge QFS 和 Sun StorEdge SAM-FS 文件系统有许多一致的功能,这些功能 在第 1 [页的 "共同功能"](#page-28-1)中作了说明。不过本节旨在介绍它们的不同之处。一个 不同之处是在性能方面。 Sun StorEdge QFS 文件系统提供达到原始、设备额定磁盘 速度的能力,并可以方便地管理文件系统。以下几节将描述这两个文件系统在其他 方面的不同之处。

### <span id="page-31-2"></span>元数据存储

文件系统利用元数据引用文件和目录信息。元数据通常与文件数据驻留在相同的设 备上。 Sun StorEdge SAM-FS 文件系统也是这样。

Sun StorEdge QFS 文件系统将文件系统元数据和文件数据分开存储在独立的设备 上。 Sun StorEdge QFS 文件系统使您能够定义一个或多个独立的元数据设备,从而 减少设备磁头移动和旋转的等待时间,提高 RAID 高速缓存的利用率,或者镜像元 数据而不镜像文件数据。

Sun StorEdge QFS 和 Sun StorEdge SAM-FS 文件系统均将索引节点元数据信息存储 在独立的文件中。这使得文件的数目以及作为一个整体的文件系统能够动态扩大。

### <span id="page-32-0"></span>支持多个分散读写组

要在单个文件系统中支持多个 RAID 设备,可在 Sun StorEdge QFS 文件系统中定义 分散读写组。您可以为分散读写组优化磁盘块分配。这会减少因更新 "磁盘上 (ondisk)"分配图而带来的系统开销。用户可以通过 API 例程,或者使用 setfa(1) 命 令将文件分配到分散读写组。

### <span id="page-32-1"></span>SAM 的互操作性

Sun StorEdge SAM-FS 文件系统将文件系统功能与存储及存档管理公用程序 (SAM) 组合在一起。用户可以直接对磁盘中的文件执行读写操作,也可以访问文件的存档 副本,好象所有文件均在主磁盘存储器中一样。

Sun StorEdge QFS 文件系统可以用作独立的文件系统,也可与存储及存档管理器 (SAM) 配合使用。如果您同时获得 Sun StorEdge QFS 和 Sun StorEdge SAM-FS 的 许可证,则称其为 *Sun SAM-QFS*。

Sun StorEdge SAM-FS 软件将尽可能使用标准的 Solaris OS 磁盘和磁带设备驱动程 序。对于 Solaris OS 不直接支持的设备 (例如某些自动化库和光盘设备), Sun Microsystems 在 Sun StorEdge SAM-FS 软件包中提供专用的设备驱动程序。

### <span id="page-32-2"></span>Sun Cluster 互操作性

Sun StorEdge QFS 文件系统在 Sun Cluster 环境中可作为本地文件系统和高效可用 的文件系统而得到支持。 Sun Cluster 环境不支持 Sun StorEdge SAM-FS 文件系统。

### <span id="page-32-3"></span>Sun StorEdge QFS 的共享文件系统支持

此共享文件系统可以作为 Sun StorEdge QFS 共享文件系统或 Sun SAM-QFS 共享文 件系统加以实施。共享文件系统使您能够实施分布式文件系统,该分布式文件系统 可以安装在多个 Sun Solaris 主机系统上。

Sun StorEdge QFS 共享文件系统不支持以下文件类型:

- b 块专用文件
- c 字符专用文件
- p FIFO (已命名管道)专用文件

共享文件系统不支持分段文件。您无法在 Sun Cluster 环境中实施 Sun SAM-QFS 共 享文件系统。

有关此文件系统的详细信息,请参阅第 85 页的 "[Sun StorEdge QFS](#page-112-2) 共享文件系统"。

<span id="page-34-2"></span>第 2 章

### <span id="page-34-0"></span>文件系统设计

设计完美的文件系统对于确保快速、流畅的信息访问至关重要。好的设计对于文件 系统的恢复也是必不可少的。本章包括以下部分:

- 第 7 [页的 "设计基础"](#page-34-1)
- 第 8 页的 "Inode [文件和文件特征"](#page-35-0)
- 第 14 页的"指定磁盘分配单元和分散读写宽度"
- 第 22 页的"文件分配方法"

### <span id="page-34-1"></span>设计基础

Sun StorEdge QFS 和 Sun StorEdge SAM-FS 文件系统具有多线程、高级存储管理功 能。为最大限度的利用这些功能,请尽可能创建多个文件系统。

Sun StorEdge QFS 和 Sun StorEdge SAM-FS 文件系统在执行目录查找时使用线性搜 索方法。搜索范围从目录的起点到目录的终点。在目录中的文件数量增加时,搜索 整个目录所用的时间也会随之增加。用户的目录中如果有成千上万个文件,则搜索 时间会相当长。同样,在恢复文件系统时也会明显感觉到搜索时间相当长。为提高 性能,加快文件转储和恢复的速度,应将目录中的文件数量保持在 10,000 个以内。

目录名查找高速缓存 (DNLC) 功能和目录 DNLC 功能均可提高文件系统性能。目录 DNLC 适用于 Solaris 操作系统 (OS) 版本 9 以及以后的 Solaris OS 版本 8 更新。

# <span id="page-35-0"></span>Inode 文件和文件特征

文件系统中要存储的文件类型会影响到文件系统的设计。一个 *inode* 是具有 512 字 节的信息块,描述文件或目录的特征。此信息在文件系统内动态分配。

Inode 存储在文件系统安装点下的 .inodes 文件中。 Sun StorEdge SAM-FS .inodes 文件和文件数据驻留在相同的物理设备上,并与文件数据交叉存储。 相反, Sun StorEdge QFS .inodes 文件则驻留在独立于文件数据设备的元数据 设备上。

与标准 Solaris 操作系统 (OS) inode 相同, Sun StorEdge QFS 或 Sun StorEdge SAM-FS 文件系统 inode 包含文件的 POSIX 标准 inode 时间信息:文件访问、文件 修改和 inode 更改时间。 Sun StorEdge QFS 和 Sun StorEdge SAM-FS 文件系统添加 了创建时间、属性更改时间和驻留时间。表 [2-1](#page-35-2) 概述了 inode 中记录的时间信息。

<span id="page-35-2"></span>表 2-1 .inode 文件内容

| 时间           | 事件                                                                                |
|--------------|-----------------------------------------------------------------------------------|
| access       | 上次访问该文件的时间。 POSIX 标准。                                                             |
| modification | 上次修改该文件的时间。 POSIX 标准。                                                             |
| changed      | 上次更改 inode 信息的时间。 POSIX 标准。                                                       |
| attributes   | 上次更改 Sun StorEdge QFS 或 Sun StorEdge SAM-FS 文件系统专<br>用属性的时间。 Sun Microsystems 扩展。 |
| creation     | 创建文件的时间。 Sun Microsystems 扩展。                                                     |
| residence    | 文件从离线更改为在线或从在线更改为离线的时间。 Sun<br>Microsystems 扩展。                                   |

Sun StorEdge QFS 和 Sun StorEdge SAM-FS 文件系统的专用属性包括用户设置和通 用文件状态两部分。以下两节将描述这些特征。

### <span id="page-35-1"></span>文件属性和文件状况

用户指定的文件属性和系统指定的文件状况都存储在文件的 inode 中。您可以使用 sls(1)-D 命令显示这些 inode 属性。有关 sls(1) 选项的详细信息, 请参阅 sls(1) 手册页。

用户可以指定以下命令设置属性:

 $archive(1)$
- $\blacksquare$  ssum(1)
- $release(1)$
- $\blacksquare$  segment(1)
- $\blacksquare$  setfa(1)
- $\blacksquare$  stage(1)

用户可以通过指定以下应用程序编程接口 (API) 例程, 从应用程序内设置属性:

- $\blacksquare$  sam\_archive(3)
- $\blacksquare$  sam\_release(3)
- sam segment $(3)$
- sam setfa $(3)$
- $\blacksquare$  sam\_ssum(3)
- sam stage(3)

### 用户指定的文件属性

表 [2-2](#page-36-0) 显示 inode 中列出的用户指定的文件属性。

#### <span id="page-36-0"></span>表 2-2 用户指定的文件属性

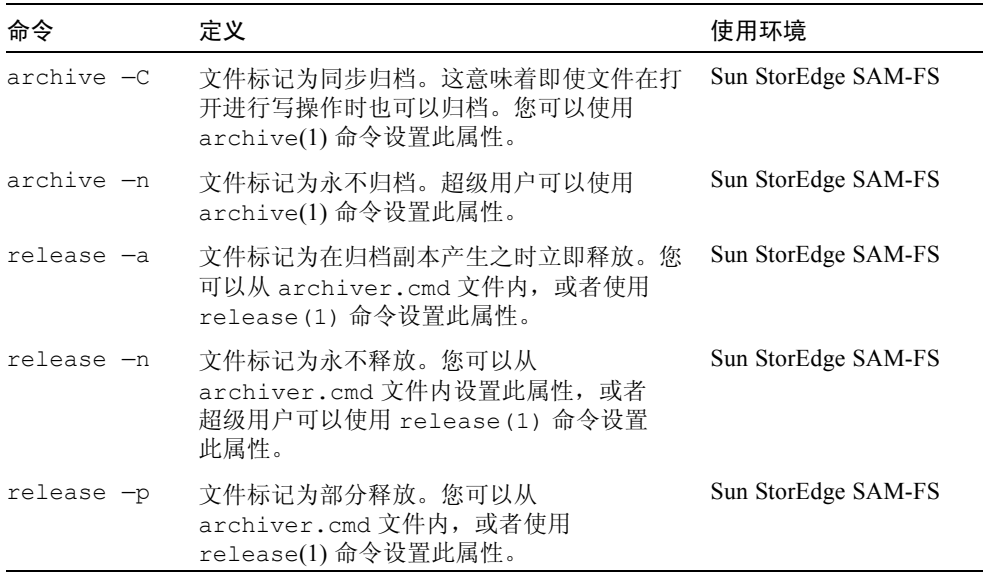

表 2-2 用户指定的文件属性 (接上页)

| 命令                       | 定义                                                                                                    | 使用环境                                    |
|--------------------------|----------------------------------------------------------------------------------------------------|-----------------------------------------|
| stage $-a$               | 文件标记为联合登台。您可以从<br>archiver.cmd 文件内, 或者使用 stage(1)<br>命令设置此属性。                                                                          | Sun StorEdge SAM-FS                     |
| stage -n                 | 文件标记为永不登台。这表示对可移动介质卡<br>盒的直接访问。您可以从 archiver.cmd 文<br>件内设置此属性, 或者超级用户可以使用<br>stage(1)命令设置此属性。<br>Sun StorEdge QFS 共享文件系统客户机不支持<br>该属性。 | Sun StorEdge SAM-FS                     |
| setfa -D                 | 文件标记为直接 I/O。                                                                                                    | Sun StorEdge QFS<br>Sun StorEdge SAM-FS |
| setfa -qn                | 文件标记为在分散读写组 n 上进行分配。                                                                                                    | Sun StorEdge QFS                        |
| $setfa - sm$             | 文件标记为以分散读写宽度 m 进行分配。                                                                                                    | Sun StorEdge QFS<br>Sun StorEdge SAM-FS |
| segment nm stage ahead x |                                                                                                    |                                         |
|                          | 文件标记为分段。 nm 符号表示段大小为 n 兆<br>字节。 stage ahead x 属性表示提前登台的<br>段的数量 $(x)$ 。可以使用 segment $(1)$ 命令设<br>置此属性。                                 | Sun StorEdge SAM-FS                     |
|                          |                                                                                                    |                                         |

您可以对文件和目录设置表 [2-2](#page-36-0) 中显示的属性。设置目录属性后,该目录下的文件 会在创建时继承所有目录属性。在属性应用到父目录之前创建的文件则不继承目录 属性。

用户可以使用 sls(1) 命令收集有关文件属性的信息, 第 11 [页的 "显示文件信息"](#page-38-0) 对该命令进行了描述。

### 系统指定的文件状况

表 [2-3](#page-38-1) 显示文件系统为文件设置的各种状况。这些状况存储在 inode 中。

<span id="page-38-1"></span>表 2-3 系统指定的文件状况

| 属性       | 定义                                                                                                    | 使用环境                |
|----------|----------------------------------------------------------------------------------------------------|---------------------|
| archdone | 表示文件的归档要求已满足。归档程序无需再对文<br>件进行任何操作。归档程序设置此属性。该属性不<br>可由用户设置。注意 archdone 并不一定表示文<br>件已经归档。                                                                                                   | Sun StorEdge SAM-FS |
| damaged  | 文件已损坏。登台程序或 samfsrestore(1M) 命<br>令设置此属性。您可以使用 undamage(1M) 命令<br>将此属性重新设置为未损坏。如果此属性已通过<br>samfsrestore(1M)公用程序设置,则表示执行<br>samfsdump(IM) 时不存在该文件的归档副本。您<br>可以将此属性重新设置为未损坏, 但文件可能仍不<br>可恢复。 | Sun StorEdge SAM-FS |
| offline  | 文件数据已释放。释放程序设置此属性。您也可<br>以使用 release(1) 命令设置此属性。                                                                                                    | Sun StorEdge SAM-FS |

用户可以使用 sls(1) 命令收集有关文件状态的信息, 第 11 [页的 "显示文件信息"](#page-38-0) 中对该命令进行了描述。

## <span id="page-38-0"></span>显示文件信息

Sun StorEdge QFS 和 Sun StorEdge SAM-FS sls(1) 命令扩展了标准 UNIX 的 ls(1) 命令,可提供更多的文件信息[。代码实例](#page-38-2) 2-1 显示了详细的 sls(1) 命令输出, 输 出内容是文件 hgc2 的 inode 信息。

<span id="page-38-2"></span>代码实例 2-1 Sun StorEdge SAM-FS 环境中的 sls(1) 输出

```
# sls -D hgc2
hgc2:
  mode: -rw-r--r-- links: 1 owner: root group: other
 length: 14971 admin id: 0 inode: 30.5
 archdone;
  segments 3, offline 0, archdone 3, damaged 0;
   copy 1: ---- Jun 13 17:14 2239a.48 lt MFJ192
   copy 2: ---- Jun 13 17:15 9e37.48 lt AA0006
```
代码实例 2-1 Sun StorEdge SAM-FS 环境中的 sls(1) 输出 (接上页)

| access:   |  | Jun 13 17:08 modification: Jun 13 17:08 |  |              |
|-----------|--|-----------------------------------------|--|--------------|
| changed:  |  | Jun 13 17:08 attributes: Jun 13 17:10   |  |              |
| creation: |  | Jun 13 17:08 residence:                 |  | Jun 13 17:08 |

表 [2-4](#page-39-0) 逐行说明[了代码实例](#page-38-2) 2-1 中 sls(1) 命令输出的含义。注意,表 2-4 中与归档 有关的行不会在 Sun StorEdge QFS 环境的 sls(1) 输出中出现。

#### <span id="page-39-0"></span>表 2-4 sls(1) 输出解释

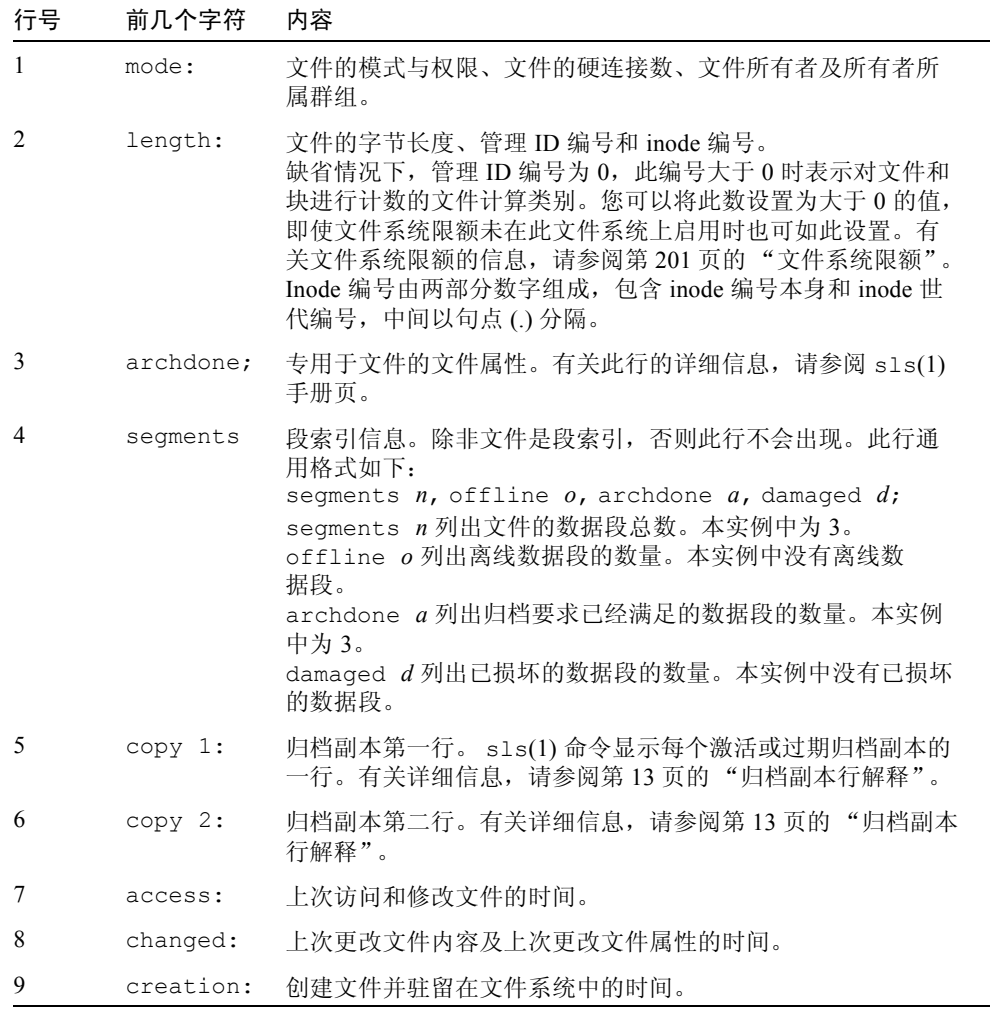

### <span id="page-40-0"></span>归档副本行解释

归档副本行中的字段如下:

- 第一个字段表示归档副本编号。
- 第二个字段包含四个指示符,每个指示符为破折号 (-) 或字母。从左至右读取指 示符,表 [2-5](#page-40-1) 显示了指示符传递的信息。

#### <span id="page-40-1"></span>表 2-5 归档副本行指示符

#### 位置 含义

- 1 表示过期或激活的条目。 S 表示归档副本已过期。这表示源文件已修改,此归档副本是源文件的以前版本。 U 表示已对副本取消归档。*取消归档* 是指删除文件或目录的归档条目的过程。 破折号 (-) 表示归档副本已激活且有效。
- 2 表示归档副本是否要重新归档。 r 表示归档副本将按计划由归档程序重新归档。 破折号 (-) 表示归档副本将不会由归档程序重新归档。
- 3 未使用。
- 4 表示文件是否损坏。 D 表示归档副本已损坏。已损坏归档副本不是登台的备选文件。 破折号 (-) 表示归档副本未损坏。它是登台的备选文件。
- 第三个字段显示的是归档副本写入归档介质的时间和日期。
- 第四个字段包含由句点 (.) 分隔的两个十六进制数字。第一个十六进制数字 (2239a) 表示卡盒上归档文件的开始位置。第二个十六进制数字 (48) 表示归档 文件中此副本的文件字节偏置 (除以 512)。
- 归档副本行的第五和第六个字段表示归档副本所驻留的介质类型和卷序号  $(VSN)$ .

#### 校验和行解释

如果文件具有校验和相关属性,则 sls(1) 命令将返回一个 checksum 行。您可以 使用 ssum(1) 命令设置这些属性(generate、use 或 valid)。此行出现在 Sun StorEdge SAM-FS 环境中的 sls(1) 输出中。校验和行格式如下:

checksum: gen use val algo: 1

如果为文件设置了校验和属性,系统将会显示上面的行。此行内容解释如下:

■ 如果未设置 generate 属性, 则在 gen 的位置处显示 no\_gen。

- 如果未设置 use 属性,则会显示 no\_use。
- 如果文件已归档且校验和已计算, 则会显示 val。
- 如果文件尚未归档或者校验和尚未计算, 则会显示 not\_val。
- 关键字 algo 位于数字算法指示符之前,该指示符指定用于生成校验和值的算法。

## 指定磁盘分配单元和分散读写宽度

磁盘空间按块分配。这些块也称为磁盘分配单元 (DAU),是在线磁盘存储器的基本 单位。扇区、磁道、柱面描述了物理盘的几何结构,而 DAU 则描述了文件系统的 几何结构。选择适当的 DAU 大小和分散读写大小可以提高性能,并优化磁盘使 用。 DAU 设置是分配文件时使用的最小邻接空间量。

实例: 假定您具有 Sun StorEdge SAM-FS 文件系统。您的 DAU 设置为 16 KB, 且 通过设置 stripe=0 禁用了分散读写。您正使用循环分配 (因为您已设置 stripe=0), 且您有两个文件, 如下所述:

- 第一个文件大小为 15 KB。它占用一个 DAU。文件数据占用 DAU 的 15KB, 剩 下的 1 KB 未使用。
- 第二个文件有 20 KB。它占用两个 DAU。文件数据占用第一个 DAU 的所有 16 KB 和第二个 DAU 的 4 KB。第二个 DAU 中还有 4 KB 未使用。

sammkfs(1M) 命令的 -a *allocation\_unit* 选项指定 DAU 设置。

如果使用分散读写分配,则分散读写宽度安装选项决定在单个 I/O 事件中可写入的 最大 DAU 数量。此设置由 mount(1M) 命令的 -o stripe=*n* 选项指定。运行 mount(1M) 命令之前必须先运行 sammkfs(1M) 命令。

以下各节将描述如何配置 DAU 设置和分散读写宽度。

注 – 除非特别指出, 本手册中的 Sun StorEdge QFS *文件系统* 信息同样适用于 Sun SAM-QFS 配置。

## DAU 设置和文件系统的几何结构

Sun StorEdge QFS 和 Sun StorEdge SAM-FS 文件系统使用可调整的 DAU。你可以使 用可配置的 DAU 调整文件系统,使其与物理磁盘存储设备相匹配。这可将读取 - 修改 - 写入操作带来的系统开销降至最低。这种功能非常有利于应用软件处理超大 型文件。有关如何控制读取 - 修改 - 写入操作的信息,请参阅第 292 [页的 "增强大](#page-319-0) [型文件传输性能"。](#page-319-0)

每个文件系统均有其独特的 DAU 设置。因此,多个已安装的文件系统可以在一台 服务器上激活,每一个系统均有不同的 DAU 设置。在使用 sammkfs(1M) 命令创 建文件系统时就决定了 DAU 设置。它不能动态更改。

可能的 DAU 设置会根据您所使用的文件系统而有所不同。以下几节将描述每个文 件系统的 DAU 设置。这几节还将介绍主配置 (mcf) 文件的概念。该 ASCII 文件在 系统配置时创建。它定义了 Sun StorEdge QFS 或 Sun StorEdge SAM-FS 环境中使 用的设备和文件系统。以下几节内容将涉及 mcf 文件,但对其更为详细的说明在 第 35 页的"卷管理"中。

有两种可用的文件分配方案:双分配方案和单分配方案。以下各节将描述这些 方案。

### 双分配方案

Sun StorEdge SAM-FS 文件系统在 mcf 文件中定义为设备类型 ms。 Sun StorEdge SAM-FS 文件系统中唯一允许的设备类型是类型 md。在 Sun StorEdge SAM-FS 文 件系统中,元数据和文件数据都被写到 md 设备上。缺省情况下, md 设备上的 DAU 是 16 KB。

Sun StorEdge QFS 文件系统在 mcf 文件中定义为设备类型 ma。元数据将写入 mm 设备。数据可以写入 md、 mr 或 g*XXX* 设备。

md 和 mm 设备使用双分配方案,如下所示:

■ 在 md 数据设备上, 小分配单位为 4 KB, 大分配单位为一个 DAU。在 Sun StorEdge OFS 共享文件系统中, 缺省的 DAU 是 64 KB。在 Sun StorEdge OFS (未共享)文件系统中,缺省的 DAU 是 16 KB。在使用 sammkfs(1M) 命令的 -a *allocation unit* 选项对文件系统进行初始化时, 您可以替代此缺省设置。 DAU 大小可以为 16、 32 或 64 KB。

在 md 设备上创建文件时,系统将文件的前八个地址分配在小分配单位中。如果 需要更多空间,则文件系统在扩展文件时使用一个或多个大分配单位 (DAU)。 这样,在将由许多小文件产生出来的磁盘碎片降到最低的同时,提高了大文件的 I/O 处理性能。

■ 在 mm 元数据设备上, 小分配单位是 4 KB, 大分配单位为 16 KB。双分配方案 使系统可以更有效地将元数据写入磁盘,并有助于将磁盘碎片降到最低。

视文件系统中所存储的文件数据的类型而定,选择较大的 DAU 容量可显著提高文 件系统性能。有关调整文件系统性能的信息,请参阅第 275 [页的 "高级内容"](#page-302-0)。

### 单分配方案

只有 Sun StorEdge QFS 文件系统可以包含使用单分配方案的设备。 Sun StorEdge QFS 文件系统在 mcf 文件中为设备类型 ma。这些文件系统包括单独的元数据设备 和数据设备,如下所示:

- 元数据设备只能定义为设备类型 mm。
- 数据设备可以定义为设备类型 md、 mr 或 qXXX。 md 设备遵循 Sun StorEdge SAM-FS 文件系统的双分配方案,并且 DUA 大小限制为 16 KB、 32 KB 或 64 KB。

mr 和 g*XXX* 设备遵循单分配方案。您可以在文件系统中配合使用 mr 和 g*XXX* 设备,但在文件系统中不能将 md 设备与 mr 或 g*XXX* 设备配合使用。

使用 mr 和 g*XXX* 数据设备的 Sun StorEdge QFS 文件系统的 DAU 大小是可配置 的。数据设备上可能使用的 DAU 大小取决于 mcf 文件中分配到每个数据设备的 设备类型。表 [2-6](#page-43-0) 列出了这些 DAU 大小。

| 设备类型        | DAU 大小                                                                                                    |
|-------------|----------------------------------------------------------------------------------------------------|
| mr 或 $qXXX$ | 您可以按 8 KB 增量调整 DAU 缺省大小,指定不同的 DAU 容量。<br>DAU 大小应在 16 KB 到 65,528 KB (64 MB) 之间。在 Sun<br>StorEdge QFS 环境中, mr 或 qXXX 设备的缺省 DAU 是 64 KB。                                                                                                    |
| md          | 该类型的设备在 Sun StorEdge SAM-FS 文件系统中使用双分配方<br>案。DAU 大小可以配置为 16 KB、 32 KB 或 64 KB。在 Sun<br>StorEdge QFS 环境中, md 设备的缺省 DAU 是 64 KB。<br>Sun StorEdge QFS 文件系统中的 md 设备仅用于存储数据, 而不存<br>储元数据。这就是 Sun StorEdge QFS 文件系统的 md 设备与 Sun<br>StorEdge SAM-FS 文件系统的 md 设备之间的差别。 |

<span id="page-43-0"></span>表 2-6 Sun StorEdge QFS 设备类型

注 – 如果安装了 Sun StorEdge QFS 软件, 但未在文件系统上执行 sammkfs(1M), 则您正在使用版本为 1 的超级块。在版本为 1 的超级块中, mm 设备不使用双分配 方案。在版本为 1 的超级块中, mm 设备的分配单元为 16 KB。只有在版本为 2 的 超级块中,您才可以定义 Sun StorEdge QFS 文件系统中的 md 设备。

DAU 设置由 sammkfs(1M) 命令的 -a *allocation\_unit* 选项指定。以下命令指定了 128 KB 的 DAU。

```
# sammkfs -a 128 samqfs1
```
有关 sammkfs(1M) 命令的详细信息,请参阅 sammkfs(1M) 手册页。

### 分配方案概述

表 [2-7](#page-44-0) 列出了 Sun StorEdge QFS 和 Sun StorEdge SAM-FS 文件系统中可以使用的设 备类型。

表 2-7 文件系统设备的设备类型

<span id="page-44-0"></span>

| mcf 文件中的<br>设备类型    | 存储的数据类型  | 分配方案 | 可包含该设备类型的文<br>件系统   |
|---------------------|----------|------|---------------------|
| md                  | 文件数据和元数据 | 双    | Sun StorEdge SAM-FS |
| md                  | 文件数据     | 双    | Sun StorEdge OFS    |
| mm                  | 元数据      | 双    | Sun StorEdge QFS    |
| mr                  | 文件数据     | 单    | Sun StorEdge QFS    |
| $\alpha$ <i>XXX</i> | 文件数据     | 单    | Sun StorEdge OFS    |

在 Sun StorEdge SAM-FS 文件系统 (ms 文件系统)中,您只能使用 md 设备。

在 Sun StorEdge QFS 文件系统 (ma 文件系统)中, 您可以配合使用以下设备:

- mm 和 mr 设备
- mm 和 gXXX 设备
- mm、 mr 和 qXXX 设备
- mm 和 md 设备

表 [2-8](#page-45-0) 概述了各种文件系统使用的分配方案。

#### <span id="page-45-0"></span>表 2-8 文件分配

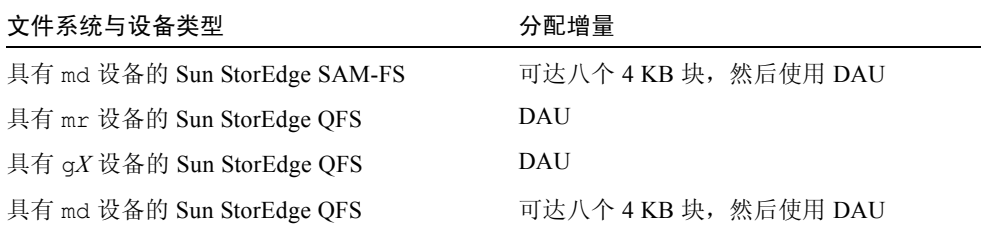

表 [2-9](#page-45-1) 概述了 DAU 缺省设置。

<span id="page-45-1"></span>表 2-9 缺省 DAU 大小

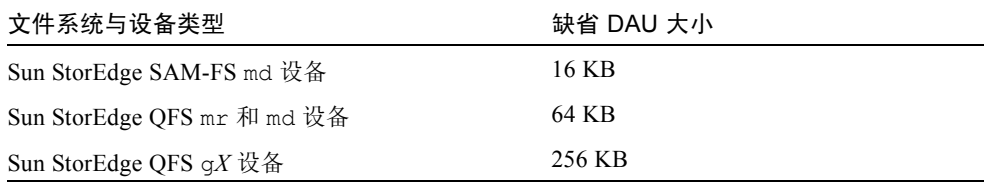

## 数据磁盘上的分散读写宽度

Sun StorEdge QFS 和 Sun StorEdge SAM-FS 文件系统的缺省分散读写宽度不同。分 散读写宽度由 mount(1M) 命令的 -o stripe=*n* 选项指定。分散读写宽度设为 0 时使用循环分配。

以下各节将解释各个文件系统上影响分散读写宽度的不同之处。

### Sun StorEdge SAM-FS 分散读写宽度

在 Sun StorEdge SAM-FS 文件系统上,分散读写宽度是在安装时设置的。表 [2-10](#page-46-0)  列出了缺省分散读写宽度。

<span id="page-46-0"></span>

| <b>DAU</b>   |       | 缺省分散读写宽度 写入 1 张磁盘的数据量 |
|--------------|-------|-----------------------|
| 16 KB (缺省设置) | 8 DAU | 128 KB                |
| 32 KB        | 4 DAU | 128 KB                |
| 64 KB        | 2 DAU | 128 KB                |

表 2-10 Sun StorEdge SAM-FS 缺省分散读写宽度

 $\emptyset$ 如,如果在缺省设置下运行 sammkfs(1M),则缺省的 DAU 为 16 KB。如果在运 行 mount(1M) 命令时未指定分散读写宽度,则会使用缺省值,在安装时将分散读 写宽度设为 8。

请注意,将表 [2-10](#page-46-0) 第一列中的数字与第二列中的数字相乘,结果为 128 KB。如果 写入磁盘的数据量总是在 128 KB 以上, 就能保证 Sun StorEdge QFS 和 Sun StorEdge SAM-FS 文件系统更有效地运行。

### Sun StorEdge QFS 分散读写宽度 — 未使用分散读写组

在 Sun StorEdge QFS 文件系统上, 是否配置了分散读写组可决定安装时设置的分 散读写宽度。分散读写组 是分散后再编组的设备的集合。有关分散读写组的详细 信息,请参阅第 22 [页的 "文件分配方法"](#page-49-0)。本节将描述未配置分散读写组的 Sun StorEdge QFS 文件系统的分散读写宽度。

如果未配置分散读写组,则 DAU 与分散读写宽度的关系类似于 Sun StorEdge SAM-FS 文件系统中 DAU 与分散读写宽度的关系。差别在于,DAU 可大于 64 KB 或甚至更大,而且 DAU 可以按 8 KB 块为增量进行配置。最大的 DAU 容量可达 65528 KB。

缺省情况下,如果未指定分散读写宽度,则写入磁盘的数据量为 128 KB 或接近 128 KB。如果对于每个 I/O 请求,写操作至少可写入一个完整的分散读写单元,则 Sun StorEdge QFS 文件系统会更有效。表 [2-11](#page-47-0) 列出了缺省的分散读写宽度。这是 未指定分散读写宽度时使用的分散读写宽度。

| DAU            | 缺省分散读写宽度 | 写入 1 张磁盘的数据量 |
|----------------|----------|--------------|
| 16 KB          | 8 DAU    | 128 KB       |
| 24 KB          | 5 DAU    | 120 KB       |
| 32 KB          | 4 DAU    | 128 KB       |
| 40 KB          | 3 DAU    | 120 KB       |
| 48 KB          | 2 DAU    | 96 KB        |
| 56 KB          | 2 DAU    | 112 KB       |
| 64 KB ( 缺省设置 ) | 2 DAU    | 128 KB       |
| 72 KB          | 1 DAU    | 72 KB        |
| 128 KB         | 1 DAU    | 128 KB       |
| $>128$ KB      | 1 DAU    | DAU 大小       |

<span id="page-47-0"></span>表 2-11 缺省分散读写宽度

### Sun StorEdge QFS 分散读写宽度 — 使用分散读写组

如果 Sun StorEdge QFS 文件系统已配置了分散读写组,则可分配的最小空间量为 DAU 大小乘以分散读写组中的设备数。使用分散读写组时分配量可以非常大。

使用分散读写组时,数据一次可写入几个磁盘设备。这种分配方法将一组磁盘视为 一个设备。对分散读写组的分配在逻辑上等于 DAU 大小乘以分散读写组中的单元 数量。

-o stripe=*n* 安装选项决定在分配移动到不同的分散读写组之前每个分散读写组 上出现的分配数量。如果一个文件系统安装时设置 -o stripe=0,则分配始终出 现在一个分散读写组。

缺省情况下, 设置为-o stripe=0, 即循环。设置最低可以为-o stripe=0 (禁用分散读写),最高可以为 -o stripe=255。如果存在不匹配的分散读写 组,则系统将设置 -o stripe=0。当存在不匹配的分散读写组时,文件仅可以驻 留在一个分散读写组上。

### Sun StorEdge QFS 数据调整

数据调整 指将 RAID 控制器的分配单元与文件系统的分配单元相匹配。最佳的 Sun StorEdge QFS 文件系统调整公式如下:

分配单元 = *RAID\_* 分散读写宽度 x *RAID* 中的数据磁盘数量

例如,如果 RAID-5 单元共有九张磁盘,其中一张是奇偶校验磁盘,则数据磁盘数 量为 8。如果 RAID 分散读写宽度为 64 KB, 则最佳分配单元为 64 乘以 8, 即为 512 KB。

数据文件被分散读写或循环分配到相同文件系统内定义的每个分散读写组 (g*XXX*) 或数据磁盘 (mr 或 md)。

由于不匹配的调整可导致读取 – 修改 – 写入操作,因此它会影响性能。本章剩余部 分将提供更多信息,供您在设置 DAU 和决定分散读写宽度时参考。

### 元数据磁盘上的分散读写宽度

您可以对 mount\_samfs(1M) 命令使用 –o mm\_stripe=*n* 选项,以分散读写元 数据磁盘上的元数据信息。缺省分散读写宽度是 –o mm\_stripe=1,这指定在转 换到下一个元数据磁盘前,将一个 16 KB 的 DAU 写入元数据磁盘。小的 4 KB DAU 用于元数据磁盘。

缺省情况下,如果有多个元数据设备,则根据 mount(1M) 命令中 –o mm\_stripe=*n* 选项指定的值,可以使用分散读写或循环分配方法分配元数据。 设置最低可为 –o mm\_stripe=0,这将禁用分散读写。最高可达 –o mm\_stripe=255。

# <span id="page-49-0"></span>文件分配方法

Sun StorEdge QFS 和 Sun StorEdge SAM-FS 文件系统使您可以指定循环和分散读写 分配方法。表 [2-12](#page-49-1) 列出了使用的缺省文件分配方法。

<span id="page-49-1"></span>表 2-12 缺省分配方法

| 文件系统                     | 元数据       | 文件数据 |
|--------------------------|-----------|------|
| Sun StorEdge SAM-FS      | 分散读写 分散读写 |      |
| Sun StorEdge QFS         | 分散读写 分散读写 |      |
| Sun StorEdge QFS (分散读写组) | 分散读写  循环  |      |
| Sun StorEdge QFS 共享文件系统  | 分散读写  循环  |      |

以下各节详细说明了分配方法。

## 元数据分配

元数据的分配方法因文件系统类型不同而有所差异。

- 对于 Sun StorEdge SAM-FS 文件系统,元数据在整个 md 设备上分配。
- 对于 Sun StorEdge QFS 文件系统,元数据在整个 mm 设备上分配。

在 Sun StorEdge QFS 文件系统中的 mm 设备上,不分配文件数据。

Inode 长度为 512 字节。目录长度最初为 4 KB。表 [2-13](#page-49-2) 显示了系统是如何分配元 数据的。

<span id="page-49-2"></span>表 2-13 元数据分配

| 元数据类型                  | 分配增量,对于<br>Sun StorEdge QFS 文件系统 | 分配增量,对于<br>Sun StorEdge SAM-FS 文件系统 |
|------------------------|----------------------------------|-------------------------------------|
| Inodes<br>(.inodes 文件) | 16 KB DAU                        | 16、32 或 64 KB (DAU)                 |
| 间接块                    | 16 KB DAU                        | 16、32 或 64 KB (DAU)                 |
| 目录                     | 4 KB 块和 16 KB DAU                | 4 KB, 最高可达 32 KB, 然后按<br>照 DAU 大小   |

## 循环分配

循环分配方法能够每次将一个数据文件写到系列集中的每个连续设备。循环分配对 多数据流很有用,因为此类型环境中的聚集性能超过分散读写性能。

循环磁盘分配方法使单个文件可以写入一个逻辑磁盘。下一个文件写入下一个逻辑 磁盘。在写入的文件数量等于在系列集中定义的设备数量时,文件系统会再次从选 定的前几个设备开始。如果文件大小超出物理设备的容量,则文件的第一部分写入 第一个设备,文件的剩余部分写入具有可用存储空间的下一个设备。

写入文件的大小决定 I/O 的大小。通过输入 stripe=0,您可以在 /etc/vfstab 文件中明确指定循环分配。

以下几幅图形描述了循环分配方法。在这些图形中,文件 1 写入磁盘 1, 文件 2 写 入磁盘 2, 文件 3 写入磁盘 3, 并依次类推。当创建文件 6 时, 将其写入磁盘 1, 再次开始循环分配方案。

图 [2-1](#page-51-0) 描述了在五台设备上使用循环分配的 Sun StorEdge SAM-FS 文件系统[。图](#page-52-0) 2- [2](#page-52-0) 描述了在五台设备上使用循环分配的 Sun StorEdge QFS 文件系统。

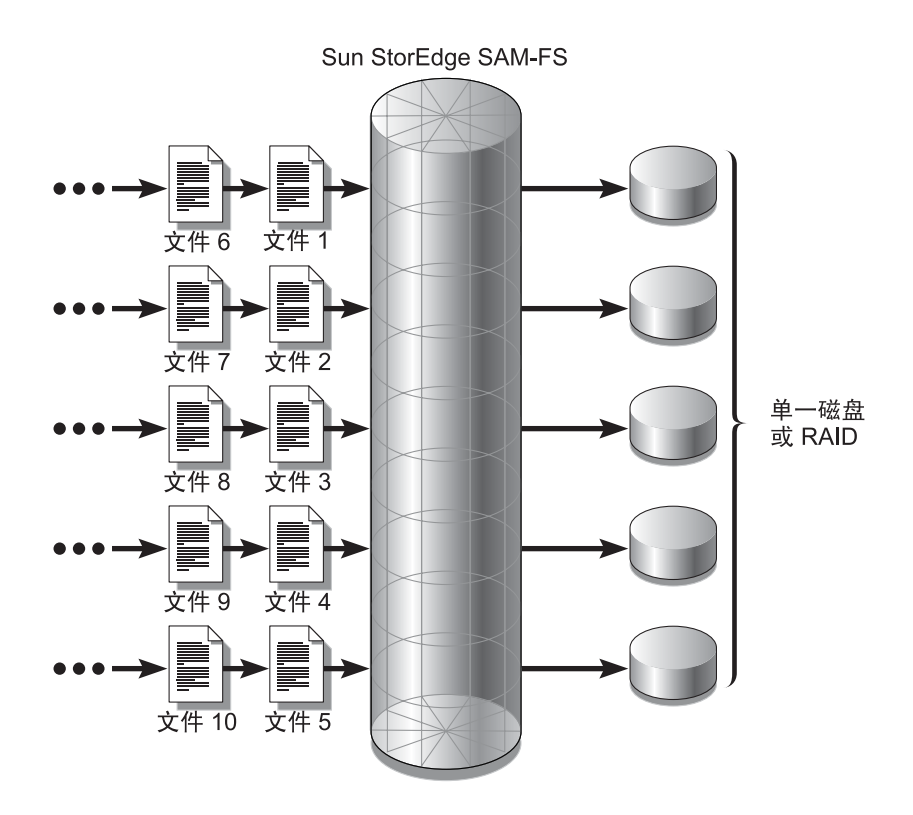

<span id="page-51-0"></span>图 2-1 使用五台设备的 Sun StorEdge SAM-FS 循环文件系统

Sun StorEdge QFS 或 Sun SAM-QFS

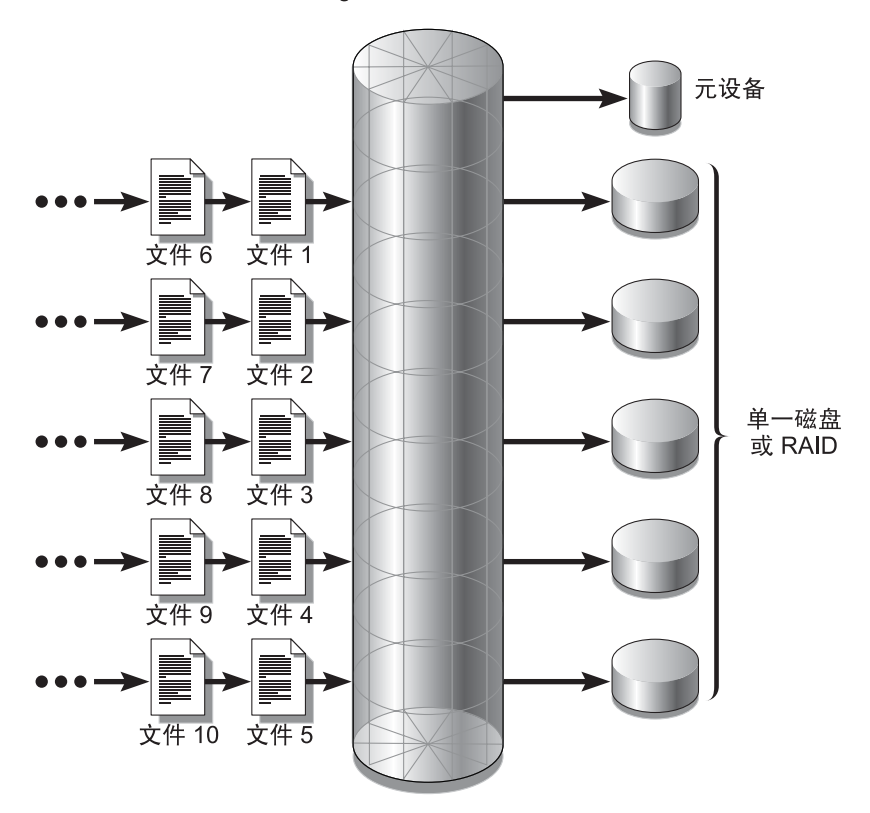

<span id="page-52-0"></span>图 2-2 使用五台设备的 Sun StorEdge QFS 循环文件系统

## 分散读写分配

缺省情况下, Sun StorEdge QFS 和 Sun StorEdge SAM-FS 文件系统使用分散读写分 配方法,将数据扩展到文件系统系列集中的所有设备上。分散读写是以交错的方式 同时在多个设备写文件的方法。

如果一个文件需要在所有设备上进行其他处理,则使用分散读写。使用分散读写设 备的文件系统是以交错方式而不按顺序方式对块进行寻址。分散读写通常可提高性 能,因为磁盘读写操作会同时扩展到多个磁盘磁头。分散读写磁盘访问使多个 I/O 流可以将文件同时写到多个磁盘。 DAU 和分散读写宽度决定 I/O 传输的大小。

在使用分散读写的文件系统中,文件 1 写入磁盘 2、磁盘 3、磁盘 4 和磁盘 5。文 件 2 也写入磁盘 1 至磁盘 5。 DAU 乘以分散读写宽度决定写入块中每个磁盘的数 据量。

当 Sun StorEdge QFS 或 Sun StorEdge SAM-FS 文件系统开始将文件写入 md 设备 时, 它首先将文件写入小 DAU 单元 (4KB)。如果前八个小 DAU 单元 (32 KB) 容纳 不了文件,则文件系统会将文件的剩余部分写入一个或多个大 DAU 单元中。

当 Sun StorEdge QFS 文件系统开始将文件写到 mr 设备时,它先写入一个 DAU, 然后写入下一个,并依次类推。mr 设备只使用一个 DAU 大小。Sun StorEdge QFS 文件系统也可以将元数据写入分散读写 mm 设备。

使用分散读写分配时,多个激活文件会导致大量的磁盘磁头活动。如果同时出现多 个文件的 I/O 操作, 则使用循环分配。

以下几幅图形描述使用分散读写分配的文件系统。在这些图形中,文件的 DAU x 分散读写宽度 字节写入磁盘 1, 文件的 DAU x 分散读写宽度 字节写入磁盘 2, 文件的 DAU x 分散读写宽度 字节写入磁盘 3, 并依次类推。对于文件, 分散读 写的顺序是先进先出。分散读写将 I/O 负荷扩展到所有磁盘。

图 [2-3](#page-54-0) 描述了使用五台分散读写设备的 Sun StorEdge SAM-FS 文件系统。图 [2-4](#page-55-0) 描 述了使用五台分散读写设备的 Sun StorEdge QFS 文件系统。

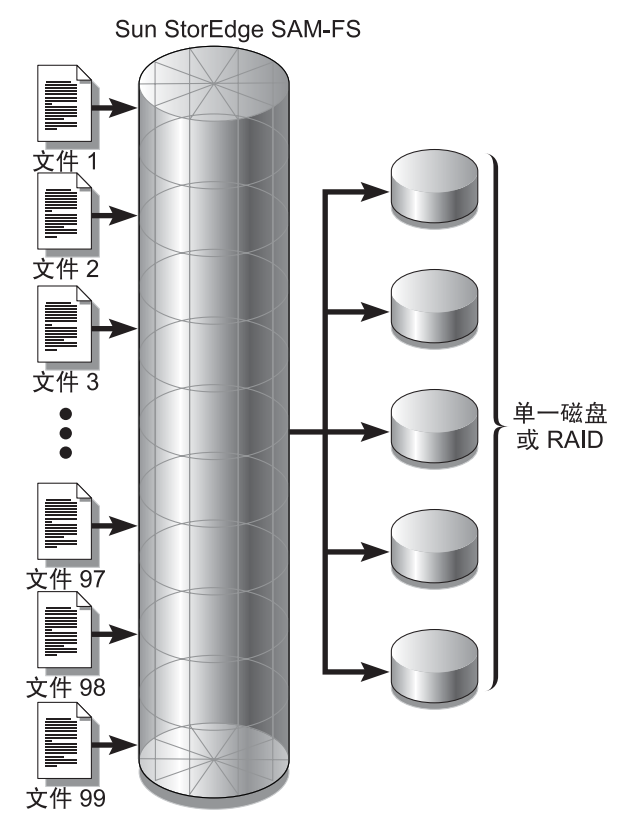

<span id="page-54-0"></span>图 2-3 使用五台分散读写设备的 Sun StorEdge SAM-FS 文件系统

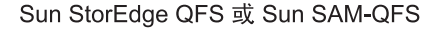

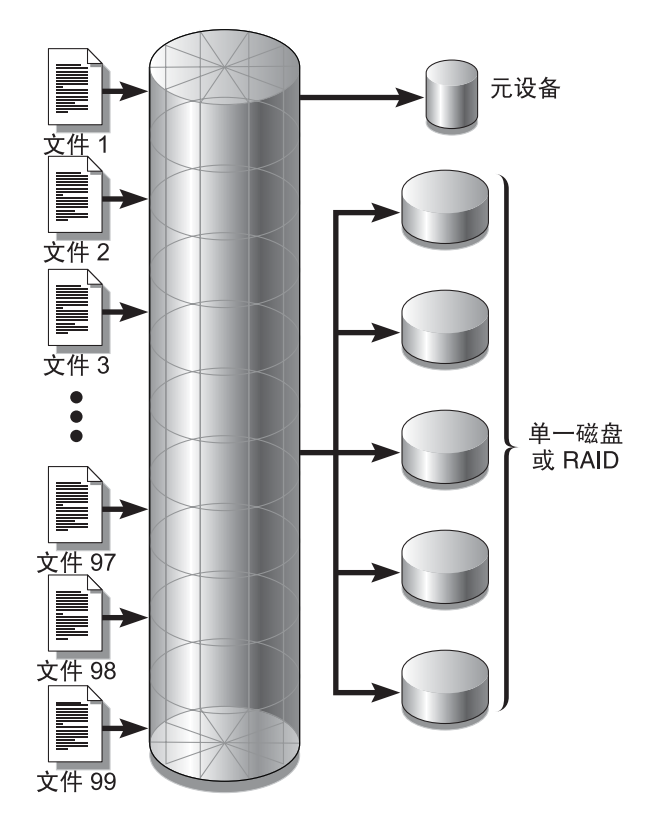

<span id="page-55-0"></span>图 2-4 使用五台分散读写设备的 Sun StorEdge QFS 文件系统

## 分散读写组 (仅适用于 Sun StorEdge QFS 文件 系统)

分散读写组是 Sun StorEdge QFS 专有的分配方法, 此方法是为具有特大 I/O 要求 和 TB 级的磁盘高速缓存的文件系统而设计的。分散读写组使您可以指定包含多个 物理磁盘的设备类型。多个分散读写组设备类型可以组成单个 Sun StorEdge QFS 文件系统。分散读写组为非常大的 RAID 配置节约位图空间和系统更新时间。

分散读写组是 Sun StorEdge QFS 文件系统中的一个设备集合。分散读写组必须在 mcf 文件中定义为 g*XXX* 设备。分散读写组可以将一个文件写入两个或更多设备, 也可以从两个或更多设备读取一个文件。最多可以在一个文件系统中指定 128 个分 散读写组。

图 [2-5](#page-56-0) 描述了使用分散读写组和循环分配的 Sun StorEdge QFS 文件系统。在图 [2-5](#page-56-0)  中,写入 qfs1 文件系统的文件在 g0、 g1 和 g2 组之间循环。已定义了三个分散 读写组 (g0、 g1 和 g2)。每个组包括两台物理 RAID 设备。

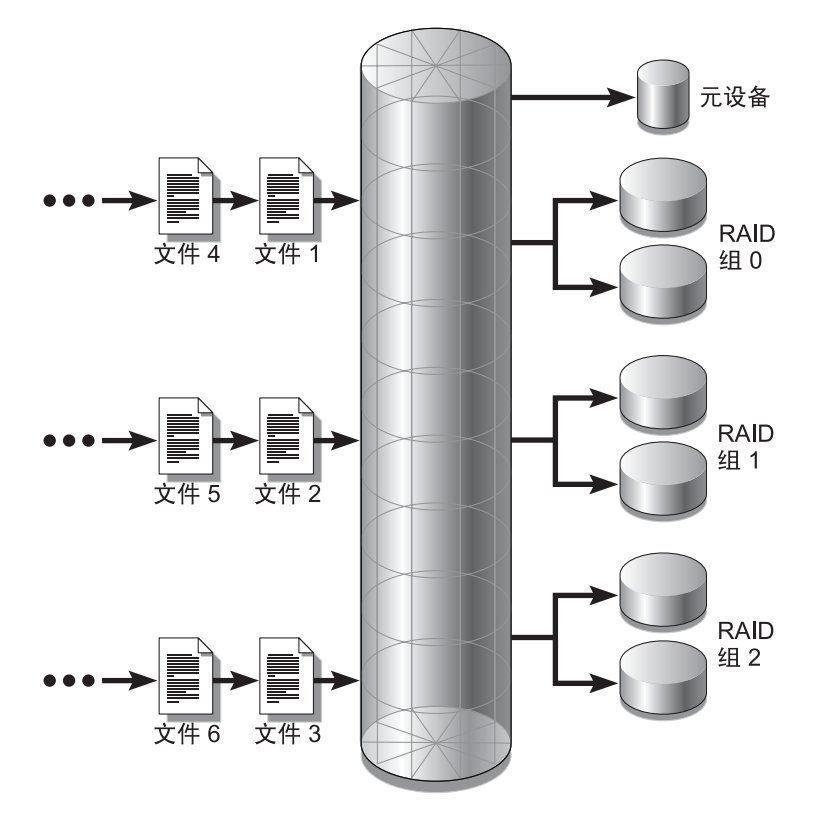

Sun StorEdge QFS 或 Sun SAM-QFS

对于图 [2-5](#page-56-0) 中的配置, /etc/vfstab 中的安装点选项设置为 stripe=0[。代码实](#page-56-1) 例 [2-2](#page-56-1) 列出了表述这些分散读写组的 mcf 文件。

<span id="page-56-1"></span>代码实例 2-2 显示分散读写组的 mcf 文件实例

| Equipment            | Eq  | Eq   | Fam  | Dev   | Additional |
|----------------------|-----|------|------|-------|------------|
| Identifier           | Ord | Type | Set  | State | Parameters |
| $_{\rm \#}$          |     |      |      |       |            |
| qfs1                 | 10  | ma   | qfsl |       |            |
| /dev/dsk/c0t1d0s6 11 |     | mm   | qfsl |       |            |
| /dev/dsk/c1t1d0s2    | 12  | q0   | qfsl |       |            |
| /dev/dsk/c2t1d0s2    | 13  | αO   | qfsl |       |            |
| /dev/dsk/c3t1d0s2 14 |     | a1   | gfs1 |       |            |

<span id="page-56-0"></span>图 2-5 Sun StorEdge QFS 循环分散读写组

代码实例 2-2 显示分散读写组的 mcf 文件实例 (接上页)

| $\frac{1}{\text{dev}}$ /dev/dsk/c4t1d0s2 15 q1 qfs1 - |  |  |
|-------------------------------------------------------|--|--|
| $\sqrt{a}$ /dev/dsk/c5t1d0s2 16 q2 qfs1 -             |  |  |
| $\sqrt{det/dsk/c6t1d0s2}$ 17 q2 qfs1 -                |  |  |

图 [2-6](#page-57-0) 描述了使用分散读写组的 Sun StorEdge QFS 文件系统,数据在此系统上各组 之间进行分散读写。在图 [2-6](#page-57-0) 中,写入 qfs1 文件系统的文件被分散读写到组 g0、 g1 和 g2。每组包括四个物理 RAID 设备。在 /etc/vfstab 中的安装点选项设置 为 stripe=1 或更高。

元设备 文件 2 文件 3  $\bullet$ 分组的 **RAID** 文件 9 文件 98 文件 99

Sun StorEdge QFS 或 Sun SAM-QFS

<span id="page-57-0"></span>图 2-6 Sun StorEdge QFS 分散读写组分配

## 不匹配的分散读写组 (仅适用于 Sun StorEdge QFS 文件系统)

可构建带有不匹配的分散读写组的文件系统。带有不匹配的分散读写组的文件系统 是那些包含多个分散读写组 (且每组中的设备数量不同)的文件系统。 Sun StorEdge QFS 文件系统支持不匹配的分散读写组,但它们不支持在不匹配的组上分 散读写。带有不匹配分散读写组的文件系统安装为循环文件系统。

注 – 如果文件系统包含的分散读写组不匹配,单个文件则无法在多个分散读写组上 归档。如果文件所驻留的分散读写组空间已充满,则它将无法扩展。如果存在不匹 配的分散读写组, 请使用 setfa(1) 命令的 -g 选项, 直接将文件归档到所需的组。 有关详细信息,请参阅 setfa(1) 手册页。

要确定分散读写组的充满状态,请使用 samu(1M) 操作员公用程序,并访问 m 显示 屏幕以显示海量存储设备的状态。

下面的实例显示如何设置文件系统以存储不同类型的文件。

### 实例

假设您有 Sun StorEdge QFS 许可证,并且您需要在站点创建包含视频和音频数据 的文件系统。

视频文件非常大,所要求的系统性能比音频文件高。需要将视频文件保存在带有 大分散读写组的文件系统中,因为分散读写组对于非常大的文件可将性能发挥到 最大。

音频文件通常比视频文件小,要求的系统性能相对也较低。需要将声音文件保存在 小的分散读写组中。一个文件系统可同时支持视频和音频文件。

图 [2-7](#page-59-0) 描述所需的文件系统。这是一个在分散读写分配中使用不匹配分散读写组的 Sun StorEdge QFS 文件系统。

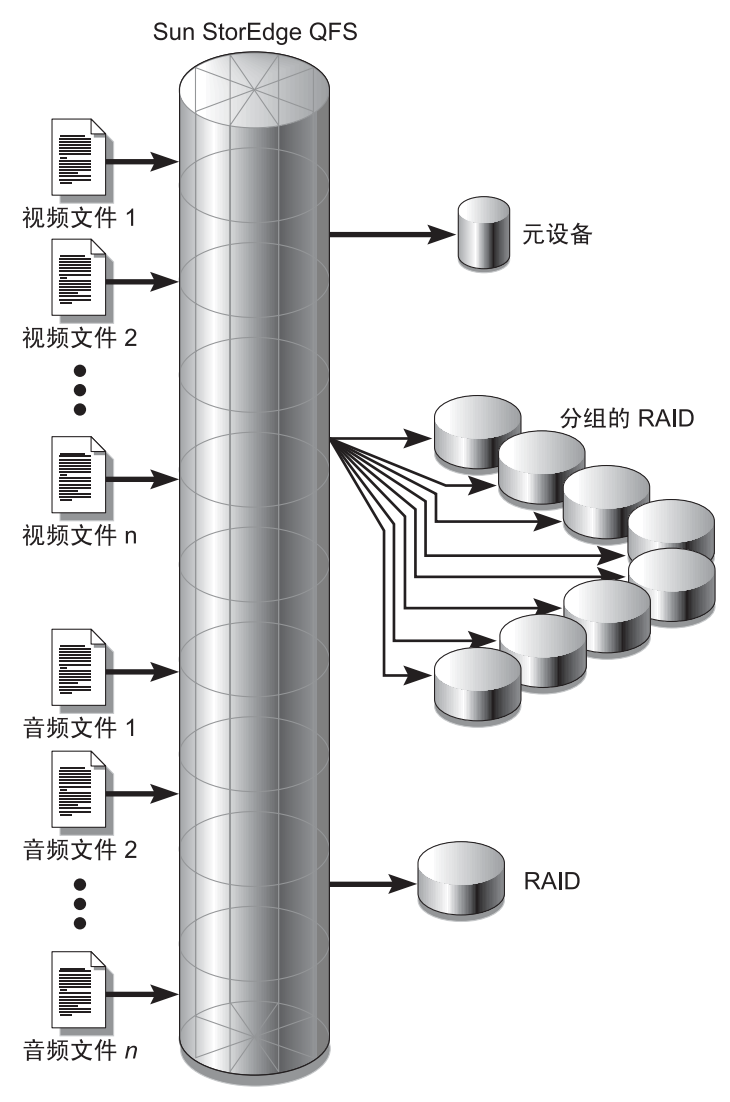

<span id="page-59-0"></span>图 2-7 在分散读写分配中使用不匹配分散读写组的 Sun StorEdge QFS 文件系统

表 [2-14](#page-60-0) 列出了此文件系统的特征。

<span id="page-60-0"></span>表 2-14 文件系统 avfs 特征

| 特征         | 说明                                                                                               |
|------------|--------------------------------------------------------------------------------------------------|
| 文件系统名      | avfs                                                                                             |
| 分散读写组数量    | 两组。视频文件组为 q0。音频文件组为 q1。                                                                          |
| 分散读写宽度     | $\theta$                                                                                         |
| DAU        | 128 KB                                                                                           |
| q0 中的磁盘数量  | 八                                                                                                |
| q0 中的最小块大小 | 8 个磁盘 x 128 KB DAU = 1024 KB。<br>这是一个块写入操作中写入的数据量。每个磁盘接收 128<br>KB 数据, 因此一次写入所有磁盘的数据总量为 1024 KB。 |
| q1 中的磁盘数量  | 一个                                                                                               |
| q1 中的最小块大小 | 1 个磁盘 x 128 KB DAU = 128 KB。                                                                     |

将下面一行添加到 /etc/vfstab 文件内,这样环境便可识别 avfs 文件系统:

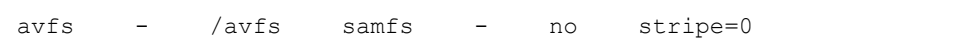

请注意, 在 /etc/vfstab 文件中, stripe=0 用于指定循环文件系统。原因是, 不匹配分散读写组不支持大于 0 (stripe > 0) 的值。

[代码实例](#page-60-1) 2-3 列出了文件系统 avfs 的 mcf 文件。

<span id="page-60-1"></span>代码实例 2-3 文件系统 avfs 的 mcf 文件

| Equipment<br>#     | Eq  | Εq   | Fam  | Dev                      | Additional |  |
|--------------------|-----|------|------|--------------------------|------------|--|
| Identifier<br>#    | Ord | Type | Set  | State                    | Parameters |  |
| #                  |     |      |      |                          |            |  |
| avfs               | 100 | ma   | avfs |                          |            |  |
| /dev/dsk/c00t1d0s6 | 101 | mm   | avfs |                          |            |  |
| #                  |     |      |      |                          |            |  |
| /dev/dsk/c01t0d0s6 | 102 | qŪ   | avfs |                          |            |  |
| /dev/dsk/c02t0d0s6 | 103 | q0   | avfs |                          |            |  |
| /dev/dsk/c03t0d0s6 | 104 | q0   | avfs |                          |            |  |
| /dev/dsk/c04t0d0s6 | 105 | q0   | avfs |                          |            |  |
| /dev/dsk/c05t0d0s6 | 106 | q0   | avfs |                          |            |  |
| /dev/dsk/c06t0d0s6 | 107 | αO   | avfs | $\overline{\phantom{0}}$ |            |  |
| /dev/dsk/c07t0d0s6 | 108 | аO   | avfs |                          |            |  |
|                    |     |      |      |                          |            |  |

代码实例 2-3 文件系统 avfs 的 mcf 文件 (接上页)

| $\frac{1}{4}$ /dev/dsk/c08t0d0s6 109 q0        |  | avfs – |  |
|------------------------------------------------|--|--------|--|
|                                                |  |        |  |
|                                                |  |        |  |
| $\frac{1}{2}$ /dev/dsk/c09t1d0s6 110 g1 avfs - |  |        |  |
|                                                |  |        |  |

此文件系统的 mcf 文件准备好后, 您可以输入[代码实例](#page-61-0) 2-4 中列出的 sammkfs(1M) 和 mount(1M) 命令,创建并安装 avfs 文件系统。

#### <span id="page-61-0"></span>代码实例 2-4 创建并安装文件系统 avfs 的命令

```
# sammkfs -a 128 avfs
# mount avfs
```
安装文件系统后,您可以使用[代码实例](#page-61-1) 2-5 中列出的命令,为两种文件类型创建两 个目录。

<span id="page-61-1"></span>代码实例 2-5 在文件系统 avfs 中创建目录的命令

```
# cd /avfs
# mkdir video
# mkdir audio
```
创建目录后,您可以使用[代码实例](#page-61-2) 2-6 中列出的 setfa(1) 命令,为视频目录分配 大分散读写组,为音频目录分配小分散读写组。由于属性具有遗传性,因此在这些 目录中创建的文件将分配在它们各自的分散读写组上。

<span id="page-61-2"></span>代码实例 2-6 设置文件属性的命令

# **setfa -g0 video** # **setfa -g1 audio**

有关 sammkfs(1M) 命令的详细信息,请参阅 sammkfs(1M) 手册页。有关 mount(1M) 命令的详细信息,请参阅 mount\_samfs(1M) 手册页。有关 setfa(1) 命令的详细信息,请参阅 setfa(1) 手册页。

第 3 章

## <span id="page-62-0"></span>卷管理

主配置文件 (mcf) 描述了由 Sun StorEdge QFS 或 Sun StorEdge SAM-FS 软件控制 或使用的所有设备。您在创建此文件时会声明每个设备的属性,并将包括每个文件 系统的设备分组到系列集中。

安装和配置进程在 《*Sun StorEdge QFS* 和 *Sun StorEdge SAM-FS* 软件安装和配置指 南》中有详细的描述。本章介绍有关配置 Sun StorEdge QFS 和 Sun StorEdge SAM-FS 环境中使用的文件系统的其他信息。本章包括以下部分:

- 第 35 页的"创建 mcf 文件"
- 第 39 页的 "mcf [文件实例"](#page-66-0)
- 第 42 页的"文件设置、选项和指令之间的交互作用"
- 第 43 [页的 "初始化文件系统"](#page-70-0)
- 第 44 页的"配置实例"

注 – 当谈及存储和归档管理时, Sun StorEdge SAM-FS 的参考同样适用于 Sun SAM-QFS 配置。当谈及文件系统设计和性能时, Sun StorEdge QFS 的参考同样适 用于 Sun SAM-QFS 配置。本节仅在有必要明确时才提到 *Sun SAM-QFS*。

# <span id="page-62-1"></span>创建  $mcf$  文件

配置 Sun StorEdge QFS 或 Sun StorEdge SAM-FS 文件系统的第一步是在 /etc/opt/SUNWsamfs/mcf 中创建主配置文件。 mcf 文件包含这些文件系统需 要的信息,用以识别 RAID 和磁盘设备并对其进行组织以形成文件系统。它还包含 文件系统中包括的每个自动化库或设备的条目。 mcf 文件实例位于 /opt/SUNWsamfs/examples/mcf。

mcf 文件是一个 ASCII 文件, 其中的行由分成六列 (或字段) 的规范代码组成。 [代码实例](#page-63-0) 3-1 列出了 mcf 文件行中的六个字段。

<span id="page-63-0"></span>代码实例 3-1 mcf 文件中的字段

| Equipment          | Equipment | Equipment | Family | Device | Additional |  |
|--------------------|-----------|-----------|--------|--------|------------|--|
| Identifier Ordinal |           | Tvpe      | Set    | State  | Parameters |  |

下面是 mcf 文件中输入数据的规则:

- <sup>Q</sup> 在文件的字段之间输入空格或制表符。
- 可以在 mcf 文件中添加注释行。注释行以井字符 (#) 开头。
- 某些字段无需包含有用的信息。使用破折号 (-) 表示可选字段未包含有意义 的信息。

有关写 mcf 文件的详细信息,请参阅 mcf(4) 手册页。您也可以使用 SAM-QFS Manager 创建 mcf 文件。有关安装 SAM-QFS Manager 的信息,请参阅 《*Sun StorEdge QFS* 和 *Sun StorEdge SAM-FS* 软件安装和配置指南》。有关使用 SAM-QFS Manager 的信息, 请参阅其联机帮助。

以下各节将逐一介绍 mcf 文件中的每个字段:

- 第 36 页的 ""Equipment Identifier["\(设备标识\)字段"](#page-63-1)
- 第 37 页的 " "Equipment Ordinal["\(设备序号\)字段"](#page-64-0)
- 第 37 页的 ""Equipment Type["\(设备类型\)字段"](#page-64-1)
- 第 38 页的 " "Family Set["\(系列集\)字段"](#page-65-0)
- 第 39 页的 " "Device State["\(设备状况\)字段"](#page-66-1)
- 第 39 页的 ""Additional Parameters["\(其他参数\)字段"](#page-66-2)

## <span id="page-63-1"></span>"Equipment Identifier"(设备标识)字段

设备标识字段是必需字段。使用该字段指定以下几类信息:

- 文件系统名。如果此字段包含文件系统名称,则它必须与系列集名称完全相同, 并且 mcf 文件中后面的行必须定义此文件系统中包括的所有磁盘或设备。 mcf 文件中可以表述多个文件系统。一般情况下,mcf 文件中的第一数据行表述第一 文件系统,后面的行指定文件系统中包括的设备。对于 mcf 文件中表述的其他 文件系统,可在其前面添加空白注释行以增强可读性。文件系统名称必须以字母 字符开始,并且只能包含字母字符、数字字符或者下划线 () 字符。
- nodev 关键字。如果此字段包含关键字 nodev, 则 mcf 文件在 Sun StorEdge QFS Solaris 主机的共享文件系统中作为客户机主机使用。如果您正运行在 Sun Cluster 环境上时,请不要使用该关键字。该关键字只能作为元数据服务器上所 驻留的一个或多个元数据设备的设备标识出现在此字段中。有关为 Sun StorEdge QFS 共享文件系统成员创建 mcf 文件的详细信息,请参阅 《*Sun StorEdge QFS*  和 *Sun StorEdge SAM-FS* 软件安装和配置指南》。
- 磁盘分区或分片说明。此字段中的 /dev/ 条目识别磁盘分区或分片。
- 自动化库或光盘驱动器说明。如果此字段是 /dev/samst 条目, 则它识别自动 化库或光驱。如果您正在配置连接网络的自动化库,请参阅 《*Sun StorEdge QFS*  和 *Sun StorEdge SAM-FS* 软件安装和配置指南》和 《*Sun StorEdge SAM-FS* 存储 和归档管理指南》以获取更多信息。
- 磁带机说明。如果此字段为磁带机, 其条目可以为以下两种格式之一:
	- 此字段可包含 /dev/rmt 条目。
	- 此字段可包含一个符号链接的路径,此符号链接和 /dev/rmt 链接指向相同 的专用文件。如果采用这种方法指定磁带机,请确保在安装文件系统之前创 建了此链接。

如果设备标识字段包含系列集的名称,则该字段的长度限制为 31 个字符。对于其 他所有内容,该字段的长度限制为 127 个字符。

### <span id="page-64-0"></span>"Equipment Ordinal"(设备序号)字段

对于 mcf 文件中的每一行,设备序号字段必须包含一个已定义的文件系统组件 或设备的数字标识。在 1 ≤ *eq\_ord* ≤ 65534 范围内指定一个唯一整数。这是必需 字段。

### <span id="page-64-1"></span>"Equipment Type"(设备类型)字段

在设备类型字段输入 2-、 3- 或 4- 字符代码。这是必需字段。

如表 [3-1](#page-64-2) 所示, Sun StorEdge SAM-FS 文件系统可以在设备类型字段中包含 ms 或 md。

<span id="page-64-2"></span>表 3-1 Sun StorEdge SAM-FS 设备类型字段

| 设备类型字段内容 | 含义                           |
|----------|------------------------------|
| ms       | 定义 Sun StorEdge SAM-FS 文件系统。 |
| md       | 定义存储文件数据和元数据信息的分散读写或循环设备。    |

如表 [3-2](#page-65-1) 所示, Sun StorEdge QFS 或 Sun SAM-QFS 文件系统可以在设备类型字段 中包含 ma、 md、 mm、 mr 或 g*XXX*。

<span id="page-65-1"></span>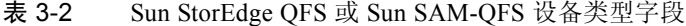

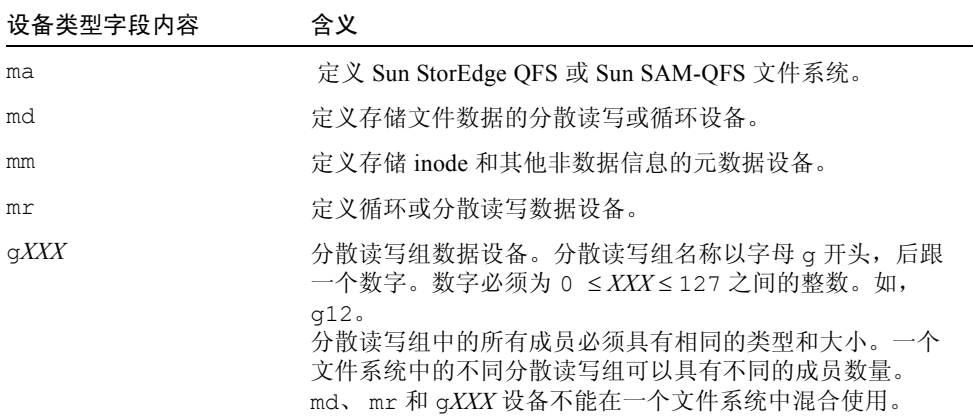

除文件系统设备类型外,其他代码也可用于识别自动化库和其他设备。有关特定设 备类型的详细信息,请参阅 mcf(4) 手册页。

## <span id="page-65-0"></span>"Family Set"(系列集)字段

系列集字段包含一组设备的名称。这是必需字段。

系列集名称必须以字母字符开始,并且只能包含字母字符、数字字符或者下划线 (\_) 字符。

对于定义文件系统的行,文件系统中定义磁盘设备的行必须完全包含相同的系列集 名称。软件按系列集对设备进行分组,具有相同系列集名称的设备组成一个文件系 统。运行 sammkfs(1M) 命令时,会将系列集名称记录在文件系统内的所有设备 上。同时使用 samfsck(1M) 命令的 -F 和 -R 选项,可更改该名称。有关 sammkfs(1M) 命令的详细信息,请参阅 sammkfs(1M) 手册页。有关 samfsck(1M) 命令的详细信息,请参阅 samfsck(1M) 手册页。

对于定义自动化库及其相关驱动器的行,定义设备的行必须包含相同的系列集 名称。

对于独立的、手动载入的可移动介质设备,此字段可以包含破折号 (-)。

## <span id="page-66-1"></span>"Device State"(设备状况)字段

设备状况字段在文件系统初始化时指定设备的状况。有效的设备状况为 on 和 off。这是可选字段。如果不想输入 on 或 off,请输入破折号 (-) 字符以表示忽 略此字段。

### <span id="page-66-2"></span>"Additional Parameters"(其他参数)字段

对于 Sun StorEdge SAM-FS 文件系统,其他参数字段是可选字段,可以完全保持 空白。缺省情况下,库目录文件写入

/var/opt/SUNWsamfs/catalog/*family\_set\_name*。如果要指定库目录文件的备 用路径,请使用此字段。

对于 Sun StorEdge QFS 共享文件系统, 此字段必须包含关键字 shared。

对于非 Sun StorEdge QFS 共享文件系统, 请输入破折号或将此字段留空。

# <span id="page-66-0"></span>mcf 文件实例

每个文件系统配置均是唯一的。各个站点之间的系统需求和实际硬件情况都不同。 以下各节将举例介绍 mcf 文件。

### Sun StorEdge SAM-FS 卷管理实例

对于 Sun StorEdge SAM-FS 文件系统,您可以使用以下设备类型在设备类型字段定 义 /etc/opt/SUNWsamfs/mcf 文件中的系列集:

- ms 表示 Sun StorEdge SAM-FS 文件系统类型。
- md 表示设备。数据被分散读写或循环分配到这些设备。分散读写宽度通过 mount(1M) 命令的 -o stripe=*n* 选项设置。缺省分散读写宽度根据 DAU 大小 设置。有关分散读写宽度和 DAU 大小的详细信息,请参阅第 7 [页的 "文件系统](#page-34-0) [设计"](#page-34-0)。

Sun StorEdge SAM-FS 文件系统上的元数据 (包括 inode 、目录、分配图等等)和 文件数据位于相同的磁盘。数据文件被分散读写或循环分配在同一文件系统内定义 的每个磁盘分区。

[代码实例](#page-67-0) 3-2 显示了 Sun StorEdge SAM-FS 文件系统的 mcf 文件。

<span id="page-67-0"></span>代码实例 3-2 Sun StorEdge SAM-FS 文件系统的 mcf 文件实例

| # Sun StorEdge SAM-FS file system configuration example |     |    |          |       |            |
|---------------------------------------------------------|-----|----|----------|-------|------------|
| #                                                       |     |    |          |       |            |
| Equipment<br>#                                          | Eq  | Eq | Fam.     | Dev.  | Additional |
| # Identifier                                            | Ord |    | Type Set | State | Parameters |
| #-----------                                            |     |    |          |       |            |
| samfs1                                                  | 10  | ms | samfs1   |       |            |
| /dev/dsk/c1t1d0s6 11 md samfs1                          |     |    |          |       |            |
| /dev/dsk/c2t1d0s6 12 md                                 |     |    | samfs1   |       |            |
| /dev/dsk/c3t1d0s6 13                                    |     | md | samfs1   |       |            |
| /dev/dsk/c4t1d0s6 14                                    |     | md | samfsl   |       |            |
| /dev/dsk/c5t1d0s6 15                                    |     | md | samfsl   |       |            |

## Sun StorEdge QFS 和 Sun SAM-QFS 卷管理实例

对于 Sun StorEdge QFS 和 Sun SAM-QFS 文件系统,可以使用以下设备类型, 在设 备类型字段定义 /etc/opt/SUNWsamfs/mcf 文件中的系列集:

- ma 表示 Sun StorEdge QFS 或 Sun SAM-QFS 文件系统类型。
- mm 表示元数据设备。文件数据不写入此设备。您可以指定多个元数据设备。Sun StorEdge QFS 和 Sun SAM-QFS 文件系统上的元数据 (包括 inode 、目录、分配 图等等)位于元数据设备上,并与文件数据设备分开。缺省情况下,如果有多个 元数据设备,则使用循环分配方法分配元数据。
- mr 或 md 表示文件数据按分散读写或循环分配到的设备。
- <sup>Q</sup> g*XXX* 表示文件数据按组分散读写分配到的设备。分散读写组是作为一个单元进 行分散读写的设备逻辑组。数据被分散读写分配到每个组的成员中。

使用介于 q0 到 q127 的设备类型编号指定组,并以每个设备上的分散读写宽度 作为 DAU。分散读写组中所有设备必须具有相同的大小。一个文件系统中的不 同分散读写组可以具有不同的成员数量。 mr 和 g*XXX* 设备可以在文件系统中配 合使用,但 md 设备与 mr 或 g*XXX* 设备不可以在文件系统中配合使用。

数据可以在组之间分散读写 (如果所有组包含相同数量的设备)或循环分配。 缺省设置为循环分配。

数据文件被分散读写或循环分配在同一文件系统内定义的每个磁盘分区 (mr 或 g*XXX*)。

### 实例 1

[代码实例](#page-68-0) 3-3 显示带有两个分散读写组的 Sun StorEdge QFS 或 Sun SAM-QFS 文件 系统的 mcf 文件。

<span id="page-68-0"></span>代码实例 3-3 显示分散读写组的 mcf 文件实例

| # Sun StorEdge QFS file system configuration |      |      |      |       |            |  |  |
|----------------------------------------------|------|------|------|-------|------------|--|--|
| $_{\rm \#}$                                  |      |      |      |       |            |  |  |
| Equipment<br>#                               | Eα   | Eq   | Fam. | Dev.  | Additional |  |  |
| Identifier<br>$\#$                           | Ord  | Type | Set  | State | Parameters |  |  |
| ----------                                   |      |      |      |       |            |  |  |
| gfs1                                         | 10   | ma   | gfsl |       |            |  |  |
| /dev/dsk/c2t1d0s7                            | 11   | mm   | gfs1 |       |            |  |  |
| /dev/dsk/c3t0d0s6                            | 12   | q0   | gfs1 |       |            |  |  |
| /dev/dsk/c3t0d1s6                            | 13   | q0   | gfs1 |       |            |  |  |
| /dev/dsk/c4t0d0s6                            | 14   | q1   | gfs1 |       |            |  |  |
| /dev/dsk/c4t0d1s6                            | - 15 | a1   | afs1 |       |            |  |  |

### 实例 2

[代码实例](#page-68-1) 3-4 显示了三个 Sun SAM-QFS 文件系统的 mcf 文件。

<span id="page-68-1"></span>代码实例 3-4 显示三个 Sun SAM-QFS 文件系统的 mcf 文件实例

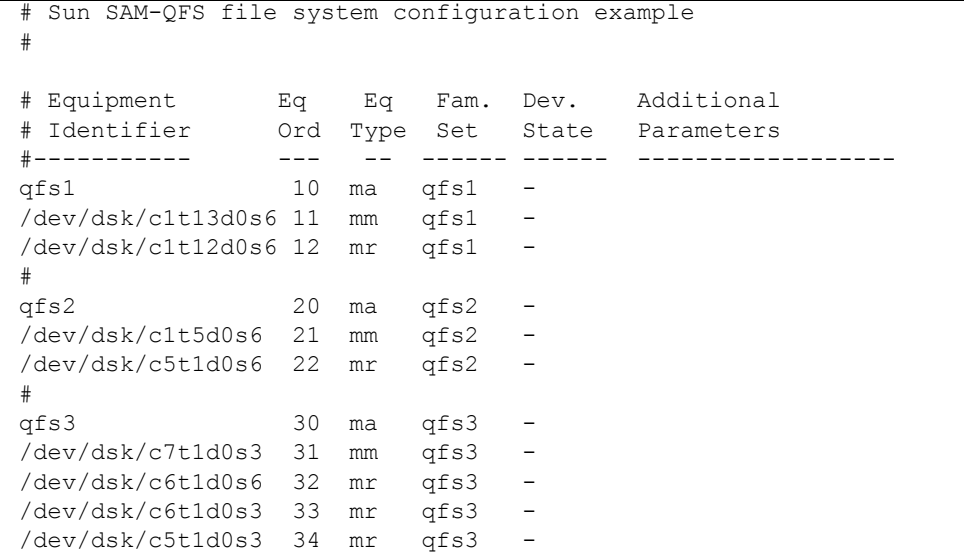

### 实例 3

[代码实例](#page-69-1) 3-5 显示使用 md 设备的一个 Sun SAM-QFS 文件系统的 mcf 文件。此 mcf 文件还定义了一个磁带库。

<span id="page-69-1"></span>代码实例 3-5 显示 Sun SAM-QFS 文件系统和库的 mcf 文件实例

| Sun SAM-QFS file system configuration example<br>#<br># |     |      |           |                          |                  |  |  |  |
|---------------------------------------------------------|-----|------|-----------|--------------------------|------------------|--|--|--|
| Equipment<br>#                                          | Eq  | Eq   | Fam.      | Dev.                     | Additional       |  |  |  |
| # Identifier                                            | Ord | Type | Set       |                          | State Parameters |  |  |  |
| #<br>---------                                          |     |      |           |                          |                  |  |  |  |
| samfs1                                                  | 10  | ma   | samfs1    | $\qquad \qquad -$        |                  |  |  |  |
| /dev/dsk/c1t2d0s6                                       | 11  | mm   | $sams1 -$ |                          |                  |  |  |  |
| /dev/dsk/c1t3d0s6                                       | 12  | md   | samfs1 -  |                          |                  |  |  |  |
| /dev/dsk/c1t4d0s6                                       | 13  | md   | samfs1    | $\sim$                   |                  |  |  |  |
| /dev/dsk/c1t5d0s6                                       | 14  | md   | samfs1    | $\overline{\phantom{a}}$ |                  |  |  |  |
| # scalar 1000 and 12 AIT tape drives                    |     |      |           |                          |                  |  |  |  |
| /dev/samst/c5t0u0                                       | 30  | rb   | robot1    | $\qquad \qquad -$        |                  |  |  |  |
| /dev/rmt/4cbn                                           | 101 | tp   | robot1    | on                       |                  |  |  |  |
| /dev/rmt/5cbn                                           | 102 | tp   | robot1    | on                       |                  |  |  |  |
| /dev/rmt/6cbn                                           | 103 | tp   | robot1    | on                       |                  |  |  |  |
| /dev/rmt/7cbn                                           | 104 | tp   | robot1    | off                      |                  |  |  |  |
| /dev/rmt/10cbn                                          | 105 | tp   | robot1    | on                       |                  |  |  |  |
| /dev/rmt/11cbn                                          | 106 | tp   | robot1    | on                       |                  |  |  |  |
| /dev/rmt/3cbn                                           | 107 | tp   | robot1    | on                       |                  |  |  |  |
| /dev/rmt/2cbn                                           | 108 | tp   | robot1    | on                       |                  |  |  |  |
| /dev/rmt/1cbn                                           | 109 | tp   | robot1    | on                       |                  |  |  |  |
| /dev/rmt/0cbn                                           | 110 | tp   | robot1    | on                       |                  |  |  |  |
| /dev/rmt/9cbn                                           | 111 | tp   | robot1    | on                       |                  |  |  |  |
| /dev/rmt/8cbn                                           | 112 | tp   | robot1    | on                       |                  |  |  |  |

有关显示文件系统配置的更多 mcf 文件实例,请参阅 《*Sun StorEdge QFS* 和 *Sun StorEdge SAM-FS* 软件安装和配置指南》。

# <span id="page-69-0"></span>文件设置、选项和指令之间的交互作用

mcf 文件定义每个文件系统,但文件系统的表现取决于缺省系统设置、 /etc/vfstab 文件中的设置、 samfs.cmd 文件中的设置及 mount(1M) 命令选项 之间的交互作用。

可在多处指定某些安装选项,如分散读写宽度。这种情况下,某个位置的设置会替 代另一个位置的设置。

# <span id="page-70-0"></span>初始化文件系统

可使用 sammkfs(1M) 命令构建新的文件系统,其 -a *allocation\_unit* 选项允许您 指定 DAU 设置。为 *allocation\_unit* 指定的数字将决定 DAU 设置。

这些文件系统的 4.2 版支持两种不同的超级块设计。两种超级块设计均适用于 4.2 版。在[代码实例](#page-70-1) 3-6 中, samfsinfo(1M) 命令的输出内容显示了文件系统正在使 用的超级块。

<span id="page-70-1"></span>代码实例 3-6 samfsinfo(1M) 命令实例

| samfsinfo samfsl<br># |          |                          |        |                   |  |  |  |  |
|-----------------------|----------|--------------------------|--------|-------------------|--|--|--|--|
| name:                 | samfs1   | version:                 |        | 2                 |  |  |  |  |
| time:                 |          | Wed Feb 21 13:32:18 1996 |        |                   |  |  |  |  |
| count:                |          |                          |        |                   |  |  |  |  |
| capacity:             | 001240a0 |                          | DAU:   | 16                |  |  |  |  |
| space:                | 000d8ea0 |                          |        |                   |  |  |  |  |
| ord<br>ea             | capacity | space                    | device |                   |  |  |  |  |
| 10                    |          | 001240a0 000d8ea0        |        | /dev/dsk/c1t1d0s0 |  |  |  |  |

以上输出的第一行表示超级块的版本为 2。请注意与这些超级块相关的下列操作和 功能差别:

- 4.0 以前的版本仅支持第 1 版超级块设计。
- 4.0 及其更高版本支持第 2 版超级块。如果升级安装 4.0 版软件, 则在尝试使用 与第 2 版超级块相关的任何功能前,必须使用 4.0 或 4.2 sammkfs(1M) 命令重 新初始化现有文件系统。诸如存取控制表 (ACL) 和 Sun StorEdge QFS 共享文件 系统等某些功能仅在第 2 版超级块中支持。重新初始化文件系统是 4.2 版软件安 装升级过程中的一个步骤,但该步骤可在软件安装之后的任何时候进行。

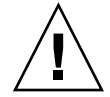

注意 – 使用第 2 版超级块的文件系统无法回复到 4.0 前的版本。您无法使用 4.2 版 软件创建第 1 版超级块。

有关需要第 2 版超级块的功能或使用 sammkfs(1M) 命令以创建第 2 版超级块的 详细信息,请参阅 《*Sun StorEdge QFS* 和 *Sun StorEdge SAM-FS* 软件安装和配置 指南》。

### 实例

[代码实例](#page-71-1) 3-7 所示, 是使用 sammkfs(1M) 命令初始化使用第 2 版超级块的 Sun StorEdge SAM-FS 文件系统的过程。

<span id="page-71-1"></span>代码实例 3-7 初始化使用第 2 版超级块的文件系统

```
# sammkfs -a 64 samfs1
Building 'samfs1' will destroy the contents of devices:
                 /dev/dsk/c1t9d0s2
                 /dev/dsk/c8t1d0s2
                 /dev/dsk/c8t5d0s2
                 /dev/dsk/c8t6d0s2
Do you wish to continue? [y/N] y
total data kilobytes = <math>1715453952</math>total data kilobytes free = 1715453760
total meta kilobytes = 17684128total meta kilobytes free = 17680304
```
有关 sammkfs(1M) 命令的详细信息,请参阅 sammkfs(1M) 手册页。

# <span id="page-71-0"></span>配置实例

本章的剩余部分将介绍配置实例,并显示在服务器上设置 mcf 文件时采取的各种 步骤和注意事项。接下来将描述以下过程:

- 第 45 页的"创建 [Sun StorEdge QFS](#page-72-0) 循环磁盘配置"
- 第 46 页的"创建 [Sun StorEdge SAM-FS](#page-73-0) 循环磁盘配置"
- 第 47 页的"创建 Sun StorEdge QFS [分散读写磁盘配置"](#page-74-0)
- 第 48 页的"创建 [Sun StorEdge SAM-FS](#page-75-0) 分散读写磁盘配置"
- 第 50 页的"创建 [Sun StorEdge QFS](#page-77-0) 分散读写组配置"

注意: 所有 Sun StorEdge QFS 配置实例均可定义自动化库和其他可移动介质设备, 从而扩展文件系统,使其超过磁盘高速缓存的大小。仅在一个实例中显示了可移动 介质设备配置。有关配置可移动介质设备的详细信息,请参阅 《*Sun StorEdge QFS*  和 *Sun StorEdge SAM-FS* 软件安装和配置指南》。

这些配置实例假定文件系统已载入系统,但尚未安装任何文件系统。
## ▼ 创建 Sun StorEdge QFS 循环磁盘配置

本配置实例说明了 Sun StorEdge QFS 文件系统,该文件系统将元数据单独存储到 低延迟磁盘中。在四个分区上使用循环分配。每个磁盘均在单独的控制器上。

本过程假定符合以下条件:

- 元数据设备是连接到控制器 5 (该设备的逻辑单元编号 (LUN) 0 处指定的设备 序号为 11) 的单分区 (s6)。
- 数据设备由连接到四个控制器的四个磁盘组成。
- 1. 使用编辑器创建 mcf 文件。

[代码实例](#page-72-0) 3-8 显示了一个 mcf 文件实例。

<span id="page-72-0"></span>代码实例 3-8 Sun StorEdge QFS 循环 mcf 文件实例

| # Sun StorEdge QFS disk cache configuration |     |      |      |       |            |
|---------------------------------------------|-----|------|------|-------|------------|
| # Round-robin mcf example                   |     |      |      |       |            |
|                                             |     |      |      |       |            |
| # Equipment                                 | Eq  | Eq   | Fam. | Dev   | Additional |
| # Identifier                                | Ord | Type | Set  | State | Parameters |
| #-----------                                |     |      |      |       |            |
| qfs1                                        | 1   | ma   | qfsl |       |            |
| /dev/dsk/c5t0d0s6                           | 11  | mm   | gfs1 | on    |            |
| /dev/dsk/c1t1d0s6                           | 12  | mr   | gfs1 | on    |            |
| /dev/dsk/c2t1d0s6                           | 13  | mr   | gfs1 | on    |            |
| /dev/dsk/c3t1d0s6                           | 14  | m r  | gfs1 | on    |            |
| /dev/dsk/c4t1d0s6                           | 15  | m r  | gfs1 | on    |            |

2. 使用 mkdir(1) 命令创建 /qfs1 文件系统的 /qfs 安装点。 例如:

# **mkdir /qfs**

3. 使用 sammkfs(1M) 命令初始化文件系统。 以下实例使用缺省的 64 KB DAU。

# **sammkfs qfs1**

4. 使用编辑器修改 /etc/vfstab 文件。

带有 mr 数据设备的 Sun StorEdge QFS 文件系统使用分散读写分配作为缺省设置, 因此您必须设置 stripe=0 才可使用循环分配。若要在文件系统上明确设置循环 分配,请按以下所示设置 stripe=0:

qfs1 - /qfs samfs - yes stripe=0

5. 使用 mount(1M) 命令安装文件系统。

例如:

# **mount /qfs**

### ▼ 创建 Sun StorEdge SAM-FS 循环磁盘配置

该配置实例说明 Sun StorEdge SAM-FS 文件系统。缺省情况下, 在四个分区上使用 分散读写分配。您必须设置 stripe=0 来指定循环分配。文件系统使用 sammkfs(1M) 命令创建。数据设备由连接到四个控制器的四个磁盘组成。每个磁 盘均在单独的控制器上。

<span id="page-73-0"></span>1. 使用编辑器创建 mcf 文件。

[代码实例](#page-73-0) 3-9 显示了一个 mcf 文件实例。

代码实例 3-9 Sun StorEdge SAM-FS 循环 mcf 文件实例

```
# Sun StorEdge SAM-FS disk cache configuration
# Round-robin mcf example
# Equipment Eq Eq Fam. Dev Additional
# Identifier Ord Type Set State Parameters
#----------- --- -- ------ ------ -----------------
samfs1 1 ms samfs1
/dev/dsk/c1t1d0s6 11 md samfs1 on
/dev/dsk/c2t1d0s6 12 md samfs1 on
/dev/dsk/c3t1d0s6 13 md samfs1 on
/dev/dsk/c4t1d0s6 14 md samfs1 on
```
2. 使用 mkdir(1) 命令创建 /samfs1 文件系统的 /samfs 安装点。 例如:

# **mkdir /samfs**

3. 使用 sammkfs(1M) 命令初始化文件系统。

缺省 DAU 为 16 KB, 但以下实例将 DAU 大小设置为 64 KB:

# **sammkfs -a 64 samfs1**

4. 使用编辑器修改 /etc/vfstab 文件。

Sun StorEdge SAM-FS 文件系统使用分散读写分配作为缺省设置,因此您必须设置 stripe=0 才可使用循环分配。若要在文件系统上明确设置循环分配,请按以下所 示设置 stripe=0:

samfs1 - /samfs samfs - yes stripe=0

5. 使用 mount(1M) 命令安装文件系统。

例如:

# **mount /samfs**

▼ 创建 Sun StorEdge QFS 分散读写磁盘配置

该配置实例说明 Sun StorEdge QFS 文件系统。缺省情况下,数据文件被分散读写 分配到四个数据分区。

本过程假定符合以下条件:

- 元数据设备是连接到控制器 0 (位于 LUN 1 上) 的单分区 (s6)。元数据仅写入 设备 11。
- 数据设备由连接到四个控制器的四个磁盘组成。每个磁盘均在单独的控制器上。
- <span id="page-74-0"></span>1. 使用编辑器创建 mcf 文件。

[代码实例](#page-74-0) 3-10 显示了一个 mcf 文件实例。

代码实例 3-10 Sun StorEdge QFS 分散读写磁盘 mcf 文件实例

| # Sun StorEdge QFS disk cache configuration |    |    |                    |      |            |
|---------------------------------------------|----|----|--------------------|------|------------|
| # Striped Disk mcf example                  |    |    |                    |      |            |
|                                             |    |    |                    |      |            |
| # Equipment                                 | Ea | Eq | Fam.               | Dev. | Additional |
| # Identifier                                |    |    | Ord Type Set State |      | Parameters |
| #-----------                                |    |    |                    |      |            |
| gfs1                                        | 10 |    | ma qfsl            |      |            |

代码实例 3-10 Sun StorEdge QFS 分散读写磁盘 mcf 文件实例 (接上页)

| /dev/dsk/c0t1d0s6 11 |    | mm qfsl           | on |
|----------------------|----|-------------------|----|
| /dev/dsk/c1t1d0s6 12 |    | $mr$ $\alpha$ fs1 | on |
| /dev/dsk/c2t1d0s6 13 |    | $mr$ $\alpha$ fs1 | on |
| /dev/dsk/c3t1d0s6 14 |    | mr qfsl           | on |
| /dev/dsk/c4t1d0s6 15 | mr | afs1              | on |

2. 使用 mkdir(1) 命令创建 /qfs1 文件系统的 /qfs 安装点。

例如:

# **mkdir /qfs**

3. 使用 sammkfs(1M) 命令初始化文件系统。

缺省 DAU 为 64 KB, 但以下实例将 DAU 大小设置为 128 KB:

# **sammkfs -a 128 qfs1**

在此配置下,所有写入此文件系统的文件均以 128 KB 为增量在所有设备中进行分 散读写。

4. 使用编辑器修改 /etc/vfstab 文件。

缺省情况下, Sun StorEdge SAM-FS 文件系统使用分散读写分配。此实例将分散读 写设置为 stripe=1 DAU, 该设置为缺省设置。以下设置以一个 DAU 的分散读写 宽度将数据在全部四个 mr 设备上进行分散读写。

qfs1 - /qfs samfs - yes stripe=1

5. 使用 mount(1M) 命令安装文件系统。

例如:

# **mount /qfs**

### ▼ 创建 Sun StorEdge SAM-FS 分散读写磁盘配置

该配置实例说明 Sun StorEdge SAM-FS 文件系统。

1. 使用编辑器创建 mcf 文件。

[代码实例](#page-76-0) 3-11 显示了一个 mcf 文件实例。数据设备由连接到四个控制器的四个磁 盘组成。每个磁盘位于单独的 LUN 上。

<span id="page-76-0"></span>代码实例 3-11 Sun StorEdge SAM-FS 分散读写磁盘 mcf 文件实例

| # Sun StorEdge SAM-FS disk cache config |     |      |        |       |            |
|-----------------------------------------|-----|------|--------|-------|------------|
| # Striped Disk mcf example              |     |      |        |       |            |
|                                         |     |      |        |       |            |
| # Equipment                             | Eq  | Eq   | Fam.   | Dev.  | Additional |
| # Identifier                            | Ord | Type | Set    | State | Parameters |
| #-----------                            |     |      |        |       |            |
| samfs1                                  | 10  | ms   | samfs1 |       |            |
| /dev/dsk/c1t1d0s6                       | 11  | md   | samfs1 | on    |            |
| /dev/dsk/c2t1d0s6                       | 12  | md   | samfs1 | on    |            |
| /dev/dsk/c3t1d0s6                       | 13  | md   | samfs1 | on    |            |
| /dev/dsk/c4t1d0s6 14                    |     | md   | samfs1 | on    |            |

2. 使用 mkdir(1) 命令创建 /samfs1 文件系统的 /samfs 安装点。

例如:

# **mkdir /samfs**

3. 使用 sammkfs(1M) 命令初始化文件系统。

以下实例使用缺省的 16 KB DAU。

```
# sammkfs samfs1
```
使用该分散读写磁盘配置时,所有写入此文件系统的文件均以 16 KB 为增量在所有 设备中进行分散读写。

4. 使用编辑器修改 /etc/vfstab 文件。

在 /etc/vfstab 中指定此文件系统的安装点。

5. 使用 mount(1M) 命令安装文件系统。

例如:

# **mount /samfs**

### ▼ 创建 Sun StorEdge QFS 分散读写组配置

分散读写组可使您将多个 RAID 设备分为一组,以处理非常大的文件。通常,位图 中的一位代表一个 DAU。如果分散读写组具有 n 个设备时, 则其最小分配单元为 *n* 乘以 DAU。位图中仅用一位表示 *n* X DAU。这种在多个 RAID 设备上写入大量 DAU 的方法既可节省位图空间,又能缩短系统更新时间。对于将超大型文件写入 一组 RAID 设备以及从磁盘存取大量数据这样的操作,分散读写组很有用。

注 – 分散读写组内分配的最小磁盘空间如下所示:

分配的最小空间 = *DAU* x 组内的磁盘数量

写入单字节数据也会充满分散读写组中分配的最小磁盘空间。分散读写组有非常明 确的应用。请确保您理解使用分散读写组对文件系统的影响。

如果文件长度小于总分散读写宽度与设备数量的乘积 (本实例中,文件长度小于 128 KB x 4 块磁盘 = 512 KB), 则文件仍然占用 512 KB 的磁盘空间。如果文件大 于 512 KB, 则会以 512 KB 为总空间增量, 为其分配所需的空间。

同一分散读写组中的设备必须具有相同的容量。分散读写组的大小是不能增加的。 但是,您可以使用 samgrowfs(1M) 命令添加其他分散读写组。有关此命令的详细 信息,请参阅 samgrowfs(1M) 手册页。

本配置实例说明了 Sun StorEdge QFS 文件系统,该文件系统将元数据单独存储到 低延迟磁盘中。两个分散读写组设置在四个驱动器上。

本过程假定符合以下条件:

- 元数据设备是连接到控制器 0 (位于 LUN 1 上)的单分区 (s6)。
- 数据设备由连接到四个控制器上的四个磁盘 (分成两组,每组包含两个相同的 磁盘)组成。每个磁盘位于单独的 LUN 上。假设分区 6 占用了整个磁盘, 则该 整个磁盘用于数据存储。
- <span id="page-77-0"></span>1. 使用编辑器创建 mcf 文件。

[代码实例](#page-77-0) 3-12 显示了一个 mcf 文件实例。

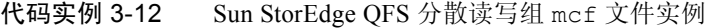

# Sun StorEdge QFS disk cache configuration # Striped Groups mcf example # Equipment Eq Eq Fam. Dev.Additional # Identifier Ord Type Set State Parameters #----------- --- -- ------ ------ ----------------- qfs1 10 ma qfs1

代码实例 3-12 Sun StorEdge QFS 分散读写组 mcf 文件实例 (接上页)

| /dev/dsk/c0t1d0s6    | -11 |            | mm qfsl | on |
|----------------------|-----|------------|---------|----|
| /dev/dsk/c1t1d0s6    | 12  | a0.        | qfs1    | on |
| /dev/dsk/c2t1d0s6    | 13  | $\alpha$ 0 | afs1    | on |
| /dev/dsk/c3t1d0s6    | 14  | a1 -       | gfs1    | on |
| /dev/dsk/c4t1d0s6 15 |     | a1 -       | afs1    | on |

2. 使用 mkdir(1) 命令创建 /qfs1 文件系统的 /qfs 安装点。 例如:

# **mkdir /qfs**

3. 使用 sammkfs(1M) 命令初始化文件系统。

以下实例将 DAU 大小设置为 128 KB:

# **sammkfs -a 128 qfs1**

4. 使用编辑器修改 /etc/vfstab 文件。

此实例使用缺省设置 stripe=0, 这实质上是指定了从分散读写组 g0 到分散读写 组 g1 使用循环分配:

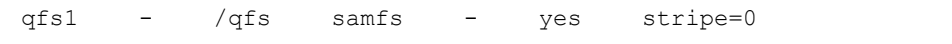

此 /etc/vfstab 文件可使用 stripe= 选项设置分散读写宽度。在此实例中有两 个分散读写组:g0 和 g1。在指定 stripe=0 时,对设备 12 和 13 进行分散读写, 文件在两个分散读写组之间以循环分配方式存储。这实际上是将分散读写组视为约 束实体。也就是说,分散读写组创建后,您就无法再更改该分散读写组的配置,除 非重新运行 sammkfs(1M) 命令。

5. 使用 mount(1M) 命令安装文件系统。

例如:

# **mount /qfs**

Sun StorEdge QFS 和 Sun StorEdge SAM-FS 文件系统管理指南 • 版本 4.2, 2004 年 10 月

第 4 章

## 文件系统操作

本章介绍与文件系统操作相关的主题。本章包括以下部分:

- 第 54 页的"初始化文件系统"
- 第 54 页的"将配置文件的更改应用到系统"
- 第 61 [页的 "安装文件系统"](#page-88-0)
- 第 64 [页的 "卸载文件系统"](#page-91-0)
- 第 66 页的"检查文件系统完整性并修复文件系统"
- 第 68 [页的 "保存升级信息"](#page-95-0)
- 第 73 页的"硬件设备升级的准备工作"
- 第 74 页的"为文件系统添加磁盘高速缓存"
- 第 76 [页的 "更换文件系统中的磁盘"](#page-103-0)
- 第 78 页的"升级主机系统"
- 第 79 [页的 "升级](#page-106-0) Solaris OS"

在 Sun StorEdge QFS 和 Sun StorEdge SAM-FS 环境中,需要执行某些其他类型的 操作和升级。以下内容将描述这些其他类型的操作:

- 《*Sun StorEdge QFS 和 Sun StorEdge SAM-FS 软件安装和配置指南》*描述了如何 安装、升级和配置 Sun StorEdge QFS 和 Sun StorEdge SAM-FS 软件。它还描述 了如何创建 Sun StorEdge QFS 和 Sun StorEdge SAM-FS 文件系统的转储文件。
- *《Sun StorEdge SAM-FS 存储和归档管理指南》*描述如何在自动化库中添加插槽、 如何升级或替换自动化库以及如何升级 DLT 磁带机。
- 《Sun OFS、 Sun SAM-FS 和 Sun SAM-OFS 故障恢复指南》描述了如何恢复 Sun StorEdge QFS 和 Sun StorEdge SAM-FS 文件系统。

# <span id="page-81-0"></span>初始化文件系统

您可以使用 sammkfs(1M) 命令初始化或重新初始化 Sun StorEdge QFS 或 Sun StorEdge SAM-FS 文件系统。以下实例显示 sammkfs(1M) 命令的最简形式,仅带 有文件系统名称作为其变量。

#### # **sammkfs samqfs1**

以上命令为独立的 Sun StorEdge QFS 或 Sun SAM-QFS 文件系统构建版本 2 的超级 块。 Sun StorEdge QFS 和 Sun StorEdge SAM-FS 文件系统支持两种不同的超级块。 Sun StorEdge QFS 和 Sun StorEdge SAM-FS 4.2 版本支持使用版本 1 的超级块的现 有文件系统,但无法创建版本 1 的超级块。

有关 sammkfs(1M) 命令、其选项以及第 1 和第 2 版超级块具体含义的详细信息, 请参阅第 43 [页的 "初始化文件系统"](#page-70-0), 或参阅 sammkfs(1M) 手册页。有关使用 sammkfs(1M) 命令来初始化共享 Sun StorEdge QFS 文件系统的内容,请参阅 《*Sun StorEdge QFS* 和 *Sun StorEdge SAM-FS* 软件安装和配置指南》。

# <span id="page-81-1"></span>将配置文件的更改应用到系统

本节所包含的过程介绍如何将配置文件的更改应用到系统。这些过程描述了如何应 用以下文件的更改:

- mcf 文件
- defaults.conf 文件
- archiver.cmd 文件 (仅适用于 Sun SAM-QFS 文件系统)
- stager.cmd 文件 (仅适用于 Sun SAM-QFS 文件系统)
- 共享主机文件 (仅适用于 Sun StorEdge QFS 共享文件系统和 Sun SAM-QFS 共 享文件系统)

对于以下情况, 您必须执行本过程:

- 如果要更新这些文件中任一文件以添加、删除或更正信息。
- 如果在 Sun StorEdge QFS 或 Sun StorEdge SAM-FS 系统已经运行后创建或更新 archiver.cmd、 defaults.conf 或 stager.cmd 文件。

以下几节将描述这些过程:

- 第 55 页的 "在 [Sun StorEdge QFS](#page-82-0) 环境中更改 mcf(4) 或 defaults.conf(4) [信息"](#page-82-0)
- 第 55 页的 "在 [Sun StorEdge SAM-FS](#page-82-1) 或 Sun SAM-QFS 环境中更改 mcf(4) 或 [defaults.conf](#page-82-1)(4) 文件系统信息"
- 第 57 页的 "更改 mcf(4) 或 defaults.conf(4) [可移动介质驱动器信息"](#page-84-0)
- 第 58 页的 "更改 [archiver.cmd](#page-85-0)(4) 或 stager.cmd(4) 信息"
- 第 58 [页的 "更改已安装文件系统的共享主机文件信息"](#page-85-1)
- 第 60 [页的 "更改已卸载文件系统的共享主机文件信息"](#page-87-0)
- <span id="page-82-0"></span>▼ 在 Sun StorEdge QFS 环境中更改 mcf(4) 或 defaults.conf(4) 信息

要更改在 Sun Cluster 环境中为获得更高可用性而配置的共享文件系统的 mcf 或 defaults.conf 信息,请对 Sun Cluster 中所有参与节点执行此过程。

- 1. 使用 vi(1) 或其他编辑器编辑文件并更改文件系统信息。
- 2. 使用 sam-fsd(1M) 命令,检查 mcf 文件是否存在错误。(可选) 如果要更改 mcf 文件,请执行此步骤。例如:

# **sam-fsd**

如果此命令的输出显示错误,请在执行下一步前予以纠正。

3. 使用 samd(1M) config 命令应用 mcf 或 defaults.conf 文件更改。 例如:

# **samd config**

有关这些文件的详细信息,请参阅 defaults.conf(4) 或 mcf(4) 手册页。

- <span id="page-82-1"></span>▼ 在 Sun StorEdge SAM-FS 或 Sun SAM-QFS 环 境中更改 mcf(4) 或 defaults.conf(4) 文件系 统信息
	- 1. 使用 vi(1) 或其他编辑器编辑文件并更改文件系统信息。

2. 使用 sam-fsd(1M) 命令,检查 mcf 文件是否存在错误。(可选) 如果要更改 mcf 文件,请执行此步骤。此命令的格式如下所示:

# **sam-fsd**

如果此命令的输出显示错误,请在执行下一步前予以纠正。

3. 运行 samcmd(1M) aridle 命令闲置 mcf 文件中定义的每个文件系统的归档程序。 (可选)

如果要删除或者更改与一个或多个文件系统相关的信息,则必须执行此步骤。按照 以下格式使用此命令:

samcmd aridle fs.*fsname*

其中的 *fsname*, 用于指定在 mcf 文件中定义的文件系统名称。对 mcf 文件中受此 更改影响的每个文件系统运行此命令。

4. 运行 samcmd(1M) idle 命令闲置 mcf 文件中分配到驱动器的每个设备序号的归 档程序。(可选)

如果要删除或更改与一个或多个驱动器相关的信息,则必须执行此步骤。按照以下 格式使用此命令:

samcmd idle *eq*

其中的 *eq*,用于指定在 mcf 文件中定义的驱动器设备序号。必要时,为 mcf 文件 中受此更改影响的所有驱动器重复此命令。

5. 运行 umount(1M) 命令卸载受此更改影响的文件系统。

有关卸载文件系统的详细信息,请参阅第 64 [页的 "卸载文件系统"。](#page-91-0)

6. 使用 samd(1M) config 命令应用更改。

例如:

# **samd config**

7. 使用 mount(1M) 命令重新安装已卸载的文件系统。

有关这些文件的详细信息,请参阅 defaults.conf(4) 或 mcf(4) 手册页。

- <span id="page-84-0"></span>▼ 更改 mcf(4) 或 defaults.conf(4) 可移动介质驱 动器信息
	- 1. 编辑文件,并更改可移动介质驱动器信息。
	- 2. 使用 sam-fsd(1M) 命令,检查 mcf 文件是否存在错误。(可选) 如果要更改 mcf 文件,请执行此步骤。按照以下格式使用此命令:

# **sam-fsd**

如果此命令的输出显示错误,请在执行下一步前予以纠正。

3. 运行 samcmd(1M) aridle 命令闲置 mcf 文件中定义的每个文件系统的归档程序。 (可选)

如果要删除或更改与一个或多个文件系统相关的信息,请执行此步骤。按照以下格 式使用此命令:

samcmd aridle fs.*fsname*

其中的 fsname, 用于指定在 mcf 文件中定义的文件系统名称。对 mcf 文件中受此 更改影响的每个文件系统运行此命令。

4. 对 mcf 文件中分配到驱动器的每个设备序号运行 samcmd(1M) idle 命令。 (可选)

如果要删除或更改与一个或多个驱动器相关的信息,请执行此步骤。按照以下格式 使用此命令:

samcmd idle *eq*

其中的 eq,用于指定在 mcf 文件中定义的驱动器设备序号。必要时,为 mcf 文件 中受此更改影响的所有驱动器重复此命令。

5. 使用 samd(1M) stop 命令停止所有可移动介质的活动。

例如:

# **samd stop**

6. 使用 samd(1M) config 命令应用更改,并重新启动系统。 例如:

# **samd config**

7. 使用 samd(1M) start 命令启动所有可移动介质的活动。 例如:

# **samd start**

有关这些文件的详细信息,请参阅 defaults.conf(4) 或 mcf(4) 手册页。

- <span id="page-85-0"></span>▼ 更改 archiver.cmd(4) 或 stager.cmd(4) 信息
- 1. 使用 vi(1) 或其他编辑器编辑 archiver.cmd(4) 或 stager.cmd(4) 文件。
- 2. 使用 archiver(1M) -lv 命令验证您对 archiver.cmd(4) 文件所作的更改。 (可选)

仅在更改现有的 archiver.cmd(4) 文件时执行此步骤。

- 3. 保存并关闭文件。
- 4. 使用 samd(1M) config 命令应用文件更改,并重新启动系统。 例如:

# **samd config**

## <span id="page-85-1"></span>▼ 更改已安装文件系统的共享主机文件信息

使用此过程添加新的主机条目或更改现有共享主机文件条目的 2 至 5 列。

1. 如果您不知道正在作为元数据服务器使用的主机,请执行 samsharefs(1M) *filesystem-name* 命令以查看元数据服务器的名称。

可以从任何具有已配置的文件系统的主机执行此命令。

例如:

# **samsharefs sharefs1**

2. 在元数据服务器上,将共享主机文件保存为临时工作文件。

例如:

# **samsharefs sharefs1 > /tmp/file**

3. 保存共享主机文件的副本。(可选) 例如:

# **cp /tmp/file /var/opt/SUNWsamfs/hosts.***date*

4. 使用 vi(1) 或其他编辑器编辑 /tmp/file 文件。

对已安装文件系统来说,您可以在该文件结尾处添加新的主机条目,也可以对现有 条目的 2 至 5 列作出更改。

注 – 您无法在已安装文件系统的共享主机文件中更改主机名称、重新排序条目或插 入条目。要进行这些更改,请卸载所有客户机上的文件系统及元数据服务器,然后 按第 60 [页的 "更改已卸载文件系统的共享主机文件信息"](#page-87-0)中的说明操作。

- 5. 保存并关闭共享主机文件。
- 6. 将新的共享主机文件复制到 SUNWsamfs 目录下。

例如:

# **cp /tmp/file /var/opt/SUNWsamfs/hosts.sharefs1**

7. 将新的共享主机文件应用到文件系统中。

例如:

# **samsharefs -u sharefs1**

### <span id="page-87-0"></span>▼ 更改已卸载文件系统的共享主机文件信息

使用此过程更改共享主机文件中的主机名称、重新排序条目并插入条目。

1. 如果您不知道正在作为元数据服务器使用的主机,请执行 samsharefs(1M) -R *file-system-name* 命令以查看元数据服务器的名称。

可以从任何具有已配置的文件系统的主机执行此命令。 例如:

# **samsharefs -R sharefs1**

- 2. 卸载每台参与客户机上的文件系统,然后卸载元数据服务器的文件系统。
- 3. 在元数据服务器上,将共享主机文件保存为临时工作文件。

例如:

# **samsharefs -R sharefs1 > /tmp/file**

4. 保存共享主机文件的副本。(可选) 例如:

# **cp /tmp/file /var/opt/SUNWsamfs/hosts.***date*

5. 使用 vi(1) 或其他编辑器编辑 /tmp/file 文件。

对于已卸载的文件系统,您可以更改主机名称、重新排序条目、插入条目、添加新 的主机条目,以及编辑现有条目的 2 至 5 列。

- 6. 保存并关闭共享主机文件。
- 7. 将新的共享主机文件复制到 SUNWsamfs 目录下。 例如:

# **cp /tmp/file /var/opt/SUNWsamfs/hosts.sharefs1**

8. 将新的共享主机文件应用到文件系统中。

例如:

# **samsharefs -uR sharefs1**

9. 在元数据服务器上安装文件系统,然后在客户机上安装文件系统。

# <span id="page-88-0"></span>安装文件系统

您可以使用 Solaris OS mount(1M) 命令安装 Sun StorEdge QFS 或 Sun StorEdge SAM-FS 文件系统。本节描述指定安装选项的各种方法。

安装参数用于控制文件系统特性。指定安装参数有多种方法,其中一些方法的规格 参数会替代其他方法的规格参数。您可以通过以下方法指定安装选项:

- 1. 使用带命令行选项的 mount(1M) 命令。这种方法具有最高优先级。在 Sun Solaris mount(1M) 命令中指定的选项会替代在 /etc/vfstab 文件中指定的其 他选项、在 samfs.cmd 文件中指定的指令及系统缺省设置。
- 2. 作为 /etc/vfstab 文件设置。这种方法具有第二优先级。
- 3. 在使用指令的 samfs.cmd 文件中。这种方法具有第三优先级。
- 4. 系统缺省设置。这种方法具有第四 (最低)优先级。缺省系统设置是已经为 Solaris OS 定义的可配置设置。您可以用 samfs.cmd 文件、 /etc/vfstab 文 件中和 mount(1M) 命令中的规格参数替代系统设置。

也可以使用 samu(1M) 操作员公用程序或 samcmd(1M) 命令指定安装选项。使用这 些公用程序启用或禁用的安装选项会一直保留,直至文件系统被卸载。

以下几节将更详细地描述指定安装选项的方法,解释何时使用这些文件和命令,并 介绍它们的优先顺序。除以下几节外,《*Sun StorEdge QFS* 和 *Sun StorEdge SAM-FS*  软件安装和配置指南》也包括了安装文件系统的信息。

## mount(1M) 命令

Solaris OS mount(1M) 命令安装文件系统,并可以指定设置以替代在 /etc/vfstab 文件和 /etc/opt/SUNWsamfs/samfs.cmd 文件中指定的设置。 例如,您可以指定分散读写宽度、提前读取、向后写入、控制磁盘高速缓存利用度 的水印上限和水印下限等等。

将 mount(1M) 命令与 samfs.cmd 文件一起使用的一种方法是使用 samfs.cmd 文件作为安装选项的主位置,并在试验或调整系统时使用 mount(1M) 命令中的 选项。 mount(1M) 命令选项会替代 /etc/vfstab 条目和 samfs.cmd 文件中的 指令。

实例。以下命令将文件系统 qfs1 安装到 /work, 禁止执行 setuid 并启用 qwrite。 qfs1 文件系统名称为设备标识。此名称也会出现在此文件系统在 mcf 文件中的设备标识字段。要指定多个安装选项,请将各个选项用逗号隔开。

#### # **mount –o nosuid,qwrite qfs1 /work**

如果您正在安装 Sun StorEdge OFS 或 Sun SAM-OFS 共享文件系统, 您必须首先在 元数据服务器上安装该文件系统,然后再在每台参与客户机主机上安装该文件系 统。请在 mount 命令中带上共享选项,并请记住该命令在元数据服务器和参与主 机上是相同的。

有关 mount(1M) 命令的详细信息, 请参阅 mount\_samfs(1M) 手册页。

## /etc/vfstab 文件

/etc/vfstab Solaris OS 系统文件必须为在 mcf 文件中定义的每个 Sun StorEdge QFS 或 Sun StorEdge SAM-FS 文件系统包含一行。这需要安装文件系统。对于每个 文件系统, 您必须提供表 [4-1](#page-89-0) 中所示七个字段的信息。

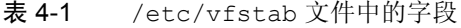

<span id="page-89-0"></span>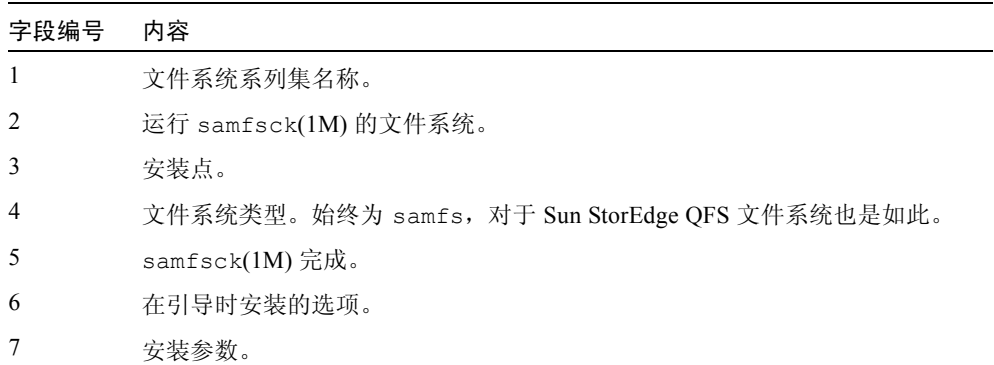

/etc/vfstab 文件中的字段必须用空格或制表符分开。但第七字段中的每个安装 参数必须用逗号分开,而不能有任何空格。

实例。以下是 /etc/vfstab 文件的一个实例。

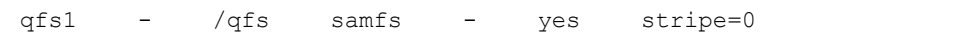

安装参数字段可以包含 mount\_samfs(1M) 手册页上作为 –o 选项变量列出的任何 参数。与 samfs.cmd 文件中可以指定为指令行的那些参数或 mount(1M) 命令上 可指定为 –o 选项变量的那些参数相比,这些参数几乎是相同的。对于 samfs.cmd 文件,可以包括各种 I/O 设置、提前读取、向后写入、分散读写宽 度、各种存储及归档管理 (SAM) 设置、 Qwrite 及其他功能的规格参数。

有关可使用的安装参数的详细信息,请参阅 mount\_samfs(1M) 手册页。有关修改 /etc/vfstab 文件的详细信息,请参阅 vfstab(4) 手册页。

### samfs.cmd  $\dot{\mathbf{\nabla}}$ 件

/etc/opt/SUNWsamfs/samfs.cmd 文件使您可以为所有 Sun StorEdge QFS 和 Sun StorEdge SAM-FS 文件系统指定安装参数。在要配置多个文件系统,并为它们 指定相同的安装参数时,此文件会很有用。

可用的安装参数列表内容非常全面。可以指定的安装参数涉及到 I/O 设置、提前读 取、向后写入、分散读写宽度、各种存储及归档管理 (SAM) 设置、 Qwrite 以及其 他功能。

使用此文件,您可以用易于读取的格式在某个位置定义所有安装参数。文件开头 指定的指令是全局指令,它们适用于所有 Sun StorEdge QFS 和 Sun StorEdge SAM-FS 文件系统。在此文件的第二部分,您可以为每个单独的文件系统指定专 用参数。仅在一个位置便可一次性指定公用参数的能力使此文件有别于 /etc/vfstab 文件。在 /etc/vfstab 文件中,必须在第七个字段中为每个文件系 统指定所有安装参数。

与在 /etc/vfstab 文件中可以指定的那些参数或在 mount(1M) 命令中可以指定 为 –o 选项变量的那些参数相比,可以在 samfs.cmd 文件中指定的安装参数几乎 是相同的。有关可在此文件中指定的安装参数的详细信息,请参阅 samfs.cmd(4) 手册页。

在 samfs.cmd 文件中,每行写入一个指令。文件可以包含注释,注释必须以井字 符 (#) 开头。位于井字符右侧的字符将被视为注释。

在所有 fs = 行之前出现的指令是全局指令,应用到所有文件系统。以 fs = 开始 的行必须位于专用于某个文件系统的指令之前。专用于某个文件系统的指令可以替 代全局指令。

[代码实例](#page-91-1) 4-1 是一个 samfs.cmd 文件实例,它为磁盘高速缓存利用设置了水印上 限和下限,并为两个文件系统指定了专用的参数:

<span id="page-91-1"></span>代码实例 4-1 samfs.cmd 文件实例

```
low = 50high = 75fs = samfs1high = 65 writebehind = 512
   readahead = 1024
fs = samfs5partial = 64
```
samfs.cmd 文件中的指令用作缺省值,并替代所有的缺省系统设置, 但 mount(1M) 命令参数可替代此文件中的任何指令。/etc/vfstab 文件中的条目也 可替代在 samfs.cmd 文件中指定的指令。

有关可在 samfs.cmd 文件中输入的指令的信息,请参阅 samfs.cmd(4) 手册页。 有关 mount(1M) 命令的详细信息, 请参阅 mount\_samfs(1M) 手册页。

## <span id="page-91-0"></span>卸载文件系统

您可以使用 Solaris OS umount(1M) 命令卸载 Sun StorEdge QFS 和 Sun StorEdge SAM-FS 文件系统。

在 Sun StorEdge SAM-FS 和 Sun SAM-QFS 文件系统上,必须在卸载文件系统前运 行命令停止归档程序。以下过程显示如何闲置归档程序和卸载文件系统。如果正在 使用 Sun StorEdge QFS 文件系统, 则无需闲置归档程序。

## ▼ 卸载独立 Sun StorEdge SAM-FS 和 Sun SAM-QFS 文件系统

1. 为文件系统运行 samcmd(1M) aridle fs.*fsname* 命令。(可选) 如果要卸载 Sun StorEdge SAM-FS 或 Sun SAM-QFS 文件系统,请执行此步骤。 例如:

```
# samcmd aridle fs.samqfs2
```
很明显,过程中的此步骤将中断文件系统 samqfs2 的归档操作。具体而言, 在停 止运行后台程序之前,它可以使归档操作在某个逻辑位置中断。

2. 运行 samd(1M) stop 命令。(可选)

例如:

# **samd stop**

3. 卸载文件系统。

# **umount /samqfs**

在卸载时文件系统可能会出现一些问题,因此您可能需要再次运行 umount(1M) 命 令。如果文件系统仍未卸载,请将 unshare(1M)、 fuser(1M) 或其他命令与 umount(1M) 命令一起使用。卸载过程在 《*Sun StorEdge QFS* 和 *Sun StorEdge SAM-FS* 软件安装和配置指南》中也有描述。

## ▼ 卸载 Sun StorEdge QFS 和 Sun SAM-QFS 共享 文件系统

umount(1M) 命令可从 Solaris 系统中卸载共享文件系统。有关 umount(1M) 命令 的详细信息,请参阅 umount(1M) 手册页。

1. 使用 umount(1M) 命令在每台参与客户机上卸载文件系统。

# **umount /samqfs**

2. 在元数据服务器上,通过使用 samcmd(1M) aridle fs.*fsname* 命令停止归档逻 辑位置上的文件系统。(可选)

在 Sun SAM-QFS 文件系统环境中执行该步骤。 例如:

# **samcmd aridle fs.samqfs2**

该实例停止归档文件系统 samqfs2。

3. 卸载元数据服务器的文件系统。

#### # **umount /samqfs**

卸载所有的客户机主机之后,才可以卸载元数据服务器。

在卸载时文件系统可能会出现一些问题,因此您可能需要再次运行 umount(1M) 命 令。如果文件系统仍未卸载,请将 unshare(1M)、 fuser(1M) 或其他命令与 umount(1M) 命令一起使用。卸载过程在 《*Sun StorEdge QFS* 和 *Sun StorEdge SAM-FS* 软件安装和配置指南》中也有描述。

# <span id="page-93-0"></span>检查文件系统完整性并修复文件系统

Sun StorEdge QFS 和 Sun StorEdge SAM-FS 文件系统将验证记录写入以下记录 (这些记录对文件系统的操作至关重要):目录、间接块和 inode。如果文件系统在 搜索目录时检测到损坏,则生成 EDOM 错误,但不对目录进行处理。如果检测到 间接块无效,则生成 EDOM 错误,但不对文件进行处理。表 [4-2](#page-93-1) 概述了这些错误 指示符。

<span id="page-93-1"></span>表 4-2 错误指示符

| 错误            | Solaris OS 含义 | Sun StorEdge QFS 和 Sun StorEdge SAM-FS 含义 |
|---------------|---------------|-------------------------------------------|
| <b>EDOM</b>   | 变量超出域范围。      | 验证记录中的值超出范围。                              |
| <b>ENOCSI</b> | 没有可用的 CSI 结构。 | 结构之间的链接无效。                                |

另外,会对 inode 进行验证,并与目录进行交叉检查。

您应监视以下文件,以了解错误情形:

- /etc/syslog.conf 中指定的日志文件, 检查表 [4-2](#page-93-1) 中列出的错误。
- /var/adm/messages 文件,检查设备错误。

如果发现异常,则应卸载文件系统并使用 samfsck(1M) 命令检查文件系统。

注 – 您可以在已安装的文件系统上执行 samfsck(1M) 命令,但其结果未必正确。 正因如此,我们强烈建议您只在已卸载的文件系统上运行该命令。

### ▼ 检查文件系统

● 使用 samfsck(1M) 命令执行文件系统检查。 按照以下格式使用此命令:

```
samfsck -V family_set_name
```
其中的 *family\_set\_name*, 用于指定文件系统名称 (与 mcf 文件中的指定一致)。

如下所示,可以通过将 samfsck(1M) 命令与 tee(1) 命令一起使用, 将 samfsck (1M) 的输出发送到屏幕和文件中。

 $\blacksquare$  C shell:

# **samfsck –V** *family\_set\_name* **|& tee** *file*

 $\blacksquare$  Bourne shell:

# **samfsck –V** *family\_set\_name* **2>&1 | tee** *file*

由 samfsck(1M) 命令返回的非致命错误以 NOTICE 字样开头。非致命错误是指块 丢失和孤块。在返回 NOTICE 错误时文件系统仍完整。您可以在方便的时候 (计 划中的维护停运期间)修复这些非致命错误。

致命错误以 ALERT 字样开头。这些错误包括重复块、无效目录和无效间接块。出现 这些错误则表示文件系统不完整。如果 ALERT 错误不是硬件故障,请通知 Sun。

如果 samfsck(1M) 命令检测到系统损坏并返回 ALERT 消息,则应当确定损坏的 原因。如果硬件有故障,则应在修复文件系统前修复硬件。

有关 samfsck(1M) 和 tee(1) 命令的详细消息,请参阅 samfsck(1M) 和 tee(1) 手册页。

## ▼ 修复文件系统

1. 使用 umount(1M) 命令卸载文件系统。

在未安装文件系统时运行 samfsck(1M) 命令。有关卸载文件系统的信息,请参阅 第 64 [页的 "卸载文件系统"。](#page-91-0)

#### 2. 使用 samfsck(1M) 命令修复文件系统。如果您正在修复共享文件系统,请从元数 据服务器执行此命令。

您可以按照以下格式运行 samfsck(1M) 命令以修复文件系统:

# **samfsck -F –V** *fsname*

其中的 fsname, 用于指定文件系统的名称 (指定方法与在 mcf 文件中相同)。

# <span id="page-95-0"></span>保存升级信息

如果准备在您的系统环境中添加或更改磁盘、控制器或其他设备,校正或重新生成 mcf 文件中的所有文件系统说明将会十分困难。环境更改之后, samfsconfig(1M) 命令可帮助您生成文件系统信息和文件系统中的组件信息。

samfsconfig(1M) 命令检查设备并确定这些设备上是否有 Sun StorEdge QFS 或 Sun StorEdge SAM-FS 超级块。它使用发现的超级块上的信息,并将设备汇聚成与 mcf 文件类似的格式。您可以保存这些格式,并加以编辑,以重新创建损坏的、缺 失的或错误的 mcf 文件。

此命令会返回关于指定的每个设备的信息,并将此信息写入 stdout。此命令能够 恢复基础设备 (文件系统本身)的系列集编号、文件系统类型 (ma 或 ms)以及 文件系统是否为 Sun StorEdge QFS 共享文件系统。

带有以下标志的属于异常情形:

- 井字符 (#)。此字符表示系列集信息不完整。
- 大于号 (>)。此字符表示有多个设备名称引用了同一个文件系统要素。

必要时,当系统重新配置或者遭受破坏时,此命令的输出可用于重新生成 mcf 文 件的文件系统部分。以下实例显示 samfsconfig(1M) 命令的输出。

### 实例 1

在此实例中,系统管理员已将设备名称列表放入文件。在环境中将不考虑这些设备 名称。系统管理员仅希望检查 Sun StorEdge QFS 和 Sun StorEdge SAM-FS 系列集 设备。结果显示系列集有过时的部分内容和几个完整实例。

代码实例 4-2 实例 1 — samfsconfig(1M) 命令的输出

```
mn# samfsconfig -v 'cat /tmp/dev_files'
Device '/dev/dsk/c0t0d0s0' doesn't have a SAM-FS superblock (SBLK).
Device '/dev/dsk/c0t0d0s1' doesn't have a SAM-FS superblock (SBLK).
Device '/dev/dsk/c0t0d0s3' doesn't have a SAM-FS superblock (SBLK).
Device '/dev/dsk/c0t0d0s4' doesn't have a SAM-FS superblock (SBLK).
Device '/dev/dsk/c0t0d0s5' doesn't have a SAM-FS superblock (SBLK).
Device '/dev/dsk/c0t0d0s6' doesn't have a SAM-FS superblock (SBLK).
Device '/dev/dsk/c0t0d0s7' doesn't have a SAM-FS superblock (SBLK).
Couldn't open '/dev/dsk/c0t1d0s0'; errno=5.
Couldn't open '/dev/dsk/c0t1d0s1'; errno=5.
Device '/dev/dsk/c0t1d0s3' doesn't have a SAM-FS superblock (SBLK).
Device '/dev/dsk/c0t1d0s4' has a SAM-FS superblock.
Device '/dev/dsk/c0t1d0s5' has a SAM-FS superblock.
Device '/dev/dsk/c0t1d0s6' has a SAM-FS superblock.
Couldn't open '/dev/dsk/c0t1d0s7'; errno=5.
Couldn't open '/dev/dsk/c0t6d0s0'; errno=16.
Couldn't open '/dev/dsk/c0t6d0s1'; errno=16.
Couldn't open '/dev/dsk/c0t6d0s3'; errno=16.
Couldn't open '/dev/dsk/c0t6d0s4'; errno=16.
Couldn't open '/dev/dsk/c0t6d0s5'; errno=16.
Couldn't open '/dev/dsk/c0t6d0s6'; errno=16.
Couldn't open '/dev/dsk/c0t6d0s7'; errno=16.
Couldn't open '/dev/dsk/c1t0d0s3'; errno=5.
Couldn't open '/dev/dsk/c1t0d0s4'; errno=5.
Couldn't open '/dev/dsk/c1t0d0s5'; errno=5.
Device '/dev/dsk/c1t0d0s6' doesn't have a SAM-FS superblock (SBLK).
Couldn't open '/dev/dsk/c1t0d0s7'; errno=5.
Couldn't open '/dev/dsk/c1t1d0s0'; errno=2.
Couldn't open '/dev/dsk/c1t2d0s3'; errno=5.
Couldn't open '/dev/dsk/c1t2d0s4'; errno=5.
Couldn't open '/dev/dsk/c1t2d0s5'; errno=5.
Device '/dev/dsk/c1t2d0s6' doesn't have a SAM-FS superblock (SBLK).
Couldn't open '/dev/dsk/c1t2d0s7'; errno=5.
Could not read from device '/dev/dsk/c1t3d0s0'; errno=5.
Couldn't open '/dev/dsk/c1t4d0s3'; errno=5.
Couldn't open '/dev/dsk/c1t4d0s4'; errno=5.
Couldn't open '/dev/dsk/c1t4d0s5'; errno=5.
Device '/dev/dsk/c1t4d0s6' doesn't have a SAM-FS superblock (SBLK).
Device '/dev/dsk/c1t4d0s7' doesn't have a SAM-FS superblock (SBLK).
Couldn't open '/dev/dsk/c1t5d0s3'; errno=5.
```
代码实例 4-2 实例 1 — samf sconfig(1M) 命令的输出 (接上页)

```
Couldn't open '/dev/dsk/c1t5d0s4'; errno=5.
Couldn't open '/dev/dsk/c1t5d0s5'; errno=5.
Device '/dev/dsk/c1t5d0s6' doesn't have a SAM-FS superblock (SBLK).
Couldn't open '/dev/dsk/c1t5d0s7'; errno=5.
Device '/dev/dsk/c3t0d0s0' doesn't have a SAM-FS superblock (SBLK).
Device '/dev/dsk/c3t0d0s1' doesn't have a SAM-FS superblock (SBLK).
Device '/dev/dsk/c3t0d0s3' has a SAM-FS superblock.
Device '/dev/dsk/c3t0d0s4' has a SAM-FS superblock.
Couldn't open '/dev/dsk/c3t0d0s7'; errno=5.
Device '/dev/dsk/c3t1d0s0' doesn't have a SAM-FS superblock (SBLK).
Device '/dev/dsk/c3t1d0s1' doesn't have a SAM-FS superblock (SBLK).
Device '/dev/dsk/c3t1d0s3' has a SAM-FS superblock.
Device '/dev/dsk/c3t1d0s4' has a SAM-FS superblock.
Couldn't open '/dev/dsk/c3t1d0s7'; errno=5.
Device '/dev/dsk/c4t0d0s0' has a SAM-FS superblock.
Could not read from device '/dev/dsk/c4t0d0s1'; errno=5.
Could not read from device '/dev/dsk/c4t0d0s3'; errno=5.
Could not read from device '/dev/dsk/c4t0d0s4'; errno=5.
Could not read from device '/dev/dsk/c4t0d0s5'; errno=5.
Device '/dev/dsk/c4t0d0s6' has a SAM-FS superblock.
Device '/dev/dsk/c4t0d0s7' has a SAM-FS superblock.
Device '/dev/dsk/c4t1d0s0' has a SAM-FS superblock.
Could not read from device '/dev/dsk/c4t1d0s1'; errno=5.
Could not read from device '/dev/dsk/c4t1d0s3'; errno=5.
Could not read from device '/dev/dsk/c4t1d0s4'; errno=5.
Could not read from device '/dev/dsk/c4t1d0s5'; errno=5.
Device '/dev/dsk/c4t1d0s6' has a SAM-FS superblock.
Device '/dev/dsk/c4t1d0s7' has a SAM-FS superblock.
Device '/dev/dsk/c4t2d0s0' has a SAM-FS superblock.
Could not read from device '/dev/dsk/c4t2d0s1'; errno=5.
Could not read from device '/dev/dsk/c4t2d0s3'; errno=5.
Could not read from device '/dev/dsk/c4t2d0s4'; errno=5.
Could not read from device '/dev/dsk/c4t2d0s5'; errno=5.
Device '/dev/dsk/c4t2d0s6' has a SAM-FS superblock.
Device '/dev/dsk/c4t2d0s7' has a SAM-FS superblock.
Device '/dev/dsk/c4t3d0s0' has a SAM-FS superblock.
Could not read from device '/dev/dsk/c4t3d0s1'; errno=5.
Could not read from device '/dev/dsk/c4t3d0s3'; errno=5.
Could not read from device '/dev/dsk/c4t3d0s4'; errno=5.
Could not read from device '/dev/dsk/c4t3d0s5'; errno=5.
Device '/dev/dsk/c4t3d0s6' has a SAM-FS superblock.
Device '/dev/dsk/c4t3d0s7' has a SAM-FS superblock.
19 SAM-FS devices found.
#
# Family Set 'samfs2' Created Mon Jun 25 10:37:52 2001
#
# Missing slices
```
代码实例 4-2 实例 1 — samfsconfig(1M) 命令的输出 (接上页)

```
# Ordinal 1
# /dev/dsk/c0t1d0s6 12 md samfs2 -
#
# Family Set 'samfs1' Created Wed Jul 11 08:47:38 2001
#
# Missing slices
# Ordinal 1
# /dev/dsk/c0t1d0s4 12 md samfs1 -
# Ordinal 2
# /dev/dsk/c0t1d0s5 13 md samfs1 -
#
# Family Set 'samfs2' Created Sat Nov 3 17:22:44 2001
#
samfs2 ma 30 samfs2 - shared
/dev/dsk/c4t0d0s6 31 mm samfs2 -
/dev/dsk/c4t1d0s6 32 mr samfs2 -
/dev/dsk/c4t2d0s6 33 mr samfs2 -
#
# Family Set 'qfs1' Created Wed Nov 7 15:16:19 2001
#
qfs1 ma 10 qfs1 -
/dev/dsk/c3t0d0s3 11 mm qfs1 -
/dev/dsk/c3t0d0s4 12 g0 qfs1 -
/dev/dsk/c3t1d0s3 13 g0 qfs1 -
/\text{dev/dsk/c3t1d0s4} 14 q0 qfs1 -
#
# Family Set 'sharefsx' Created Wed Nov 7 16:55:19 2001
#
sharefsx ma 200 sharefsx - shared
/dev/dsk/c4t0d0s0 210 mm sharefsx -
/dev/dsk/c4t1d0s0 220 mr sharefsx -
/dev/dsk/c4t2d0s0 230 mr sharefsx -
/dev/dsk/c4t3d0s0 240 mr sharefsx -
#
# Family Set 'samfs5' Created Tue Nov 27 16:32:28 2001
#
samfs5 ma 80 samfs5 -
/dev/dsk/c4t3d0s6 82 mm samfs5 -
/dev/dsk/c4t3d0s7 83
/dev/dsk/c4t0d0s7 84 g0 samfs5 -
/dev/dsk/c4t1d0s7 85 g1 samfs5 -
/dev/dsk/c4t2d0s7 86 g1 samfs5 -
```
## 实例 2

此实例中,带有大于号 (>) 的设备是重复的设备。 s0 分片在磁盘的开始处启动, 整个磁盘 (s2) 分片也是如此。这是在 Solaris 9 OS 中获得的输出样式。

[代码实例](#page-99-0) 4-3 显示 samfsconfig(1M) 命令和输出。

<span id="page-99-0"></span>代码实例 4-3 实例 2 — samfsconfig 命令的输出

```
# samfsconfig /dev/dsk/c3t*
#
# Family Set 'shsam1' Created Wed Oct 17 14:57:29 2001
#
shsam1 160 ma shsam1 shared
> /dev/dsk/c3t50020F23000055A8d0s2 161 mm shsam1 -
> /dev/dsk/c3t50020F23000055A8d0s0 161 mm shsam1 -
/dev/dsk/c3t50020F23000055A8d0s1 162 mr shsam1 -
> /dev/dsk/c3t50020F23000078F1d0s0 163 mr shsam1 -
> /dev/dsk/c3t50020F23000078F1d0s2 163 mr shsam1 -
/dev/dsk/c3t50020F23000078F1d0s1 164 mr shsam1 -
```
## 实例 3

在此例中,命令行中不包含整个磁盘分片 (分片 2)。这是在 Solaris 9 OS 中获得 的输出样式。

[代码实例](#page-99-1) 4-4 显示 samfsconfig(1M) 命令和输出。

<span id="page-99-1"></span>代码实例 4-4 实例 3 — samfsconfig(1M) 命令的输出

```
# samfsconfig /dev/dsk/c3t*s[013-7]
#
# Family Set 'shsam1' Created Wed Oct 17 14:57:29 2001
#
shsam1 160 ma shsam1 shared
/dev/dsk/c3t50020F23000055A8d0s0 161 mm shsam1 -
/dev/dsk/c3t50020F23000055A8d0s1 162 mr shsam1 -
/dev/dsk/c3t50020F23000078F1d0s0 163 mr shsam1 -
/dev/dsk/c3t50020F23000078F1d0s1 164 mr shsam1 -
```
有关此命令的详细信息,请参阅 samfsconfig(1M) 手册页。

# <span id="page-100-0"></span>硬件设备升级的准备工作

在决定是否升级服务器、添加新的磁带机、添加自动化库或者将不同的驱动器安装 到现有的自动化库之前,最好事先进行规划。本节介绍升级环境中的硬件时需要的 准备工作。

Sun Microsystems 建议您在升级前执行以下操作:

■ 确定添加或更改硬件是否需要从 Sun Microsystems 公司获得新的许可证。

不需要许可证升级的更改包括添加内存和增加磁盘高速缓存。需要许可证升级的 更改包括在自动化库中添加插槽和更改服务器型号。

- 请仔细阅读硬件厂商的安装说明。同时还请阅读 Solaris OS 系统管理员系列文档 中有关添加硬件的文档。
- 对比检查新旧 mcf 文件中的设备序号。有关 mcf 文件的信息,请参阅 mcf(4) 手册页。
- 确定现有的备份副本是否完整无缺。有关备份数据和元数据的信息,请参阅 《*Sun StorEdge QFS* 和 *Sun StorEdge SAM-FS* 软件安装和配置指南》中描述的 过程。
	- 在 Sun StorEdge QFS 环境中, qfsdump(1M) 命令可转储所有的数据和元数 据。有关此进程的详细信息,请参阅 qfsdump(1M) 手册页。
	- 在 Sun StorEdge SAM-FS 和 Sun SAM-QFS 环境中, samfsdump(1M) 命令转 储所有元数据。您必须确保所有需要归档的文件均具有归档副本。在每个 Sun StorEdge SAM-FS 或 Sun SAM-QFS 文件系统上使用 archive\_audit(1) 命 令查看哪些文件没有归档副本。在以下实例中, /sam 是安装点。

# **archive\_audit /sam**

- 确保没有用户登录到系统。
- 在 Sun StorEdge SAM-FS 和 Sun SAM-QFS 环境中, 确保归档程序处于 wait 模 式。升级过程中, 归档程序必须处于 wait 模式, 且没有运行。

您可以通过以下方法之一将归档程序闲置:

- 通过将 wait 指令插入 /etc/opt/SUNWsamfs/archiver.cmd 文件。有关 wait 指令和 archiver.cmd 文件的详细信息,请参阅 archiver.cmd(4) 手册页。
- 通过使用 samu(1M) 操作员公用程序。

■ 通过运行以下命令:

#### # **samcmd aridle**

有关详细信息,请参阅 samcmd(1M) 手册页。

## <span id="page-101-0"></span>为文件系统添加磁盘高速缓存

有时,您可能要添加磁盘分区或磁盘驱动器,以增加文件系统的磁盘高速缓存。这 可以通过更新 mcf 文件和使用 samgrowfs(1M) 命令来完成。无需重新初始化或 恢复文件系统。

在 Sun StorEdge SAM-FS 和 Sun SAM-QFS 环境中,请注意,添加磁盘或分区时, 系统可能会更新历史记录的设备序号。系统会自动生成历史记录的设备序号,除非 您专门进行指定。有关详细信息,请参阅 historian(7) 手册页。

### ▼ 为文件系统添加磁盘高速缓存

1. 使用 umount(1M) 命令卸载您想要扩展的文件系统。如果文件系统为共享,卸载所 有客户机主机的文件系统,然后卸载元数据服务器的文件系统。然后您可以在元数 据服务器上执行本过程的其余步骤。

有关卸载文件系统的信息,请参阅第 64 [页的 "卸载文件系统"](#page-91-0)。

2. 在此过程中,如果要重命名文件系统,请使用 samfsck(1M) 命令及其 –R 和 -F 选项重命名文件系统。(可选)

有关此命令的详细信息,请参阅 samfsck(1M) 手册页。

3. 编辑 /etc/opt/SUNWsamfs/mcf 文件。

一个文件系统中最多可以配置 252 个磁盘分区。

要增加 Sun StorEdge QFS 文件系统的容量,必须至少添加一个新的元数据分区。 元数据分区需要 mm 设备类型。可以添加零个或更多的数据分区。

如果要为元数据或数据添加新的分区,请将它们添加到 mcf 文件中的现有磁盘分 区之后。保存所做更改,然后退出编辑器。

请勿更改 /etc/opt/SUNWsamfs/mcf 文件中的设备标识名称。如果 mcf 文件中 的名称与超级块中的名称不匹配,文件系统将无法继续安装。而以下消息会记录在 /var/adm/messages 中:

WARNING SAM-FS superblock equipment identifier <id>s on eq <eq> does not match <id> in mcf

4. 键入 sam-fsd(1M) 命令以检查 mcf 文件中的错误。

例加·

# **sam-fsd**

如果 sam-fsd(1M) 命令输出显示 mcf 文件中有错误,请在继续进行本过程的下一 步前先纠正错误。

5. 键入 samd(1M) config 命令将 mcf 文件的更改应用到系统。

例如:

# **samd config**

有关 samd(1M) 命令的详细信息,请参阅 samd(1M) 手册页。

6. 在要扩展的文件系统上键入 samgrowfs(1M) 命令。

例如,键入以下命令扩展文件系统 samfs1:

```
# samgrowfs samfs1
```
如果重命名了文件系统,请在新的系统名称上运行 samgrowfs(1M) 命令。有关此 命令的详细信息,请参阅 samgrowfs(1M) 手册页。

7. 安装文件系统。

如果重命名了文件系统,请在 mcf 文件中输入新的系统名称,然后按步骤 4 和 5 所述执行 sam-fsd(1M) 和 samd(1M)config 命令。

8. 仅就 Sun StorEdge QFS 共享文件系统而言,请在每台参与客户机主机上编辑 mcf 文件,使之与元数据服务器上的 mcf 文件相匹配。

# <span id="page-103-0"></span>更换文件系统中的磁盘

有时, 您可能希望执行以下任务:

- 更改磁盘或分区
- 添加磁盘或分区
- 删除磁盘或分区

要完成这些任务,您需要按照此过程中的以下步骤备份并重新创建文件系统。

### ▼ 备份并重新创建文件系统

#### 1. 备份所有的站点定制系统文件和配置文件。

根据您的软件,这些文件可以包括 mcf、 archiver.cmd、 defaults.conf、 samfs.cmd、 inquiry.conf 等等。请为 Sun StorEdge QFS 和 Sun StorEdge SAM-FS 环境中的所有文件系统备份这些文件。同时确保已备份了 /etc/opt/SUNWsamfs 目录中的文件、 /var/opt/SUNWsamfs 目录中的文件、 库目录、历史记录、共享主机文件以及网络连接自动化库的所有参数文件。

在 Sun StorEdge SAM-FS 和 Sun SAM-QFS 环境中,如果不清楚目录文件的名称和 位置,请用 vi(1) 或其他查看命令检查 mcf 文件,并查找 mcf 文件中的第一个 rb 条目。该条目包含库目录文件的名称。如果未指定目录文件位置,则系统使用缺省 位置 (/var/opt/SUNWsamfs/catalog)。

<span id="page-103-1"></span>2. 确保备份了要修改的每个文件系统。

根据站点策略,文件系统应定期进行备份。这在安装过程的最后一步指明。如果您 对已有的文件系统备份文件感到满意,则现在无需再对其进行备份。但是,如果需 要备份文件系统以保存自上次创建转储文件以来产生的信息,请立即进行备份。有 关如何创建转储文件的信息,请参阅 《*Sun StorEdge QFS* 和 *Sun StorEdge SAM-FS*  软件安装和配置指南》。

请注意, 正在使用 Sun StorEdge SAM-FS 或 Sun SAM-QFS 文件系统时, 如果 samfsdump(1M) 命令在创建转储文件时检测到文件系统中的未归档文件,则它会 发出警告。如果发出警告,则在卸载文件系统之前需要对这些文件进行归档。

3. 卸载文件系统。

有关卸载文件系统的信息,请参阅第 64 [页的 "卸载文件系统"](#page-91-0)。

4. 在此过程中,如果要重命名文件系统,请使用 samfsck(1M) 命令及其 -R 和 -F 选项。(可选)

有关此命令的详细信息,请参阅 samfsck(1M) 手册页。

5. 编辑 /etc/opt/SUNWsamfs/mcf 文件。

一个文件系统中最多可以配置 252 个磁盘分区。编辑 mcf 文件以添加或删除磁盘 或分区。新的分区必须添加在现有的磁盘分区之后。保存所做更改,然后退出编 辑器。

要增加 Sun StorEdge QFS 文件系统的容量,必须至少添加一个新的元数据分区。 元数据分区需要 mm 设备类型。可以添加零个或更多的数据分区。

请勿更改 /etc/opt/SUNWsamfs/mcf 文件中的设备标识名称。如果 mcf 文件 中的名称与超级块中的名称不匹配,文件系统将无法继续安装。而以下消息会记录 在 /var/adm/messages 中:

WARNING SAM-FS superblock equipment identifier <id>s on eq <eq> does not match <id> in mcf

6. 键入 sam-fsd(1M) 命令检查 mcf 文件中的错误。

例如:

# **sam-fsd**

如果 sam-fsd(1M) 命令输出显示 mcf 文件中有错误,请在继续进行本过程的下一 步前先纠正错误。

有关详细信息,请参阅 sam-fsd(1M) 手册页。

7. 键入 samd(1M) config 命令应用 mcf 文件的更改。

例如:

# **samd config**

有关详细信息,请参阅 samd(1M) 手册页。

8. 键入 sammkfs(1M) 命令创建新的文件系统。

例如,以下命令可创建 samfs10。

# **sammkfs samfs10**

9. 键入 mount(1M) 命令安装文件系统。

有关安装 Sun StorEdge QFS 或 Sun StorEdge SAM-FS 文件系统的信息, 请参阅 mount samfs $(1M)$  手册页。

10. 键入 cd(1) 命令转到文件系统的安装点。

- 11. 使用 samfsrestore(1M) 或 qfsrestore(1M) 命令恢复每个文件。 从具有的转储文件或在[步骤](#page-103-1) 2 中创建的转储文件恢复。 有关使用这些命令的信息,请参阅 samfsdump(1M) 或 qfsdump(1M) 手册页, 或 者参阅 《*Sun QFS*、 *Sun SAM-FS* 和 *Sun SAM-QFS* 故障恢复指南》。
- 12. 使用 restore.sh(1M) 脚本,重新登台本应在线的所有文件。

按照以下格式使用此命令:

# **restore.sh** *log\_file mount\_point*

其中的 *log\_file*,用于指定由 sammkfs(1M) 或 samfsrestore(1M) 命令创建的日 志文件的名称。

其中的 mount point, 用于指定要恢复的文件系统的安装点。

有关 restore.sh(1M) 脚本的信息,请参阅 restore.sh(1M) 手册页。

## <span id="page-105-0"></span>升级主机系统

升级用于文件系统的主机系统时,应考虑以下几点内容:

- 最好在现有主机仍在运行时转移到新的主机。这样,可腾出时间,利用应用程序 安装、配置和检测新的硬件平台。
- 转移到新的主机系统相当于第一次安装 Sun StorEdge QFS 或 Sun StorEdge SAM-FS 软件。在 Sun StorEdge SAM-FS 和 Sun SAM-QFS 环境中, 需要重新安装软件并更 新配置文件 (特别是 mcf 文件、 /kernel/drv/st.conf 文件和 /etc/opt/SUNWsamfs/inquiry.conf 文件)。此外,需要将现有的 archiver.cmd 和 defaults.conf 文件复制到新的系统,配置系统日志等等。

重新安装软件时,您可以使用 《*Sun StorEdge QFS* 和 *Sun StorEdge SAM-FS* 软件 安装和配置指南》中的安装说明。

- 您可能需要更新许可证密钥。许可证密钥绑定到 CPU 主机 ID。更换系统必须重 新获取许可证。
- 关闭旧主机系统电源前,请确定您现有的备份副本是否完整无缺。此时您可能需 要创建新的转储文件。转储文件用于在新的服务器上重新创建文件系统。有关创 建转储文件的详细信息, 请参阅 qfsdump(1M) 或 samfsdump(1M) 手册页, 或 者参阅 《*Sun StorEdge QFS* 和 *Sun StorEdge SAM-FS* 软件安装和配置指南》。

# <span id="page-106-0"></span>升级 Solaris OS

以下几节描述如何升级 Solaris OS:

- 第 79 页的 "在 [Sun StorEdge SAM-FS](#page-106-1) 或 Sun SAM-OFS 环境中升级 Solaris OS"
- 第 81 页的"在 [Sun StorEdge QFS](#page-108-0) 环境中升级 Solaris OS"

## <span id="page-106-1"></span>▼ 在 Sun StorEdge SAM-FS 或 Sun SAM-QFS 环境 中升级 Solaris OS

升级 Solaris OS 版本的许多步骤与升级 Sun StorEdge SAM-FS 或 Sun SAM-QFS 环 境的步骤相同。此过程中的一些步骤涉及 《*Sun StorEdge QFS* 和 *Sun StorEdge SAM-FS* 软件安装和配置指南》中的过程。

1. 获得软件升级。

Sun StorEdge SAM-FS 和 Sun SAM-QFS 软件支持多种 Solaris OS 版本。不应在最 新升级的 Solaris OS 上重新安装旧版本的 Sun StorEdge SAM-FS 或 Sun SAM-QFS 软件。

另外,根据当前已安装的修订版本及要升级到的版本,您可能需要新的软件许 可证。

请与您的 ASP 或 Sun Microsystems 联系以获取新软件并确定您的站点是否需要新 的许可证。

#### 2. 备份所有的站点定制系统文件和配置文件。

这些文件包括 mcf、 archiver.cmd、 defaults.conf、 samfs.cmd、 inquiry.conf 等等。请为 Sun StorEdge SAM-FS 和 Sun SAM-QFS 环境中的所有 文件系统备份这些文件。

同时确保备份了 /etc/opt/SUNWsamfs 目录中的文件、/var/opt/SUNWsamfs 目录中的文件、库目录、历史记录以及网络连接自动化库的所有参数文件。

如果不清楚目录文件的名称和位置,请使用 vi(1) 或其他查看命令检查 mcf 文件, 并查找 mcf 文件中的第一个 rb 条目。该条目包含库目录文件的名称。如果未指定 目录文件位置,则系统使用缺省位置 (/var/opt/SUNWsamfs/catalog)。

#### 3. 确保备份了受影响的每个文件系统。

根据站点策略,文件系统应定期进行备份。这是安装过程的最后步骤之一。如果您 对已有的文件系统备份文件感到满意,则现在无需再对其进行备份。但是,如果需 要备份文件系统以保存自上次创建转储文件以来产生的信息,请立即进行备份。

请注意, 正在使用 Sun StorEdge SAM-FS 或 Sun SAM-OFS 文件系统时, 如果 samfsdump(1M) 命令在创建转储文件时检测到文件系统中的未归档文件,则它会 发出警告。如果发出警告,则在卸载文件系统之前需要对这些文件进行归档。

4. 卸载文件系统。

有关卸载文件系统的信息,请参阅第 64 [页的 "卸载文件系统"](#page-91-0)。

5. 执行 samd(1M) stop 命令停止所有归档和 SAM 活动。(可选)

如果要卸载 Sun StorEdge SAM-FS 或 Sun SAM-QFS 文件系统,请执行此步骤。 例如:

# **samd stop**

#### 6. 删除现有的 Sun StorEdge SAM-FS 或 Sun SAM-QFS 软件。

使用 pkgrm(1M) 命令删除现有的软件。在安装新的软件包或新的操作系统版本 前,您必须删除所有现有的 Sun StorEdge SAM-FS 和 Sun SAM-QFS 软件包。

例如,下面的命令删除 Sun StorEdge SAM-FS 和 Sun SAM-QFS 环境中的 SUNWsamtp、SUNWsamfsu 和 SUNWsamfsr 软件包。SUNWsamfsr 软件包必须最 后删除。请注意, SUNWsamtp 软件包是可选的工具软件包,可能未在系统上安 装。以下是一个 pkgrm(1M) 命令实例:

#### # **pkgrm SUNWsamtp SUNWsamfsu SUNWsamfsr**

此步骤中的信息假定您正在删除 4.2 版或更高版本的软件包。软件包名称自 4.2 版 起更改为新名称。如果您系统中的软件包是早期版本,请参阅 《*Sun StorEdge QFS*  和 *Sun StorEdge SAM-FS* 软件安装和配置指南》来获取删除它们的信息。

7. 升级 Solaris OS。

使用正在安装的 OS 版本的 Sun Solaris 升级过程,安装新的 Solaris OS 版本。

8. 添加您在步骤 1 中获取的 SUNWsamfsr 和 SUNWsamfsu 软件包。

Sun StorEdge SAM-FS 和 Sun SAM-QFS 软件包使用 Solaris OS 的打包公用程序来 添加和删除软件。您必须以管理员的身份登录才能更改软件包。 pkgadd(1M) 命令 会提示您确认升级 Sun StorEdge SAM-FS 和 Sun SAM-QFS 软件包所需执行的各项 操作。
Sun StorEdge SAM-FS 和 Sun SAM-QFS 软件包位于安装 CD-ROM 上的 /cdrom/cdrom0 目录。

如下所示,运行 pkgadd(1M) 命令升级软件包,对每个问题均回答 yes:

```
# pkgadd -d . SUNWsamfsr SUNWsamfsu
```
安装期间,系统如检测到存在冲突文件,则会询问您是否要继续进行安装。您可以 转至另一个窗口并将您要保存的文件复制到另一位置。

9. 更新许可证密钥。(可选)

根据您拥有的 Sun StorEdge SAM-FS 和 Sun SAM-QFS 软件修订版本以及要升级到 的版本,您可能需要获得新的软件许可证密钥。请与您的 ASP 或 Sun Microsystems 联系以确定您是否需要新的许可证。

如果要从 4.2 前的版本升级,则需要在以下文件中设置新的许可证密钥:

/etc/opt/SUNWsamfs/LICENSE.4.2

有关详细信息,请参阅 《*Sun StorEdge QFS* 和 *Sun StorEdge SAM-FS* 软件安装和配 *置指南》*中的许可信息。

10. 安装文件系统。(可选)

如果尚未将 /etc/vfstab 文件中的 "Mount at Boot"(引导时安装)字段改为 yes,则必须执行此步骤。

使用 mount(1M) 命令安装文件系统,然后使用升级的 Sun SAM-FS 或 Sun SAM-QFS 软件继续进行操作。

以下实例中, samfs1 是要安装的文件系统的名称:

# **mount samfs1**

### ▼ 在 Sun StorEdge QFS 环境中升级 Solaris OS

升级 Solaris OS 版本许多步骤与升级 Sun StorEdge QFS 环境的步骤相同。此过程中 的一些步骤涉及 《*Sun StorEdge QFS* 和 *Sun StorEdge SAM-FS* 软件安装和配置指 南》中的过程。

1. 获得软件升级。

Sun StorEdge QFS 软件支持多种版本的 Solaris OS。不应在最新升级的 Solaris OS 上重新安装旧版本的 Sun StorEdge QFS 软件。

另外,根据当前已安装的修订版本及要升级到的版本,您可能需要新的 Sun StorEdge QFS 许可证。

请与您的 ASP 或 Sun Microsystems 联系以获取新软件并确定您的站点是否需要新 的许可证。

#### 2. 备份所有的站点定制系统文件和配置文件。

这些文件包括 mcf、 defaults.conf、 samfs.cmd、共享主机文件等等。请在 Sun StorEdge QFS 环境中为所有文件系统备份这些文件。同时确保备份了 /etc/opt/SUNWsamfs 目录中的文件。

3. 确保备份了受影响的每个文件系统。

根据站点策略,文件系统应定期进行备份。这在安装过程的最后一步指明。如果您 对已有的文件系统备份文件感到满意,则现在无需再对其进行备份。但是,如果需 要备份文件系统以保存自上次创建转储文件以来产生的信息,请立即进行备份。有 关如何创建转储文件的信息,请参阅 《*Sun StorEdge QFS* 和 *Sun StorEdge SAM-FS*  软件安装和配置指南》。

4. 卸载文件系统。

有关卸载文件系统的信息,请参阅第 64 [页的 "卸载文件系统"](#page-91-0)。

5. 删除现有的 Sun StorEdge QFS 软件。

使用 pkgrm(1M) 命令删除现有的软件。在安装新的软件包或者新的操作系统版本 之前, 您必须删除现有的 Sun StorEdge QFS 软件包。

例如,以下命令将删除 Sun StorEdge QFS 软件:

#### # **pkgrm SUNWqfsu SUNWqfsr**

此步骤中的信息假定您正在删除 4.2 版或更高版本的软件包。软件包名称自 4.2 版 起更改为新名称。如果您系统中的软件包是早期版本,请参阅 《*Sun StorEdge QFS*  和 *Sun StorEdge SAM-FS* 软件安装和配置指南》来获取删除它们的信息。

6. 升级 Solaris OS。

使用正在安装的 Solaris OS 版本的 Sun Solaris 升级过程,安装新的 Solaris OS 修 订版。

7. 添加您在步骤 1 中获取的软件包。

Sun StorEdge QFS 软件包使用 Solaris OS 打包公用程序来添加和删除软件。您必须 以管理员的身份登录才能更改软件包。 pkgadd(1M) 命令会提示您确认升级 Sun StorEdge QFS 软件包所需执行的各项操作。

Sun StorEdge QFS 软件包位于安装 CD-ROM 上的 /cdrom/cdrom0 目录。

运行 pkgadd(1M) 命令升级软件包,对每个问题均回答 yes :

```
# pkgadd -d . SUNWqfsr SUNWqfsu
```
安装期间,系统如检测到存在冲突文件,则会询问您是否要继续进行安装。您可以 转至另一个窗口并将您要复制的任一文件保存到其他位置。

8. 更新许可证密钥。(可选)

根据您拥有的 Sun StorEdge QFS 软件版本以及要升级到的版本,您可能需要获得 新的 Sun StorEdge QFS 软件许可证密钥。请与您的 ASP 或 Sun Microsystems 联系 以确定您是否需要新的许可证。

如果要从 4.2 前版本的 Sun StorEdge QFS 升级,则需要在以下文件中设置新的许可 证密钥:

/etc/opt/SUNWsamfs/LICENSE.4.2

有关详细信息,请参阅 《*Sun StorEdge QFS* 和 *Sun StorEdge SAM-FS* 软件安装和配 *置指南》*中的许可信息。

9. 更新 mcf 文件。(可选)

如果设备名称已更改,则可能需要更新 mcf 文件以匹配新的设备名称。验证新设 备的名称,然后继续执行第 54 [页的 "将配置文件的更改应用到系统"](#page-81-0)中的过程。

10. 安装文件系统。(可选)

如果尚未将 /etc/vfstab 文件的 "Mount at Boot"(引导时安装)字段改为 yes,则必须执行此步骤。

按照第 61 [页的 "安装文件系统"中](#page-88-0)所述的过程进行操作。使用升级的 Sun StorEdge QFS 软件继续进行操作。

Sun StorEdge QFS 和 Sun StorEdge SAM-FS 文件系统管理指南 • 版本 4.2, 2004 年 10 月

# Sun StorEdge QFS 共享文件系统

Sun StorEdge QFS 共享文件系统是可以安装在多个 Solaris 操作系统 (OS) 主机系统 上的分布式文件系统。在 Sun StorEdge QFS 共享文件系统环境中,一台 Solaris OS 主机作为文件系统的元数据服务器,而其他主机可以配置为客户机。您可以配置多 台主机为潜在元数据服务器,但在任何时刻,只可以配置一台主机为元数据服务 器。 Sun StorEdge QFS 共享文件系统安装点的数量没有限制。

Sun StorEdge QFS 共享文件系统的优点是:文件数据直接从光纤通道磁盘传递到主 机。数据通过本地路径 I/O (也称为 *direct access I/O*)传输。这与网络文件系统 (NFS) 不同 , 数据在网络文件系统中是通过网络传输的。

本章将描述如何配置和维护 Sun StorEdge QFS 共享文件系统。本章包括以下部分:

- 第 86 [页的 "概述"](#page-113-0)
- 第 86 页的 "配置 [Sun StorEdge QFS](#page-113-1) 共享文件系统"
- 第 87 [页的 "将非共享文件系统转换为共享文件系统"](#page-114-0)
- 第 90 [页的 "将共享文件系统转换为非共享文件系统"](#page-117-0)
- 第 93 页的"安装和卸载 [Sun StorEdge QFS](#page-120-0) 共享文件系统"
- 第 93 [页的 "添加和删除客户机主机"](#page-120-1)
- 第 106 页的"更改 Sun StorEdge QFS [环境中的元数据服务器"](#page-133-0)
- 第 108 页的"守护进程"
- 第 109 页的 "Sun StorEdge QFS [共享文件系统中的安装选项"](#page-136-0)
- 第 114 页的 "Sun StorEdge QFS [共享文件系统中的安装语义"](#page-141-0)
- 第 114 页的 "Sun StorEdge QFS [共享文件系统中的文件锁定"](#page-141-1)
- 第 115 页的 "sammkfs(1M) 或 mount(1M) [命令失败或挂起错误诊断。"](#page-142-0)

# <span id="page-113-0"></span>概述

在 Sun StorEdge QFS 共享文件系统环境中, 由于不存在归档或登台操作,因此不 需要对归档介质进行网络连接。在 Sun StorEdge QFS 共享文件系统环境中运行时, 您可以忽略本章中有关归档介质的信息。

在 Sun SAM-QFS 共享文件系统环境中,每个可以成为元数据服务器的主机均需连 接到相同的归档介质库,该介质库可以是以下两者之一:

- <sup>Q</sup> 带有可移动介质设备 (磁带机或磁光盘驱动器)的库。
- <sup>Q</sup> 一个或多个文件系统中的磁盘空间。

您必须在 mcf 文件或可以成为元数据服务器的每个主机的 diskvols.conf 文 件中指定归档介质。

在 Sun SAM-QFS 共享文件系统环境中,活动的元数据服务器是指登台 (samstagerd) 和归档 (sam-archiverd) 守护进程在其上处于活动状态的主机。元 数据服务器是指从之登台所有文件请求的服务器。

在 Sun Cluster 环境中 , 您不能配置 Sun SAM-QFS 共享文件系统。

本章将描述如何维护 Sun StorEdge QFS 共享文件系统。它假定您已经根据 《*Sun StorEdge QFS* 和 *Sun StorEdge SAM-FS* 软件安装和配置指南》中的说明,在主机系 统上安装了 Sun StorEdge QFS 或 Sun SAM-QFS 软件。

注 – Sun StorEdge QFS 共享文件系统无法在 Sun StorEdge SAM-FS (ms 文件系 统)环境中配置。

# <span id="page-113-1"></span>配置 Sun StorEdge QFS 共享文件系统

若要为 Sun StorEdge QFS 共享文件系统执行初始安装和配置,请按照 《*Sun StorEdge QFS* 和 *Sun StorEdge SAM-FS* 软件安装和配置指南》中的指导进行操作。 本章中的许多实例使用了在该指南中介绍的主机名称和配置信息。

# <span id="page-114-0"></span>将非共享文件系统转换为共享文件系统

要将非共享 Sun StorEdge QFS 文件系统转换为 Sun StorEdge QFS 共享文件系统, 请按所示顺序执行以下过程:

### ▼ 在服务器上将非共享文件系统转换为共享文件系统

#### 1. 以超级用户身份登录到要用作主元数据服务器的系统。 您必须具有 root 权限才能完成此过程中的步骤。

2. 备份为站点定制的系统文件和配置文件。

根据您的软件,这些文件可以包括 mcf、 archiver.cmd、 defaults.conf、 samfs.cmd、 inquiry.conf 等等。为所有文件系统备份这些文件。同时确保备 份了 /etc/opt/SUNWsamfs 目录中的文件、/var/opt/SUNWsamfs 目录中的文 件、库目录、历史记录以及网络连接自动化库的任何参数文件。

在 Sun SAM-QFS 环境中, 如果您不清楚目录文件的名称和位置, 请在 mcf 文件的 "Additional Parameters"(其他参数)字段查找自动化库。但是,如果 "Additional Parameters"(其他参数)字段为空, 则系统将使用

/var/opt/SUNWsamfs/catalog/*catalog\_name* 的缺省路径。有关目录文件位置 的详细信息,请参阅 mcf(4) 手册页。

3. 确保要修改的每个文件系统均已备份。(可选)

如果要将文件从现有的 Sun StorEdge QFS 或 Sun SAM-QFS 文件系统移入新的 Sun StorEdge QFS 共享文件系统,请确保已经备份了您的文件系统。应根据站点策略定 期对文件系统进行备份。这在安装过程的最后一步指明。如果您对已有的文件系统 备份文件感到满意,则现在无需再对其进行备份。

- 4. 使用 umount(1M) 命令卸载文件系统。
- 5. 使用 sammkfs(1M) -F -S *fsname* 命令将文件系统转换为 Sun StorEdge QFS 共 享文件系统。

其中的 fsname, 用于指定文件系统 (从该系统转换至新的 Sun StorEdge QFS 共享 文件系统)的系列集名称。例如:

# **sammkfs -S -F sharefs1**

6. 编辑 /etc/opt/SUNWsamfs/mcf 文件,在文件系统的 "Additional Parameters"(其他参数)字段内添加 shared 关键字。 例如:

代码实例 5-1 共享文件系统的 mcf 文件, sharefs1

| # Equipment                            |    |              | Eq Eq Family | Dev Add |              |
|----------------------------------------|----|--------------|--------------|---------|--------------|
| # Identifier                           |    | Ord Type Set |              |         | State Params |
| # ----------                           |    |              |              |         |              |
| sharefs1                               | 10 | ma           | sharefs1 on  |         | shared       |
| /dev/dsk/c2t50020F23000065EEd0s6 11 mm |    |              | sharefs1 on  |         |              |
| /dev/dsk/c7t50020F2300005D22d0s6 12 mr |    |              | sharefs1 on  |         |              |
| /dev/dsk/c7t50020F2300006099d0s6 13 mr |    |              | sharefs1 on  |         |              |
| /dev/dsk/c7t50020F230000651Cd0s6 14 mr |    |              | sharefs1 on  |         |              |

7. 编辑 /etc/vfstab 文件 , 在文件系统的 "Mount Parameters"字段内添加 shared 关键字。

例如:

#### 代码实例 5-2 /etc/vfstab 文件实例

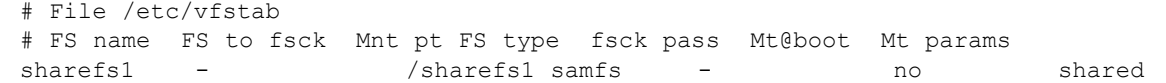

8. 创建 /etc/opt/SUNWsamfs/hosts.*fsname* 主机配置文件。

例如:

代码实例 5-3 Sun StorEdge QFS 共享文件系统主机配置文件实例

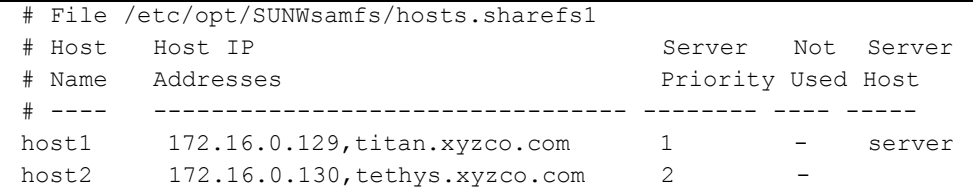

9. 运行 samsharefs(1M) -u -R *fsname* 命令初始化文件系统和主机配置。 例如:

# **samsharefs -u -R sharefs1**

10. 运行 samd(1M) config 命令。

此命令通知 sam-fsd 守护进程配置已更改。例如:

# **samd config**

- 11. 运行 mount(1M) 命令安装文件系统。
- 在每台客户机上将非共享文件系统转换为共享文件 系统
	- 1. 使用 mkdir(1) 命令为文件系统创建安装点。

例如:

# **mkdir /sharefs1**

2. 创建 /etc/opt/SUNWsamfs/hosts.*fsname*.local 本地主机配置文件。(可选)

代码实例 5-4 文件 hosts.sharefs1.local

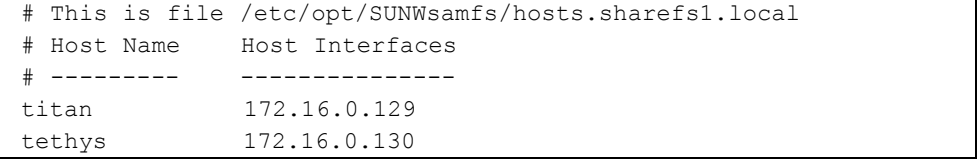

3. 确保已经备份了要修改的每个文件系统。(可选)

如果要将文件从现有的 Sun StorEdge QFS 或 Sun SAM-QFS 文件系统移入新的 Sun StorEdge QFS 共享文件系统,请确保已经备份了您的文件系统。应根据站点策略定 期对文件系统进行备份。这在安装过程的最后一步指明。如果您对已有的文件系统 备份文件感到满意,则现在无需再对其进行备份。

4. 使用 umount(1M) 命令卸载文件系统。

- 5. 编辑 /etc/vfstab 文件 , 在文件系统的 "Mount Parameters"字段内添加 shared 关键字。 例如:
- 代码实例 5-5 /etc/vfstab 文件实例

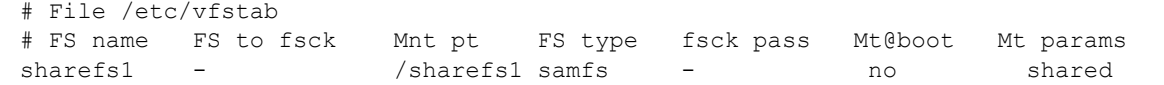

6. 创建 /etc/opt/SUNWsamfs/hosts.*fsname* 主机配置文件。 例如:

代码实例 5-6 Sun StorEdge QFS 共享文件系统主机配置文件实例

|                   | # File /etc/opt/SUNWsamfs/hosts.sharefs1 |                    |                          |             |
|-------------------|------------------------------------------|--------------------|--------------------------|-------------|
| # Host            | Host IP                                  | Server             |                          | Not. Server |
| # Name            | Addresses                                | Priority Used Host |                          |             |
| $#$ $---$         |                                          |                    |                          |             |
| host1             | 172.16.0.129, titan.xyzco.com            |                    | $\overline{\phantom{0}}$ | server      |
| host <sub>2</sub> | 172.16.0.130, tethys.xyzco.com           |                    |                          |             |

# <span id="page-117-0"></span>将共享文件系统转换为非共享文件系统

要将 Sun StorEdge QFS 共享文件系统转换为非共享 Sun StorEdge QFS 文件系统, 请按所示顺序执行以下过程:

## ▼ 将每台客户机上的共享文件系统转换为非共享文件 系统

- 1. 使用 umount(1M) 命令卸载文件系统。
- 2. 从 /etc/opt/SUNWsamfs/mcf 文件中删除文件系统条目。
- 3. 从 /etc/vfstab 文件中删除文件系统条目。

4. 运行 samd(1M) config 命令。

此命令通知 sam-fsd 守护进程配置已更改。例如:

# **samd config**

5. 删除文件系统的安装点。

### ▼ 将服务器上的共享文件系统转换为非共享文件系统

#### 1. 以超级用户身份登录元数据服务器系统。

您必须具有 root 权限才能完成此过程中的步骤。

2. 备份为站点定制的系统文件和配置文件。

根据您的软件,这些文件可以包括 mcf、 archiver.cmd、 defaults.conf、 samfs.cmd、 inquiry.conf 等等。为所有文件系统备份这些文件。同时确保备 份了 /etc/opt/SUNWsamfs 目录中的文件、/var/opt/SUNWsamfs 目录中的文 件、库目录、历史记录以及网络连接自动化库的任何参数文件。

在 Sun SAM-QFS 环境中, 如果不清楚目录文件的名称和位置, 请使用 vi(1) 或其 他查看命令检查 mcf 文件,查找自动化库的条目。每个库的目录文件的路径位于 "Additional Parameters"字段。但是,如果 "Additional Parameters"字段为空,则 系统使用 /var/opt/SUNWsamfs/catalog/*catalog\_name* 的缺省路径。有关目 录文件位置的详细信息,请参阅 mcf(4) 手册页。

3. 确保要修改的每个文件系统均已备份。(可选)

如果要将文件从现有的 Sun StorEdge QFS 共享文件系统或 Sun SAM-QFS 共享文件 系统移入新的 Sun StorEdge QFS 文件系统,请确保您的文件系统已经备份。应根 据站点策略定期对文件系统进行备份。这在安装过程的最后一步指明。如果您对已 有的文件系统备份文件感到满意,则现在无需再对其进行备份。

- 4. 使用 umount(1M) 命令卸载文件系统。
- 5. 运行 sammkfs(1M) -F -U *fsname* 将 Sun StorEdge QFS 共享文件系统转换为非 共享文件系统。

其中的 fsname, 用于指定 Sun StorEdge QFS 共享文件系统 (从该系统转换至新的 非共享文件系统)的系列集名称。例如:

# **sammkfs -F -U samfs1**

6. 编辑 /etc/opt/SUNWsamfs/mcf 文件,从文件系统的 "Additional Parameters"字段内删除 shared 关键字。

例如:

代码实例 5-7 文件系统的 mcf 文件, samfs1

| # Equipment                            |    |              | Eq Eq Family | Dev      | Add          |
|----------------------------------------|----|--------------|--------------|----------|--------------|
| # Identifier                           |    | Ord Type Set |              |          | State Params |
| # ----------                           |    |              |              |          |              |
| samfsl                                 | 10 | ma           | samfs1       | on       |              |
| /dev/dsk/c2t50020F23000065EEd0s6 11 mm |    |              | samfs1       | on       |              |
| /dev/dsk/c7t50020F2300005D22d0s6 12 mr |    |              | samfs1       | n        |              |
| /dev/dsk/c7t50020F2300006099d0s6 13 mr |    |              | samfs1       | n        |              |
| /dev/dsk/c7t50020F230000651Cd0s6 14 mr |    |              | samfs1       | $\cap$ n |              |

7. 编辑 /etc/vfstab 文件, 从文件系统的"Mount Parameters"字段内删除 shared 关键字。

例如:

代码实例 5-8 /etc/vfstab 文件实例

| # File /etc/vfstab |                                                                 |         |       |                          |    |  |
|--------------------|-----------------------------------------------------------------|---------|-------|--------------------------|----|--|
|                    | # FS name FS to fsck Mnt pt FS type fsck pass Mt@boot Mt params |         |       |                          |    |  |
| samfs1 –           |                                                                 | /samfs1 | samfs | $\overline{\phantom{0}}$ | no |  |

- 8. 删除 /etc/opt/SUNWsamfs/hosts.*fsname* 配置文件。
- 9. 运行 samd(1M) config 命令。

此命令通知 sam-fsd 守护进程配置已更改。例如:

# **samd config**

10. 使用 mount(1M) 命令安装文件系统。

# <span id="page-120-0"></span>安装和卸载 Sun StorEdge QFS 共享文件 系统

安装或卸载 Sun StorEdge QFS 共享文件系统时,安装或卸载 Solaris OS 的顺序十分 重要。

为便于故障转移,元数据服务器和所有潜在元数据服务器上的安装选项应相同。例 如,您可以创建包含安装选项的 samfs.cmd(4) 文件,并将其复制到所有主机。

有关安装 Sun StorEdge QFS 共享文件系统的详细信息,请参阅第 109 [页的 "](#page-136-0)Sun StorEdge QFS [共享文件系统中的安装选项"](#page-136-0),或参阅 mount\_samfs(1M) 手册页。 有关安装或者卸载文件系统的详细信息,请参阅第 53 [页的 "文件系统操作"。](#page-80-0)

## ▼ 安装 Sun StorEdge QFS 共享文件系统

使用 mount(1M) 命令可将 Sun StorEdge QFS 共享文件系统安装到 Solaris OS 中。 有关 mount(1M) 命令的详细信息,请参阅 mount(1M) 手册页。

- 1. 成为元数据服务器和所有客户机主机上的超级用户。
- 2. 使用 mount(1M) 命令安装元数据服务器。 请先将文件系统安装在元数据服务器上,然后再安装到所有客户机主机。
- 3. 使用 mount(1M) 命令安装客户机主机。 您可以按照任意顺序将文件系统安装在客户机主机上。

## <span id="page-120-2"></span>▼ 卸载 Sun StorEdge QFS 共享文件系统

请按照第 65 页的 "卸载 [Sun StorEdge QFS](#page-92-0) 和 Sun SAM-QFS 共享文件系统"中的 说明进行操作。

# <span id="page-120-1"></span>添加和删除客户机主机

以下几节将描述如何添加和删除客户机主机系统:

■ 第 94 页的"添加客户机主机"

■ 第 103 [页的 "删除客户机主机"](#page-130-0)

### <span id="page-121-0"></span>▼ 添加客户机主机

在所有参与主机上配置和安装文件系统之后,可以将客户机主机添加到 Sun StorEdge QFS 共享文件系统。如果您正在添加的客户机主机是 Sun Cluster 环境中 的节点,您必须将该节点添加到 群集的现有资源组中。有关更多信息,请参见 《*Sun Cluster System Administration Guide for Solaris OS*》。

对每台客户机主机执行这些步骤。

- 1. 成为元数据服务器的超级用户。
- 2. 使用 samsharefs(1M) 命令检索当前 Sun StorEdge QFS 共享文件系统信息并将 其写入可编辑文件。
	- 如果 Sun StorEdge QFS 共享文件系统已安装,请在当前元数据服务器上运行 samsharefs(1M) 命令。例如:

# **samsharefs sharefs1 > /etc/opt/SUNWsamfs/hosts.sharefs1**

■ 如果 Sun StorEdge QFS 共享文件系统已卸载, 请从元数据服务器或任一潜在元 数据服务器运行带有 -R 选项的 samsharefs(1M) 命令。例如:

# **samsharefs -R sharefs1 > /etc/opt/SUNWsamfs/hosts.sharefs1**

仅可以在活动的元数据服务器或配置为潜在元数据服务器的客户机主机上运行 samsharefs(1M) 命令。有关详细信息,请参阅 samsharefs(1M) 手册页。

注 - 卸载文件系统后, 您可以更改任一潜在元数据服务器上的主机信息。 Sun Microsystems 建议您随时检索主机信息以确保主机信息是最新信息。

<span id="page-121-1"></span>3. 使用 vi(1) 或其他编辑器打开 Sun StorEdge QFS 共享文件系统信息文件。

[代码实例](#page-121-1) 5-9 显示了此步骤。

代码实例 5-9 编辑前的 hosts.sharefs1 文件

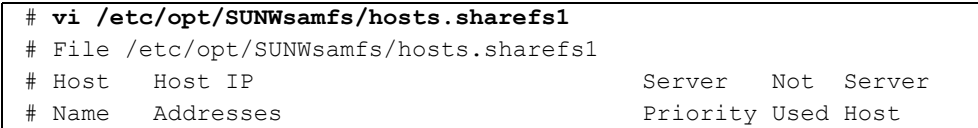

代码实例 5-9 编辑前的 hosts.sharefs1 文件  $(\ddot{E} \dot{f})$ 

| titan  | 172.16.0.129, titan.xyzco.com  | $\overline{\phantom{0}}$ | server |
|--------|--------------------------------|--------------------------|--------|
| tethys | 172.16.0.130, tethys.xyzco.com | $\overline{\phantom{0}}$ |        |
| mimas  | mimas.xyzco.com                |                          |        |
| dione  | dione.xyzco.com                |                          |        |

#### 4. 使用编辑器为新的客户机主机添加一行。

[代码实例](#page-122-0) 5-10 显示了将 helene 行作为最后一行添加后的文件。

<span id="page-122-0"></span>代码实例 5-10 编辑后的 hosts.sharefs1 文件

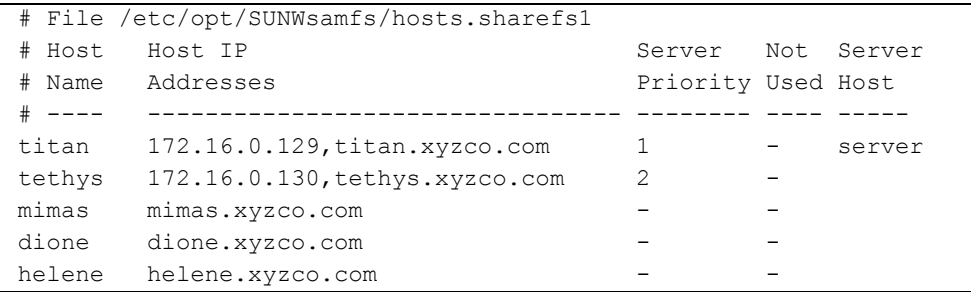

5. 使用 samsharefs(1M) 命令更新二进制文件中的当前信息。

根据是否已安装 Sun StorEdge QFS 共享文件系统,该命令所使用的选项以及运行 该命令的系统会有所不同,具体如下:

■ 如果已安装 Sun StorEdge QFS 共享文件系统,请在当前元数据服务器上运行 samsharefs(1M) -u 命令。例如:

# **samsharefs -u sharefs1**

■ 如果 Sun StorEdge QFS 共享文件系统已卸载, 请从活动的元数据服务器或任一 潜在元数据服务器运行 samsharefs(1M) -R -u 命令。例如:

# **samsharefs -R -u sharefs1**

客户机主机 helene 现在已可识别。

- 6. 以超级用户身份登录到一台客户机主机。
- 7. 使用 format(1M) 命令检验客户机主机磁盘是否存在。

8. 更新客户机主机上的 mcf 文件。

在主机系统能够访问或安装共享文件系统前,必须在其 mcf 文件中定义该文件 系统。

使用 vi(1) 或其他编辑器编辑一台客户机主机系统的 mcf 文件。 mcf 文件必须在 Sun StorEdge QFS 共享文件系统所包括的所有客户机主机上进行更新。文件系统和 磁盘声明信息必须与元数据服务器上的配置具有相同的系列集名称、设备序号和设 备类型数据。客户机主机上的 mcf 文件必须也包括"shared"关键字。但是,正如 控制器分配可以由一个主机转到另一个主机一样,设备名称也可以更改。

samfsconfig(1M) 命令可生成配置信息,这些信息可以帮助您识别 Sun StorEdge QFS 共享文件系统中包括的设备。在每台客户机主机上, 输入单独的 samfsconfig(1M) 命令。请注意, 由于控制器编号由每个客户机主机分配, 因 此,控制器编号可能与元数据服务器上的控制器编号不同。

实例 1[。代码实例](#page-123-0) 5-11 显示如何使用 samfsconfig(1M) 命令检索客户机 tethys 上系列集 sharefs1 的设备信息。请注意, tethys 是潜在元数据服务器,因此它 连接的元数据磁盘与 titan 相同。

<span id="page-123-0"></span>代码实例 5-11 tethys 上的 samfsconfig(1M) 命令实例

```
tethys# samfsconfig /dev/dsk/*
#
# Family Set 'sharefs1' Created Wed Jun 27 19:33:50 2003
#
sharefs1 10 ma sharefs1 on shared
/dev/dsk/c2t50020F23000065EEd0s6 11 mm sharefs1 on
/dev/dsk/c7t50020F2300005D22d0s6 12 mr sharefs1 on
/dev/dsk/c7t50020F2300006099d0s6 13 mr sharefs1 on
/dev/dsk/c7t50020F230000651Cd0s6 14 mr sharefs1 on
```
通过将 samfsconfig(1M) 命令输出的最后五行复制到客户机主机 tethys 上的 mcf 文件中,对客户机主机 tethys 上的 mcf 文件进行编辑。请检验以下内容:

- 每一 "Device State"(设备状况)字段是否设为 on。
- shared 关键字是否出现在文件系统名称的 "Additional Parameter"(其他参 数)字段。

[代码实例](#page-123-1) 5-12 显示了具备以上条件的 mcf 文件。

<span id="page-123-1"></span>代码实例 5-12 sharefs1 客户机主机 tethys 的 mcf 文件

|              |     |              | Eq Eq Family |     | Add          |
|--------------|-----|--------------|--------------|-----|--------------|
| # Equipment  |     |              |              | Dev |              |
| # Identifier |     | Ord Type Set |              |     | State Params |
| # ---------- |     |              |              |     |              |
| sharefs1     | 1 O | ma           | sharefs1 on  |     | shared       |
|              |     |              | sharefs1 on  |     |              |

代码实例 5-12 sharefs1 客户机主机 tethys 的 mcf 文件 (接上页)

| /dev/dsk/c7t50020F2300005D22d0s6 12    | mr | sharefs1 on |
|----------------------------------------|----|-------------|
| /dev/dsk/c7t50020F2300006099d0s6 13 mr |    | sharefsl on |
| /dev/dsk/c7t50020F230000651Cd0s6 14 mr |    | sharefs1 on |

请注意[,代码实例](#page-123-1) 5-12 中的设备序号值与元数据服务器 titan 的实例 mcf 文件中 的设备序号值相匹配。这些设备序号值必须尚未在客户机主机 tethys 或其他任何 客户机主机上使用。

实例 2。[代码实例](#page-124-0) 5-13 显示如何使用 samfsconfig(1M) 命令检索客户机 mimas 上系列集 sharefs1 的设备信息。请注意, mimas 永远不能成为元数据服务器, 并且未连接到元数据磁盘。

<span id="page-124-0"></span>代码实例 5-13 mimas 上的 samfsconfig(1M) 命令实例

|             | mimas# samfsconfig /dev/dsk/*                          |    |    |          |    |
|-------------|--------------------------------------------------------|----|----|----------|----|
| $_{\rm \#}$ |                                                        |    |    |          |    |
| #           | Family Set 'sharefs1' Created Wed Jun 27 19:33:50 2001 |    |    |          |    |
| $_{\rm \#}$ |                                                        |    |    |          |    |
|             | # Missing slices                                       |    |    |          |    |
| $\#$        | Ordinal 0                                              |    |    |          |    |
| $^{\#}$     | /dev/dsk/c1t50020F2300005D22d0s6                       | 12 | mr | sharefs1 | on |
| #           | /dev/dsk/c1t50020F2300006099d0s6                       | 13 | mr | sharefsl | on |
| #           | /dev/dsk/c1t50020F230000651Cd0s6                       | 14 | mr | sharefs1 | on |

请注意, mimas 上的 samfsconfig(1M) 命令输出中,作为元数据磁盘的 Ordinal 0 并不存在。因为设备丢失, samfsconfig(1M) 命令对文件系统要素加 以注释,并省略文件系统系列集声明行。请对 mcf 文件进行以下类型的编辑:

- 在客户机主机 mimas 的 mcf 文件中,创建以 sharefs1 开头的文件系统系列 集声明行。在文件系统系列集声明行中的 "Additional Parameters"字段内输入 shared 关键字。
- 为每个丢失的设备序号创建一个或多个 nodev 行。对于这些行,关键字 nodev 必须出现在每个不可访问设备的 "Equipment Identifier"(设备标识)字段中。 在此实例中,您可以在 mcf 文件中创建名为 nodev 的设备条目以表示丢失的元 数据磁盘。
- 确保每个"Device State"(设备状况)字段均设为 on。
- 取消设备行注释。

[代码实例](#page-124-1) 5-14 显示 mimas 的具备以上条件的 mcf 文件。

<span id="page-124-1"></span>代码实例 5-14 客户机主机 mimas 的 mcf 文件

| # The mcf File For mimas |              |                          |              |  |
|--------------------------|--------------|--------------------------|--------------|--|
| # Equipment              |              | Eq Eq Family Device Addl |              |  |
| # Identifier             | Ord Type Set |                          | State Params |  |

代码实例 5-14 客户机主机 mimas 的 mcf 文件 (接上页)

| sharefs1                                           | 1 O     | ma sharefs1 on | shared |
|----------------------------------------------------|---------|----------------|--------|
| nodev                                              | $11$ mm | sharefs1 on    |        |
| /dev/dsk/c1t50020F2300005D22d0s6 12 mr sharefs1 on |         |                |        |
| /dev/dsk/c1t50020F2300006099d0s6 13 mr             |         | sharefs1 on    |        |
| /dev/dsk/c1t50020F230000651Cd0s6 14 mr sharefs1 on |         |                |        |

注 – 如果在安装 Sun SAM-QFS 共享文件系统后要更新元数据服务器的 mcf 文件, 请确保更新所有可以访问此共享文件系统的主机的 mcf 文件。

9. 在元数据服务器主机上运行 samd(1M) config 命令。

此命令通知 sam-fsd 守护进程配置已更改。例如:

# **samd config**

#### 10. 在客户机主机上创建本地主机配置文件。(可选)

如果您的 Sun StorEdge QFS 共享主机系统具有多个主机接口,则可能需要执行此 步骤。本地主机配置文件定义了主机接口,元数据服务器和客户机主机可以使用接 口访问文件系统。您可以使用此文件指定文件系统通信如何在系统环境中的公共网 络和专用网络上传输。

本地主机配置文件必须驻留在以下位置:

/etc/opt/SUNWsamfs/hosts.*fsname*.local

其中的 fsname, 用于指定 Sun StorEdge QFS 共享文件系统的系列集名称。

本地主机配置文件中允许存在注释。注释行以井字符 (#) 开头。井字符右侧的字符 可以忽略。

表 [5-1](#page-126-0) 显示了本地主机配置文件中的字段。

表 5-1 本地主机配置文件字段

<span id="page-126-0"></span>

| 字段编号 | 内容                                                                                   |
|------|--------------------------------------------------------------------------------------|
|      | 主机名称字段。此字段必须包含 Sun StorEdge QFS 共享文件系统中元数据服<br>务器或潜在元数据服务器的名称,名称以字母数字表示。             |
|      | 主机接口字段。此字段必须包含以逗号分隔的主机接口地址列表。此字段可<br>以使用 ifconfiq(1M)-a 命令的输出创建。可以用以下方法之一指定各个<br>接口: |
|      | • 点分十进制 IP 地址形式<br>• IPv6 十六进制地址形式                                                   |
|      | • 指定为本地域名称服务 (DNS) 可以解析为具体主机接口的符号名称<br>每个主机均使用此字段确定主机是否尝试连接到指定的主机接口。系统从左             |
|      | 至右检验地址,并使用列表 (该列表同样包含在共享主机文件中)中第一个<br>响应的地址进行连接。                                     |

在 Sun StorEdge QFS 共享文件系统中,每个客户机主机均可从元数据服务器主机 获取元数据服务器的 IP 地址列表。

元数据服务器和客户机主机使用元数据服务器上的

/etc/opt/SUNWsamfs/hosts.*fs\_name* 文件和每个客户机主机 (如果存在)上 的 hosts.*fsname*.local 文件,以确定访问文件系统时使用的主机接口。该进程 如下 (请注意, 在以下进程中, *客户机 和 网络客户机 一*样, 是指客户机主机和元 数据服务器主机):

- 1. 客户机从文件系统磁盘上的主机文件获取元数据服务器主机 IP 接口列表。要检查 此文件,请从元数据服务器或潜在元数据服务器运行 samsharefs(1M) 命令。
- 2. 客户机在它的文件中查找 hosts.*fsname*.local 文件。视搜索结果而定,可采 取以下措施之一:
	- 如果 hosts*.fsname*.local 文件不存在, 则客户机将尝试依次连接系统主机 配置文件中的每个地址,直到连接成功。
	- 如果 hosts.*fsname*.local 文件存在, 客户机将执行以下任务:
		- i. 比较元数据服务器的 /etc/opt/SUNWsamfs/hosts.*fsname* 文件和 hosts.*fsname*.local 文件中元数据服务器地址列表。

ii. 构建存在于这两个位置的地址列表,然后,依次尝试连接到每个地址,直 到与服务器连接成功。如果这些文件中的地址顺序不同,则客户机使用 hosts.*fsname*.local 文件中的次序。

实例。本实例是 《*Sun StorEdge QFS* 和 *Sun StorEdge SAM-FS* 软件安装和配置指 南》中介绍的实例的扩展。[代码实例](#page-127-0) 5-15 中的主机文件实例显示了四台主机。

<span id="page-127-0"></span>代码实例 5-15 Sun StorEdge QFS 共享文件系统主机配置文件实例

|        | # File /etc/opt/SUNWsamfs/hosts.sharefs1 |                    |            |
|--------|------------------------------------------|--------------------|------------|
| # Host | Host IP                                  | Server             | Not Server |
| # Name | Addresses                                | Priority Used Host |            |
|        |                                          |                    |            |
| titan  | 172.16.0.129, titan.xyzco.com            |                    | server     |
| tethys | 172.16.0.130, tethys.xyzco.com           | $\mathcal{L}$      |            |
| mimas  | mimas.xyzco.com                          |                    |            |
| dione  | dione.xyzco.com                          |                    |            |

图 [5-1](#page-128-0) 列出了这些系统的接口。

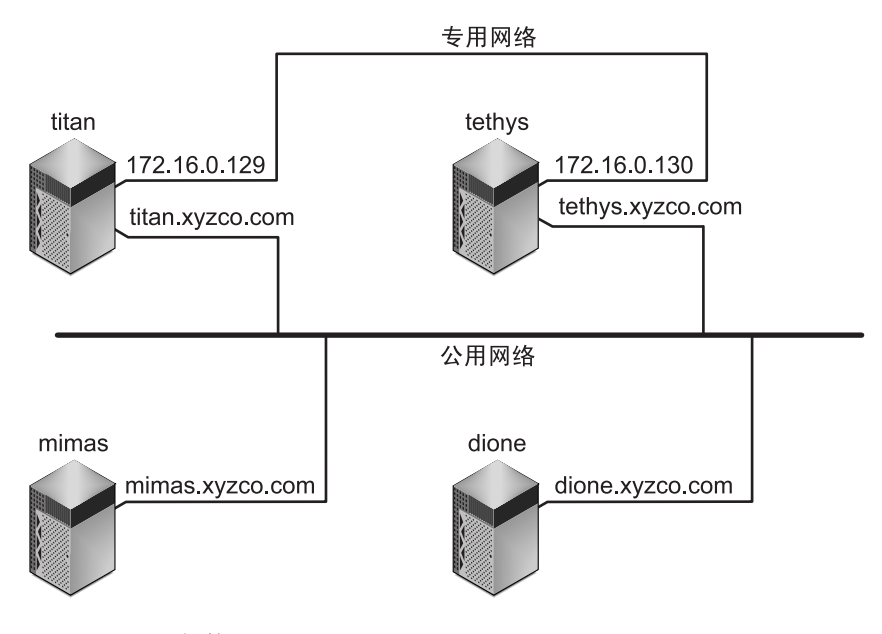

```
图 5-1 网络接口
```
系统 titan 和 tethys 分别使用接口 172.16.0.129 和 172.16.0.130 共享专 用网络连接。为保证 titan 和 tethys 始终通过其专用网络连接进行通信,系统 管理员在每个系统上创建了 /etc/opt/SUNWsamfs/hosts.sharefs1.local 的相同副本[。代码实例](#page-128-1) 5-16 显示了这些文件中的信息。

<span id="page-128-1"></span>代码实例 5-16 titan 和 tethys 上的 hosts.sharefs1.local 文件

|        | # This is file /etc/opt/SUNWsamfs/hosts.sharefs1.local |
|--------|--------------------------------------------------------|
|        | # Host Name Most Interfaces                            |
|        |                                                        |
| titan  | 172.16.0.129                                           |
| tethys | 172.16.0.130                                           |

系统 mimas 和 dione 不在专用网络上。为保证它们通过 titan 和 tethys 的公 共接口连接到 titan 和 tethys,并且始终不尝试连接到 titan 或 tethys 的专 用接口 (无法接通),系统管理员在 mimas 和 dione 上创建了 /etc/opt/SUNWsamfs/hosts.sharefs1.local 的相同副本[。代码实例](#page-128-2) 5-17 显示了这些文件中的信息。

<span id="page-128-2"></span>代码实例 5-17 mimas 和 dione 上的文件 hosts.sharefs1.local

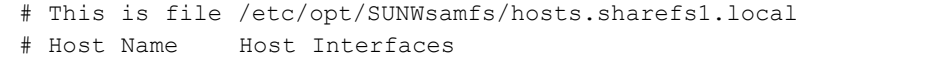

代码实例 5-17 mimas 和 dione 上的文件 hosts.sharefs1.local  $(\ddot{\mathcal{E}}/\bar{g})$ 

| titan  | titan.xyzco.com  |
|--------|------------------|
| tethys | tethys.xyzco.com |

11. 在客户机主机上运行 samd(1M) config 命令。

此命令通知 sam-fsd 守护进程配置已更改。例如:

# **samd config**

<span id="page-129-0"></span>12. 检验文件系统是否正在运行 sam-sharefsd 守护进程。

为此,请使用 ps(1) 和 grep(1) 命令,[如代码实例](#page-129-0) 5-18 所示。

代码实例 5-18 ps(1) 命令的输出

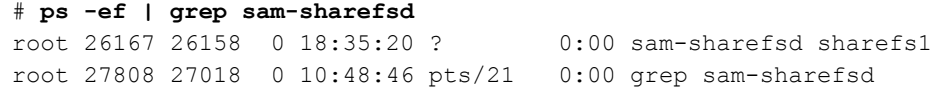

[代码实例](#page-129-0) 5-18 显示 sharefs1 文件系统中的 sam-sharefsd 守护进程处于活动 状态。如果您的系统出现这种情况,则可以继续进行此过程中的下一步骤。但是, 如果返回的输出内容未显示 Sun StorEdge QFS 共享文件系统中的 sam-sharefsd 守护进程处于活动状态,则需要执行第 121 [页的 "恢复挂起的](#page-148-0) mount(1M) 命令" 中描述的诊断过程。

13. 如果安装点不存在,请为新的 Sun StorEdge QFS 共享文件系统创建安装点。

使用 mkdir(1) 命令为安装点创建目录。例如:

# **mkdir /sharefs1**

14. 运行 chmod(1M) 命令赋予安装点权限集 755。

例如:

# **chmod 755 /sharefs1**

权限在所有参与的主机上都必须相同。建议将 755 作为初始权限,因为要使用户 能够在安装文件系统后使用文件系统,用户必须具有安装点上的执行权限。安装文 件系统后, root 目录的权限将替代此设置。

15. 修改 /etc/vfstab 文件。

/etc/vfstab 文件中必须具有一个 Sun StorEdge QFS 共享文件系统条目。在 "Mount Parameter"字段中指定 shared。

如果您希望在引导时自动安装 Sun StorEdge OFS 共享文件系统, 请对 /etc/vfstab 文件进行以下更改:

- 在 Mt@boot 字段内键入 "yes"。
- 在 Mt params 字段内添加 bg 安装选项。如果元数据服务器没有响应, bg 安装选项会在后台安装文件系统。

如果您不希望在引导时自动安装此文件系统,请在 Mt@boot 字段内键入 no。 在任何一种情况下, 如[代码实例](#page-130-1) 5-19 所示, shared 都是 Mt params 字段中 的必需条目。

<span id="page-130-1"></span>代码实例 5-19 /etc/vfstab 文件实例

| # File /etc/vfstab |                          |                                                            |                          |            |
|--------------------|--------------------------|------------------------------------------------------------|--------------------------|------------|
|                    |                          | # FS name FS to fsck Mnt pt FS type fsck Mt@boot Mt params |                          |            |
|                    |                          |                                                            | pass                     |            |
| sharefsl           | $\overline{\phantom{0}}$ | /sharefs1 samfs                                            | $\sim$ 100 $\sim$<br>ves | shared, bg |

16. 在元数据服务器上运行 df(1M) 命令,检验文件系统是否已安装在元数据服务器上。 例如:

# **df -k**

17. 从客户机主机运行 mount(1M) 命令,在客户机主机上安装 Sun StorEdge QFS 共 享文件系统。

为便于故障转移,元数据服务器和所有潜在元数据服务器上的安装选项应相同。例 如,您可以创建包含安装选项的 samfs.cmd(4) 文件,并将其复制到所有主机。

有关安装 Sun StorEdge QFS 共享文件系统的详细信息,请参阅第 109 [页的 "](#page-136-0)Sun StorEdge QFS [共享文件系统中的安装选项"](#page-136-0), 或请参阅 mount\_samfs(1M) 手册页。 例如:

# **mount /sharefs1**

### <span id="page-130-0"></span><sup>W</sup>删除客户机主机

1. 成为元数据服务器和所有客户机主机的超级用户。

提示 – 可以使用 samsharefs(1M) 命令检验您是否已实际登录到元数据服务器或 客户机主机。

2. 使用 umount(1M) 命令在第一个客户机上卸载 Sun StorEdge QFS 共享文件系统。 对所有安装 Sun StorEdge QFS 共享文件系统的客户机主机重复此步骤。 例如:

client# **umount sharefs1**

3. 使用 umount(1M) 命令在元数据服务器上卸载 Sun StorEdge QFS 共享文件系统。 例如:

metaserver# **umount sharefs1**

- 4. 如果未进行此操作,请以超级用户的身份登录到 Sun StorEdge QFS 共享文件系统 的元数据服务器。
- 5. 使用 samsharefs(1M) 命令获取当前配置信息。 以下命令实例将当前的配置信息写入 /etc/opt/SUNWsamfs/hosts.sharefs1 文件:

# **samsharefs -R sharefs1 > /etc/opt/SUNWsamfs/hosts.sharefs1**

<span id="page-131-0"></span>6. 使用 vi(1) 或其他编辑器打开 Sun StorEdge QFS 共享文件系统的信息文件。 [代码实例](#page-131-0) 5-20 显示删除客户机主机前的文件。

代码实例 5-20 删除客户机主机前的 hosts.sharefs1 文件

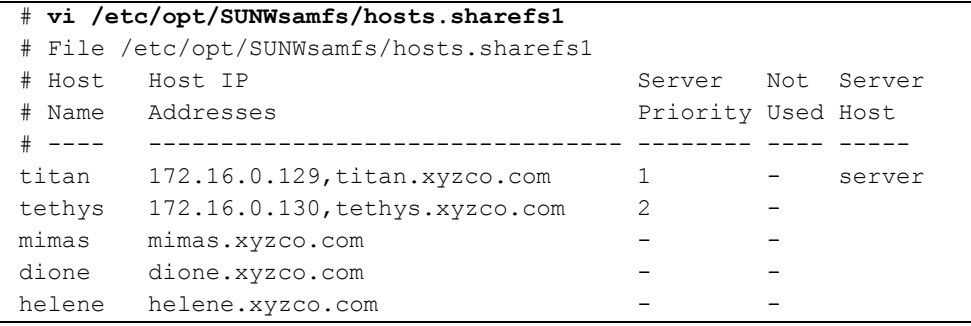

7. 使用编辑器删除不再受支持的客户机主机或主机。

[代码实例](#page-132-0) 5-21 显示删除 helene 行后的文件。

<span id="page-132-0"></span>代码实例 5-21 删除客户机主机后的 hosts.sharefs1 文件

|             | # File /etc/opt/SUNWsamfs/hosts.sharefs1 |                    |     |        |
|-------------|------------------------------------------|--------------------|-----|--------|
| # Host      | Host IP                                  | Server             | Not | Server |
| # Name      | Addresses                                | Priority Used Host |     |        |
| $+ - - - -$ |                                          |                    |     |        |
| titan       | 172.16.0.129, titan.xyzco.com            |                    |     | server |
| tethys      | 172.16.0.130, tethys.xyzco.com           | 2                  |     |        |
| mimas       | mimas.xyzco.com                          |                    |     |        |
| dione       | dione.xyzco.com                          |                    |     |        |

8. 使用 samsharefs(1M) -R -u 命令更新当前主机信息。

```
例如:
```
# **samsharefs -R -u sharefs1**

主机 helene 已删除。

9. 使用 samsharefs(1M) -R 命令显示当前配置。

例如:

# **samsharefs -R sharefs1**

- 10. 使用 mount(1M) 命令在元数据服务器上安装 Sun StorEdge QFS 共享文件系统。 有关 mount(1M) 命令的详细信息, 请参阅 mount\_samfs(1M) 手册页。
- 11. 使用 mount(1M) 命令在客户机主机上安装 Sun StorEdge QFS 共享文件系统。 有关 mount(1M) 命令的详细信息, 请参阅 mount\_samfs(1M) 手册页。

# <span id="page-133-0"></span>更改 Sun StorEdge QFS 环境中的元数据 服务器

以下各节中的过程将描述如何更改 Sun StorEdge QFS 共享文件系统中作为元数据 服务器使用的主机,该操作无需使用诸如 Sun Cluster 之类的软件包自动成员服务 功能。

对于以下情形, 您可以手动更改元数据服务器系统:

- 如果元数据服务器不可用
- 如果您希望更改元数据服务器或潜在元数据服务器

为了成功更改元数据服务器,现有元数据服务器和所有潜在元数据服务器的安装选 项必须相同。

注 – 如果在更改 Sun SAM-QFS 环境中的元数据服务器时需要帮助。请与 Sun Microsystems 专业服务部门联系。

根据执行更改操作时元数据服务器当前是否可用,请选择以下过程之一:

- 第 106 [页的 "元数据服务器可用时更改元数据服务器"](#page-133-1)
- 第 106 页的"元数据服务器不可用时更改元数据服务器"

### <span id="page-133-1"></span><sup>W</sup>元数据服务器可用时更改元数据服务器

此过程显示在元数据服务器可用时, 如何在 Sun StorEdge QFS 环境中更改 Sun StorEdge QFS 共享文件系统的元数据服务器。

● 在现有的元数据服务器上,运行 samsharefs(1M) -s 命令声明新的元数据服务器。 例如:

```
titan# samsharefs -s tethys sharefs1
```
### <span id="page-133-2"></span>▼ 元数据服务器不可用时更改元数据服务器

此过程显示当现有的元数据服务器不可用时, 如何更改 Sun StorEdge QFS 环境中 Sun StorEdge QFS 共享文件系统的元数据服务器。

1. 请确保未重新引导时,现有的元数据服务器无法重新启动。

具体而言,确保服务器已关闭电源、重新引导、停止或者与元数据磁盘断开连接。 您的目标是撤销旧的元数据服务器并清除或破坏所有缓冲区 (或者,请确保无法 对它们执行写入操作)。

[代码实例](#page-134-0) 5-22 显示了从 kadb 提示符使用的键序。

<span id="page-134-0"></span>代码实例 5-22 确保元数据服务器无法从 kadb 提示符重新启动的键序

| kadb $[1]$ : : $\mathbf c$ | # Forces a dump               |
|----------------------------|-------------------------------|
| kadb[1]: \$q               | # Exits the debugger for prom |

[代码实例](#page-134-1) 5-23 显示了从 PROM 提示符使用的键序。

<span id="page-134-1"></span>代码实例 5-23 确保元数据服务器无法从 PROM 提示符重新启动的键序

| $\{0\}$ > sync      | # Forces the buffers out |
|---------------------|--------------------------|
| $\{0\}$ > boot args | # Discards buffers       |

其中的 args, 用于指定 boot(1M) 命令的变量, 如 -r 或 -v。有关信息, 请参阅 boot(1M) 手册页。

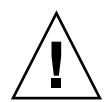

注意 – 如果共享文件系统的元数据服务器崩溃, 则仅当重新引导元数据服务器之后 更改元数据服务器才是安全的;否则,应确保此服务器在重新引导之前无法运行 I/O 操作。请不要使用下面的任一方法停止服务器,这些方法可能会损坏文件系统:

- 运行 L1-A 键序
- 执行被动的故障转移,转至另一主机
- 运行 go (继续), 请求转储文件; 或对旧的、停机的元数据服务器运行 sync 命令

类似地,如果元数据服务器出现紊乱并进入内核 adb(1),请不要更改此元数据服务器 然后在该服务器上运行 :c (继续)命令。此操作会导致旧的元数据服务器将过时的 缓冲区推入当前活动的文件系统。

2. 在新的 (潜在的)元数据服务器上至少等待至最大租借期限过后,再运行 samsharefs(1M) 命令。

等待是必须的,因为在执行 samsharefs(1M) 命令前,您必须确保所有客户机的 租借期满。从新的元数据服务器,运行以下命令:

# **samsharefs -R -s tethys sharefs1**

如果不确定租借期限是否到期,请使用 samu(1M) N 来显示。有关 samu(1M) 的信 息,请参阅第 131 页的 "使用 samu(1M) [操作员公用程序"](#page-158-0)。有关租借及其持续时 间的信息,请参阅第 110 页的 "在 Sun StorEdge QFS [共享文件系统中使用租借:](#page-137-0) rdlease=n、 [wrlease=](#page-137-0)n 和 aplease=n 选项"。

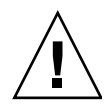

注意 – 如果在已安装的文件系统上使用 samsharefs(1M) 命令的 -R 选项更改元 数据服务器主机,则必须首先停止、禁用活动的元数据服务器并断开其连接。否则 会导致文件系统崩溃。

3. 卸载文件系统。(可选)

仅在希望执行文件系统校验的情况下执行此步骤。 按照第 93 页的 "卸载 [Sun StorEdge QFS](#page-120-2) 共享文件系统"中描述的过程操作。

4. 运行 samfsck(1M) 命令执行文件系统校验。(可选)

仅在希望执行文件系统校验时执行此步骤。

如果 Sun StorEdge QFS 或 Sun SAM-QFS 共享文件系统的元数据服务器崩溃, 则应 当重新引导此服务器,且应当在运行 samfsck(1M) 之前卸载所有客户机上的文件 系统。更改文件长度之前,服务器和客户机会预分配块。 samfsck(1M) 命令会清 理分配有额外块的文件,这些额外块可能包含数据。如果所清理的此类文件正在等 待来自客户机的大小更新命令,客户机继续操作时,文件便会丢失那些额外的块。 从而导致文件数据丢失,且丢失的数据将被读为零。

# <span id="page-135-0"></span>守护进程

在 Sun StorEdge QFS 共享文件系统中, sam-fsd 守护进程始终处于活动状态。此 外, Sun StorEdge QFS 共享文件系统中配置的每个安装点均有一个 samsharefsd 守护进程始终处于活动状态。

当 sam-fsd 守护进程识别到 Sun StorEdge QFS 共享文件系统时,会启动共享文件 系统守护进程 (sam-sharefsd)。TCP 套接字用于在服务器和客户机主机之间进行 通信。连接到元数据服务器的所有客户机均在主机文件中得到了确认。

在每台客户机主机上,为 Sun StorEdge QFS 共享文件系统的每个共享安装点启动 一个 Sun StorEdge QFS 共享文件系统守护进程。此守护进程建立了到元数据服务 器的连接。元数据服务器上的 sam-sharedfsd 守护进程在名为 sam-qfs 的端口 打开侦听套接字。安装 Sun StorEdge QFS 时自动将 sam-qfs 条目添加到 /etc/services 文件,您不能删除该条目。共享文件系统端口在 /etc/inet/services 文件中进行定义。安装在 /etc/inet/services 文件中 的端口编号为 7105。请检验此端口与其他服务是否冲突。

注 – 在 Sun StorEdge QFS 4.2 版本以前的版本中,每个文件系统需要一个端口。您 可以从文件中删除这些条目。

所有元数据操作、块分配和取消分配以及记录锁定都在元数据服务器上执行。 sam-sharefsd 守护进程不保留任何信息。因此,可以将其关闭并重新启动, 但 却不会影响文件系统的一致性。

# <span id="page-136-0"></span>Sun StorEdge QFS 共享文件系统中的 安装选项

Sun StorEdge QFS 共享文件系统可以使用多个安装选项进行安装。本章将在选项作 用范围内描述多个选项。而其他选项只在特定情形下才有用。本节将描述可用于特 定目的的安装选项。

通过使用 mount(IM) 命令, 在 /etc/vfstab 文件中输入选项或在 samfs.cmd(4) 文件中输入选项,您可以指定大多数安装选项。例如,以下 /etc/vfstab 文件包 括用于 Sun StorEdge QFS 共享文件系统的 mount(1M) 选项:

sharefs1 - /sfs samfs - no shared, mh write

通过使用 samu(1M) 操作员公用程序,您可以动态地更改某些安装选项。有关这些 选项的详细信息,请参阅第 131 页的 "使用 samu(1M) [操作员公用程序"。](#page-158-0)

以下几节将简要介绍在 Sun StorEdge QFS 共享文件系统中可以使用的安装选项。 有关这些安装选项的详细信息, 请参阅 mount\_samfs(1M) 手册页, 或者参阅在其 描述中提及的交叉参考。

### 在后台安装:bg 选项

bg 安装选项指定如果初次安装操作失败,随后的安装尝试将在后台进行。缺省情 况下, bg 是无效的,安装尝试将继续在前台进行。

注 – 如果您正在 Sun Cluster 节点上安装 Sun StorEdge QFS 共享文件系统,请*不要* 使用该选项。

## 重新尝试文件系统安装: retry 选项

retry 安装选项指定系统尝试安装文件系统的次数。缺省设置为 10000。

## 声明 Sun StorEdge QFS 共享文件系统: shared 选项

shared 安装选项将文件系统声明为 Sun StorEdge QFS 共享文件系统。此选项必须 在 /etc/vfstab 文件中指定,以便将文件系统安装为 Sun StorEdge QFS 共享文 件系统。在 samfs.cmd 文件中或 mount(1M) 命令上存在此选项并不会产生错误, 但它并不会将文件系统安装为 Sun StorEdge QFS 共享文件系统。

## 调整分配容量:minallocsz=*n* 和 maxallocsz=*n* 选项

mount(1M) 命令的 -o minallocsz=*n* 和 -o maxallocsz=*n* 选项指定空间容量 (单位为 KB)。这是最小的块分配大小。如果文件在不断增大,则在准许附加租借 时,元数据服务器会据此设置分配块。您可以使用 -o minallocsz=*n* 选项以指 定此分配的初始大小。元数据服务器可以根据应用程序的存取模式增加块分配的大 小,最大可达到但不会超过 -o maxallocsz=*n* 选项的设置。

您可以在 mount(1M) 命令行、 /etc/vfstab 文件或 samfs.cmd 文件中,指定 这些 mount(1M) 选项。

## <span id="page-137-0"></span>在 Sun StorEdge QFS 共享文件系统中使用租借: rdlease=*n*、 wrlease=*n* 和 aplease=*n* 选项

租借 授予共享主机在租借有效期内对文件执行操作的权限。元数据服务器向每个 共享主机 (包括自身)发放租借。它随时可以根据需要更新租借,以使客户机主 机能够继续对文件进行操作。可能的文件操作如下:

- *读和借* 允许读取现有文件数据。
- 写租借 允许改写现有文件数据。
- 图 附加租借 允许扩展文件大小及对新分配块执行写操作。

共享主机可以根据需要更新租借。租借对最终用户来说是透明的,表 [5-2](#page-138-0) 显示了允 许您为每种类型的租借指定期间的安装选项。

表 5-2 与租借相关的 mount(1M) 选项

<span id="page-138-0"></span>

| 诜项                  | 作用                   |  |
|---------------------|----------------------|--|
| $\sim$ rdlease= $n$ | 此选项指定最大读取租借时间 (以秒计)。 |  |
| $\sim$ wrlease= $n$ | 此选项指定最大写入租借时间 (以秒计)。 |  |
| $\sim$ aplease= $n$ | 此选项指定最大附加租借时间 (以秒计)。 |  |

这三种租借都允许您在 15 ≤ *n* ≤600 的范围内指定一个 *n* 值。各种租借的缺省时间 均为 30 秒。不能在租借期间内截取文件。有关设置这些租借的详细信息,请参阅 mount samfs $(1M)$  手册页。

如果由于当前元数据服务器停机而更改元数据服务器,则必须将租借时间添加到更 改时间,因为所有的租借必须在备用元数据服务器可以采取控制前终止。

设置较短的租借时间导致客户机主机与元数据服务器之间的通信量增加,这是因为 租借到期后必须更新。有关 Sun Cluster 环境中租借时间的信息,请参阅 《*Sun StorEdge QFS* 和 *Sun StorEdge SAM-FS* 软件安装和配置指南》。

### 启用多台主机读写: mh write 选项

缺省情况下, 在 Sun StorEdge QFS 共享文件系统中, 多台主机可以同时读取同一 文件,并且如果没有主机正在写入该文件,则所有主机上的 I/O 可以按分页方式进 行。在任何时刻只有一台主机可以附加或写入到文件。

mh\_write 选项控制多台主机对同一文件的写访问。如果在元数据服务器主机上指 定了 mh\_write 安装选项, 则 Sun StorEdge QFS 共享文件系统可允许多个主机同 时对同一文件进行读写。如果未在元数据服务器主机上指定 mh\_write, 则任何时 刻,只有一台主机可以对文件进行写操作。

在缺省情况下, mh\_write 是禁用的,同一时刻只有一台主机可以对文件进行写访 问。该操作的时间长度由 wrlease 安装选项设置的持续时间决定。如果在元数据 服务器上安装 Sun StorEdge OFS 共享文件系统时启用了 mh\_write 选项, 则允许 多台主机同时对同一文件进行读写。

表 [5-3](#page-139-0) 描述了在元数据服务器上是否启用 mh\_write 对多台主机访问文件的影响。

<span id="page-139-0"></span>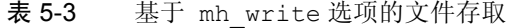

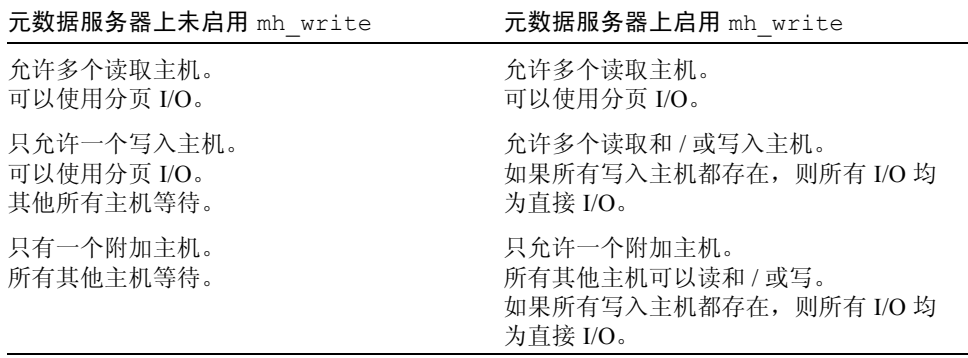

mh\_write 选项不会更改锁定操作。无论 mh\_write 是否有效, 文件锁定的操作 都不会更改。 mh\_write 选项的影响如下:

- 当 mh\_write 有效时, 所有主机可以同时对同一文件进行读写。
- 当 mh\_write 无效时, 在指定的时间间隔内, 只有一台主机可以对指定的文件 进行写操作,在此时间间隔内,所有其他主机均不可对此文件进行读操作。

Sun StorEdge QFS 共享文件系统可维持主机之间的一致性。主机第一次执行读或写 系统调用时会获得租借,它允许主机在一定的时间内对文件进行读或写操作。租借 的存在可阻止不具有 mh\_write 选项的主机存取此文件。特别地, 租借比导致其 产生的系统调用可持续更长的时间。

mh\_write 无效时, Sun StorEdge QFS 共享文件系统应为数据读和写提供近 POSIX 操作。但是,对于元数据,访问时间更改可能不会立即在其他主机上反应出来。文 件的更改在写租借结束时应用到磁盘,当获得读租借时,系统使所有过时的缓存页 面无效,这样就可以显示新写入的数据。

当 mh\_write 有效时, 操作可能不一致。当同时存在阅读者和写入者时, Sun StorEdge QFS 共享文件系统将所有访问此文件的主机切换到直接 I/O 模式。这意味 着页对齐的 I/O 应当在其他主机上立即显示。但是,非页对齐的 I/O 会导致显示过 时的数据,或者甚至将过时数据写入文件,这是因为禁用了阻止这种情况发生的常 用租借机制。

您应当仅在多个主机需要同时对同一文件进行写操作时,以及应用程序执行页对齐 的 I/O 时, 指定 mh\_write 选项。在其他情况下, 则会存在数据不一致的风险, 这 是因为即使使用 flock() (与 mh\_write 配合使用) 在主机间进行协调, 也无法 保证一致性。

有关 mh\_write 命令的详细信息, 请参阅 mount\_samfs(1M) 手册页。

### 设置并发线程的数量:nstreams=*n* 选项

nstreams=*n* 安装选项为 Sun StorEdge QFS 共享文件系统设置并发线程的数量。 缺省情况下, nstreams=256。这意味着,使用缺省设置时,最多可以同时进行 256 项操作,并且第 257 项操作只有在其中一项操作完成之后才能开始。您可以根 据 Sun StorEdge QFS 共享文件系统的活动,调整 nstreams=*n* 安装选项。可为 *n*, 指定一个 76 ≤ *n* ≤ 1024 范围内的值。

#### 保留缓存属性:meta\_timeo=*n* 选项

meta\_timeo=*n* 安装选项决定系统在两次元数据信息校验之间的等待时间。缺省 情况下,系统每 15 秒刷新一次元数据信息。这意味着,在含有几个新创建文件的 Sun StorEdge QFS 共享文件系统中输入的 ls(1) 命令在 15 秒后才能返回所有文件 的信息。可为 *n*,指定一个 0 ≤ *n* ≤ 60 范围内的值。

### 指定分散读写分配:stripe 选项

缺省情况下,使用循环分配方法对 Sun StorEdge QFS 共享文件系统中的数据文件 进行分配。若要指定将文件数据分散存储到多个磁盘上,您可以在元数据主机和所 有潜在元数据主机上指定 stripe 安装选项。请注意,缺省情况下,非共享文件系 统使用分散读写方法分配文件数据。

在循环分配中,文件以循环方式在每个分片或分散读写组上创建。这使得可按分片 或分散读写组实现对一个文件的最大处理速度。有关文件分配方法的详细信息,请 参阅第 7 [页的 "文件系统设计"。](#page-34-0)

### 指定写入元数据的频率: sync meta=*n* 选项

可以将 sync\_meta=*n* 选项设置为 sync\_meta=1 或 sync\_meta=0。

缺省情况下, sync\_meta=1, 每次更改元数据时, Sun StorEdge QFS 共享文件系 统将文件元数据写入磁盘。这会降低数据处理速度,但确保了数据的一致性。如果 您希望更改元数据服务器,则必须采用这种设置。

如果设置 sync\_meta=0,则 Sun StorEdge QFS 共享文件系统先将元数据写入缓冲 区,再写入磁盘。这种延缓写入可提供更高的性能,但在偶发的计算机中断后会降 低数据的一致性。

# <span id="page-141-0"></span>Sun StorEdge QFS 共享文件系统中的 安装语义

Sun StorEdge QFS 共享文件系统的操作是可中断的硬连接。即使服务器不可用, 每 个客户机也会反复尝试同元数据服务器进行通信。如果元数据服务器未响应,用户 可以按 Ctrl-C 来终止任一挂起的、阻塞的 I/O 传输; 如果中断 I/O 尝试,则客户机 会继续尝试直至 I/O 完成。

系统会生成以下消息来描述状态情况:

SAM-FS: Shared server is not responding.

客户机守护进程 sam-sharefsd 未处于活动状态或服务器守护进程 samsharefsd 未处于活动状态时,也会生成此消息。当服务器响应时,系统生成以下 消息:

SAM-FS: Shared server is responding.

如果文件系统未安装在元数据服务器上而安装在客户机上,系统生成以下消息:

SAM-FS: Shared server is not mounted.

当 Sun StorEdge QFS 共享文件系统安装在服务器上时,系统生成以下消息:

SAM-FS: Shared server is mounted.

# <span id="page-141-1"></span> Sun StorEdge QFS 共享文件系统中的 文件锁定

不支持强制锁定。如果设置了强制锁定,则系统会返回 EACCES 错误。支持咨询 锁定。有关咨询锁定的详细信息,请参阅 fcntl(2) 系统调用。

性能考虑

元数据服务器代表所有客户机查找文件名,因此,增加元数据服务器上 Solaris 目 录名查找缓存 (DNLC) 的大小可以提高性能。当客户机频繁打开大量文件时, 这会 提高性能。将此缓存设置为其缺省设置的两倍或三倍较为恰当。

此过程在 《*Solaris Tunable Parameters Reference Manual*》中进行了说明。控制目 录名查找缓存大小的参数是 ncsize。

# <span id="page-142-0"></span>sammkfs(1M) 或 mount(1M) 命令失败或 挂起错误诊断。

以下几节描述当 sammkfs(1M) 或 mount(1M) 命令失败或 mount(1M) 命令挂起时 采取的措施。

本节中的过程可以在客户机主机上执行,也可以在服务器上执行。只可以在元数据 服务器上执行的命令前面带有 server# 提示符。

### 恢复失败的 sammkfs(1M) 命令

如果 sammkfs(1M) 命令返回错误或消息,表明即将初始化意外的设备集,则需要 执行此过程。它包括检验 mcf(4) 文件以及将 mcf(4) 文件更改应用到系统的步骤。

#### <span id="page-142-3"></span><span id="page-142-1"></span>▼ 检验 mcf(4) 文件并将 mcf(4) 文件更改应用到系统

1. 使用 sam-fsd(1M) 命令检验 mcf(4) 文件。 例如:

# **sam-fsd**

检查 sam-fsd(1M) 命令的输出,并确定是否存在需要纠正的错误。

<span id="page-142-2"></span>2. 编辑 mcf(4) 文件以解决诊断中发现的问题。(可选)

如果 sam-fsd(1M) 命令的输出显示 /etc/opt/SUNWsamfs/mcf 文件中有错误, 请执行此步骤。

<span id="page-143-0"></span>3. 再次运行 sam-fsd(1M) 命令检验 mcf(4) 文件。

重复此过程中[的步骤](#page-142-1) 1[、步骤](#page-142-2) 2 和[步骤](#page-143-0) 3, 直至 sam-fsd(1M) 命令的输出显示 mcf(4) 文件正确为止。

4. 运行 samd(1M) config 命令。

对于需要将配置更改通知 sam-fsd 守护进程以应用 mcf(4) 文件更改的情形, 此步 骤是必需的。

例如:

# **samd config**

### 恢复失败的 mount(1M) 命令

mount(1M) 命令会因多种原因而失败。本节将描述可用来补救安装问题的一些措 施。如果 mount(1M) 命令挂起而不是失败,请参阅第 121 [页的 "恢复挂起的](#page-148-0) [mount](#page-148-0) $(1M)$  命令".

一些 mount(1M) 的失败情形及其补救措施如下:

- 如果 mount(1M) 命令失败, 并在客户机上生成 "Shared server is not mounted"消息,请确定服务器主机并在元数据服务器上安装文件系统。
- 如果安装命令失败,且有消息显示文件系统与 mcf(4) 文件之间不匹配,请确保:
	- mcf(4) 文件在语义上有效。有关详细信息, 请参阅第 115 页的"检验 mcf(4) 文件并将 mcf(4) [文件更改应用到系统"。](#page-142-3)
	- mcf(4) 文件的最新更改有效且已实施。有关详细信息, 请参阅第 115 [页的](#page-142-3) "检验 mcf(4) 文件并将 mcf(4) [文件更改应用到系统"。](#page-142-3)
	- mcf(4) 文件与服务器的 mcf(4) 文件相匹配 (已调整设备名称或控制器编号 以消除客户机上的差异)。您可以使用 samfsconfig(1M) 命令诊断其中的 一些问题。有关使用 samfsconfig(1M) 命令的详细信息, 请参阅第 [119](#page-146-0) 页 的 "使用 [samfsconfig](#page-146-0)(1M) 命令"。
- 如果由于其他原因导致 mount(1M) 命令失败, 请使用以下几节中描述的过程, 检验系统是否具有确保 mount(1M) 命令成功的必备特征。这些过程如下所示:
	- 第 117 页的"检验文件系统是否可以安装"
	- 第 118 页的"使用 samfsinfo(1M) 和 [samsharefs](#page-145-0)(1M) 命令"
	- 第 119 页的 "使用 [samfsconfig](#page-146-0)(1M) 命令"
#### ▼ 检验文件系统是否可以安装

如果此过程未出现错误,请执行第 118 页的 "使用 [samfsinfo](#page-145-0)(1M) 和 [samsharefs](#page-145-0)(1M) 命令", 它将帮助您检验是否已创建文件系统以及是否已正确初 始化共享主机文件。

以下过程显示 mount(1M) 命令失败时, 您应当检验的内容:

1. 确保安装点目录存在。

可以使用多种方法完成此操作。例如,您可以按以下格式运行 ls(1) 命令:

```
ls -ld mountpoint
```
其中的 mountpoint, 用于指定 Sun StorEdge QFS 共享文件系统的安装点名称。

检查 1s(1) 命令的输出时, 确保输出内容中具有存取模式为 755 的目录, 换言之, 其代码应为 drwxr-xr-x[。代码实例](#page-144-0) 5-24 显示了输出实例。

<span id="page-144-0"></span>代码实例 5-24 存取模式值

| # 1s -1d /sharefs1 |     |                            |
|--------------------|-----|----------------------------|
| drwxr-xr-x 2 root  | SVS | 512 Mar 19 10:46 /sharefs1 |

如果不具有此存取级别,请输入以下 chmod 命令:

# **chmod 755** *mountpoint*

其中的 mountpoint, 用于指定 Sun StorEdge QFS 共享文件系统的安装点名称。

<span id="page-144-1"></span>2. 确保 /etc/vfstab 文件中有文件系统的条目。

[代码实例](#page-144-1) 5-25 显示了名为 sharefs1 的共享文件系统的条目。

代码实例 5-25 /etc/vfstab 文件实例

# File /etc/vfstab # FS name FS to fsck Mnt pt FS type fsck pass Mt@boot Mt params sharefs1 - /sharefs1 samfs - yes shared, bg

确保 shared 标志存在于 /etc/vfstab 文件中共享文件系统条目的安装参数 字段。

#### 3. 确保安装点目录未共享为供 NFS 使用。

如果安装点已共享,则使用 unshare(1M) 命令取消其共享。例如:

# **unshare** *mountpoint*

其中的 mountpoint, 用于指定 Sun SAM-QFS 共享文件系统的安装点名称。

#### <span id="page-145-0"></span>▼ 使用 samfsinfo(1M)和 samsharefs(1M)命令

此过程显示如何分析这些命令的输出。

1. 在服务器上输入 samfsinfo(1M) 命令。 按照以下格式使用此命令:

samfsinfo *filesystem*

其中, *filesystem* 根据 mcf(4) 文件中指定的名称指定 Sun StorEdge QFS 共享文件系 统的名称。[代码实例](#page-145-1) 5-26 显示了 samfsinfo(1M) 命令及其输出。

<span id="page-145-1"></span>代码实例 5-26 samfsinfo(1M) 命令实例

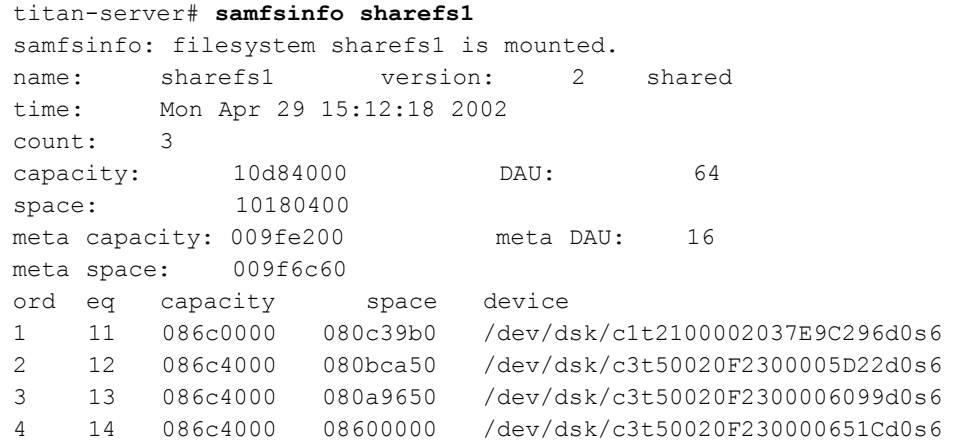

[代码实例](#page-145-1) 5-26 中的输出在以下行中显示了 shared 关键字:

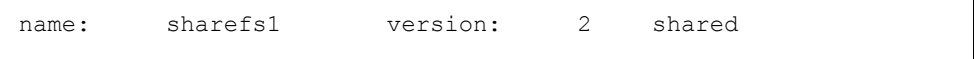

请注意在以下行之后出现的系统设备、序号和设备编号列表:

ord eq capacity space device

确保这些编号与文件系统的 mcf(4) 条目中的设备相对应。

2. 在服务器上输入 samsharefs 命令。

按照以下格式使用此命令:

```
samsharefs -R filesystem
```
其中, *filesystem* 根据 mcf(4) 文件中指定的名称指定 Sun StorEdge QFS 共享文件系 统的名称。[代码实例](#page-146-0) 5-27 显示了 samsharefs(1M) 命令及其输出。

<span id="page-146-0"></span>代码实例 5-27 samsharefs(1M) 命令实例

```
titan-server# samsharefs -R sharefs1
#
# Host file for family set 'sharefs1'
#
# Version: 3 Generation: 50 Count: 4
# Server = host 0/titan, length = 216
#
titan 173.26.2.129,titan.foo.com 1 - server
tethys 173.26.2.130,tethys.foo.com 2 -
dione dione.foo.com 0 -
mimas mimas.foo.com 0 -
```
以下信息与 samfsinfo(1M) 或 samsharefs(1M) 命令的诊断输出有关。

- 如果任一命令产生诊断消息或错误消息, 请解决相应的问题。确保 samfsinfo(1M) 命令的输出包括 shared 关键字。
- 在主机的文件系统 mcf 条目中没有 nodev 设备的备用服务器主机和客户机主机 上,您可以执行这些命令。

如果 samfsinfo(1M) 和 samsharefs(1M) 命令没有显示不规则情形,请执行[第](#page-146-1) 119 页的 "使用 [samfsconfig](#page-146-1)(1M) 命令"。

#### <span id="page-146-1"></span>▼ 使用 samfsconfiq(**1M) 命令**

在文件系统的 mcf 文件中带有 nodev 设备条目的客户机上,可能无法访问整个文 件系统,并且可能无法直接访问共享主机文件。您可以使用 samfsconfig 命令确 定共享文件系统的数据分区是否可以访问。

● 运行 samfsconfig(1M) 命令。

按照以下格式使用此命令:

samfsconfig *list\_of\_devices*

其中的 list\_of\_devices,用于从 mcf(4) 文件的文件系统条目指定设备列表。请使用 空格键分隔列表中的多个设备。

实例 1。[代码实例](#page-147-0) 5-28 显示了在其 mcf 文件中没有 nodev 条目的主机上运行的 samfsconfig(1M) 命令[。代码实例](#page-147-0) 5-28 显示了主机 tethys 的 mcf 文件。

<span id="page-147-0"></span>代码实例 5-28 不带 nodev 条目的 samfsconfig(1M) 命令实例

| tethys# cat /etc/opt/SUNWsamfs/mcf                               |    |    |    |          |                          |          |
|------------------------------------------------------------------|----|----|----|----------|--------------------------|----------|
| sharefs1                                                         | 10 | ma |    | sharefs1 | $\cap$ n                 | shared   |
| /dev/dsk/c1t2100002037E9C296d0s6 11                              |    | mm |    | sharefs1 |                          |          |
| /dev/dsk/c3t50020F2300005D22d0s6 12                              |    | mr |    | sharefs1 | -                        |          |
| /dev/dsk/c3t50020F2300006099d0s6 13                              |    | mr |    | sharefs1 |                          |          |
| /dev/dsk/c3t50020F230000651Cd0s6 14                              |    | mr |    | sharefs1 |                          |          |
|                                                                  |    |    |    |          |                          |          |
| tethys# samfsconfig /dev/dsk/c1t2100002037E9C296d0s6             |    |    |    |          |                          |          |
| /dev/dsk/c3t50020F2300005D22d0s6/dev/dsk/c3t50020F2300006099d0s6 |    |    |    |          |                          |          |
| /dev/dsk/c3t50020F230000651Cd0s6                                 |    |    |    |          |                          |          |
| #                                                                |    |    |    |          |                          |          |
| Family Set 'sharefs1' Created Mon Apr 29 15:12:18 2002<br>#      |    |    |    |          |                          |          |
| #                                                                |    |    |    |          |                          |          |
| sharefs1                                                         | 10 |    | ma | sharefs1 |                          | - shared |
| /dev/dsk/c1t2100002037E9C296d0s6                                 | 11 |    | mm | sharefs1 | $\overline{\phantom{a}}$ |          |
| /dev/dsk/c3t50020F2300005D22d0s6                                 | 12 |    | mr | sharefs1 | $\overline{\phantom{a}}$ |          |
| /dev/dsk/c3t50020F2300006099d0s6                                 | 13 |    | mr | sharefs1 | $\overline{\phantom{0}}$ |          |
| /dev/dsk/c3t50020F230000651Cd0s6                                 | 14 |    | mr | sharefs1 |                          |          |

实例 2。[代码实例](#page-147-1) 5-29 显示在主机上使用的 samfsconfig(1M) 命令,而该主机 在 mcf 文件具有 nodev 条目。

<span id="page-147-1"></span>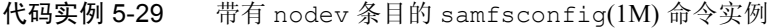

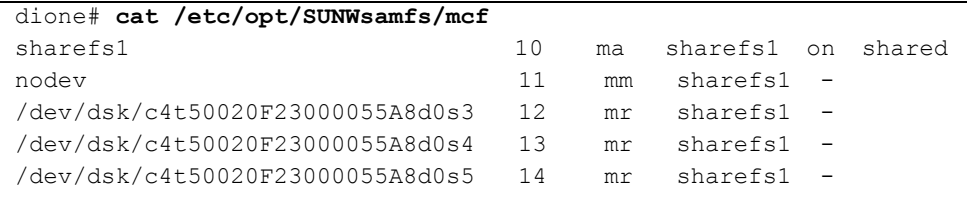

代码实例 5-29 带有 nodev 条目的 samfsconfig(1M) 命令实例 (*接上页)* 

dione# **samfsconfig /dev/dsk/c4t50020F23000055A8d0s3 /dev/dsk/c4t50020F23000055A8d0s4 /dev/dsk/c4t50020F23000055A8d0s5** # # Family Set 'sharefs1' Created Mon Apr 29 15:12:18 2002 # # Missing slices # Ordinal 1 # /dev/dsk/c4t50020F23000055A8d0s3 12 mr sharefs1 - # /dev/dsk/c4t50020F23000055A8d0s4 13 mr sharefs1 - # /dev/dsk/c4t50020F23000055A8d0s5 14 mr sharefs1 -

对于实例 1 和 2,检验其输出是否列出了文件系统的分片,而不是属于文件系统的 元数据 (mm) 设备。这是实例 2 的情形。

### 恢复挂起的 mount(1M) 命令

如果 mount(1M) 命令挂起,请按本节所述过程进行操作。例如,如果 mount(1M) 命令失败,并报告连接错误或 "Server not responding"消息,且未在 30 秒内自行解决,则 mount(1M) 命令已挂起。

系统首先会显示最常用的 mount(1M) 命令挂起补救措施。如果该措施不起作用, 请执行后面的过程。

#### <span id="page-148-0"></span>▼ 检验网络连接

netstat(1M) 命令可检验 sam-sharefsd 守护进程的网络连接是否已正确配置。

- 1. 成为元数据服务器的超级用户。
- 2. 键入 samu(1M) 命令调用 samu(1M) 操作员公用程序。

例如:

# **samu**

<span id="page-149-0"></span>3. 按 P 以访问 Active Services 显示屏幕。

[代码实例](#page-149-0) 5-30 显示了 P 显示屏幕。

代码实例 5-30 元数据服务器上的 P 显示屏幕

Active Services samu 4.2 09:02:22 Sept 22 2004 Registered services for host 'titan': sharedfs.sharefs1 1 service(s) registered.

检查输出内容。[在代码实例](#page-149-0) 5-30 中,查找包含 sharedfs.*filesystem-name* 的行。 在此实例中,此行必须包含 sharedfs.sharefs1。

如果未出现此行,则需要检验 sam-fsd 和 sam-sharefsd 守护进程是否均已启 动。请执行以下步骤:

a. 在 defaults.conf 文件中启用守护进程跟踪。

有关如何启用跟踪的信息,请参阅 defaults.conf(4),或参阅第 126 [页的](#page-153-0) "检查 sam-sharefsd [跟踪日志 \(可选\)"](#page-153-0)中的[步骤](#page-154-0) 2。

b. 检查配置文件,特别是 /etc/opt/SUNWsamfs/mcf。

c. 检查配置文件并验证守护进程处于活动状态后,请再次开始此过程。

4. 输入 samsharefs(1M) 命令以检查主机文件。

[代码实例](#page-151-0) 5-34 显示了 samsharefs(1M) 命令和正确的输出。

代码实例 5-31 samsharefs(1M) -R 命令

```
titan-server# samsharefs -R sharefs1
#
# Host file for family set 'sharefs1'
#
# Version: 3 Generation: 50 Count: 4
# Server = host 0/titan, length = 216
#
titan 173.26.2.129,titan.foo.com 1 - server
tethys 173.26.2.130,tethys.foo.com 2 -
dione dione.foo.com 0 -
mimas mimas.foo.com 0 -
```
在您的系统的输出内容中,检验以下内容:

- 主机名称出现在输出内容的第 1 列中, 并被指定为服务器。
- 主机 IP 地址出现在第 2 列。如果有多个 IP 地址,请确保它们均为有效地址。

<span id="page-150-0"></span>5. 在服务器上输入 netstat(1M) 命令。

[代码实例](#page-150-0) 5-32 显示了在服务器 titan 上输入的 netstat(1M) 命令。

代码实例 5-32 服务器上的 netstat(1M) 实例

| titan-server# netstat -a   grep sam-qfs |                  |                          |
|-----------------------------------------|------------------|--------------------------|
| $*$ .sam-qfs $*$ . $*$                  | $\Omega$         | 0 24576 0 LISTEN         |
| $*$ .sam-qfs $*$ . $*$                  | 0                | 0 LISTEN<br>0 24576      |
| titan.32834 titan.sam-qfs 32768         |                  | 0 32768 0 ESTABLISHED    |
| titan.sam-qfs titan.32891 32768         |                  | 0 32768 0 ESTABLISHED    |
| titan.sam-qfs tethys.32884 24820        |                  | 0 24820 0 ESTABLISHED    |
| titan.sam-qfs dione.35299 24820         |                  | 0 ESTABLISHED<br>0 24820 |
| $*$ .sam-qfs $*$ . $*$                  | $\left( \right)$ | <b>LISTEN</b><br>24576   |

检验服务器上 netstat(1M) 命令的输出是否包含以下条目:

- 三个 LISTEN 条目。
- 主机的两个 ESTABLISHED 条目。
- 每个已配置并运行 sam-fsd 守护进程的客户机的 ESTABLISHED 条目。此实例 显示了 tethys 和 dione 的 ESTABLISHED 条目。对于每个已配置并运行的客 户机,不论其是否已安装,都应存在一个 ESTABLISHED 条目。
- <span id="page-150-1"></span>6. 在客户机上输入 netstat(1M) 命令。

[代码实例](#page-150-1) 5-33 显示了在客户机 dione 上输入的 netstat(1M) 命令。

代码实例 5-33 客户机上的 netstat(1M) 命令

| dione-client# netstat -a   grep sam-qfs |                     |  |         |               |
|-----------------------------------------|---------------------|--|---------|---------------|
| $*$ .sam-qfs                            | $\star$ $\star$     |  | 0 24576 | 0 LISTEN      |
| $*$ .sam-qfs                            | $\star$ $\star$     |  | 0 24576 | 0 LISTEN      |
| dione.32831                             | titan.sam-qfs 24820 |  | 0 24820 | 0 ESTABLISHED |
| $*$ .sam-qfs                            | $\star$ $\star$     |  | 0 24576 | 0 LISTEN      |

检验输出是否包含以下条目:

- 三个 LISTEN 条目。所有条目均用于 sam-fsd 守护讲程。
- $\blacksquare$  一个 ESTABLISHED 条目。

如果存在这些行,则表示网络连接已建立。

如果未报告 ESTABLISHED 连接,请转到[步骤](#page-150-2) 7。

- <span id="page-150-2"></span>7. 执行一个或多个以下过程:
	- 第 124 页的"检验客户机是否可以接通服务器 (可选)"
	- 第 126 [页的 "检验服务器是否可接通客户机 \(可选\)"](#page-153-1)

■ 第 126 页的 "检查 sam-sharefsd [跟踪日志 \(可选\)"](#page-153-0)

#### <span id="page-151-1"></span>▼ 检验客户机是否可以接通服务器 (可选)

如果使用第 121 [页的 "检验网络连接"中](#page-148-0)描述的步骤未显示 ESTABLISHED 连接, 请执行这些步骤。

1. 使用 samsharefs(1M) 命令以检验服务器上的主机文件。

在主机的文件系统 mcf(4) 条目中未列出 nodev 设备的备用服务器主机和客户机主 机上,您可以运行 samsharefs(1M) 命令。对于此步骤, 请按照以下格式使用此 命令:

samsharefs -R *filesystem*

其中的 *filesystem*, 用于根据 mcf(4) 文件中指定的名称指定 Sun StorEdge QFS 共享 文件系统的名称[。代码实例](#page-151-0) 5-34 显示 samsharefs(1M) -R 命令。

<span id="page-151-0"></span>代码实例 5-34 samsharefs(1M) -R 命令

```
titan-server# samsharefs -R sharefs1
#
# Host file for family set 'sharefs1'
#
# Version: 3 Generation: 50 Count: 4
# Server = host 0/titan, length = 216
#
titan 173.26.2.129,titan.xyzco.com 1 - server
tethys 173.26.2.130,tethys.xyzco.com 2 -
dione dione.foo.com 0 -
mimas mimas.foo.com 0 -
```
2. 保存此输出内容。

如果此过程中的步骤失败,则在随后的过程中需要使用此输出内容。

3. 检验输出内容是否与预期相同。

如果命令失败,请检验是否已创建文件系统。在此情况下,可能会出现以下情形 之一:

- 未正确创建 mcf 文件。您可以使用 samfsconfig(1M) 命令来检验 mcf 文件的 正确性。
- 文件系统根本未创建。
- 未创建初始主机配置文件。有关配置这些文件的信息,请参阅本章前面部分所述 的过程。配置进程涉及编辑现有的 mcf(4) 文件、将 mcf(4) 文件的更改应用到系 统的其余部分,以及配置主机文件。
- 4. 查找第一列中包含服务器名称的行。
- 5. 从客户机上,对 samsharefs(1M) 输出内容中第二列的每个条目使用 ping(1M) 命令,检验服务器是否可以接通。

按照以下格式使用此命令:

ping *servername*

其中的 servername, 用于指定服务器名称, 如 samsharefs(1M) 命令输出的第二 列所示。

[代码实例](#page-152-0) 5-35 显示 ping(1M) 的输出。

<span id="page-152-0"></span>代码实例 5-35 在 samsharefs(1M) 输出内容中显示的系统名称上使用 ping(1M) 命令

```
dione-client# ping 173.26.2.129
ICMP Host Unreachable from gateway dione (131.116.7.218)
for icmp from dione (131.116.7.218) to 173.26.2.129
dione-client# ping titan.xyzco.com
titan.foo.com is alive
```
6. 从客户机检查 hosts.*filesystem*.local 文件。(可选)

如果 ping(1M) 命令显示了无法接通的主机,请执行此步骤。

如果 samsharefs(1M) 命令输出的第二列中有多个条目,而且某些条目是无法接 通的,请确保可接通的条目为仅希望共享文件系统使用的条目。同时确保主机的 /etc/opt/SUNWsamfs/hosts.*filesystem*.local 文件中具有必要的条目。确保 没有在这些位置输入无法接通的主机。

如果 sam-sharefsd 守护进程尝试连接到无法接通的服务器接口,则在安装、重 新引导或文件系统主机重新配置之后,这种与服务器的连接会存在明显的时延。这 会明显地影响元数据服务器的故障转移操作。

[代码实例](#page-152-1) 5-36 显示 hosts.sharefs1.local 文件。

<span id="page-152-1"></span>代码实例 5-36 检查 hosts.*filesystem*.local 文件

| dione-client# cat /etc/opt/SUNWsamfs/hosts.sharefs1.local |                  |  |  |  |  |                            |
|-----------------------------------------------------------|------------------|--|--|--|--|----------------------------|
| titan                                                     | titan.xyzco.com  |  |  |  |  | # no route to 173.26.2.129 |
| tethys                                                    | tethys.xyzco.com |  |  |  |  | # no route to 173.26.2.130 |

#### 7. 启用正确的服务器接口。(可选)

如果 ping(1M) 命令显示不存在可接通的服务器接口,则需要配置或初始化服务器 网络接口以便进行一般操作,或者必须使用 samsharefs(1M) 命令更新主机文件 中的接口名称,使它们与实际名称相符。

#### <span id="page-153-1"></span>▼ 检验服务器是否可接通客户机 (可选)

如果第 121 [页的 "检验网络连接"](#page-148-0)中的过程没有显示 ESTABLISHED 连接,请执 行这些步骤。

1. 获取 samsharefs(1M) 命令输出。

这可以是第 124 [页的 "检验客户机是否可以接通服务器 \(可选\)"](#page-151-1)中生成的命令 输出,您也可以使用此过程的初始步骤再次生成此输出。

- 2. 查找第一列中包含客户机名称的行。
- 3. 在客户机上,运行 hostname(1M) 命令,并确保输出与 samsharefs(1M) 输出的 第一列中的名称相符。

[代码实例](#page-153-2) 5-37 显示 hostname(1M) 命令及其输出。

<span id="page-153-2"></span>代码实例 5-37 hostname(1M) 输出

dione-client# **hostname** dione

4. 在第二列每个条目所示的服务器上使用 ping(1M) 命令,检验客户机是否可以接 通。(可选)

如果 hostname(1M) 命令输出与 samsharefs(1M) 输出的第二列中的名称相符, 请执行此步骤[。代码实例](#page-153-3) 5-38 列出了 ping(1M) 命令及其输出。

<span id="page-153-3"></span>代码实例 5-38 ping(1M) 命令输出

titan-server# **ping dione.xyzco.com** dione.xyzco.com is alive

不需要[代码实例](#page-152-1) 5-36 第二列中的每个条目都可以接通,但对于希望任一潜在服务 器均可接通的所有接口,它们必须位于此列内。服务器将拒绝那些来自共享主机文 件中未声明的接口的连接。

5. 启用适当的客户机接口。(可选)

如果 ping(1M) 命令显示不存在可接通的客户机接口,则需要配置或初始化客户机 网络接口以便进行一般操作,或者必须使用 samsharefs(1M) 命令更新主机文件 中的接口名称,使它们与实际名称相符。

<span id="page-153-0"></span>▼ 检查 sam-sharefsd 跟踪日志 (可选)

跟踪日志文件保留了 sam-sharefsd(1M) 守护进程在其操作期间生成的信息。跟 踪日志文件包括有关已尝试、已收到、已否定、已拒绝等连接信息,还包括其他操 作信息,如主机文件更改和元数据服务器更改等。

日志文件中的跟踪问题通常涉及到通过使用日志文件协调不同主机上的操作顺序。 如果主机的时钟是同步的,日志文件解释就会非常简单。其中的一个安装步骤将指 导您启用网络时间守护进程, xntpd(1M)。这会使元数据服务器和所有客户机主机 的时钟在 Sun StorEdge QFS 共享文件系统操作期间保持同步。

跟踪日志在设置初始配置时尤其有用。客户机日志显示外发连接尝试。服务器日志 文件中相应的消息是一些非常有用的工具,可以用于诊断网络和 Sun StorEdge QFS 共享文件系统的配置问题。日志文件包含解决大多数常见问题的诊断信息。

以下过程可以解决 mount(1M) 问题:

- 第 121 页的"检验网络连接"
- 第 124 [页的 "检验客户机是否可以接通服务器 \(可选\)"](#page-151-1)
- 第 126 [页的 "检验服务器是否可接通客户机 \(可选\)"](#page-153-1)

如果上述过程均不奏效,请执行本节中的步骤。您可以在服务器和客户机主机上执 行这些步骤。

<span id="page-154-1"></span>1. 检验文件 /var/opt/SUNWsamfs/trace/sam-sharefsd 是否存在。

如果此文件不存在,或者显示它不是最新的版本,请继续执行下一步。 如果存在此文件,请使用 tail(1) 或其他命令以检查文件中的最后几行。如果此文 件显示可疑情况,请使用本节中其他过程 (一个或多个)检查问题。

<span id="page-154-0"></span>2. 编辑文件 /etc/opt/SUNWsamfs/defaults.conf,并添加行以启用 samsharefsd 跟踪。(可选)

如果[步骤](#page-154-1) 1 显示文件 /var/opt/SUNWsamfs/trace/sam-sharefsd 不存在, 或者显示它不是最新的版本,请执行此步骤。

a. 将实例 defaults.conf 文件从 /opt/SUNWsamfs/examples/defaults.conf 复制到 /etc/opt/SUNWsamfs。(可选)

如果此时 defaults.conf 文件未驻留在 /etc/opt/SUNWsamfs 中,请执行 此步骤[。代码实例](#page-154-2) 5-39 显示此步骤。

<span id="page-154-2"></span>代码实例 5-39 复制 defaults.conf 文件

- # **cd /etc/opt/SUNWsamfs**
- # **cp /opt/SUNWsamfs/examples/defaults.conf .**

#### b. 使用 vi(1) 或其他编辑器编辑文件

/opt/SUNWsamfs/examples/defaults.conf,并添加行以启用跟踪。 [代码实例](#page-155-0) 5-40 显示要添加到 defaults.conf 文件的行。

<span id="page-155-0"></span>代码实例 5-40 defaults.conf 中启用跟踪的行

```
trace
sam-sharefsd = on
sam-sharefsd.options = all
endtrace
```
c. 运行 samd(1M) config 命令以重新配置 sam-fsd(1M) 守护进程,并使其识别 新的 defaults.conf(4) 文件。 例如:

# **samd config**

d. 运行 sam-fsd(1M) 命令以检查配置文件。

[代码实例](#page-155-1) 5-41 显示 sam-fsd(1M) 命令的输出。

```
代码实例 5-41 sam-fsd(1M) 命令的输出
```

```
# sam-fsd
Trace file controls:
sam-archiverd off
sam-catserverd off
sam-fsd off
sam-rftd off
sam-recycler off
sam-sharefsd /var/opt/SUNWsamfs/trace/sam-sharefsd
              cust err fatal misc proc date
              size 0 age 0
sam-stagerd off
Would stop sam-archiverd()
Would stop sam-rftd()
Would stop sam-stagealld()
Would stop sam-stagerd()
Would stop sam-initd()
```
e. 检查 /var/opt/SUNWsamfs/trace/sam-sharefsd 中的日志文件以检查 错误。

```
# more /var/opt/SUNWsamfs/trace/sam-sharefsd
```
3. 检查跟踪文件的最后几十行以获取诊断信息。

[代码实例](#page-156-0) 5-42 显示了典型的 sam-sharefsd 客户机日志文件。在此实例中,服务 器为 titan,客户机为 dione。此文件包含安装软件包后生成的标准日志条目, 当守护进程在安装的文件系统上正常运行时,该跟踪日志结束。

<span id="page-156-0"></span>代码实例 5-42 客户机跟踪文件

```
dione# tail -18 /var/opt/SUNWsamfs/trace/sam-sharefsd
2004-03-23 16:13:11 shf-shsam2[13835:1]: FS shsam2: Shared file system daemon 
started - config only
2004-03-23 16:13:11 shf-shsam2[13835:1]: FS shsam2: Host dione
2004-03-23 16:13:11 shf-shsam2[13835:1]: FS shsam2: Filesystem isn't mounted
2004-03-23 16:13:11 shf-shsam2[13837:1]: FS shsam2: Shared file system daemon 
started
2004-03-23 16:13:11 shf-shsam2[13837:1]: FS shsam2: Host dione
2004-03-23 16:13:11 shf-shsam2[13837:1]: FS shsam2: Filesystem isn't mounted
2004-03-23 16:13:11 shf-shsam2[13837:1]: FS shsam2: Kill sam-sharefsd pid 13835
2004-03-23 16:13:12 shf-shsam2[13837:1]: FS shsam2: Killed sam-sharefsd pid 
13835
2004-03-23 16:13:12 shf-shsam2[13837:1]: FS shsam2: Host dione; server = titan
2004-03-23 16:13:12 shf-shsam2[13837:1]: FS shsam2: Wakened from AWAIT_WAKEUP
2004-03-23 16:13:14 shf-shsam2[13837:5]: FS shsam2: Set Client (Server titan/3).
2004-03-23 16:13:14 shf-shsam2[13837:5]: FS shsam2: SetClientSocket dione 
(flags=0)
2004-03-23 16:13:14 shf-shsam2[13837:5]: FS shsam2: rdsock dione/0 (buf=6c000).
2004-03-23 16:13:15 shf-shsam2[13837:1]: FS shsam2: Signal 1 received: Hangup
2004-03-23 16:13:15 shf-shsam2[13837:1]: FS shsam2: Wakened from AWAIT_WAKEUP
2004-03-23 16:13:15 shf-shsam2[13837:1]: FS shsam2: mount; flags=18889
2004-03-23 16:18:55 shf-shsam2[13837:1]: FS shsam2: Signal 1 received: Hangup
2004-03-23 16:18:55 shf-shsam2[13837:1]: FS shsam2: Wakened from AWAIT_WAKEUP
```
Sun StorEdge QFS 和 Sun StorEdge SAM-FS 文件系统管理指南 • 版本 4.2, 2004 年 10 月

# 使用 samu(1M) 操作员公用程序

本章将介绍如何使用 samu(1M) 控制 Sun StorEdge QFS 或 Sun StorEdge SAM-FS 环 境中配置的设备。许多 samu(1M) 显示屏幕仅适用于使用存储和归档管理机制的站 点。如果您是在 Sun StorEdge QFS 环境中使用 samu(1M),其中某些显示屏幕将对 您不适用。

本章包括以下几个部分:

- 第 131 [页的 "概述"](#page-158-0)
- 第 134 [页的 "操作员显示屏幕"](#page-161-0)
- 第 177 [页的 "操作员显示屏幕状态代码"](#page-204-0)
- 第 180 页的"操作员显示屏幕设备状况"
- 第 182 [页的 "操作员命令"](#page-209-0)

那些可以使用 samu(1M) 执行的操作,也可以使用 samcmd(1M) 命令执行。有关 samcmd(1M) 的详细信息,请参阅 samcmd(1M) 手册页。

## <span id="page-158-0"></span>概述

samu(1M) 操作员公用程序要求最低分辨率为 80 字符宽乘以 24 行的显示终端。该 公用程序包括以下功能:

- 一组显示屏幕, 可以使您监控 Sun StorEdge QFS 和 Sun StorEdge SAM-FS 设备 和文件系统活动。
- 一组命令, 可以使您选择显示屏幕、设置显示选项、控制对设备的访问、控制设 备活动以及抓取显示窗口的快照。
- 一组命令, 可以使您调整正在运行的 Sun StorEdge QFS 或 Sun StorEdge SAM-FS 文件系统。

本章所示的显示窗口都是典型的实例。根据 Sun StorEdge QFS 或 Sun StorEdge SAM-FS 环境中配置的终端型号和设备的不同,终端显示信息的实际格式和信息量 会有所不同。

以下几节介绍如何启动和停止 samu(1M)、与该公用程序进行交互操作、访问帮助 窗口以及查看操作员显示屏幕。

### $\blacktriangledown$  调用 samu(1M)

 $\bullet$  要启动 samu(1M), 请在命令行键入 samu(1M) 命令。 例如:

# **samu**

系统将启动 samu(1M) 并显示帮助显示屏幕。这是缺省的初始显示屏幕。要查看不 同的 samu(1M) 显示屏幕,请按照第 132 [页的 "显示](#page-159-0) samu(1M) 屏幕"中的步骤 进行操作。

samu(1M) 公用程序允许您选择其初始显示屏幕。有关 samu(1M) 命令行选项的详 细信息,请参阅 samu(1M) 手册页。

注 – 与 vi(1) 编辑器相似, samu(1M) 也是基于 curses(3CURSES) 例程。如果调 用 samu(1M) 时出现问题,请确保已对终端类型进行正确定义。

### <span id="page-159-0"></span>▼ 显示 samu(1M) 屏幕

samu(1M) 命令在其命令行上接受选项,以显示不同的 samu(1M) 屏幕。

#### 1. 键入冒号 (:) 以显示 samu(1M) 提示符。

键入冒号后,屏幕的左下方将显示以下提示符:

Command**:**

注 – 您可以使用相同的方法,访问帮助屏幕和 samu(1M) 中的所有显示屏幕。键入 冒号字符后,将显示 Command 提示符。

2. 键入与要查看的显示屏幕相对应的字母, 然后按回车键。

例如,要查看 v 显示屏幕,请在 Command: 提示符后键入 **v**,并按回车键。 有关可键入字母及其对应的显示屏幕的完整列表,请参阅第 144 [页的 "](#page-171-0)(h) — 帮助 [显示屏幕"](#page-171-0)。

### $\blacktriangledown$  停止 samu(1M)

- 要退出 samu(1M), 请键入以下字符之一:
	- $q$
	- $\blacksquare$  : q

samu(1M) 操作员公用程序会退出并返回至命令 shell。

### 与 samu(1M) 交互操作

与 samu(1M) 的交互操作在以下几个方面与 UNIX vi(1) 编辑器的交互操作相类 似:向后或向前翻页、输入命令、刷新显示屏幕以及退出公用程序。

每个显示屏幕在本章中均有各自的小节,且在各小节中说明了该显示屏幕中用于导 航的控制键序。 samu(1M) 手册页概述了用于导航的控制键顺序。

显示窗口的最后一行显示了命令和显示屏幕错误消息。如果出现命令错误,系统会 中止显示屏幕的自动刷新功能,直到操作员进行下一项操作。

### 输入设备

Sun StorEdge QFS 或 Sun StorEdge SAM-FS 环境中的每个设备均在 mcf 文件中分 配了一个设备序号 (例如, 10)。许多 samu(1M) 命令只针对特定的设备。

实例::off 命令语法格式如下:

:off *eq*

其中的 eq, 用于键入您要指定的设备的设备序号。

### 获取在线帮助

当启动 samu(1M) 时,系统会自动显示第一个帮助屏幕。根据您使用的是 Sun StorEdge QFS 文件系统,还是 Sun StorEdge SAM-FS 文件系统, 此帮助屏幕会有所 不同。

有关帮助 (h) 显示屏幕的详细信息,请参阅第 144 页的 "(h) — [帮助显示屏幕"](#page-171-0)。

#### ▼ 从显示屏幕访问在线帮助

 $\bullet$  键入 :h

要从一个屏幕向前或向后移动到下一个屏幕,请输入下面的键序:

- 按 Ctrl-f 向后翻至下一显示屏幕。
- 按 Ctrl-b 向前翻至上一显示屏幕。

您随时可以按 h 键返回至帮助显示屏幕。

## <span id="page-161-0"></span>操作员显示屏幕

您可以通过按与每个显示屏幕对应的按键来查看 samu(1M) 操作员显示屏幕。可 使用从 a 到 w 的小写字母键来显示操作信息。

注 – 大写的 samu(1M) 显示屏幕(A、C、F、I、J、L、M、N、P、R、S、T 和 U)仅可在技术支持人员的帮助下使用。

本章对大写字母显示屏幕的描述不如对小写字母显示屏幕的描述详细。

对于超出屏幕区域的显示屏幕,系统会在屏幕的底部显示单词 more,以表明此显 示屏幕还包含更多信息[。代码实例](#page-161-1) 6-1 中包含了单词 more,这表明还有更多的信 息将在后面的屏幕上显示。

<span id="page-161-1"></span>代码实例 6-1 表示可以获取更多文本的 samu(1M) 屏幕

|      | xb54 54 exb8505 pt03 0 yes 2 0 on      |  |  |  |  |
|------|----------------------------------------|--|--|--|--|
|      | 1t55 55 dlt2000 pt02 1 yes 4 0 on m165 |  |  |  |  |
|      | hp56 56 hpc1716 pt01 1 yes 3 0 on hp70 |  |  |  |  |
|      | hp57 57 hpc1716 pt01 1 yes 4 0 on hp70 |  |  |  |  |
| more |                                        |  |  |  |  |

如果 samu(1M) 提示您输入设备,请输入其相关的设备序号。配置显示屏幕 (c) 可 显示所有可移动介质设备的设备序号。要控制所有显示屏幕,请使用所列出的显示 屏幕控制键。

以下几节按照字母顺序介绍了操作员显示屏幕。这些小节不仅提供了实例,必要 时,还在显示屏幕实例的后面附带了用于说明显示屏幕中字段的表格。

### (a) — 归档程序状态显示屏幕

a 显示屏幕显示了归档程序的状态。

您可以使用不同的方式调用此显示屏幕,这取决于您需要查看的信息,具体如下:

■ 要显示归档程序状态概述 (显示每个文件系统上归档程序的状态), 请按照以下 格式键入此命令:

Command**:a**

■ 要显示特定文件系统的详细归档信息, 请按照以下格式键入此命令:

Command**:a** *filesystem*

其中的 *filesystem*, 用于指定文件系统的名称。

#### 导航

表 [6-1](#page-162-0) 列出了 a 显示屏幕中使用的控制键。

<span id="page-162-0"></span>表 6-1 a 显示屏幕的控制键

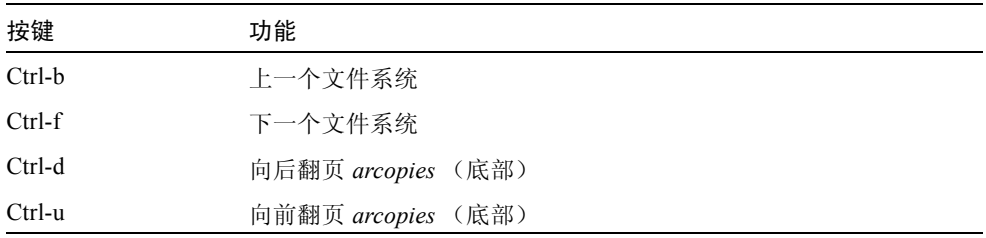

表 [6-2](#page-163-0) 列出了 :a *filesystem* 显示屏幕中使用的控制键。

<span id="page-163-0"></span>表 6-2 :a *filesystem* 显示屏幕的控制键

| 按键       | 功能      |
|----------|---------|
| Ctrl-b   | 上一个文件系统 |
| $Ctrl-f$ | 下一个文件系统 |

#### 显示屏幕示例

[代码实例](#page-163-1) 6-2 显示了一个概述显示屏幕,其中显示了单个文件系统的活动和统 计信息。

代码实例 6-2 samu(1M) a 显示屏幕

```
Archiver status samu 4.2 07:44:02 Sept 8 2004
License: License never expires. 
sam-archiverd: Waiting for resources
sam-arfind: samfs1 mounted at /sam1 
Waiting until 2004-05-08 07:54:02 to scan .inodes
sam-arfind: samfs2 mounted at /sam2
Waiting until 2004-05-08 07:52:57 to scan .inodes
sam-arfind: qfs1 mounted at /qfs1 
Waiting until 2004-05-08 07:44:33 to scan .inodes
sam-arfind: qfs2 mounted at /qfs2
Waiting until 2004-05-08 07:53:21 to scan .inodes
sam-arfind: qfs3 mounted at /qfs3
Waiting until 2004-05-08 07:44:11 to scan .inodes
sam-arfind: qfs4 mounted at /qfs4
Waiting until 2004-05-08 07:53:35 to scan .inodes
sam-arfind: shareqfs1 mounted at /shareqfs1
Shared file system client.Cannot archive.
sam-arfind: shareqfs2 mounted at /shareqfs2
Shared file system client.Cannot archive.
```
代码实例 6-2 samu(1M) a 显示屏幕 (接上页)

```
sam-arcopy: qfs4.arset5.1.83 dt.DAT001
Waiting for volume dt.DAT001
```
#### 字段说明

表 [6-3](#page-164-0) 列出了详细资料显示屏幕中的字段。

```
表 6-3 samu(1M) a 显示屏幕字段说明
```
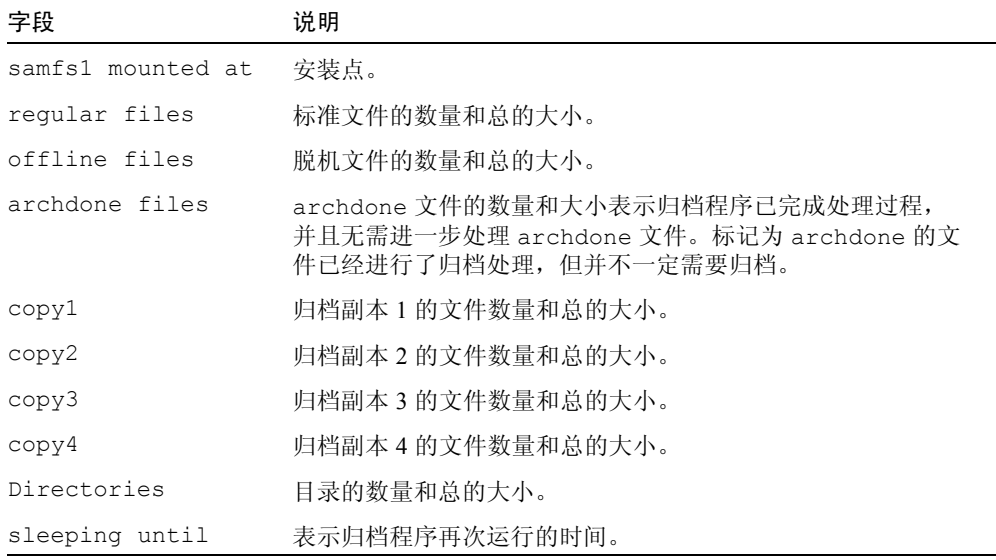

## (c) — 设备配置显示屏幕

c 显示屏幕显示了配置的连通性。它列出了所有设备名称和设备序号。 要调用设备配置显示屏幕,请按照以下格式键入此命令:

```
Command:c
```
### 导航

表 [6-4](#page-165-0) 列出了此显示屏幕中使用的控制键。

<span id="page-165-0"></span>表 6-4 c 显示屏幕的控制键

| 按键       | 功能    |
|----------|-------|
| $Ctrl-b$ | 向前翻页  |
| Ctrl-d   | 向后翻半页 |
| Ctrl-f   | 向后翻页  |
| Ctrl-u   | 向前翻半页 |

#### 显示屏幕示例

[代码实例](#page-165-1) 6-3 显示了设备配置显示屏幕。

<span id="page-165-1"></span>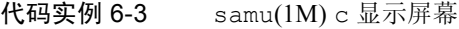

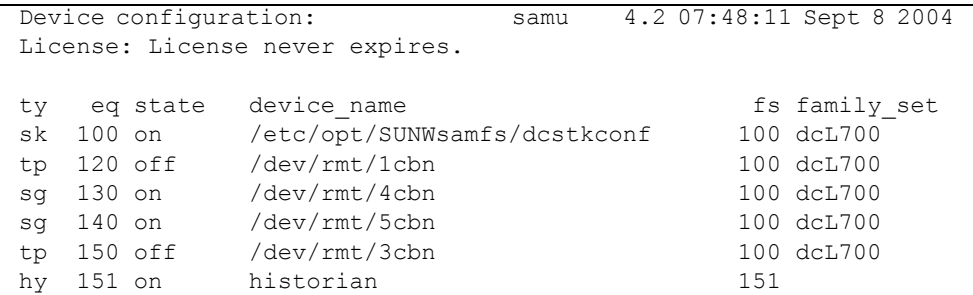

#### 字段说明

表 [6-5](#page-166-0) 列出了此显示屏幕的字段说明。

<span id="page-166-0"></span>表 6-5 samu(1M) c 显示屏幕字段说明

| 字段             | 说明                                                                                                    |
|----------------|----------------------------------------------------------------------------------------------------|
| ty             | 设备类型。                                                                                                    |
| eq             | 设备的设备序号。                                                                                                    |
| state          | 设备的当前操作。有效的设备状况包括:<br>• on — 设备可以访问。<br>• ro — 设备可以讲行只读访问。<br>• off — 设备不可访问。<br>• down — 设备只能进行维护访问。<br>• idle — 设备不可用于新连接。进行中的操作会继续进行,直到完成。 |
| device name    | 设备的路径。                                                                                                    |
| f <sub>S</sub> | 系列集的设备序号。                                                                                                    |
| family set     | 设备所属的存储系列集或库的名称。                                                                                                    |

## (C) — 内存显示屏幕

C 显示屏幕显示指定内存地址的内容。要显示某地址的内容,请输入十六进制 的地址。

键入以下命令调用此显示屏幕:

Command**:C** *hex\_address*

其中的 hex\_address, 用于指定内存位置的十六进制地址。例如:

Command**:C 0x1044a998**

此显示屏幕用于调试目的。仅可在 Sun Microsystems 技术支持人员的帮助下使用。

### 显示屏幕示例

[代码实例](#page-167-0) 6-4 显示了内存显示屏幕。受本手册的篇幅所限,输出内容作了删节。

<span id="page-167-0"></span>代码实例 6-4 samu(1M) C 显示屏幕

| Memory   | base: 0x1234567        |                            |                   |                   | samu 4.2 07:52:25 Sept 8 2004                             |
|----------|------------------------|----------------------------|-------------------|-------------------|-----------------------------------------------------------|
| License: | License never expires. |                            |                   |                   |                                                           |
| 00000000 |                        | 80921000 137ff801 edd05e21 |                   | 40853420          | $\ldots \ldots x \ldotp mP^{\wedge} !@.4$                 |
| 00000010 |                        | 00a00420 018528b0          | 01a604e0          | 02840640          | $\ldots$ (0. & . '@                                       |
| 00000020 |                        | 02d030a1 a0853420          | 0080a0a0          | 100a6fff          | . P0! .40.                                                |
| 00000030 | f6921000               | 13c65e23                   | 582d0000          | 0ba01020          | $v \ldots F^{\wedge} \# X^- \ldots$ .                     |
| 00000040 | 00c45e20               |                            | 48c608e0 2fd05e21 | 40920080          | . $D^{\wedge}$ HF. $\sqrt{P^{\wedge}$ ! @                 |
| 00000050 |                        | 037ff801 fa941000          | 16c45e20          | 48a600a0          | $\ldots x. z \ldots D^{\wedge}$ H&.                       |
| 00000060 |                        | 80921000 137ff801 d5d05e21 |                   | 40853420          | $\ldots \ldots x.$ UP^! @.4                               |
| 00000070 | 00a00420               | 018528b0                   | 01a604e0          | 02840640          | $\ldots$ (0. & . ' @                                      |
|          |                        |                            |                   |                   |                                                           |
| 00000080 | 02d030a1               | c0853420                   |                   | 0080a0a0 100a6fff | . P0!@.4                                                  |
| 00000090 | f6921000               | 13c65e23                   | 58a01020          | 00c45e20          | $v \dots F^{\wedge}$ #X $\dots$ D <sup>^</sup>            |
| 000000a0 | 48c608e0               | 2fd05e21                   | 40920080          | 037ff801          | $HF.'/P'^{!}\mathcal{C}x.$                                |
| 000000b0 | e39405a2               | 00c45e20                   | 48a600a0          | 80921000          | $c \ldots$ ". $D^{\wedge}$ H&. $\ldots$ .                 |
| 000000c0 |                        | 137ff801 bed05e21          | 40853420          | 00a00420          | $\ldots x.$ > $P^{\wedge}$ !@.4                           |
| 000000d0 |                        | 018528b0 01a604e0          | 02840640          | 02d030a1          | $(0.6.$ ' $$ $(0.7.$                                      |
| 000000e0 | e0853420               | 0080a0a0                   | 100a6fff          | f6921000          | $1.4$                                                     |
| 000000f0 | 13c65e23               | 58a01020                   | 00c45e20          | 48c608e0          | $.F^*$ #X $D^*$ HF.'                                      |
|          |                        |                            |                   |                   |                                                           |
| 00000100 | 02d05e21               | 40920080                   |                   | 037ff801 cc941020 | $.P^{\wedge}$ ! $@x.L$                                    |
| 00000110 | 10c45e20               | 48a600a0                   |                   | 80921000 137ff801 | $.D^{\wedge}$ H&. $x.$                                    |
| 00000120 | a7d05e21               | 40853420                   | 00a00420          | 018528b0          | $'P^{\wedge}$ ! @ . 4 0                                   |
| 00000130 | 01a604e0               | 02840640                   | 02d030a2          | 00853420          | $. \&. \cdot \cdot \cdot \cdot \cdot \circ . \cdot P0$ "4 |
| 00000140 | 0080a0a0               |                            | 400a6fff f6921000 | 13c65e23          | $\ldots$ 0.0.v $F^{\wedge}$ #                             |
| 00000150 | 58a01020               | 00c45e20                   | 48c608e0          | 02d05e21          | X D^ HF. '. P^ !                                          |
| 00000160 | 40920080               |                            | 037ff801 b5941020 | 20c45e20          | $@x.5$ $D^{\wedge}$                                       |
| 00000170 | 48a600a0               | 80921000                   | 137ff801          | 90d05e21          | $H&$ . $X.-P^{\wedge}!$                                   |
|          |                        |                            |                   |                   |                                                           |
| 00000180 | 40853420               | 00a00420                   | 018528b0          | 01a604e0          | $0.4$ $(0.6.$                                             |
| 00000190 | 02840640               | 02d030a2                   | 80853420          | 0080a0a0          | @. P0". . 4                                               |
| 000001a0 | 400a6fff               | f6921000                   | 13c65e23          | 58a01020          | $@. \circ. \vee. \ldots F^{\wedge}$ #X.                   |
| 000001b0 | 00c45e20               | 48c608e0                   | 02d05e21          | 40920080          | $.D^{\wedge}$ HF. $\cdot$ $.P^{\wedge}$ ! @               |
| 000001c0 | 037ff801               | 9e941020                   | 30c45e20          | 48a600a0          | $\ldots x \ldots 0$ D <sup>^</sup> H&.                    |
| 000001d0 | 80921000               | 137ff801                   | 79d05e21          | 40853420          | $\ldots \ldots x. yP^{\wedge}$ ! @.4                      |
| 000001e0 | 00a00420               | 018528b0                   | 01a604e0          | 02840640          | $\ldots$ (0. & . ' @                                      |
| 000001f0 |                        | 02d030a3 00853420          | 0080a0a0          | 400a6fff          | . P0#4 0.0.                                               |
|          |                        |                            |                   |                   |                                                           |

## (d) — 守护进程跟踪控制显示屏幕

d 显示屏幕显示 defaults.conf 文件中指定跟踪的事件。有关启用跟踪文件的详 细信息,请参阅 defaults.conf(4) 手册页。

键入以下命令调用此显示屏幕:

Command**:d**

#### 显示屏幕示例

[代码实例](#page-168-0) 6-5 显示跟踪文件信息。它包括有关所跟踪守护进程、跟踪文件路径、所 跟踪事件的信息以及有关跟踪文件大小和时限的信息。

<span id="page-168-0"></span>代码实例 6-5 samu(1M) d 显示屏幕

| Daemon trace controls | samu 4.2 07:56:38 Sept 8 2004                                                        |
|-----------------------|--------------------------------------------------------------------------------------|
|                       | License: License never expires.                                                      |
|                       |                                                                                      |
| sam-amld              | /var/opt/SUNWsamfs/trace/sam-amld                                                    |
|                       | cust err fatal misc proc debug date                                                  |
|                       | size 0<br>age $0$                                                                    |
|                       |                                                                                      |
|                       | sam-archiverd /var/opt/SUNWsamfs/trace/sam-archiverd                                 |
|                       | cust err fatal misc proc debug date                                                  |
|                       | size 0 age 0                                                                         |
|                       |                                                                                      |
|                       | sam-catserverd /var/opt/SUNWsamfs/trace/sam-catserverd                               |
|                       | cust err fatal misc proc debug date<br>size<br>age <sub>0</sub><br>$0 \qquad \qquad$ |
|                       |                                                                                      |
| sam-fsd               | /var/opt/SUNWsamfs/trace/sam-fsd                                                     |
|                       | cust err fatal misc proc debug date                                                  |
|                       | size 0<br>age $0$                                                                    |
|                       |                                                                                      |
| sam-rftd              | /var/opt/SUNWsamfs/trace/sam-rftd                                                    |
|                       | cust err fatal misc proc debug date                                                  |
|                       | size 0 age 0                                                                         |
|                       |                                                                                      |
|                       | sam-recycler /var/opt/SUNWsamfs/trace/sam-recycler                                   |
|                       | cust err fatal misc proc debug date                                                  |
|                       | size 0 age 0                                                                         |
|                       | sam-sharefsd /var/opt/SUNWsamfs/trace/sam-sharefsd                                   |
|                       | cust err fatal misc proc debug date                                                  |
|                       |                                                                                      |

代码实例 6-5 samu(1M) d 显示屏幕 (接上页)

|             | size<br>$\circ$<br>age $0$                                                                     |
|-------------|------------------------------------------------------------------------------------------------|
| sam-stagerd | /var/opt/SUNWsamfs/trace/sam-stagerd<br>cust err fatal misc proc debug date<br>size 0<br>age 0 |
| sam-serverd | /var/opt/SUNWsamfs/trace/sam-serverd<br>cust err fatal misc proc debug date<br>size 0 age 0    |
| sam-clientd | /var/opt/SUNWsamfs/trace/sam-clientd<br>cust err fatal misc proc debug date<br>size 0<br>aqe 0 |
| sam-mgmt    | /var/opt/SUNWsamfs/trace/sam-mqmt<br>cust err fatal misc proc debug date<br>0<br>size<br>age 0 |

## (f) — 文件系统显示屏幕

f 显示屏幕显示 Sun StorEdge QFS 或 Sun StorEdge SAM-FS 文件系统的组件。

键入以下命令调用此显示屏幕:

Command**:f**

#### 显示屏幕示例

[代码实例](#page-169-0) 6-6 显示了文件系统显示屏幕。

```
代码实例 6-6 samu(1M) f 显示屏幕
```
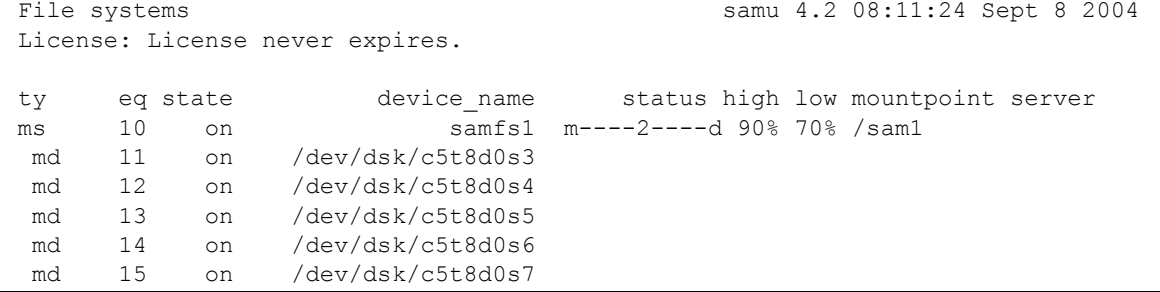

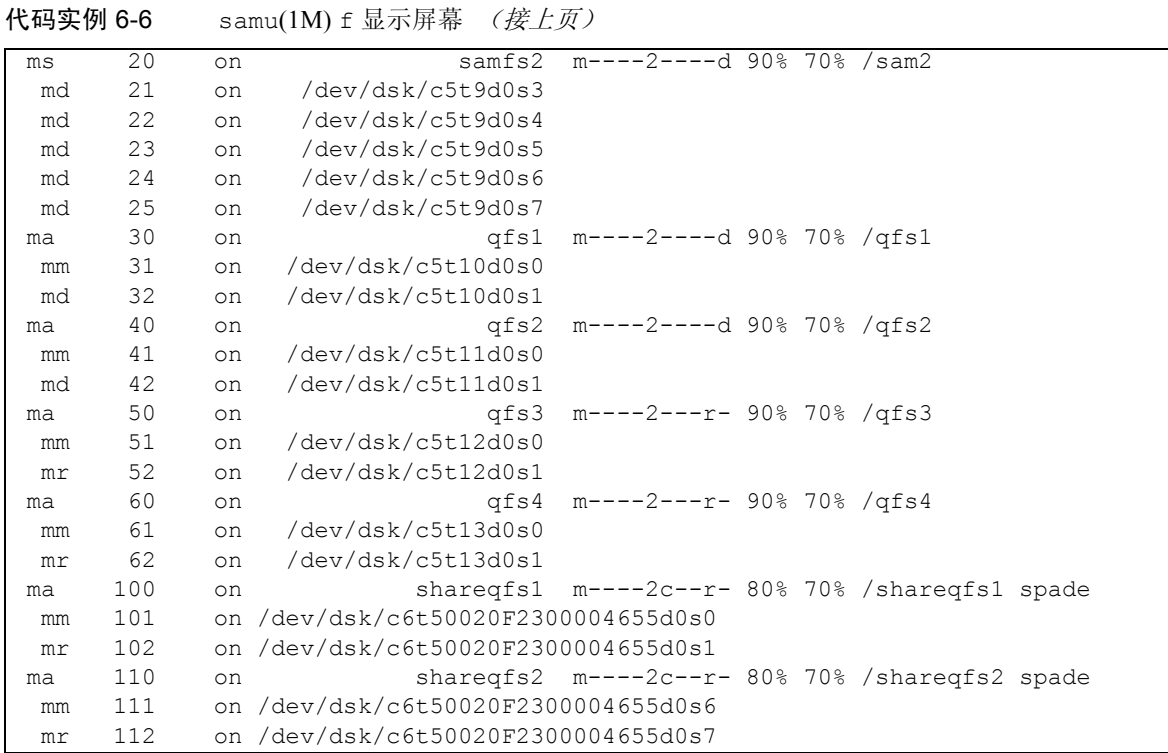

### 字段说明

表 [6-6](#page-170-0) 列出了此显示屏幕的字段说明。

表 6-6 samu(1M) f 显示屏幕字段说明

<span id="page-170-0"></span>

| 字段          | 说明                                                                                                    |
|-------------|----------------------------------------------------------------------------------------------------|
| ty          | 设备类型。                                                                                                    |
| eq          | 设备的设备序号。                                                                                                    |
| state       | 设备的当前操作状况。有效的设备状况包括:<br>• on — 设备可以讲行访问。<br>• ro — 设备可以讲行只读访问。<br>• off — 设备不可访问。<br>• down — 设备只能进行维护访问。<br>• idle — 设备不可用于新连接。讲行中的操作会继续进行,直到完成。 |
| device name | 文件系统名称或设备路径。                                                                                                    |

表 6-6 samu(1M) f 显示屏幕字段说明 (接上页)

| 字段             | 说明                                          |
|----------------|---------------------------------------------|
| status         | 设备状态。有关状态代码的说明,请参阅第177 页的"操作员显示屏幕<br>状态代码"。 |
| high           | 磁盘使用量上限阈值百分比。                               |
| 1 <sup>°</sup> | 磁盘使用量下限阈值百分比。                               |
| mountpoint     | 文件系统的安装点。                                   |
| server         | 安装文件系统的主机系统的名称。                             |

### (F) — 光盘标签显示屏幕

F 显示屏幕显示了光盘上的标签。

键入以下命令调用此显示屏幕:

Command**:F**

此显示屏幕用于调试目的。仅可在 Sun Microsystems 技术支持人员的帮助下使用。

## <span id="page-171-0"></span>(h) — 帮助显示屏幕

h 显示屏幕显示可用的 samu(1M) 显示屏幕的概述。缺省情况下,它是当您在命令 行输入 samu(1M) 命令时,系统显示的第一个显示屏幕。

键入以下命令调用此显示屏幕:

Command**:h**

#### 导航

表 [6-7](#page-172-0) 列出了此显示屏幕中使用的控制键。

<span id="page-172-0"></span>表 6-7 h 显示屏幕的控制键

| 按键       | 功能        |
|----------|-----------|
| Ctrl-b   | 向前翻页      |
| Ctrl-d   | 向后翻页 (顶部) |
| $Ctrl-f$ | 向后翻页      |
| Ctrl-u   | 向前翻页 (顶部) |
| $Ctrl-k$ | 切换路径显示    |

#### 显示屏幕示例

帮助屏幕共有若干页,但本手册只显示了第一页。随后的帮助屏幕显示了 samu(1M) 命令。

[代码实例](#page-172-1) 6-7 显示了 Sun StorEdge SAM-FS 文件系统的初始帮助屏幕。在 Sun StorEdge QFS 文件系统中, 并非所有的显示屏幕显示都会在初始帮助屏幕中。例 如,如果运行的是 Sun StorEdge QFS 系统,则不会显示可移动介质显示屏幕。如 果使用的是 Sun SAM-QFS 软件, 则帮助屏幕如[代码实例](#page-172-1) 6-7 中所示。

<span id="page-172-1"></span>代码实例 6-7 Sun StorEdge SAM-FS 系统的 samu(1M) 初始帮助屏幕

|                                 | Help information<br>page $1/15$ | samu 4.2     | 08:18:13 Sept 8 2004   |  |  |  |  |  |
|---------------------------------|---------------------------------|--------------|------------------------|--|--|--|--|--|
| License: License never expires. |                                 |              |                        |  |  |  |  |  |
|                                 |                                 |              |                        |  |  |  |  |  |
| Displays:                       |                                 |              |                        |  |  |  |  |  |
|                                 |                                 |              |                        |  |  |  |  |  |
| $\overline{a}$                  | Archiver status                 | W            | Pending stage queue    |  |  |  |  |  |
| $\mathsf{C}$                    | Device configuration            |              | Memory                 |  |  |  |  |  |
| d.                              | Daemon trace controls           | F            | Optical disk label     |  |  |  |  |  |
| f                               | File systems                    | T.           | Inode                  |  |  |  |  |  |
| h                               | Help information                | J            | Preview shared memory  |  |  |  |  |  |
| $\mathbb{1}$                    | License information             | K            | Kernel statistics      |  |  |  |  |  |
| m                               | Mass storage status             | L            | Shared memory tables   |  |  |  |  |  |
| n                               | Staging status                  | М            | Shared memory          |  |  |  |  |  |
| $\circ$                         | Optical disk status             | N            | File system parameters |  |  |  |  |  |
| p                               | Removable media load requests   | Ρ            | Active Services        |  |  |  |  |  |
| r                               | Removable media                 | $\mathbb{R}$ | SAM-Remote             |  |  |  |  |  |
| $\mathbf{s}$                    | Device status                   | S            | Sector data            |  |  |  |  |  |
| t                               | Tape drive status               | Т            | SCSI sense data        |  |  |  |  |  |

代码实例 6-7 Sun StorEdge SAM-FS 系统的 samu(1M) 初始帮助屏幕 (接上页)

```
u Staging queue V U Device table
 v Robot catalog
```
### (I) — 索引节点显示屏幕

I 显示屏幕显示索引节点的内容。

您可以使用不同的方式调用此显示屏幕,这取决于您需要查看的信息,具体如下: ■ 要显示整个文件系统的索引节点, 请按照以下格式键入此命令:

Command**:I** *filesystem*

其中的 *filesystem*, 用于指定文件系统的名称。

■ 要显示特定的索引节点,请按照以下格式键入此命令:

Command**:I** *inode\_number*

其中的 inode\_number, 用于指定十六进制或十进制的索引节点编号。

#### 导航

more (ctrl-f)

表 [6-8](#page-173-0) 列出了此显示屏幕中使用的控制键。

<span id="page-173-0"></span>表 6-8 I 显示屏幕的控制键

| 按键       | 功能       |
|----------|----------|
| Ctrl-b   | 上一个索引节点  |
| $Ctrl-f$ | 下一个索引节点  |
| $Ctrl-k$ | 高级显示屏幕格式 |

此显示屏幕用于调试目的。仅可在 Sun Microsystems 技术支持人员的帮助下使用。

#### 显示屏幕示例

[代码实例](#page-174-0) 6-8 显示了索引节点显示屏幕。

<span id="page-174-0"></span>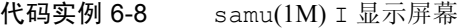

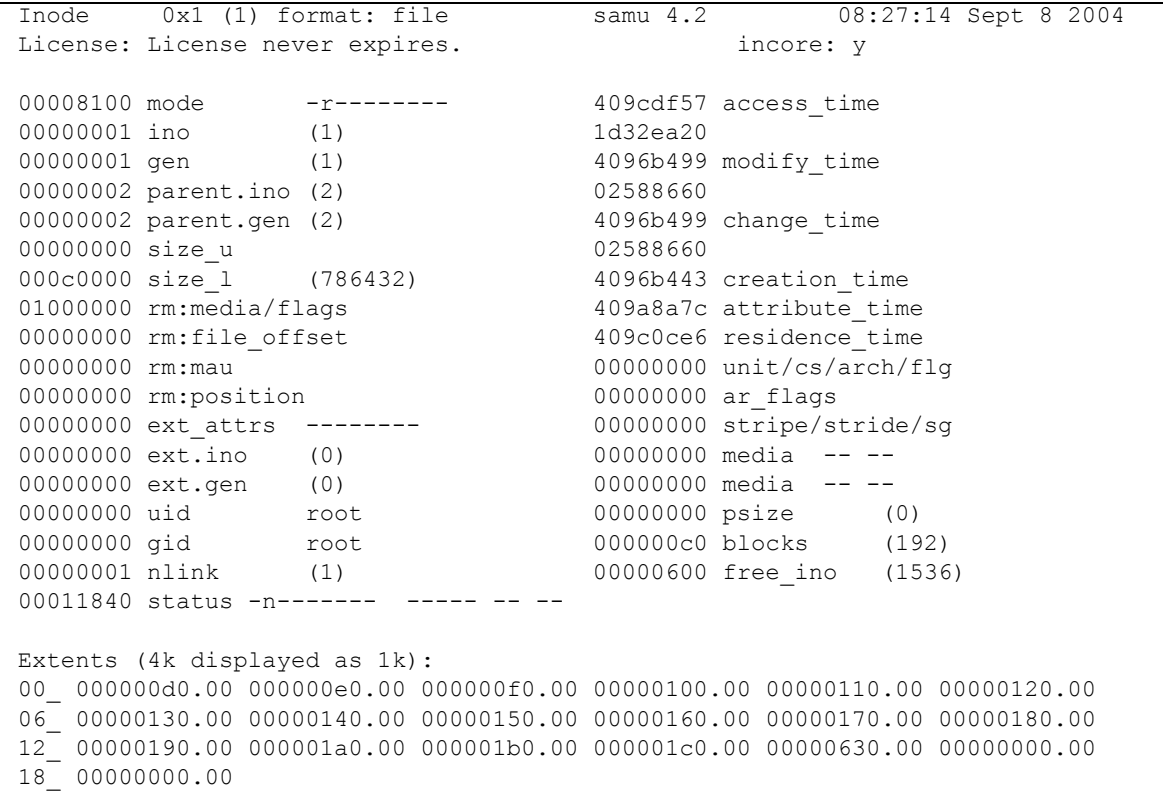

## (J) — 预备共享内存显示屏幕

J 显示屏幕显示预备队列的共享内存段。

键入以下命令调用此显示屏幕:

Command**:J**

#### 导航

表 [6-9](#page-175-0) 列出了此显示屏幕中使用的控制键。

<span id="page-175-0"></span>表 6-9 J 显示屏幕的控制键

| 按键       | 功能    |  |
|----------|-------|--|
| $Ctrl-b$ | 向前翻页  |  |
| Ctrl-d   | 向后翻半页 |  |
| Ctrl-f   | 向后翻页  |  |
| Ctrl-u   | 向前翻半页 |  |

此显示屏幕用于调试目的。仅可在 Sun Microsystems 技术支持人员的帮助下使用。

#### 显示屏幕示例

[代码实例](#page-175-1) 6-9 显示了预备共享内存显示屏幕。受本手册的篇幅所限,输出内容作了 删节。

<span id="page-175-1"></span>代码实例 6-9 samu(1M) J 显示屏幕

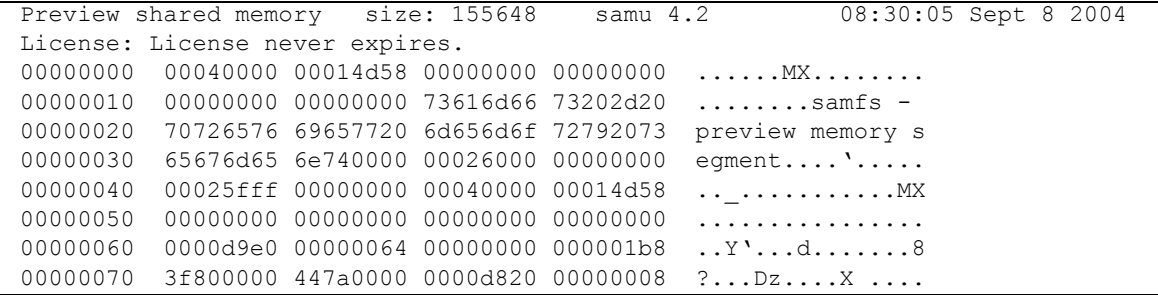

## (K) — 内核统计资料显示屏幕

K 显示屏幕显示内核统计资料,例如,当前内存中的索引节点数量。

键入以下命令调用此显示屏幕:

Command**:K**

#### 导航

表 [6-10](#page-176-0) 列出了此显示屏幕中使用的控制键。

<span id="page-176-0"></span>表 6-10 K 显示屏幕的控制键

| 按键     | 功能   |
|--------|------|
| Ctrl-b | 向前翻页 |
| Ctrl-f | 向后翻页 |

此显示屏幕用于调试目的。仅可在 Sun Microsystems 技术支持人员的帮助下使用。

#### 显示屏幕示例

[代码实例](#page-176-1) 6-10 显示了内核统计资料显示屏幕。

<span id="page-176-1"></span>代码实例 6-10 samu(1M) K 显示屏幕

```
Kernel statistics samu 4.2 08:33:19 Sept 8 2004
License: License never expires.
module: sam-qfs name: general instance: 0 class: fs
version 4.2.sam-qfs, gumball 2004-05-07 12:12:04
configured file systems 8
mounted file systems 8
nhino 16384 
ninodes 129526
inocount 129527 
inofree 128577
```
### (l) — 许可证显示屏幕

l 显示屏幕显示 Sun StorEdge QFS 和 Sun StorEdge SAM-FS 软件的许可证信息和到 期日期。

键入以下命令调用此显示屏幕:

Command**:l**

#### 显示屏幕示例

[代码实例](#page-177-0) 6-11 显示了许可证显示屏幕的实例。

<span id="page-177-0"></span>代码实例 6-11 samu(1M) l 显示屏幕

License information samu 4.2 08:36:27 Sept 8 2004 License: License never expires.  $hostid = 80e69e6e$ License never expires Remote sam server feature enabled Remote sam client feature enabled Migration toolkit feature enabled Fast file system feature enabled Data base feature enabled Foreign tape support enabled Segment feature enabled Shared filesystem support enabled SAN API support enabled Robot type STK ACSLS Library is present and licensed 350 sg slots present and licensed

> 此显示屏幕示例显示了 Sun StorEdge SAM-FS 文件系统的许可证信息。许可证信 息来自以下文件中的许可证密钥:

/etc/opt/SUNWsamfs/LICENSE.4.2

此显示屏幕显示系统的以下信息:

- 到期信息
- 主机 ID
- Sun StorEdge QFS 和 Sun StorEdge SAM-FS 产品和已启用的功能
- 设备 / 介质组合

### (L) — 共享内存表

L 显示屏幕显示共享内存表的位置。它还显示共享内存中保留的一些系统缺省设置。

键入以下命令调用此显示屏幕:

Command**:L**

此显示屏幕用于调试目的。仅可在 Sun Microsystems 技术支持人员的帮助下使用。

#### 显示屏幕示例

[代码实例](#page-178-0) 6-12 显示了共享内存表。

<span id="page-178-0"></span>代码实例 6-12 samu(1M) L 显示屏幕

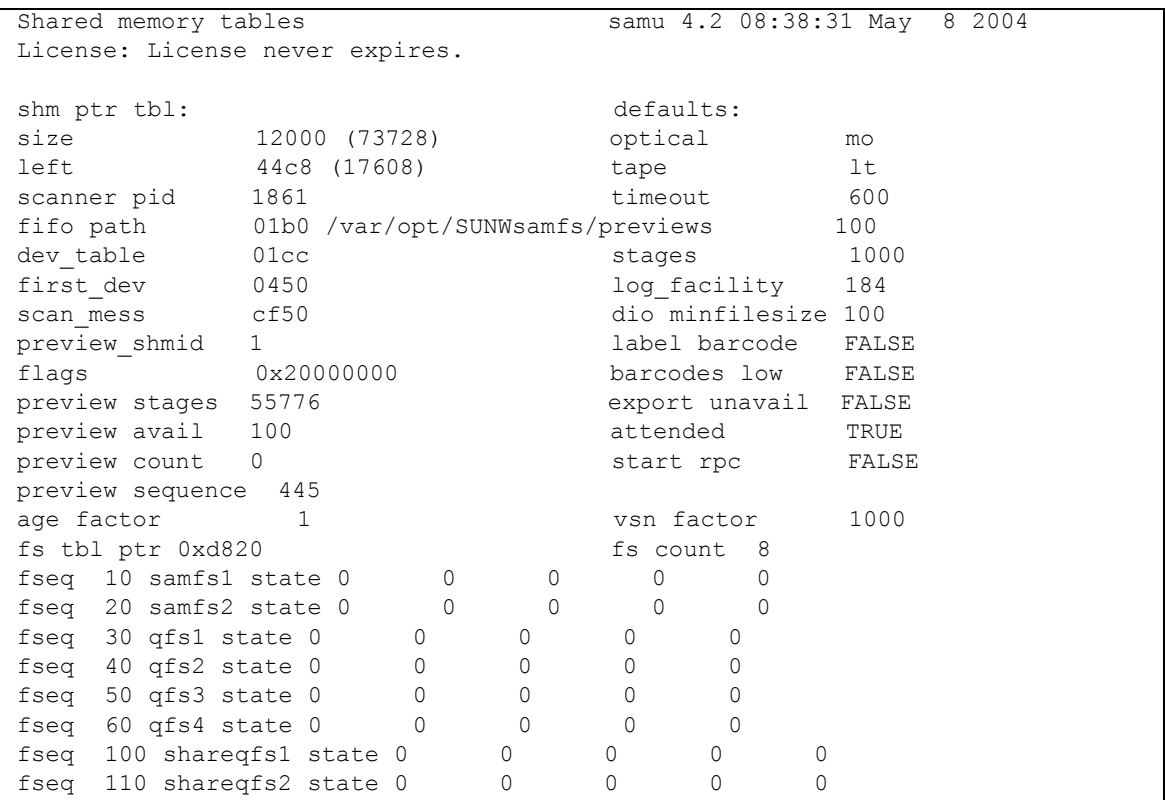

## (m) — 海量存储设备状态显示屏幕

m 显示屏幕显示海量存储设备文件系统及其成员驱动器的状态。此显示屏幕仅显示 已安装的文件系统。

键入以下命令调用此显示屏幕:

Command**:m**

#### 显示屏幕示例

[代码实例](#page-179-0) 6-13 显示了 m 显示屏幕。成员驱动器缩进一个空格,直接显示在所属文 件系统的下面。

<span id="page-179-0"></span>代码实例 6-13 samu(1M) m 显示屏幕

| Mass storage status |                                 |                                       |          | samu 4.2     | 08:41:11 Sept 8 2004 |                                        |                               |    |    |                  |
|---------------------|---------------------------------|---------------------------------------|----------|--------------|----------------------|----------------------------------------|-------------------------------|----|----|------------------|
|                     | License: License never expires. |                                       |          |              |                      |                                        |                               |    |    |                  |
|                     |                                 |                                       |          |              |                      |                                        |                               |    |    |                  |
| ty                  |                                 | eq status use state ord capacity free |          |              |                      |                                        |                               |    |    | ra part high low |
| ms                  |                                 | 10 m----2----d 1% on                  |          |              |                      | 68.354G                                | 68.343G                       | 1M | 16 | 90% 70%          |
| md                  | 11                              |                                       |          |              |                      | 1% on 0 13.669G                        | 13.666G                       |    |    |                  |
| md                  | 12                              |                                       |          | $1\%$ on     |                      | 1 13.669G                              | 13.667G                       |    |    |                  |
| md                  | 13                              |                                       |          | $1\%$ on     |                      | 2 13.669G                              | 13.667G                       |    |    |                  |
| md                  | 14                              |                                       |          | $1\%$ on     | $\mathcal{S}$        | 13.674G                                | 13.672G                       |    |    |                  |
| md                  | 15                              |                                       |          | $1\%$ on $4$ |                      | 13.674G                                | 13.672G                       |    |    |                  |
| ms                  |                                 | 20 m----2----d 1% on                  |          |              |                      | 68.354G                                | 68.344G                       | 1M |    | 16 90% 70%       |
| md                  | 21                              |                                       | 1% on    |              | $\circ$              | 13.669G                                | 13.667G                       |    |    |                  |
| md                  | 22                              |                                       | $1\%$ on |              | $\mathbf{1}$         | 13.669G                                | 13.667G                       |    |    |                  |
| md                  | 23                              |                                       | $1\%$ on |              |                      | 2 13.669G                              | 13.667G                       |    |    |                  |
| md                  | 24                              |                                       | $1\%$ on |              |                      | 3 13.674G                              | 13.672G                       |    |    |                  |
| md                  | 25                              |                                       | $1\%$ on |              | $\overline{4}$       | 13.674G                                | 13.672G                       |    |    |                  |
| ma                  |                                 | 30 $m---2---d$ 4% on                  |          |              |                      | 64.351G                                | 61.917G                       | 1M |    | 16 90% 70%       |
| mm                  | 31                              |                                       | $1\%$ on |              |                      | 0 4.003G 3.988G [8363840 inodes]       |                               |    |    |                  |
| md                  | 32                              |                                       | $4\%$ on |              |                      | 1 64.351G                              | 61.917G                       |    |    |                  |
| ma                  |                                 | 40 m----2----d 1% on                  |          |              |                      | 64.351G                                | 64.333G                       |    |    | 1M 16 90% 70%    |
| mm                  | 41                              |                                       | $1\%$ on |              |                      | 0 4.003G 3.997G [8382784 inodes]       |                               |    |    |                  |
| md                  | 42                              |                                       | $1\%$ on |              |                      | 1 64.351G 64.333G                      |                               |    |    |                  |
| ma                  |                                 | 50 m----2---r- 1% on                  |          |              |                      | 64.351G                                | 64.333G                       |    |    | 1M 16 90% 70%    |
| mm                  | 51                              |                                       | $1\%$ on |              |                      | 0 4.003G 3.997G [8382784 inodes]       |                               |    |    |                  |
| m r                 | 52                              |                                       | $1\%$ on |              |                      | 1 64.351G 64.333G                      |                               |    |    |                  |
| ma                  |                                 | 60 m----2---r- 1% on                  |          |              |                      |                                        | 64.351G 64.331G 1M 16 90% 70% |    |    |                  |
| mm                  | 61                              |                                       |          |              |                      | 1% on 0 4.003G 3.997G [8382784 inodes] |                               |    |    |                  |
| mr                  | 62                              |                                       |          | 1% on        |                      | 1 64.351G 64.331G                      |                               |    |    |                  |
| ma                  |                                 | $100$ m----2c--r- 2% on               |          |              |                      |                                        | 270.672G 265.105G             | 1M |    | 16 80% 70%       |
| mm | 101            | $1\%$ on |                     | 0 2.000G 1.988G [4168992 inodes] |  |
|----|----------------|----------|---------------------|----------------------------------|--|
| mr | 102            | 2% on    | 1 270.672G 265.469G |                                  |  |
| ma | 110 $m=-2c-r-$ | 3% on    |                     | 270.656G 263.382G 1M 16 80%70%   |  |
| mm | 111            | $1\%$ on |                     | 0 2.000G 1.987G [4167616 inodes] |  |
| mr | 112            | 2% on    | 1 270.656G 264.736G |                                  |  |

代码实例 6-13 samu(1M) m 显示屏幕 (接上页)

#### 字段说明

表 [6-11](#page-180-0) 列出了此显示屏幕的字段说明。

<span id="page-180-0"></span>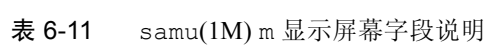

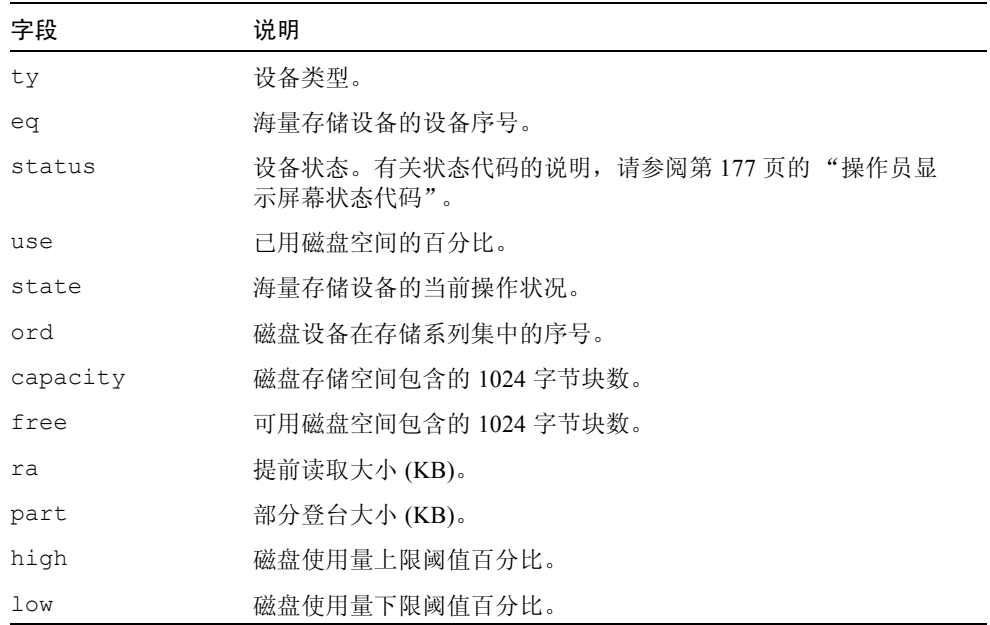

# (M) — 共享内存显示屏幕

M 显示屏幕显示十六进制的原始共享内存段。它是一个设备表。

键入以下命令调用此显示屏幕:

Command**:M**

表 [6-12](#page-181-0) 列出了此显示屏幕中使用的控制键。

<span id="page-181-0"></span>表 6-12 M 显示屏幕的控制键

| 按键       | 功能    |
|----------|-------|
| $Ctrl-b$ | 向前翻页  |
| Ctrl-d   | 向后翻半页 |
| $Ctrl-f$ | 向后翻页  |
| Ctrl-u   | 向前翻半页 |

此显示屏幕用于调试目的。仅可在 Sun Microsystems 技术支持人员的帮助下使用。

### 显示屏幕示例

[代码实例](#page-181-1) 6-14 显示了共享内存显示屏幕。受本手册的篇幅所限,输出内容作了 删节。

<span id="page-181-1"></span>代码实例 6-14 samu(1M) M 显示屏幕

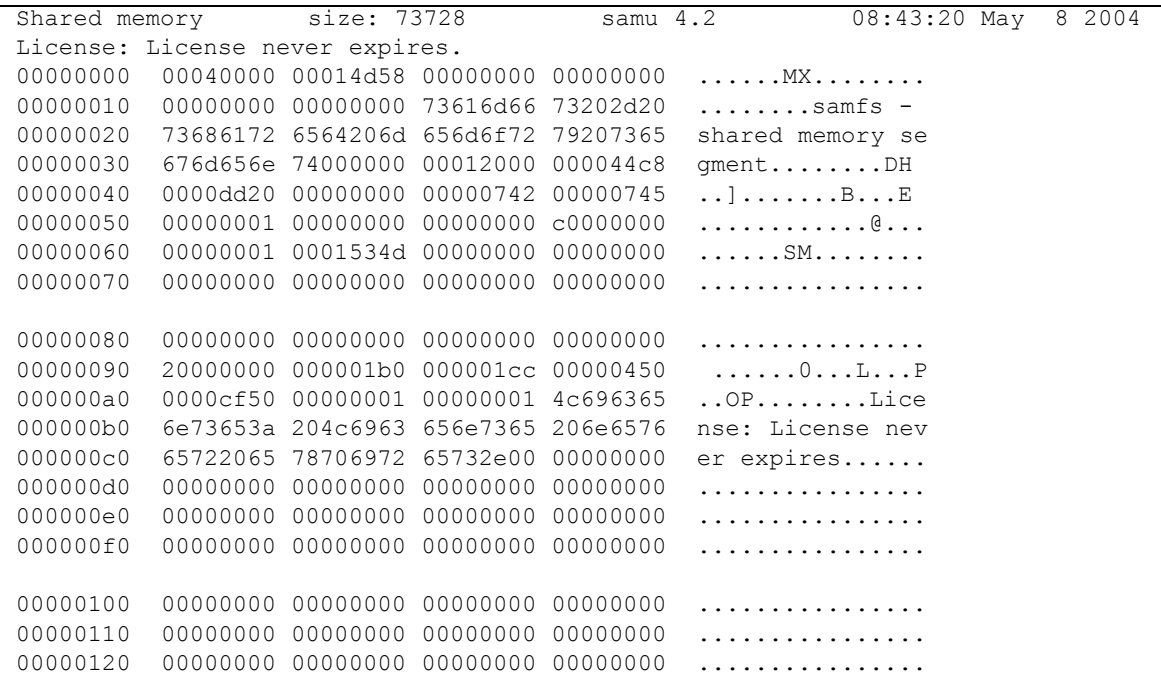

代码实例 6-14 samu(1M) M 显示屏幕 (接上页)

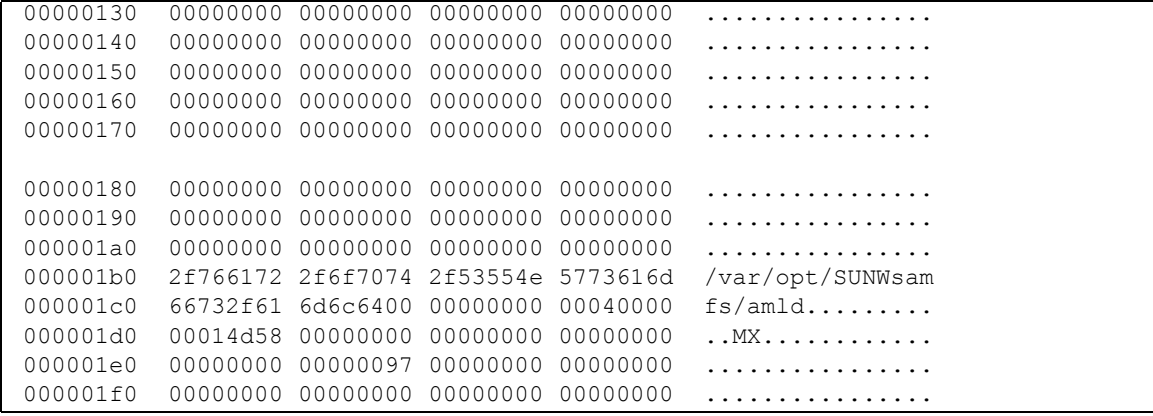

# (n) — 登台状态显示屏幕

n 显示屏幕为所有介质显示登台程序的状态。它显示了尚未完成的登台请求列表。 您可以使用不同的方式调用此显示屏幕,这取决于您需要查看的信息,具体如下:

■ 要显示所有登台活动的登台状态,请按照以下格式键入此命令:

Command**:n**

■ 要显示特定介质类型的登台状态,请按照以下格式键入此命令:

Command**:n** *mt*

其中的 mt, 用于指定 mcf(4) 手册页中所示的某一种介质类型。

#### 显示屏幕示例

[代码实例](#page-182-0) 6-15 显示了登台状态显示屏幕。

<span id="page-182-0"></span>代码实例 6-15 samu(1M) n 显示屏幕

```
Staging status samu 4.2 08:47:16 May 8 2004
License: License never expires.
```
Log output to: /var/opt/SUNWsamfs/stager/log

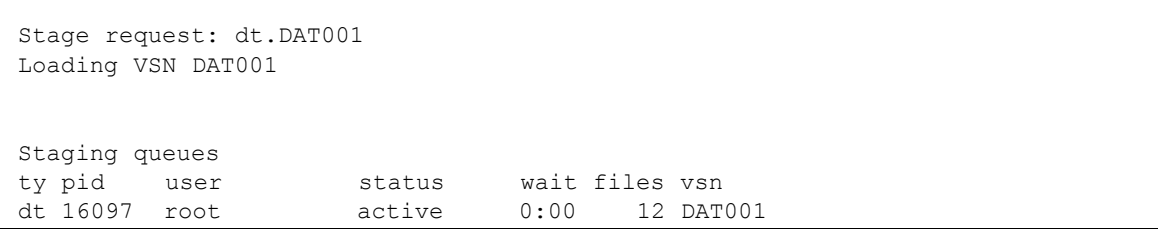

# (N) — 文件系统参数显示屏幕

N 显示屏幕显示所有安装点参数、超级块版本以及其他文件系统信息。

键入以下命令调用此显示屏幕:

Command**:N**

### 导航

表 [6-13](#page-183-0) 列出了此显示屏幕中使用的控制键。

<span id="page-183-0"></span>表 6-13 N 显示屏幕的控制键

| 按键       | 功能      |
|----------|---------|
| Ctrl-b   | 上一个文件系统 |
| Ctrl-d   | 向后翻页分区  |
| $Ctrl-f$ | 下一个文件系统 |
| $Ctrl-i$ | 详细状态说明  |
| Ctrl-u   | 向前翻页分区  |

此显示屏幕用于调试目的。仅可在 Sun Microsystems 技术支持人员的帮助下使用。

# 显示屏幕示例

[代码实例](#page-184-0) 6-16 显示了文件系统参数显示屏幕。

<span id="page-184-0"></span>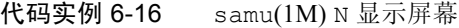

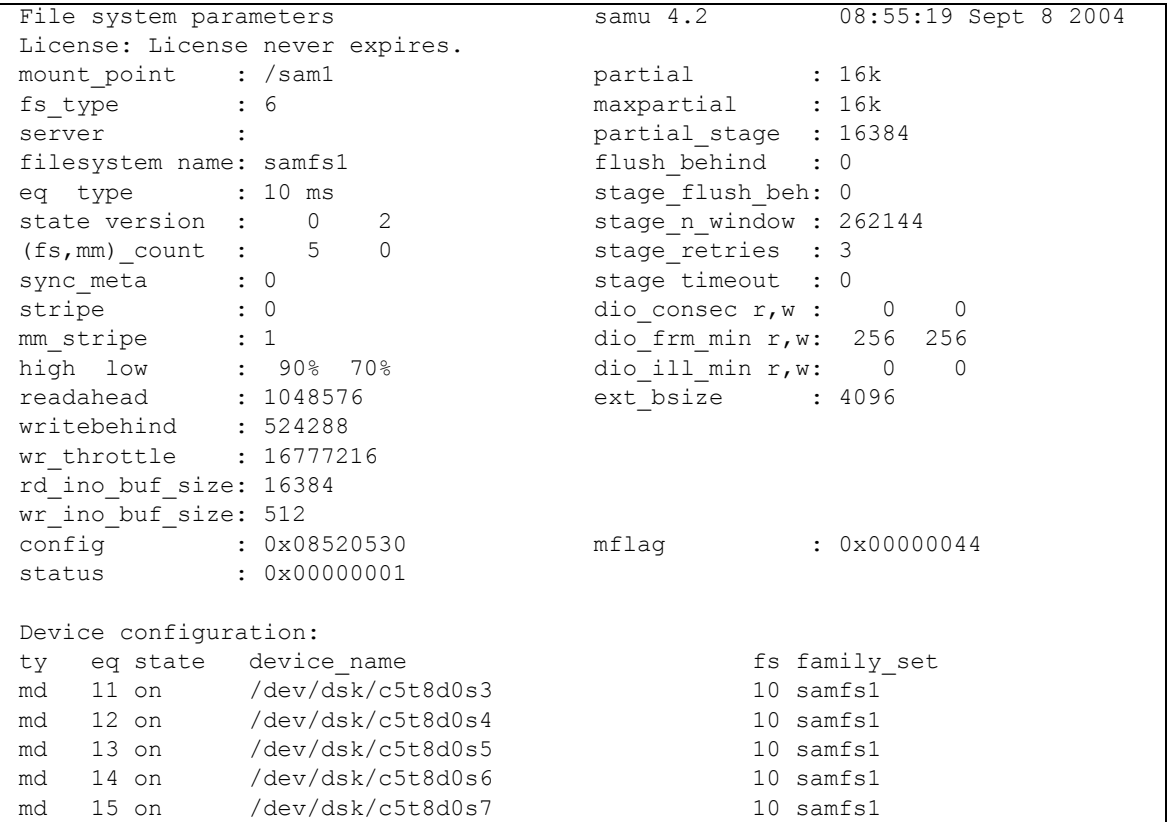

# (o) — 光盘状态显示屏幕

o 显示屏幕显示 Sun StorEdge SAM-FS 环境中配置的所有光盘驱动器的状态。

键入以下命令调用此显示屏幕:

Command**:o**

表 [6-14](#page-185-0) 列出了此显示屏幕中使用的控制键。

<span id="page-185-0"></span>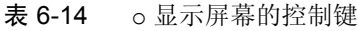

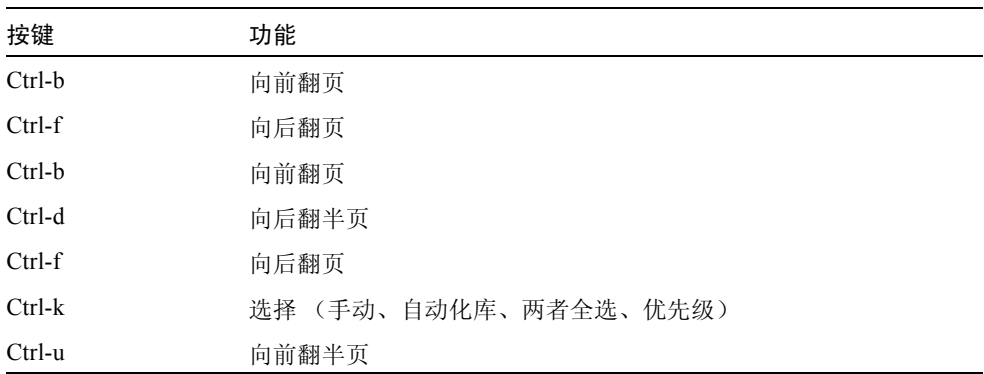

## 显示屏幕示例

[代码实例](#page-185-1) 6-17 显示了光盘状态显示屏幕。

<span id="page-185-1"></span>代码实例 6-17 samu(1M) o 显示屏幕

|  | Optical disk status                   |  | samu | 4.2 Thu Oct 11 13:15:40 |
|--|---------------------------------------|--|------|-------------------------|
|  |                                       |  |      |                         |
|  |                                       |  |      |                         |
|  | ty eg status act use state vsn        |  |      |                         |
|  | $mo$ 35 $--1--wo-r$ 1 29% ready oper2 |  |      |                         |
|  |                                       |  |      |                         |

# 字段说明

表 [6-15](#page-185-2) 列出了此显示屏幕的字段说明。

<span id="page-185-2"></span>表 6-15 samu(1M) o 显示屏幕字段说明

| 字段     | 说明                                            |
|--------|-----------------------------------------------|
| ty     | 设备类型。                                         |
| eq     | 光盘的设备序号。                                      |
| status | 设备状态。有关状态代码的说明,请参阅第 177 页的 "操作员显<br>示屏幕状态代码"。 |
| act    | 活动计数。                                         |

| 字段    | 说明                                                                                                    |
|-------|----------------------------------------------------------------------------------------------------|
| use   | 已用卡盒空间的百分比。                                                                                                    |
| state | 光盘的当前操作状况。有效的设备状况包括:<br>• ready - 设备已打开, 已将磁盘载入传输设备; 可以进行访问。<br>• notrdy - 设备已打开, 但传输设备中没有磁盘。<br>· idle - 设备不可用于新连接。进行中的操作会继续进行, 直到<br>完成。<br>• off — 设备不可访问。<br>• down — 设备只能进行维护访问。 |
| vsn   | 分配给光盘的卷序列名称, 如果卷未标记, 则显示关键字<br>nolabel.                                                                                                    |

表 6-15 samu(1M) o 显示屏幕字段说明 (接上页)

# (p) — 可移动介质载入请求显示屏幕

p 显示屏幕列出可移动介质的挂起的载入请求的信息。您可以使用 *mt* 变量选择特 定类型的介质 (如 DLT 磁带), 或选择介质系列 (如磁带)。优先级显示屏幕列 出了预备队列中的优先级 (而不是用户队列的优先级),并按优先级对条目排序。

它按照以下格式显示安装请求:

- 手动和自动化库请求 (按用户)
- 手动和自动化库请求 (按优先级)
- 仅手动请求
- 仅自动化库请求

您可以使用不同的方式调用此显示屏幕,这取决于您需要查看的信息,具体如下:

■ 要显示当前选择的所有可移动设备的安装请求, 请按照以下格式键入此命令:

Command**:p**

■ 要显示给定可移动介质类型的设备的安装请求,请按照以下格式键入此命令:

Command**:p** *mt*

其中的 mt, 用于指定 mcf(4) 手册页中所示的一种介质类型。

表 [6-16](#page-187-0) 列出了此显示屏幕中使用的控制键。

<span id="page-187-0"></span>表 6-16 p 显示屏幕的控制键

| 按键       | 功能           |
|----------|--------------|
| Ctrl-b   | 向前翻页         |
| Ctrl-d   | 向后翻半页        |
| $Ctrl-f$ | 向后翻页         |
| $Ctrl-k$ | 在不同的显示格式之间切换 |
| Ctrl-u   | 向前翻半页        |

### 显示屏幕示例

[代码实例](#page-187-1) 6-18 显示了可移动介质载入请求显示屏幕。

#### <span id="page-187-1"></span>代码实例 6-18 samu(1M) p 显示屏幕

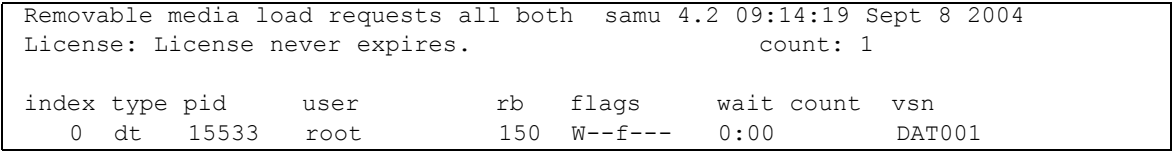

## 字段说明

表 [6-17](#page-187-2) 列出了此显示屏幕的字段说明。

<span id="page-187-2"></span>表 6-17 samu(1M) p 显示屏幕字段说明

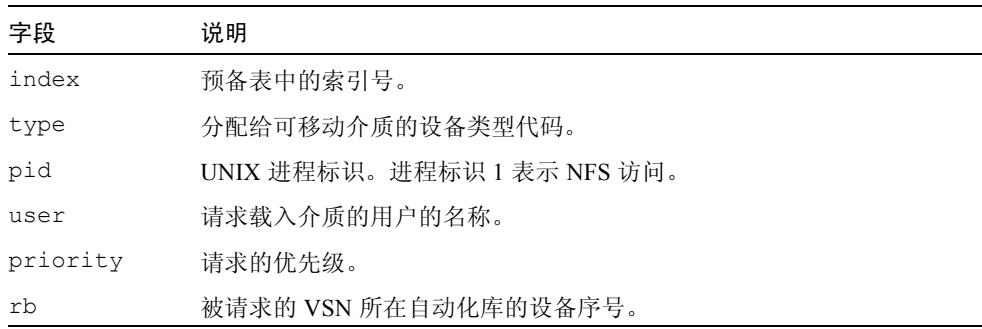

表 6-17 samu(1M) p 显示屏幕字段说明 (接上页)

| 字段    | 说明                        |
|-------|---------------------------|
| flags | 设备的标志。请参阅表 6-18。          |
| wait  | 从收到安装请求到现在所经历的时间。         |
| count | 如果是一个登台请求,则表示请求此 VSN 的次数。 |
| vsn   | 卷的卷序列名。                   |

### 标志

表 [6-18](#page-188-0) 显示了 p 显示屏幕的标志。

<span id="page-188-0"></span> $\pm$  6-18 samu(1M) p 显示屏幕的标志字段

| 字段         | 说明                             |
|------------|--------------------------------|
| $W------$  | 已请求写访问                         |
| $-b$ ----- | 条目正忙                           |
| $---C---$  | 已请求清除 VSN                      |
| $---f---$  | 已请求文件系统                        |
| $---N---$  | Sun StorEdge SAM-FS 文件系统无法识别介质 |
| -----S-    | 已安装另一面                         |
| $---s$     | 登台请求标志                         |

# (P) — 活动的服务显示屏幕

P 显示屏幕列出已向 Sun StorEdge QFS 和 Sun StorEdge SAM-FS 单端口多路复用器 注册的服务。

键入以下命令调用此显示屏幕:

Command**:P**

表 [6-19](#page-189-0) 列出了此显示屏幕中使用的控制键。

<span id="page-189-0"></span>表 6-19 P 显示屏幕的控制键

| 按键       | 功能   |
|----------|------|
| Ctrl-b   | 向前翻页 |
| $Ctrl-f$ | 向后翻页 |

此显示屏幕用于调试目的。仅可在 Sun Microsystems 技术支持人员的帮助下使用。

#### 显示屏幕示例

[代码实例](#page-189-1) 6-19 显示了活动的服务显示屏幕。

<span id="page-189-1"></span>代码实例 6-19 samu(1M) P 显示屏幕

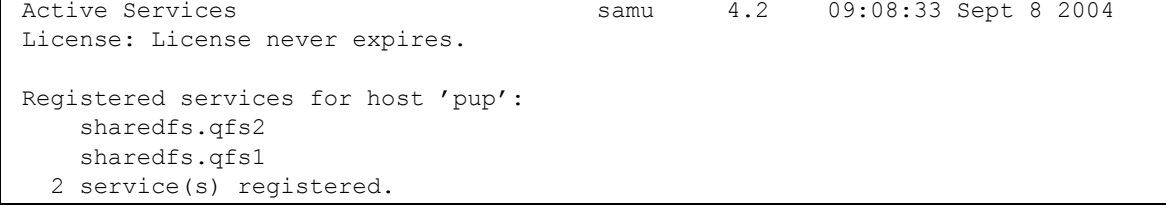

# (r) — 可移动介质状态显示屏幕

r 显示屏幕可使您监控可移动介质设备 (例如磁带驱动器)的活动。您既可以监控 特定类型的设备 (如录像带), 也可以监控设备系列 (如所有磁带设备)。

您可以使用不同的方式调用此显示屏幕,这取决于您需要查看的信息,具体如下: ■ 要显示所有可移动介质设备的状态,请按照以下格式键入此命令:

Command**:r**

■ 要显示特定设备的状态, 请按照以下格式键入此命令:

Command**:r** *eq*

其中的 eq, 用于指定设备的设备序号。

### 显示屏幕示例

[代码实例](#page-190-0) 6-20 显示了可移动介质状态显示屏幕。

<span id="page-190-0"></span>代码实例 6-20 samu(1M) r 显示屏幕

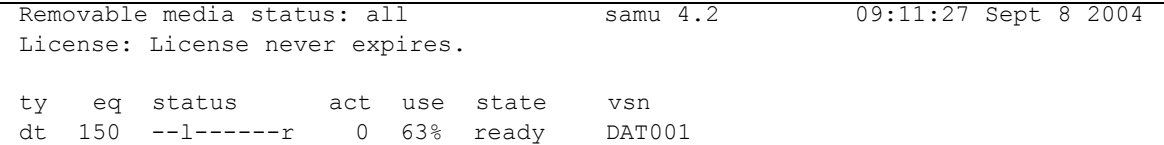

#### 字段说明

表 [6-20](#page-190-1) 列出了此显示屏幕的字段说明。

<span id="page-190-1"></span>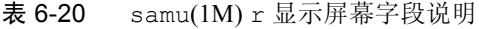

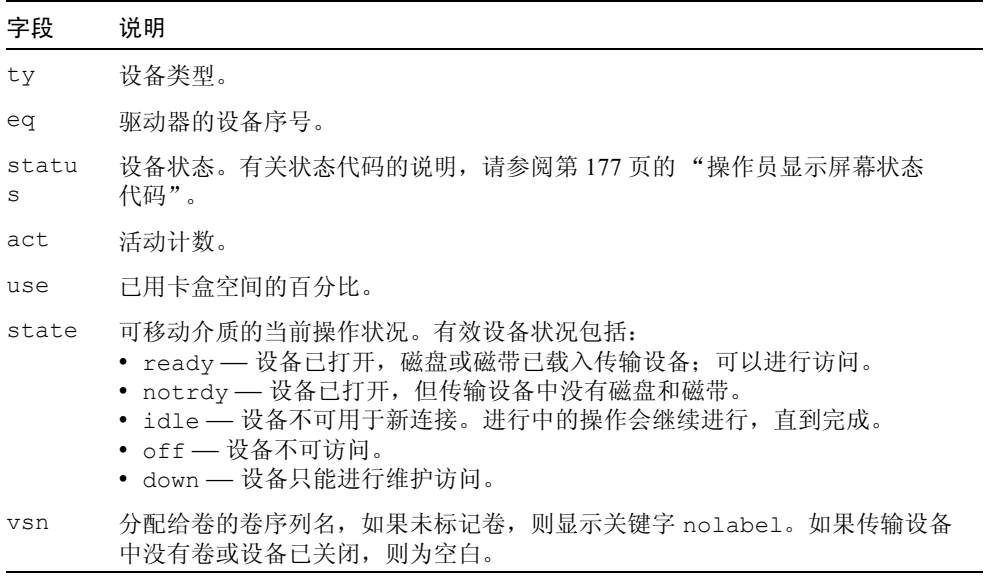

# (R) — Sun SAM-Remote 信息显示屏幕

R 显示屏幕显示 Sun SAM-Remote 配置上的信息和状态。

键入以下命令调用此显示屏幕:

Command**:R**

此显示屏幕用于调试目的。仅可在 Sun Microsystems 技术支持人员的帮助下使用。

# (s) — 设备状态显示屏幕

s 显示屏幕显示 Sun StorEdge SAM-FS 环境中配置的所有设备的状态。

键入以下命令调用此显示屏幕:

Command**:s**

## 导航

表 [6-21](#page-191-0) 列出了此显示屏幕中使用的控制键。

<span id="page-191-0"></span>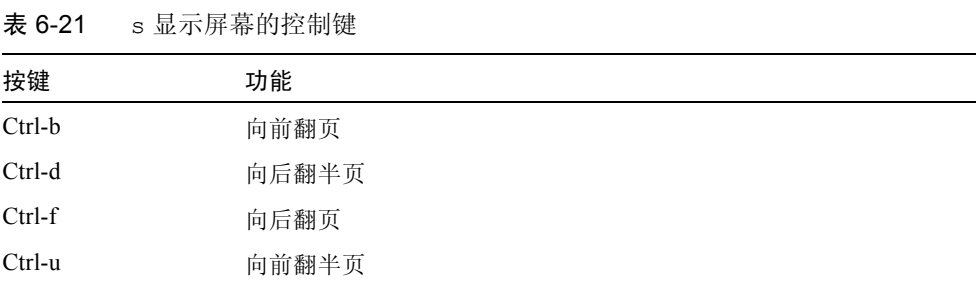

### 显示屏幕示例

[代码实例](#page-191-1) 6-21 显示了设备状态显示屏幕。

<span id="page-191-1"></span>代码实例 6-21 samu(1M) s 显示屏幕

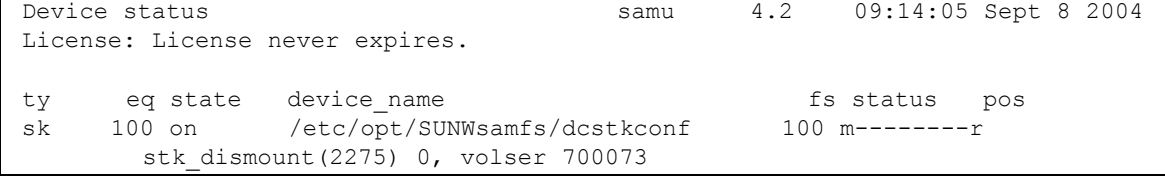

| sq | 120 on | /dev/rmt/2cbn           | $100$ ---------p    |
|----|--------|-------------------------|---------------------|
|    | empty  |                         |                     |
| sq | 130 on | /dev/rmt/5cbn           | $100 -1 - - - - -r$ |
|    |        | Ready for data transfer |                     |
| sq | 140 on | /dev/rmt/6cbn           | $100$ ---------p    |
|    | empty  |                         |                     |
| sq | 150 on | /dev/rmt/4cbn           | $100$ ---------p    |
|    | empty  |                         |                     |
| hy | 151 on | historian               | 1.51                |

代码实例 6-21 samu(1M) s 显示屏幕 (接上页)

#### 字段说明

表 [6-22](#page-192-0) 列出了此显示屏幕的字段说明。

<span id="page-192-0"></span>表 6-22 samu(1M) s 显示屏幕字段说明

| 字段          | 说明                                          |
|-------------|---------------------------------------------|
| ty          | 设备类型。                                       |
| eq          | 设备的设备序号。                                    |
| state       | 设备的当前操作状况。                                  |
| device name | 设备的路径。对于文件系统设备,则为文件系统名称。                    |
| fs          | 设备所属的系列集的设备序号。                              |
| status      | 设备状态。有关状态代码的说明,请参阅第177 页的"操作员显示屏<br>幕状态代码"。 |

# (S) — 扇区数据显示屏幕

S 显示屏幕显示原始设备数据。

键入以下命令调用此显示屏幕:

Command**:S**

表 [6-23](#page-193-0) 列出了此显示屏幕中使用的控制键。

<span id="page-193-0"></span>表 6-23 S 显示屏幕的控制键

| 按键       | 功能        |
|----------|-----------|
| Ctrl-b   | 上一个扇区     |
| Ctrl-d   | 向后翻页 (顶部) |
| $Ctrl-f$ | 下一个扇区     |
| $Ctrl-k$ | 高级显示屏幕格式  |
| Ctrl-u   | 向前翻页 (顶部) |

此显示屏幕用于调试目的。仅可在 Sun Microsystems 技术支持人员的帮助下使用。

# (t) — 磁带驱动器状态显示屏幕

t 显示屏幕显示 Sun StorEdge SAM-FS 环境中配置的所有磁带驱动器的状态。

键入以下命令调用此显示屏幕:

Command**:t**

## 导航

表 [6-24](#page-193-1) 列出了此显示屏幕中使用的控制键。

#### <span id="page-193-1"></span>表 6-24 t 显示屏幕的控制键

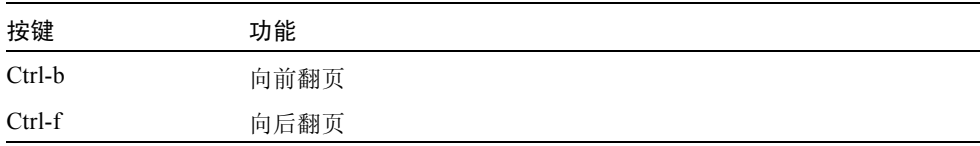

# 显示屏幕示例

[代码实例](#page-194-0) 6-22 显示了磁带驱动器状态显示屏幕。

<span id="page-194-0"></span>代码实例 6-22 samu(1M) t 显示屏幕

| Tape drive status |                                 |              |         |     |        | samu   | 4.2 | 09:21:07 Sept 8 2004 |
|-------------------|---------------------------------|--------------|---------|-----|--------|--------|-----|----------------------|
|                   | License: License never expires. |              |         |     |        |        |     |                      |
|                   |                                 |              |         |     |        |        |     |                      |
| ty                | eq                              | status       | act use |     | state  | vsn    |     |                      |
| sq                | 120                             | $------p$    | 0       | 0%  | notrdy |        |     |                      |
|                   |                                 | empty        |         |     |        |        |     |                      |
| sq                | 130                             | $------p$    | 0       | 0%  | notrdy |        |     |                      |
|                   |                                 | empty        |         |     |        |        |     |                      |
| sq                | 140                             | $------p$    | 0       | 0%  | notrdy |        |     |                      |
|                   |                                 | empty        |         |     |        |        |     |                      |
| sq                | 150                             | $-1$ ------r | 0       | 41% | ready  | 700088 |     |                      |
|                   |                                 | idle         |         |     |        |        |     |                      |

## 字段说明

表 [6-25](#page-194-1) 列出了此显示屏幕的字段说明。

<span id="page-194-1"></span>表 6-25 samu(1M) t 显示屏幕字段说明

| 字段         | 说明                                                                                                    |
|------------|----------------------------------------------------------------------------------------------------|
| ty         | 设备类型。                                                                                                    |
| eq         | 驱动器的设备序号。                                                                                                    |
| statu<br>S | 设备状态。有关状态代码的说明,请参阅第 177 页的 "操作员显示屏幕状<br>态代码"。                                                                                                    |
| act        | 活动计数。                                                                                                    |
| use        | 己用卡盒空间的百分比。                                                                                                    |
| state      | 可移动介质的当前操作状状况。有效的设备状况包括:<br>• ready — 设备已打开,磁盘或磁带已载入传输设备;可进行访问。<br>• notrdy - 设备已打开, 但传输设备中没有磁盘和磁带。<br>• idle — 设备不可用于新连接。进行中的操作会继续进行,直到完成。<br>• off — 设备不可访问。<br>• down — 设备只能讲行维护访问。 |
| vsn        | 分配给卷的卷序列名,如果未标记卷,则显示关键字 nolabel。如果传输设备<br>中没有卷或设备已关闭,则为空白。                                                                                                    |

# (T) — SCSI 检测数据显示屏幕

T 显示屏幕显示 SCSI 设备的 SCSI 状态。

键入以下命令调用此显示屏幕:

Command**:T**

# 导航

表 [6-26](#page-195-0) 列出了此显示屏幕中使用的控制键。

<span id="page-195-0"></span>表 6-26 T 显示屏幕的控制键

| 按键     | 功能    |
|--------|-------|
| Ctrl-b | 上一个设备 |
| Ctrl-f | 下一个设备 |

此显示屏幕用于调试目的。仅可在 Sun Microsystems 技术支持人员的帮助下使用。

# (u) — 登台队列显示屏幕

u 显示屏幕列出登台队列中的所有文件。

键入以下命令调用此显示屏幕:

Command**:u**

表 [6-27](#page-196-0) 列出了此显示屏幕中使用的控制键。

<span id="page-196-0"></span>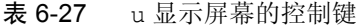

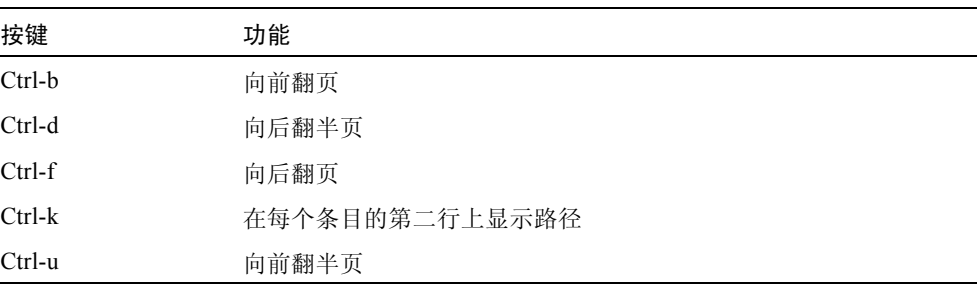

## 显示屏幕示例

[代码实例](#page-196-1) 6-23 显示了登台队列显示屏幕。

#### <span id="page-196-1"></span>代码实例 6-23 samu(1M) u 显示屏幕

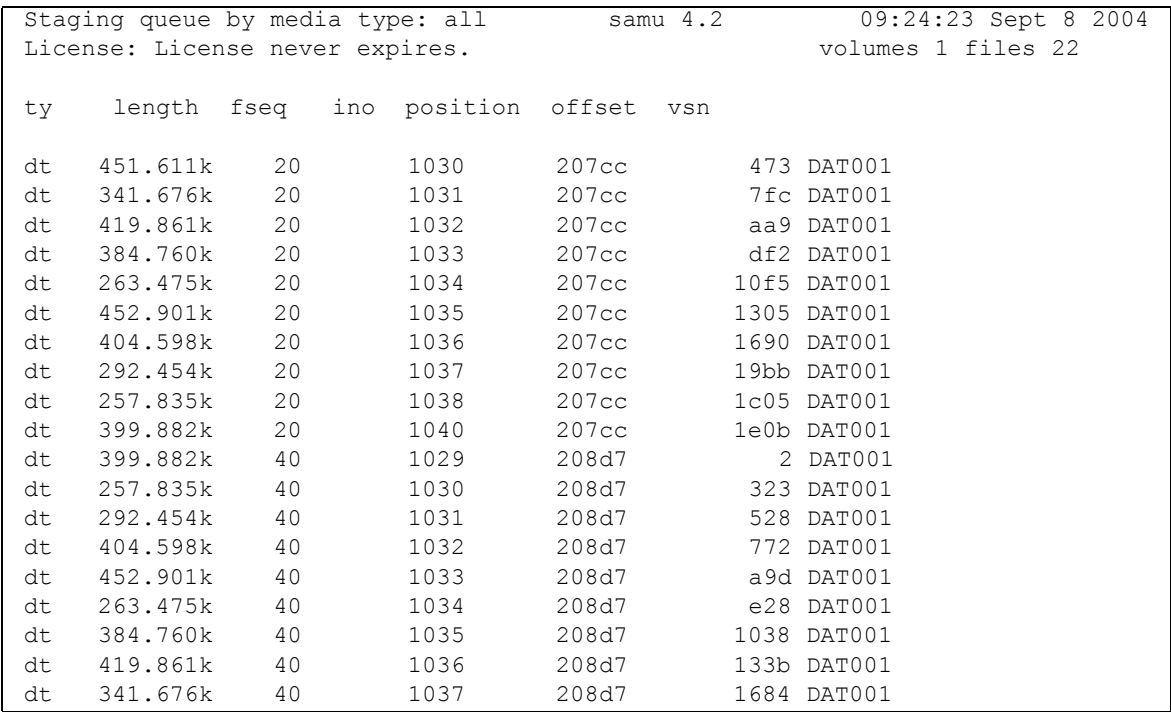

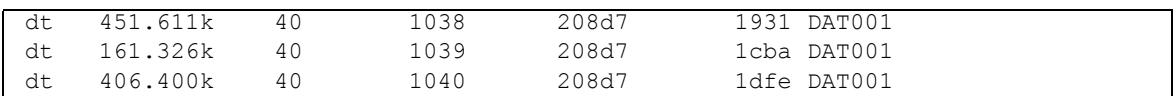

#### 代码实例 6-23 samu(1M) u 显示屏幕 (接上页)

## 字段说明

表 [6-28](#page-197-0) 列出了此显示屏幕的字段说明。

<span id="page-197-0"></span>表 6-28 samu(1M) u 显示屏幕字段说明

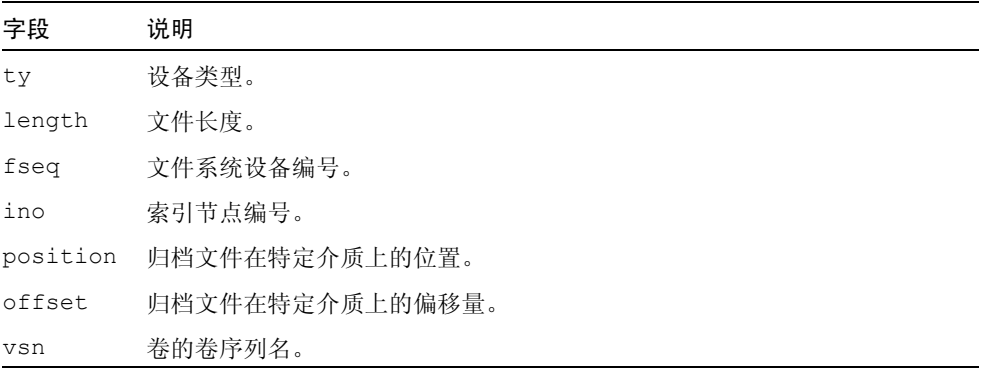

# (U) — 设备表显示屏幕

U 显示屏幕以可读格式显示设备表。

您可以使用不同的方式调用此显示屏幕,这取决于您需要查看的信息,具体如下: ■ 要显示所有设备的设备表,请按照以下格式键入此命令:

Command**:U**

■ 要显示特定设备的设备表,请按照以下格式键入此命令:

Command**:U** *eq*

其中的 *eq*,用于指定设备的设备序号。

表 [6-29](#page-198-0) 列出了此显示屏幕中使用的控制键。

<span id="page-198-0"></span>表 6-29 U 显示屏幕的控制键

| 按键     | 功能    |
|--------|-------|
| Ctrl-b | 上一个设备 |
| Ctrl-f | 下一个设备 |

此显示屏幕用于调试目的。仅可在 Sun Microsystems 技术支持人员的帮助下使用。

### 显示屏幕示例

[代码实例](#page-198-1) 6-24 显示设备表显示屏幕。

<span id="page-198-1"></span>代码实例 6-24 samu(1M) U 显示屏幕

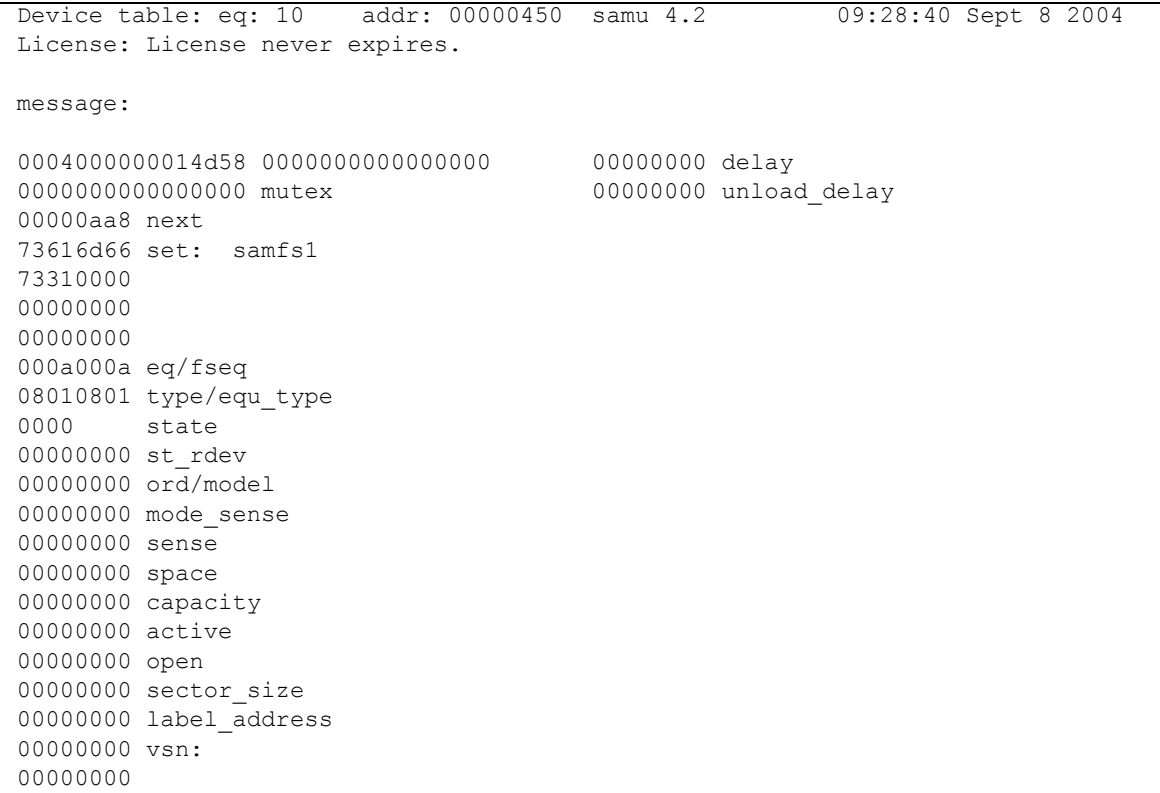

00000000 00000000 00000000 status: ---------- 00000000 dt 73616d66 name: samfs1

# <span id="page-199-0"></span>(v) — 自动化库目录显示屏幕

v 显示屏幕显示当前编入自动化库的所有磁盘或磁带的位置和 VSN 。

您可以使用不同的方式调用此显示屏幕,这取决于您需要查看的信息,具体如下: ■ 要显示所有设备的目录,请按照以下格式键入此命令:

Command**:v**

■ 要显示特定设备的目录信息,请按照以下格式键入此命令:

Command**:v** *eq*

其中的 *eq*,用于指定设备的设备序号。键入关键字 historian 以查看历史记 录目录。

有时, samu(1M) 会提示您输入设备,具体如下:

Enter robot**:***eq*

其中的 eq, 用于指定设备的设备序号或按回车键。按回车键显示上一个指定设 备的信息。

有关所有设备名称和设备序号的列表,请参阅第 137 页的 "(c) — [设备配置显](#page-164-0) [示屏幕"](#page-164-0)。

表 [6-30](#page-200-0) 列出了此显示屏幕中使用的控制键。

<span id="page-200-0"></span>表 6-30 v 显示屏幕的控制键

| 按键            | 功能                                                                          |
|---------------|-----------------------------------------------------------------------------|
| $Ctrl-b$      | 向前翻页。                                                                       |
| Ctrl-d        | 下一个库目录。                                                                     |
| $Ctrl-f$      | 向后翻页。                                                                       |
| Ctrl-i        | 在 2 行中显示详细内容。当您第一次输入 Ctrl-i 时, 它显示次数和条<br>码。当您第二次输入 Ctrl-i 时, 它在第二行显示卷保留信息。 |
| $Ctrl-k$      | 高级排序键。输入 Ctrl-k 后,您可以输入以下数字之一以选择排序键:                                        |
|               | 1 — 按端口排序。                                                                  |
|               | 2 — 按计数排序。                                                                  |
|               | 3 — 按使用量排序。                                                                 |
|               | $4 - \frac{1}{2}$ VSN 排序。                                                   |
|               | 5 - 按访问时间排序。                                                                |
|               | 6 — 按条码排序。                                                                  |
|               | 7 — 按标记时间排序。                                                                |
| $Ctrl$ -u     | 上一个自动化库目录                                                                   |
| $\sqrt{2}$    | 搜索 VSN                                                                      |
| $\frac{0}{0}$ | 搜索条码                                                                        |
| \$            | 搜索端口                                                                        |

## 显示屏幕示例

[代码实例](#page-200-1) 6-25 显示了自动化库目录显示屏幕。

<span id="page-200-1"></span>代码实例 6-25 samu(1M) v 显示屏幕

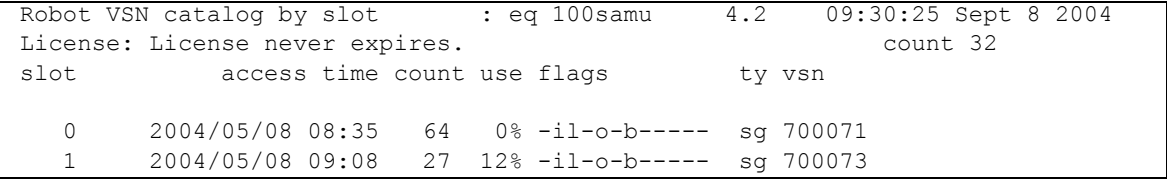

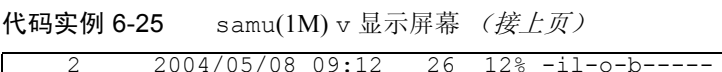

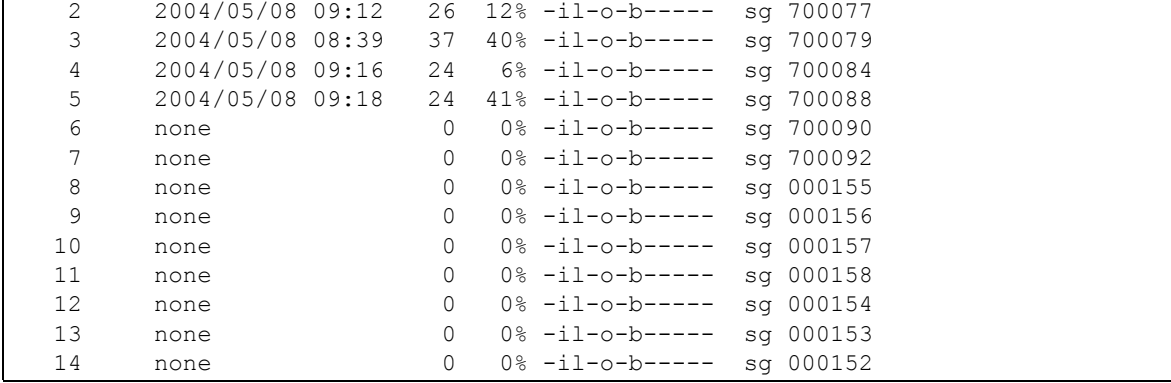

# 字段说明

表 [6-31](#page-201-0) 列出了此显示屏幕的字段说明。

<span id="page-201-0"></span>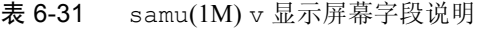

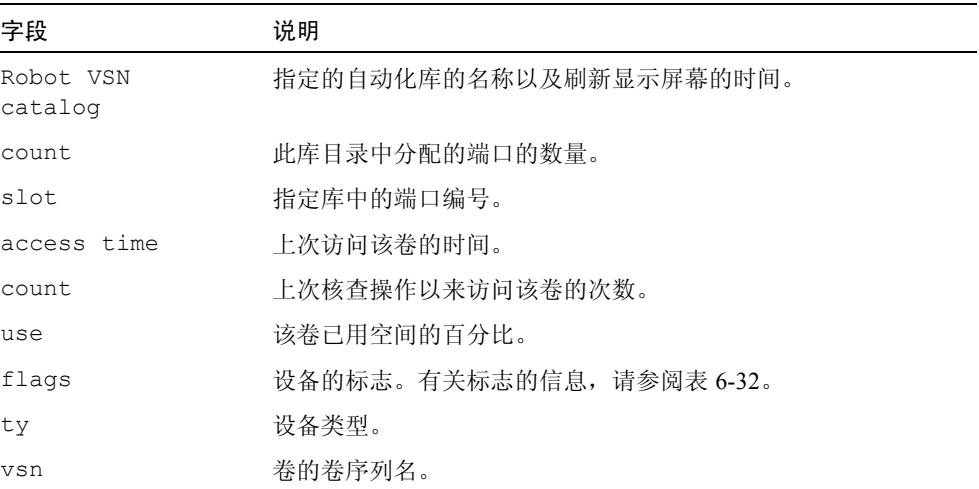

# 标志

在某些情况下,一个字段中可以出现多个标志,一个标志可以改写另一个标志[。表](#page-202-0) [6-32](#page-202-0) 列出了表 [6-31](#page-201-0) 中的 flags 字段的标志

表 6-32 samu(1M) v 显示屏幕的标志字段

<span id="page-202-0"></span>

| 标志              | 说明                                                 |
|-----------------|----------------------------------------------------|
| $A$ ----------- | 卷需要核查。                                             |
| $-i$ ---------- | 端口在使用中。                                            |
| $--]$ --------- | 已标记。改写 N 标记。                                       |
| $--N--------$   | 未标记。此卷不属于 Sun StorEdge SAM-FS 环境。                  |
| $---E---------$ | 介质错误。当 Sun StorEdge SAM-FS 软件在卡盒上检测到写错误时设置<br>此标志。 |
| $---0------1$   | 端口已被占用。                                            |
| $---C---$       | 卷是清洁磁带。取代p标志。                                      |
| $---p---p$      | 具有高优先级的 VSN。                                       |
| $---b---b---$   | 检测到条码。                                             |
| $------W---$    | 写保护。当在卡盒上启用物理写保护机制时设置此标志。                          |
| $------R---$    | 只读。                                                |
| $------C--$     | 回收。                                                |
| ----------d-    | VSN 重复。取代 U 标记。                                    |
| $---------U-$   | 卷不可用。                                              |
| -----------f    | 归档程序发现卷已满。                                         |
| $--------X$     | 导出端口。                                              |

# (w) — 挂起的登台队列显示屏幕

w 显示屏幕显示了尚未为其载入卷的登台请求队列。

您可以使用不同的方式调用此显示屏幕,这取决于您需要查看的信息,具体如下:

■ 要显示所有介质的挂起的登台队列, 请按照以下格式键入此命令:

Command**:w**

■ 要显示特定介质类型的挂起的登台队列,请按照以下格式键入此命令:

Command**:w** *mt*

其中的 mt, 用于指定 mcf(4) 手册页中所示的一种介质类型。

## 导航

表 [6-33](#page-203-0) 列出了此显示屏幕中使用的控制键。

<span id="page-203-0"></span>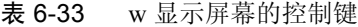

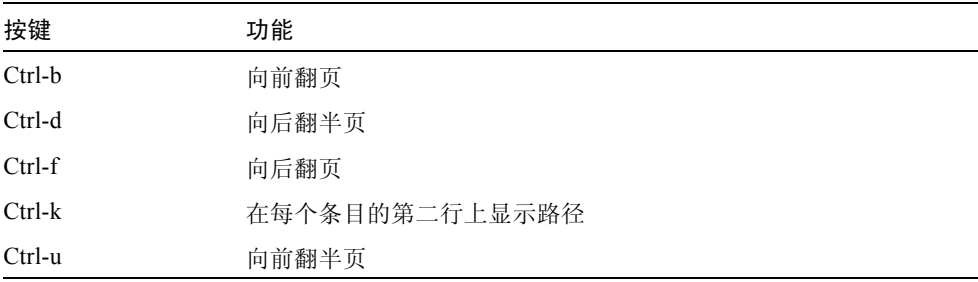

#### 显示屏幕示例

[代码实例](#page-203-1) 6-26 显示挂起的登台队列。

<span id="page-203-1"></span>代码实例 6-26 samu(1M) w 显示屏幕

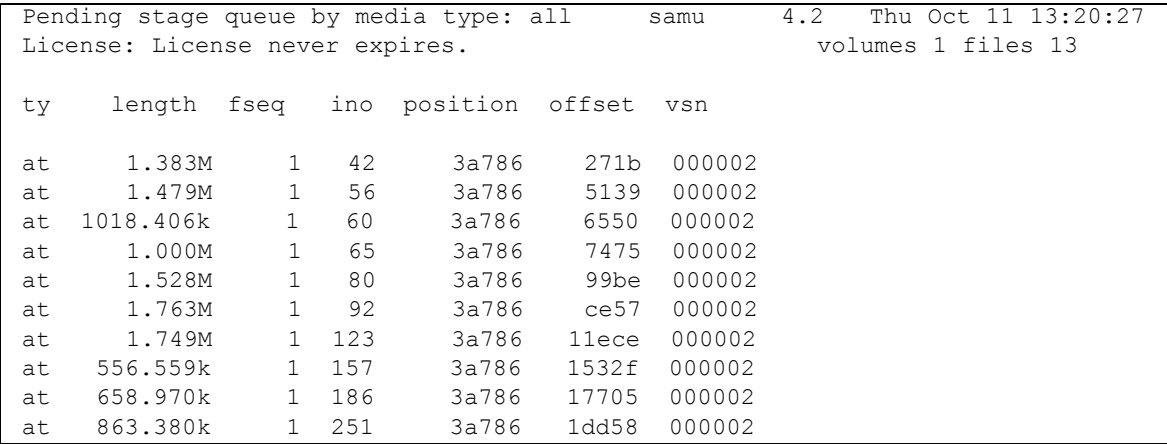

代码实例 6-26 samu(1M) w 显示屏幕 (接上页)

| at | 1.268M       | $-1$ 281 | 3a786 1f2b7 000002    |  |
|----|--------------|----------|-----------------------|--|
| at | 1.797M 1 324 |          | 3a786   23dfa  000002 |  |
| at | 1.144M       | 1 401    | 3a786 2bb6d 000002    |  |

#### 字段说明

表 [6-34](#page-204-1) 列出了此显示屏幕的字段说明。

<span id="page-204-1"></span>表 6-34 samu(1M) w 显示屏幕字段说明

| 字段       | 说明                        |
|----------|---------------------------|
| ty       | 设备类型。                     |
| length   | 文件长度。                     |
| fseq     | 文件系统设备序号。                 |
| ino      | 索引节点编号。                   |
| position | 归档文件在特定介质上的位置 (以十进制格式表示)。 |
| offset   | 归档文件在特定介质上的偏移量。           |
| vsn      | 卷的卷序列名。                   |

# <span id="page-204-0"></span>操作员显示屏幕状态代码

对于可移动介质设备显示屏幕和文件系统显示屏幕,操作员显示屏幕为它们提供了 不同的状态代码。以下几节说明了这些显示屏幕。

#### <span id="page-204-2"></span>可移动介质设备显示屏幕状态代码

o、 r、 s 和 t 操作员显示屏幕显示了可移动介质设备的状态代码。状态代码采用 10 位格式显示, 按照从左 (第1位)至右 (第10位)的顺序读取。

本节介绍的状态代码不适用于 samu(1M) f、 m 和 v 显示屏幕。有关 f 和 m 显示屏幕 的状态代码的信息,请参[阅第](#page-205-0) 178 [页的 "文件系统显示屏幕状态代码"](#page-205-0)。有关 v 显 示屏幕的状态代码的信息,请参阅第 172 页的 "(v) — [自动化库目录显示屏幕"。](#page-199-0)

表 [6-35](#page-205-1) 定义了每一状态位的有效状态代码。

<span id="page-205-1"></span>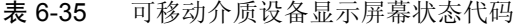

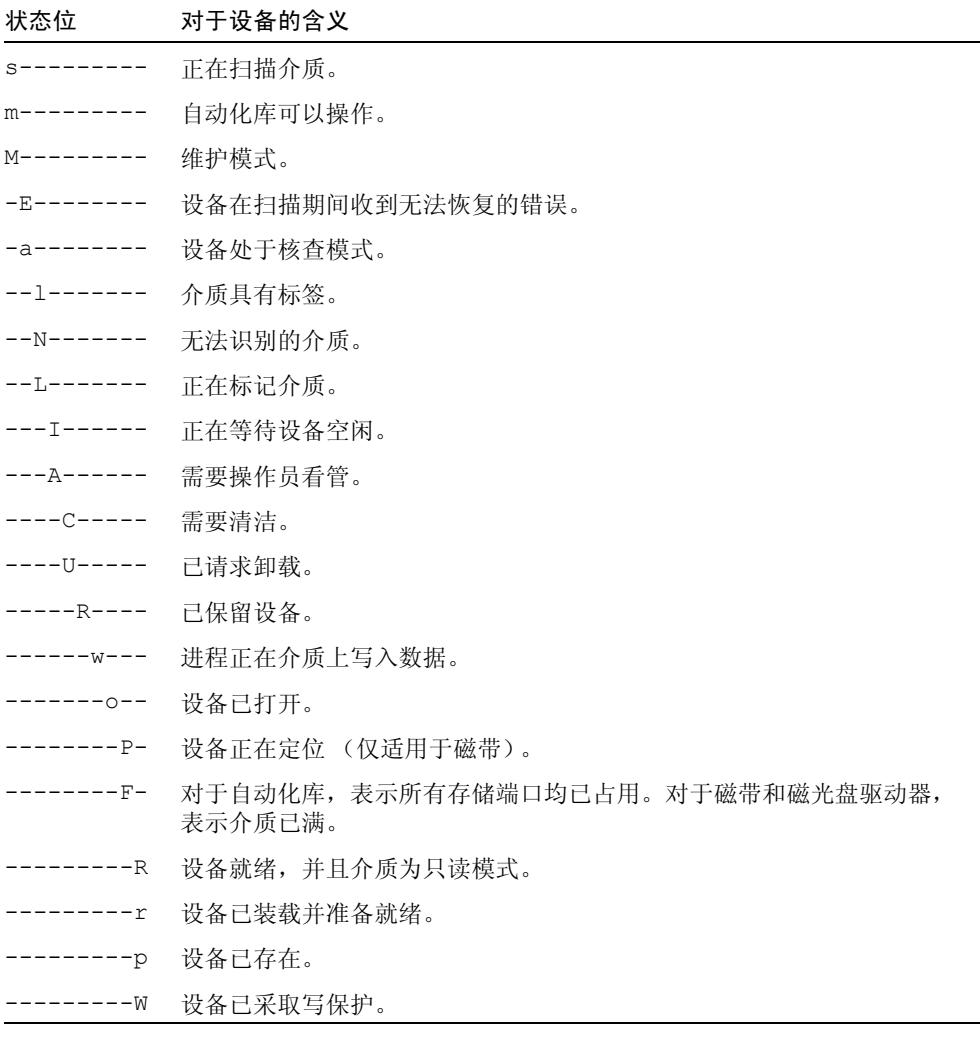

# <span id="page-205-0"></span>文件系统显示屏幕状态代码

f 和 m 操作员显示屏幕显示了文件系统的状态代码。状态代码采用 11 位格式显 示, 按照从左 (第1位)至右 (第11位)的顺序读取。

本节中的状态代码不适用于 samu(1M) c、 o、 r、 s、 t 或 v 显示屏幕。有关 c、 o、 r、 s 和 t 显示屏幕的状态代码的信息,请参阅第 177 [页的 "可移动介质设备](#page-204-2) [显示屏幕状态代码"。](#page-204-2)有关 v 显示屏幕的状态代码的信息, 请参阅第 172 [页的](#page-199-0) "(v) — [自动化库目录显示屏幕"](#page-199-0)。

表 [6-36](#page-206-0) 定义了每一状态位的有效状态代码。

<span id="page-206-0"></span>表 6-36 文件系统显示屏幕状态代码

| 状态位                       | 对于文件系统的含义                     |
|---------------------------|-------------------------------|
| $m$ ---------             | 当前已安装文件系统。                    |
| $M - - - - - - - - - - -$ | 当前正安装文件系统。                    |
| $-u$ ---------            | 当前正卸载文件系统。                    |
| $  \lambda$ $      -$     | 正在归档文件系统数据。                   |
| $---R------$              | 正在释放文件系统数据。                   |
| $---S---$                 | 正在登台文件系统数据。                   |
| -----1-----               | Sun StorEdge SAM-FS 文件系统版本 1。 |
| -----2-----               | Sun StorEdge SAM-FS 文件系统版本 2。 |
| ------c----               | Sun StorEdge QFS 共享文件系统。      |
| --------W---              | 单个写入者。                        |
| --------R--               | 多个阅读者。                        |
| --------r-                | mr 设备。                        |
| ---------d                | md 设备。                        |

# 操作员显示屏幕设备状况

c、 m、 o、 r、 s 和 t 操作员显示屏幕显示了设备状况代码。这些代码代表设备的 当前访问状况。表 [6-37](#page-207-0) 定义了有效的状况代码。

#### <span id="page-207-0"></span>表 6-37 操作员显示屏幕设备状况

#### 设备状况 说明

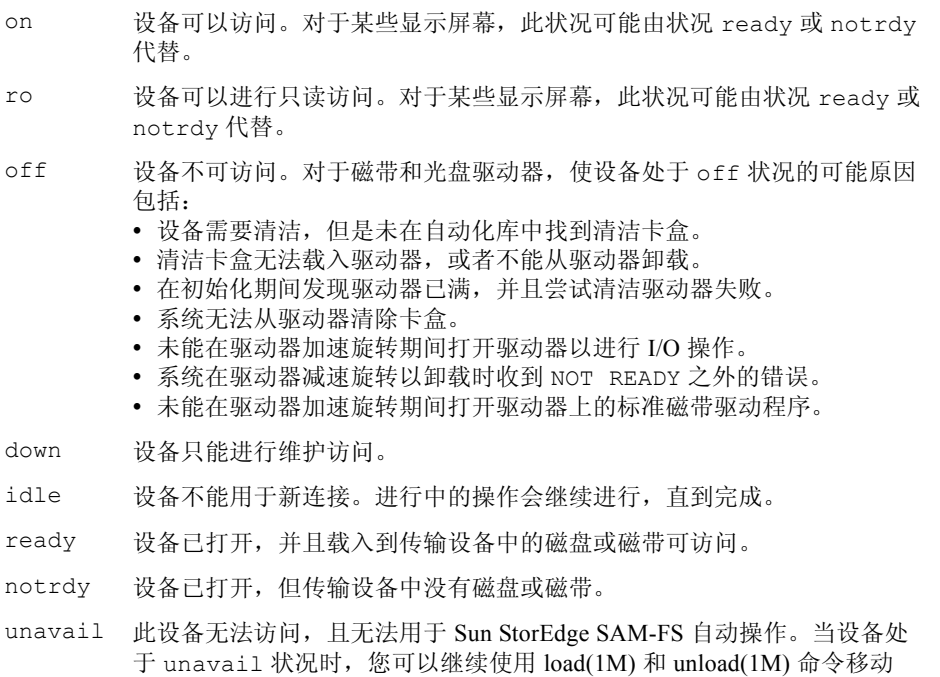

您可以使用 samu(1M) down、 off 和 on 设备状况命令,将设备状态更改为 down、 off 或 on。可以从任一 samu(1M) 显示屏幕输入这些命令,但是,如果从 c、 m、 o、 r、 s 或 t 显示屏幕输入这些命令,则可以从该显示屏幕中看到设备状 态更改。例如,您可从 P 显示屏幕中,将设备状态设置为 off,但该显示屏幕不会

反映此状态更改。

介质。

以下过程显示了将设备状态从 down 更改为 on 以及从 on 更改为 down 要键入的 命令。

- ▼ 将驱动器状态从 down 更改为 on
	- 1. 显示 samu(1M) 显示屏幕, 此屏幕显示驱动器和自动化库设备的状态。 以下 samu(1M) 显示屏幕均显示设备状态:c、 m、 o、 r、 s 和 t。
	- 2. 以图形方式查看显示屏幕,检验设备处于 down 状态。
	- 3. 键入 :off。

关闭设备将停止所有活动,这样便可在下一步骤安全地启动设备。例如:

Command**:off** *eq*

其中的 eq, 用于指定设备的设备序号。

4. 键入 :on。

例如:

Command**:on** *eq*

其中的 eq, 用于指定设备的设备序号。

- ▼ 将驱动器状态从 on 更改为 down
	- 1. 显示 samu(1M) 显示屏幕, 此屏幕显示驱动器和自动化库设备的状态。 以下 samu(1M) 显示屏幕均显示设备状态:c、 m、 o、 r、 s 和 t。
	- 2. 以图形方式查看显示屏幕,检验设备处于 on 状态。
	- 3. 键入 :off。

关闭设备将停止所有活动,这样便可在下一步骤安全地启动设备。例如:

Command**:off** *eq*

其中的 *eq*,用于指定设备的设备序号。

4. 键入 :down。

例如:

Command**:down** *eq*

其中的 eq, 用于指定设备的设备序号。

# 操作员命令

以下各节将介绍可以从 samu(1M) 操作员公用程序的命令界面输入的操作员命令。 您可以从任一显示屏幕输入这些命令。

可以使用以下类型的操作员命令:

- 第 182 页的"设备命令"
- 第 183 页的 "SAM 命令 [归档程序控制"](#page-210-0)
- 第 186 页的 "SAM 命令 [登台程序控制"](#page-213-0)
- 第 186 页的 "SAM 命令 [释放程序控制"](#page-213-1)
- 第 188 页的"文件系统命令 I/O 管理"
- 第 190 [页的 "文件系统命令](#page-217-0) 直接 I/O 管理"
- 第 192 页的 "文件系统命令 [Sun StorEdge QFS](#page-219-0) 共享文件系统"
- 第 193 页的"文件系统命令 其他"
- 第 196 [页的 "自动化库命令"](#page-223-0)
- 第 197 [页的 "其他命令"](#page-224-0)

如果您要在 Solaris 操作系统 (OS) 命令行中输入任何操作员命令,则必须将它们用 作 samcmd(1M) 命令的变量。有关 samcmd(1M) 命令的详细信息,请参阅 samcmd(1M) 手册页。

在以下各小节中,输入的每条 samu(1M) 命令前面均带有冒号 (:),以表明输入的是 命令,而不是一系列热键。

# <span id="page-209-0"></span>设备命令

表 [6-38](#page-209-1) 列出了设备命令及其操作。

<span id="page-209-1"></span>表 6-38 设备命令的操作

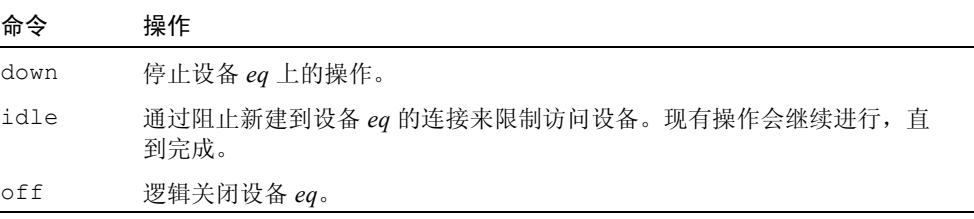

表 6-38 设备命令的操作 (接上页)

| 命令      | 操作                                                                                                    |
|---------|----------------------------------------------------------------------------------------------------|
| on      | 逻辑打开设备 eq。                                                                                                    |
| unavail | 选择设备 eq, 使其不可用于 Sun StorEdge SAM-FS 文件系统。在进行灾难恢<br>复时, 如果您正在尝试载入介质以还原文件系统, 并且不希望 Sun StorEdge<br>SAM-FS 软件尝试使用此驱动器; 此时您可将该驱动器的状态设置为<br>unavail. |
| unload  | 卸载指定的可移动介质设备 eq 的已安装介质。对于存储匣设备, unload 命<br>令用于卸载已安装的卡盒并弹出存储匣。                                                                                  |

[代码实例](#page-210-1) 6-27 显示了设备控制命令的格式。

<span id="page-210-1"></span>代码实例 6-27 设备控制命令的格式

| :down <i>eq</i> |  |  |
|-----------------|--|--|
| :idle eq        |  |  |
| $:$ off $eq$    |  |  |
| $:$ on eq.      |  |  |
| :unavail eq     |  |  |
| :unload eq      |  |  |

其中的 eq, 用于指定设备的设备序号。

# <span id="page-210-0"></span>SAM 命令 — 归档程序控制

表 [6-39](#page-210-2) 列出了归档程序命令及其操作。

<span id="page-210-2"></span>表 6-39 归档程序命令的操作

| 命令          | 操作                                                                                                    |
|-------------|----------------------------------------------------------------------------------------------------|
| aridle      | 在下一个方便的位置停止所有归档操作。例如, 在当前 tar(1) 文件的<br>末尾停止 sam-arcopy 操作。您也可以使用此命令, 在卸载文件系统<br>之前停止所有文件系统的全部归档活动。                              |
| arrerun     | 对归档程序执行软重启。重新启动归档程序守护进程, 并恢复所有进行<br>中的操作。                                                                                        |
| arrestart   | 中断归档程序的运行并重新启动归档程序。如果输入此命令, 则无论归<br>档程序处于何种状态,均会执行此操作。因此,请谨慎使用<br>arrestart。输入此命令时,某些对归档介质的复制操作可能会中断,<br>您必须重新进行复制操作。这会浪费介质上的空间。 |
| arrmarchreg | 删除归档请求。                                                                                                    |

表 6-39 归档程序命令的操作 (接上页)

| 命令      | 操作                                                    |
|---------|-------------------------------------------------------|
| arrun   | 使归档程序开始归档操作。该命令将取代 archiver.cmd 文件中现有<br>的全局 wait 命令。 |
| arscan  | 扫描文件系统。                                               |
| arstop  | 立即停止所有归档操作。                                           |
| artrace | 执行归档程序跟踪。                                             |

[代码实例](#page-211-0) 6-28 显示了归档程序命令的格式。

<span id="page-211-0"></span>代码实例 6-28 归档程序命令的格式

```
:aridle [ dk | rm | fs.fsname ]
:arrerun
:arrestart
:arrmarchreq fsname.[* | archreq]
:arrun [ dk | rm | fs.fsname ]
:arscan fsname[.dir | ..inodes][int]
:arstop [ dk | rm | fs.fsname ]
:artrace [fs.fsname]
```
这些命令的变量是可选的。如果不指定变量,则命令应用于所有文件系统。如果指 定了变量,则命令将根据指定的归档文件类型 (dk 或 rm)或指定的文件系统执行 操作。表 [6-40](#page-211-1) 显示了归档程序命令的变量。

#### <span id="page-211-1"></span>表 6-40 归档程序命令的变量

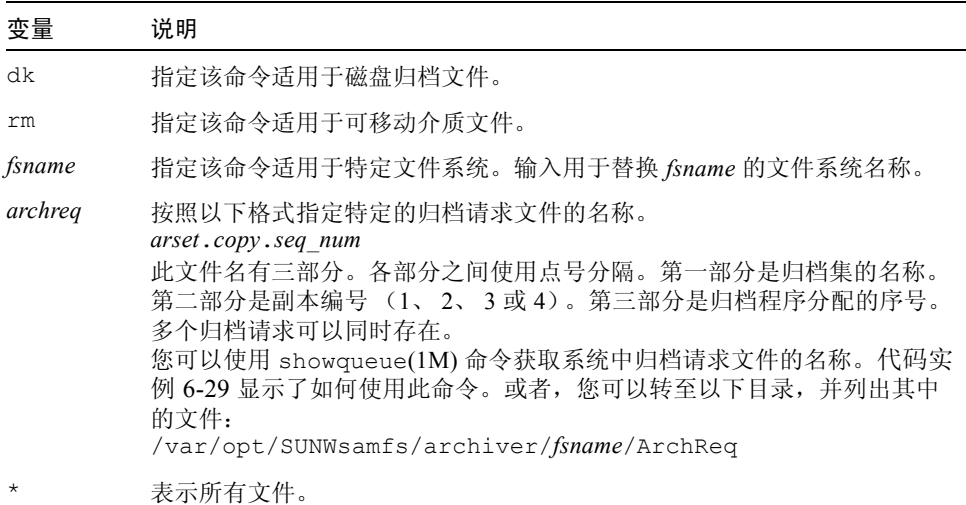

表 6-40 归档程序命令的变量 (接上页)

| 变量      | 说明                  |
|---------|---------------------|
| dir     | 指定特定的目录名称。这是要扫瞄的目录。 |
| .inodes | 指定应扫描的索引节点。         |
| int     | 延迟扫描的秒数 (整数)。       |

[代码实例](#page-212-0) 6-29 显示了如何使用 showqueue(1M) 命令获取 archreq 文件名称, 此名 称可以用作 arrmarchreq samu(1M) 命令的输入。

<span id="page-212-0"></span>代码实例 6-29 使用 showqueue(1M)

```
# showqueue samfs9
Filesystem samfs9:
Scan list: empty
Archive requests
arset1.2.0 schedule 2004-01-22 16:23:07
     files:697 space: 4.934G flags: offline
  (min: 1.000k) priority: 0 0
    No volumes available
    Drive 1
      Files: 695, bytes: 1.932G (min: 1.000k)
   Stage volumes:
   lt.CFX600
    lt.CFX601
arset1.1.1 schedule 2004-01-22 16:23:07
     files:3 space: 6.236M flags:
  (min: 826.000k) priority: 0 0
    No volumes available
     Drive 1
       Files: 3, bytes: 6.236M (min: 826.000k)
```
[代码实例](#page-212-0) 6-29 显示了文件 arset1.2.0 和 arset1.1.1 为归档请求文件。

#### :hwm\_archive *eq* 和 :nohwm\_archive *eq* 命令

当文件系统中的数据量增加至超出释放程序的上限时, hwm\_archive 命令将调用 归档程序。您可以通过 thresh 命令,设置释放程序的上限。有关 thresh 命令的 详细信息,请参阅第 186 页的 ":thresh [eq high low](#page-213-2) 命令"。 nohwm\_archive 命令用于禁用此功能,并且是缺省设置。

其中的 *eq*,用于指定文件系统的设备序号。

<span id="page-213-2"></span>:thresh *eq high low* 命令

thresh 命令用于设置文件系统的阈值上限和下限,以控制文件归档。

其中的 eq, 用于指定存储系列集的设备序号。

其中的 high, 用于指定阈值上限。

其中的 *low*,用于指定阈值下限。

例如,以下命令将存储系列集(其文件系统设备序号为10)的阈值上限设置为 50%,阈值下限设置为 40%。

:thresh 10 50 40

# <span id="page-213-1"></span>SAM 命令 — 释放程序控制

以下命令允许您控制部分释放功能的各个方面。有关部分释放功能的详细信息, 请参阅 《*Sun StorEdge SAM-FS* 存储和归档管理指南》中的 "释放"一章。

#### <span id="page-213-3"></span>:maxpartial *eq value* 命令

maxpartial 命令将文件系统的部分释放大小的最大值设置为 *value* KB。部分释 放大小的值不能超出此 maxpartial 设置。

其中的 eq, 用于指定文件系统的设备序号。

其中的 *value*, 用于指定一个整数 (介于 0 ≤ *value* ≤ 2097152 之间)。

### :partial *eq value* 命令

partial 命令用于设置文件在释放之后保持在线的千字节数。有关详细信息, 请参阅 《*Sun StorEdge SAM-FS* 存储和归档管理指南》中的 "释放"一章。

其中的 eq, 用于指定文件系统的设备序号。

其中的 value, 指定保持在线的千字节数。缺省大小为 16。

# <span id="page-213-0"></span>SAM 命令 — 登台程序控制

以下命令使您可以控制登台活动。

#### :partial\_stage *eq value* 命令

partial\_stage 命令将文件系统的部分登台大小设置为 *value* KB。对于具有部分 释放属性的文件, *value* 用于指定偏移量,超出该值后,访问该文件会导致将文件 登台到磁盘。

其中的 *eq*,用于指定文件系统的设备序号。

其中的 *value*, 用于指定一个整数 (大于 0 但小于为 maxpartial 设置的 *value*)。有关 maxpartial 设置的详细信息,请参阅第 186 页的"[:maxpartial](#page-213-3) [eq value](#page-213-3) 命令"。有关部分释放功能的详细信息,请参阅 《*Sun StorEdge SAM-FS* 存 储和归档管理指南》中的 "释放"一章。

#### :stage\_flush\_behind *eq value* 命令

stage\_flush\_behind 命令设置最大登台向后清洗值。正在登台的页面被异步地 写入磁盘,以帮助 Solaris VM 层保持页面整洁。

其中的 eq, 用于指定文件系统的设备序号。

其中的 *value*,用于指定整数的千字节数 (介于 0 ≤ *value* ≤ 8192 之间)。缺省情 况下, *value*=0,这表示禁用 stage\_flush\_behind。

#### :stage\_n\_window *eq value* 命令

stage\_n\_window 命令和 stage(1) 命令的 -n 选项配合使用。此 samu(1M) 命令 将文件系统的 stage(1) 命令的 -n 选项设置为 *value*。此命令可用于直接从归档介 质读取的文件以及已指定 stage -n 属性的文件。对于设置了 stage -n 属性的 文件, *value* 是在同一时间登台到应用程序缓冲区的数据量。

其中的 eq, 用于指定文件系统的设备序号。

其中的 *value*, 用于指定一个介于 64 ≤ *value* ≤ 2097152 KB 之间的整数。除 Sun StorEdge QFS 共享文件系统外, 所有文件系统的缺省设置均为 256。在 Sun StorEdge QFS 文件系统中, 此值设置为 minallocsz 安装选项的值。

#### :stage\_retries *eq value* 命令

stage\_retries 命令设置每份归档副本在出现某种错误时尝试重新登台的次数。

其中的 eq, 用于指定文件系统的设备序号。

其中的 *value*, 用于指定一个介于 0 ≤ *value* ≤ 20 之间的数值。当 *value*=0 时, 则不 进行重试。缺省设置为 3。

:stclear *mt*.*vsn* 命令

stclear 命令用于清除登台请求。

其中的 mt, 用于指定介质类型; 有关有效介质类型的信息, 请参阅 mcf(4) 手册页。 其中的 vsn, 用于指定要安装的卷。

#### :stidle 命令

stidle 命令闲置登台程序。如果要使登台程序完成当前任务但不开始任何其他登 台,请使用此命令。

## :strun 命令

strun 命令重新启动登台活动。您可以在运行 stidle 命令后,使用此命令重新 启动登台程序。

# <span id="page-215-0"></span>文件系统命令 — I/O 管理

以下命令可使您动态管理 I/O 特征。

## :flush\_behind *eq value* 命令

flush\_behind 命令设置最大的 flush\_behind *value*。当设置为大于 0 的值时, 正在连续写入的修改页面被异步地写入磁盘,以帮助 Solaris 内核层保持页面整洁。 此选项用于设置最大的 flush\_behind 值。

其中的 *value*, 用于指定一个介于 0 ≤ *value* ≤ 8192 KB 之间的整数。缺省情况下, *value*=0,这表示禁用 flush\_behind。

其中的 eq, 用于指定文件系统的设备序号。

# :force\_nfs\_async *eq* 和 :noforce\_nfs\_async *eq* 命令。

这些命令使您可以控制文件系统是否缓存写入服务器的 NFS 数据, 即使 NFS 已请 求将数据同步写入磁盘也是如此。 force\_nfs\_async 命令用于缓存 NFS 数据。 noforce\_nfs\_async 命令 (缺省设置)则用于同步地将数据写入磁盘。
force\_nfs\_async 命令仅在文件系统安装为 NFS 服务器且客户机是使用 noac NFS 安装选项安装的情况下有效。有关安装 NFS 文件系统的详细信息,请参阅 mount nfs(1M) 手册页。

其中的 *eq*,用于指定文件系统的设备序号。

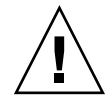

注意 - force\_nfs\_async 选项违反 NFS 协议。请谨慎使用此命令。服务器中断 时会导致数据丢失。存在多个 NFS 服务器时, 所有客户机不会立即看到缓存在 NFS 服务器上的数据。在 Sun StorEdge QFS 共享文件系统中,可以启用多个 NFS 服务器。有关 Sun StorEdge QFS 共享文件系统的详细信息, 请参阅第 85 [页的](#page-112-0) "[Sun StorEdge QFS](#page-112-0) 共享文件系统"。

### :readahead *eq contig* 命令

readahead 命令用于指定文件系统可提前读取的最大字节数。

其中的 *eq*,用于指定文件系统的设备序号。

其中的 *contig*, 用于指定 1 KB 块的数量。此值必须是介于 1 < *contig* < 8192 之 间的整数。指定的 *contig* 按 8 KB 的倍数进行取整。缺省的 *contig* 值为 8 (131072 字节)。

例如,以下命令将设备序号为 3 的文件系统的最大连续块大小设置为 262,144 字节。

:readahead 3 256

此外,用户还可以通过指定 readahead 指令,在 samfs.cmd 文件中配置该值。有 关详细信息,请参阅 samfs.cmd(4) 手册页。

### :sw\_raid *eq* 和 :nosw\_raid *eq* 命令

这些选项指定文件系统是否对齐向后写入缓冲区。如果此文件系统上还使用软件包 (例如, Solstice DiskSuite)的软件 RAID 功能, 请指定 sw\_raid。缺省设置为 nosw\_raid。

其中的 eq, 用于指定文件系统的设备序号。

### :writebehind *eq contig* 命令

writebehind 命令用于指定文件系统可以向后写入的最大字节数。

其中的 *eq*,用于指定文件系统的设备序号。

其中的 *contig*,用于指定 1 KB 块的数量。此值必须是介于 1< *contig* < 8192 之间 的整数。缺省的 *contig* 为 8 (131072 字节)。

例如,以下命令将设备序号为 50 的文件系统的最大连续块大小设置为 262,144 字节。

:writebehind 50 256

此外,用户还可以通过指定 writebehind 指令,在 samfs.cmd 文件中配置该 值。有关详细信息,请参阅 samfs.cmd(4) 手册页。

:wr\_throttle *eq value* 命令

wr\_throttle 命令将一个文件的待定写字节数设置为 *value* KB。

其中的 *eq*,用于指定文件系统的设备序号。

其中的 value, 用于指定千字节数 (整数)。如果 value=0, 则表示没有限制。缺省 设置为 16384。

# 文件系统命令 — 直接 I/O 管理

本节中的命令控制 Sun StorEdge QFS 和 Sun StorEdge SAM-FS 文件系统上的 I/O。 这些命令使您可以根据 I/O 大小和历史,更改单个文件的 I/O 类型。如果为文件指 定了直接 I/O (例如, 使用 setfa(1) 命令), 则忽略这些选项, 并且标准文件的 所有 I/O 均为直接 I/O (如可能)。

这些命令适用于对齐和非对齐 I/O。当文件的偏移量与 512 字节的界限吻合并且 I/O 传输的长度至少为 512 字节时, 执行对齐 I/O。当文件的偏移量与 512 字节的 界限不相吻合并且 I/O 传输的长度小于 512 字节时, 执行 #对齐 I/O。

有关 I/O 和 I/O 管理的详细信息,请参阅第 275 [页的 "高级内容"](#page-302-0)。

<span id="page-218-0"></span>:dio\_rd\_form\_min *eq value* 和 :dio\_wr\_form\_min *eq value* 命令

这些命令将对齐 I/O 的下限设置为 *value* 个 1024 字节块。使用 dio\_rd\_form\_min 命令设置用于读取的 *value* ;使用 dio\_wr\_form\_min 命令 设置用于写入的 *value*。

其中的 *eq*,用于指定文件系统的设备序号。

其中的 *value*,用于为下限指定 1024 字节块的数量 (整数)。缺省情况下, *value*= 256。如果 *value*=0,则表示禁用自动 I/O 切换。

### <span id="page-218-1"></span>:dio\_rd\_ill\_min *eq value* 和 :dio\_wr\_ill\_min *eq value* 命令

这些命令将非对齐 I/O 的下限设置为 *value* 个 1024 字节块。使用 dio\_rd\_ill\_min 命令设置用于读取的 *value* ;使用 dio\_wr\_ill\_min 命令设置 用于写入的 *value*。

其中的 *eq*,用于指定文件系统的设备序号。

其中的 *value*,用于为下限指定 1024 字节块的数量 (整数)。缺省情况下, *value*= 256。如果 *value*=0,则表示禁用自动 I/O 切换。

### :dio\_rd\_consec *eq value* 和 :dio\_wr\_consec *eq value* 命令

这些命令将可连续进行的 I/O 传输 (缓冲区大小大于指定的下限)的次数设置为 *value* 次操作。

其中的 *eq*,用于指定文件系统的设备序号。

其中的 *value*, 用于指定连续的 I/O 传输 (缓冲区大小大于指定的下限) 的次数。 指定的下限是 dio\_rd\_form\_min (用于对齐读取)或 dio\_rd\_ill\_min (用 于非对齐读取)的 *value*。缺省情况下, *value*=0,表示不再根据 I/O 大小进行缺省 的直接读取。

有关详细信息,请参阅下面的一条或多条命令或安装参数:

- 第 191 页的 "[:dio\\_rd\\_form\\_min](#page-218-0) eq value 和 :dio\_wr\_form\_min eq value [命令"](#page-218-0)
- 第 191 页的 "[:dio\\_rd\\_ill\\_min](#page-218-1) eq value 和 :dio\_wr\_ill\_min eq value [命令"](#page-218-1)

### :forcedirectio *eq* 和 :noforcedirectio *eq* 命令

这些命令允许您控制是否将直接 I/O 作为缺省的 I/O 模式。缺省情况下, I/O 模式 被缓冲并使用分页缓存。 forcedirectio 命令为所有传输启用直接 I/O。 noforcedirectio 命令启用缺省设置,即缓冲 I/O。

其中的 eq, 用于指定文件系统的设备序号。

当指定直接 I/O 时,系统在用户的缓冲区和磁盘之间直接传输数据。仅在文件系统 用于大型块对齐的连续 I/O 的情况下,使用直接 I/O。

有关 I/O 的详细信息, 请参阅第 275 [页的 "高级内容"。](#page-302-0)

# 文件系统命令 — Sun StorEdge QFS 共享文件系统

以下文件系统命令仅在 Sun StorEdge QFS 共享文件系统上支持。

:meta\_timeo *eq interval* 命令

metatimeo 命令用于设置 Sun StorEdge QFS 共享文件系统元数据在高速缓存中的 超时值。有关使用此功能的信息,请参阅第 113 [页的 "保留缓存属性:](#page-140-0) meta timeo=n 选项"。

其中的 *eq*,用于指定文件系统的设备序号。

其中的 *interval*, 用于指定时间间隔 (以秒为单位)。缺省的 *interval* 是 15, 此时 间间隔到期后,客户机主机系统将从元数据服务器主机获取新的元数据信息副本。

### :mhwrite *eq* 和 :nomh\_write *eq* 命令

这些命令用于启用或禁用多主机读写。有关此功能的信息, 请参阅第 111 页的"启 [用多台主机读写:](#page-138-0) mh\_write 选项"。

其中的 *eq*,用于指定文件系统的设备序号。

:minallocsz *eq value* 和 :maxallocsz *eq value* 命令

这些命令设置块分配大小的最小值和最大值。

其中的 *eq*,用于指定文件系统的设备序号。

有关 *value* 以及此功能的详细信息,请参阅第 110 [页的 "调整分配容量:](#page-137-0) minallocsz=n 和 [maxallocsz=](#page-137-0)n 选项"。

### :rdlease *eq interval*、:wrlease *eq interval* 和 :aplease *eq interval* 命令

这些命令调整授予读、写和附加租借的时间。有关此功能的信息,请参阅第 [110](#page-137-1) 页 的"在 Sun StorEdge QFS [共享文件系统中使用租借:](#page-137-1) rdlease=n、 wrlease=n 和 [aplease=](#page-137-1)n 选项"。

其中的 *eq*,用于指定文件系统的设备序号。

其中的 *interval*, 用于指定秒数 (整数)。这三种租借均允许您指定介于 15 ≤ *interval* ≤600 之间的 *interval* 值。缺省的 *interval* 为 30。

# 文件系统命令 — 其他

以下命令允许您控制租借、分配容量和各种其他文件系统特征。

### :invalid *eq interval* 命令

invalid 命令指定文件系统在文件修改后至少将缓存属性保留 *interval* 秒。仅在文 件系统初始安装时带有 reader 安装选项的情况下,才可以指定此命令。有关安装 选项的信息,请参阅 mount\_samfs(1M) 手册页。

其中的 *eq*,用于指定文件系统的设备序号。

其中的 *interval*,用于指定文件修改后保留原属性的秒数。例如,假定 *interval*= 30。在这样的系统中,如果运行 ls(1) 命令,在写入的主机上创建文件之后的 30 秒内,新创建的文件不会在命令的输出中显示。

## :mm\_stripe *eq value* 命令 (仅适用于 Sun StorEdge QFS 文 件系统)

mm\_stripe 命令用于将文件系统的元数据分散读写宽度设置为 *value* 个 16 KB 磁 盘分配单元 (DAU)。

其中的 *eq*,用于指定文件系统的设备序号。

其中的 *value*, 用于指定 0 或 1。如果 *value*=1 (缺省设置), 则文件系统在切换到 下一个 LUN 之前,将一个 DAU 的元数据写入一个 LUN。如果 value=0, 则将元 数据循环分配到所有可用的元数据 LUN 上。

### :qwrite *eq* 和 :noqwrite *eq* 命令(仅适用于 Sun StorEdge QFS 文件系统)

qwrite 和 noqwrite 命令控制从不同线程对同一文件执行同时读写的能力。仅在 文件系统用户需要对同一文件执行多个同步处理的情况下,指定 qwrite。例如, 这在数据库应用程序中很有用。 qwrite 在驱动器级对多个请求排队,从而改善了 I/O 性能。 qwrite 参数不可用于文件系统的 NFS 读或写。

缺省设置为 noqwrite,文件系统禁用对同一文件的同时读写。这是由 UNIX vnode 接口标准定义的模式,它只授予一个写入器独占访问的权限,而强制其他 写入器和阅读器等待。

其中的 *eq*,用于指定文件系统的设备序号。

### :refresh\_at\_eof *eq* 和 :norefresh\_at\_eof *eq* 命令 (仅 适用于 Sun StorEdge QFS 文件系统)

refresh\_at\_eof 和 norefresh\_at\_eof 命令用于多阅读器文件系统中安装时 使用了 reader 选项的主机,可快速更新 Sun StorEdge QFS 多阅读器文件系统。 此选项确保系统在读取缓冲区超出文件尾部时刷新当前文件的大小。例如,如果写 入器主机正在附加到文件,且阅读器正在运行带有-f 选项的 tail(1) 命令, 则可 以使用此选项。缺省设置为 norefresh\_at\_eof。

其中的 eq, 用于指定文件系统的设备序号。

### :setuid *eq* 和 :nosetuid *eq* 命令

setuid 和 nosetuid 命令控制是否对文件系统执行 setuid 命令。这些安装选 项控制是否允许当前运行的程序自动更改它们的所有者标识。有关这些安装选项蕴 含的详细信息,请参阅 mount\_ufs(1M) 手册页上的 suid 和 nosuid 安装选项说 明,并参阅 setuid(2) 手册页。

其中的 *eq*,用于指定文件系统的设备序号。

### :stripe *eq value* 命令

stripe 命令将文件系统的分散读写宽度设置为 *value* 个磁盘分配单元 (DAU)。分 散读写宽度指定在切换到下一个 LUN 之前,将 *value* 乘以 DAU 字节的数据写入当 前的 LUN。您可以使用 sammkfs(1M) -a 命令,在初始化时设置文件系统上的 DAU 大小。

其中的 eq, 用于指定文件系统的设备序号。

其中的 *value*, 用于指定介于 0 < *value* < 255 之间的整数。如果 *value*=0, 文件将 循环存储到每个分片。在具有 ms 设备类型的文件系统上和具有 ma 设备类型 (没 有分散读写组 (qXXX) 组件) 的文件系统上, 缺省的 value 值如下所示:

- 128 KB/DAU, 用于 DAU < 128 KB 时
- $\blacksquare$  1, 用于 DAU > 128 KB 时

缺省情况下,在 Sun StorEdge QFS 共享文件系统上, *value*=0。

缺省情况下, 在具有 ma 设备类型 (具有任一分散读写组 (qXXX) 组件)的文件系 统上, *value*=0。

如果存在不匹配的分散读写组,则系统设置 *value*=0。

有关文件系统类型的详细信息,请参阅第 7 [页的 "文件系统设计"](#page-34-0)和第 35 [页的](#page-62-0) ["卷管理"。](#page-62-0)

### :sync\_meta *eq value* 命令

sync\_meta 命令确定元数据是否在每次更改时写入磁盘。如果在 Sun StorEdge QFS 共享文件系统上使用此命令,请同时参阅第 113 [页的 "指定写入元数据的频](#page-140-1) 率: [sync\\_meta=](#page-140-1)n 选项"。

其中的 eq, 用于指定文件系统的设备序号。

其中的 *value*, 用于指定 0 或 1, 具体如下:

- 如果 value 为 0, 元数据会在更改后先保留在缓冲区内。对于需要高性能的非共 享 Sun StorEdge QFS 或 Sun StorEdge SAM-FS 文件系统,可以将 *value* 设置为 0。在此情况下,系统执行延缓写入,此时元数据在写入磁盘前保留在缓冲区 中。对于非共享文件系统和未安装为多阅读器文件系统的文件系统,这是缺省的 设置。
- 如果 *value* 为 1, 元数据会在每次更改时直接写入磁盘。这会降低性能, 但提高 了数据的一致性。对于安装为多阅读器文件系统或共享文件系统的 Sun StorEdge QFS 文件系统,这是缺省的设置。对于 Sun StorEdge QFS 共享文件系统,如果 需要故障转移功能,则必须将 *value* 设置为 1。

### :trace *eq* 和 :notrace *eq* 命令

trace 命令用于启用文件系统跟踪功能。 notrace 命令用于禁用跟踪功能。这两 个命令是全局指令,会影响所有操作。有关文件系统跟踪的详细信息,请参阅 defaults.conf(4) 手册页。

其中的 *eq*,用于指定文件系统的设备序号。

# 自动化库命令

以下命令控制自动化库中的介质活动。

### :audit [ -e ] *eq* [ :*slot* [ :*side* ]] 命令

audit 命令可使指定的自动化库设备安装每一个卷、读取 VSN 并重建库目录。

如果指定 -e,且卷位于磁带卡盒上,则磁带跳转到数据末端 (EOD) 并更新可用的 空间。请注意,跳转到 EOD 的操作无法中断。在某些情况下,可能需要花费几个 小时。

其中的 eq, 用于指定自动化库的设备序号。

其中的 slot, 用于指定包含要载入的卷的端口编号。

其中的 *side*,用于指定磁光盘的一面。必须是 1 或 2。此变量不适用于磁带卡盒。 通过网络连接的库不支持此命令。

### :export *eq*:*slot* 和 :export *mt*.*vsn* 命令

export 命令可使指定的自动化库将卷导出到邮件端口。卷按其在自动化库中的端 口位置进行标识。

- 如果按设备序号和端口编号导出, 指定的自动化库将卷移动到邮件端口。其中的 *eq*,用于指定设备序号或设备名称。其中的 *slot*,用于指定包含要导出的卷的端 口编号。
- 如果按逻辑标识导出, 指定的自动化库将卷移动到邮件端口。其中的 mt, 用于 指定介质类型;有关有效介质类型的信息,请参阅 mcf(4) 手册页。其中的 *vsn*, 用于指定要导出的卷。

### :import *eq* 命令

import 命令允许您为指定的自动化库添加卡盒。其中的 *eq*,用于指定自动化库的 设备序号。

### :load *eq*:*slot* [ :*side* ] 和 :load *mt*.*vsn* 命令

load 命令可以使您按物理或逻辑标识执行载入操作,具体如下:

■ 如果按设备序号和端口编号执行载入操作, 则指定的自动化库会将卷载入驱 动器。

其中的 eq, 用于指定设备序号或设备名称。

其中的 slot, 用于指定包含要载入的卷的端口编号。

其中的 side, 用于指定磁光盘的一面。必须是 1 或 2。此变量不适用于磁带 卡盒。

■ 如果按逻辑标识执行载入操作,则指定的自动化库会将已标记的卷装入驱动器。 其中的 mt, 用于指定介质类型; 有关有效介质类型的信息, 请参阅 mcf(4) 手册页。

其中的 vsn, 用于指定要安装的卷。

### :priority *pid newpri* 命令

priority 命令设置进程的载入优先级。您可以从可移动介质安装请求显示屏幕 指定此命令。有关详细信息,请参阅第 159 页的 "(p) — [可移动介质载入请求显](#page-186-0) [示屏幕"](#page-186-0)。

其中的 pid, 用于指定 p 显示屏幕中所示的优先级。

其中的 newpri, 用于指定要授予请求的优先级。它应当是一个整数。

# 其他命令

以下命令允许您控制跟踪、访问磁盘设备以及执行其他任务。

### :clear *vsn* [ *index* ] 命令

clear 命令用于从可移动介质安装请求显示屏幕中清除指定的 VSN。有关详细信 息,请参阅第 159 页的 "(p) — [可移动介质载入请求显示屏幕"。](#page-186-0)

其中的 *vsn*,用于指定要安装的卷。输入此命令时,系统将中止任何等待 VSN 安装 的进程。

其中的 *index*, 用于在可移动介质显示屏幕中指定 VSN 的十进制序号。

## :devlog *eq* [ *option* ] 命令

devlog 命令设置要记录的一个或多个事件。

其中的 *eq*,用于指定设备的设备序号。

其中的 option, 用于指定一种或多种事件类型。可能的事件类型如下: all、 date、 default、 detail、 err、 event、 label、 mig、 module、 msg、 none、 retry、 stage、 syserr 和 time。有关这些选项的信息,请参阅 defaults.conf(4) 手册页。如果未指定 *option*,系统不会更改正在记录指定的 *eq* 的当前事件。

### :dtrace 命令

dtrace 命令如下所示:

- :dtrace *daemon name* on
- <sup>Q</sup> :dtrace *daemon\_name* off
- <sup>Q</sup> :dtrace *daemon\_name*.*variable value*

dtrace 命令指定各种跟踪选项。表 [6-41](#page-226-0) 列出了跟踪控制命令的变量。

<span id="page-226-0"></span>表 6-41 跟踪命令的变量

| 变量 | 说明 |
|----|----|

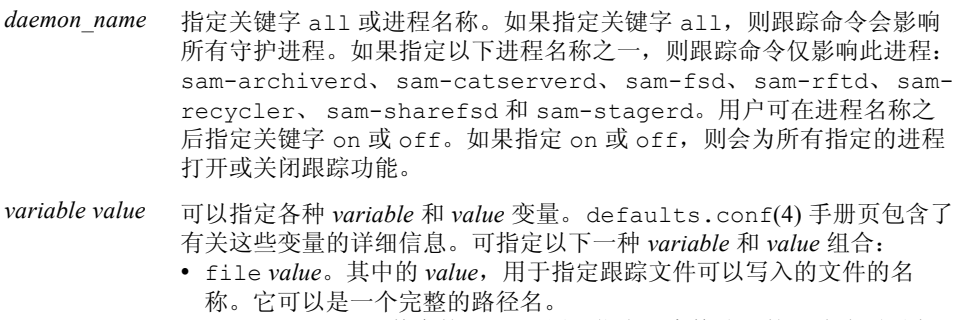

- options *value*。其中的 *value*,用于指定以空格分隔的跟踪选项列表。
- age *value*。其中的 *age*,用于指定跟踪文件的循环更新时间。
- size *value*。其中的 *value*,用于指定跟踪文件大小,当超过该值,开 始执行循环更新。

## :fs *fsname* 命令

fs 命令设置要通过 N 显示屏幕显示的文件系统。

其中的 fsname, 用于指定要检查的文件系统的名称。

### :mount *mntpt* 命令

mount 命令用于选择 Sun StorEdge QFS 或 Sun StorEdge SAM-FS 文件系统。其中 的 *mntpt*,用于指定文件系统的安装点。

### :open *eq* 命令

open 命令可使您访问指定的磁盘设备。使用 read 命令、磁盘扇区显示屏幕 (S) 或文件标签显示屏幕 (F) 之前, 您必须先运行该命令。

其中的 eq, 用于指定设备的设备序号。

### :read *addr* 命令

read 命令用于从当前打开的磁盘设备中读取指定的扇区。读取之前您必须打开 设备。

其中的 *addr*, 用于指定十六进制扇区地址。

### :refresh *i* 命令

refresh 命令用于确定 samu(1M) 屏幕刷新时间间隔。

其中的 *i*, 用于指定时间 (秒)。

## :snap [ *filename* ] 命令

snap 命令用于将显示窗口的快照发送至 *filename*,后者是接收显示信息的文件的 名称。

为便于报告问题,您可以抓取所有 samu(1M) 公用程序显示屏幕的快照。每一个新 的快照均会添加到快照文件。缺省文件是当前工作目录中的 snapshots。该文件 可以打印,通过 vi(1) 进行检查,或传真给 Sun Microsystems 客户支持人员。

### :! *shell\_command* 命令

! 命令可使您在不退出 samu(1M) 操作员公用程序的情况下运行 shell 命令。

第 7 章

# 文件系统限额

文件系统限额控制着文件系统中的特定用户、用户组或管理集可以使用的在线磁盘 空间和总磁盘空间。管理集 是由站点决定的用户组。

限额通过限定每个用户可以使用的磁盘空间量和 inode 数量,来控制文件系统的大 小。限额对于包含用户主目录的文件系统尤其有用。启用限额后,您可以监视使用 情况,并根据需要调整限额。

本章包括以下部分:

- 第 201 [页的 "概述"](#page-228-0)
- 第 204 [页的 "启用限额"](#page-231-0)
- 第 214 [页的 "检查限额"](#page-241-0)
- 第 216 [页的 "更改和删除限额"](#page-243-0)

# <span id="page-228-0"></span>概述

您可以按用户、组或由站点定义的管理集来设置文件系统限额。作为系统管理员, 您可以对文件数量、在线块数量和块的总数量进行限制。

文件系统向用户提供数据块和文件 inode。每个文件使用一个 inode,并且文件数据 存储在磁盘分配单元 (DAU) 中。 DAU 大小是在创建文件系统时确定的。磁盘使用 限额按 512 字节的倍数计算。

以下几节将提供与使用限额有关的背景信息:

- 第 202 页的"限额、限额文件和限额记录的类型"
- 第 203 页的"软限制和硬限制"
- 第 203 页的"限额和归档介质"

■ 第 204 [页的 "磁盘块和文件限制"](#page-231-1)

表 [7-1](#page-229-1) 列出了本章的限额部分中频繁使用的术语。

<span id="page-229-1"></span>表 7-1 限额术语

| 术语                  | 定义                                                                                                    |
|---------------------|----------------------------------------------------------------------------------------------------|
| (grace period)      | 在用户达到其软限制后可以延续的时间量, 在该时间内, 用户可以创建<br>文件和 / 或分配存储空间。                                                                                      |
| 软限制<br>(soft limit) | 对于磁盘限额, 是指用户可以临时超量使用的文件系统资源 (块和<br>inode)的阈值限制。超出软限制时,系统会启动一个计时器。用户超出<br>软限制的时间大于指定时间 (宽限期) 时,用户将不能再超量使用系统<br>资源, 直到减少对文件系统的使用至低于软限制的水平。 |
| 硬限制<br>(hard limit) | 对于磁盘限额而言,是指用户不能超量使用的文件系统资源 (块或<br>inode)的最大限制。                                                                                           |
| 限额 (quota)          | 允许用户使用的系统资源量。                                                                                                    |
| 计时器 (timer)         | 跟踪用户达到软限制之后所经历时间的工具。宽限期到期后,系统会向<br>用户施加硬限制。                                                                                              |

## <span id="page-229-0"></span>限额、限额文件和限额记录的类型

您可以根据用户 ID、组 ID 或特定站点的管理员分组设置限额。此特定站点的分组 称为*管理集 ID*。例如, 您可以使用管理集 ID 识别正在从事某一项目的一组用户, 该项目启用了文件系统限额。

当系统检测到文件系统的根目录中存在一个或多个限额文件, 并且 quota 安装选 项有效时,则启用限额。请注意, quota 安装选项在缺省情况下是启用的,因此一 定不要通过 noquota 安装选项禁用限额。如果安装文件系统时使用 noquota 选 项,则禁用限额。有关安装选项的详细信息,请参阅 mount\_samfs(1M) 手册页。

每个限额文件包含一个记录序列。记录零是系统管理员的限额记录。系统管理员的 资源使用信息收集在记录零中。系统管理员限额从不强制实施,但是, 您可以使用 任一记录 (包括系统管理员记录)作为限额文件中后续记录的模板。有关此做法 的详细信息,请参阅第 212 [页的 "使用现有限额文件启用或更改用户、组或管理](#page-239-0) [集的限制"](#page-239-0)。

记录 1 是限额文件中对于用户 1、组 1 或管理集 ID 1 的记录,具体视限额文件类 型而定。您可以编辑记录 1 以及所有后续记录,为不同的用户设置不同的限额。 表 [7-2](#page-230-2) 列出了 /root 中的限额文件名以及这些文件启用的限额。

表 7-2 限额文件名

<span id="page-230-2"></span>

| /root 目录中的限额文件名 | 限额类型           |
|-----------------|----------------|
| .quota u        | UID (系统用户 ID)  |
| .quota g        | GID (系统组 ID)   |
| .quota a        | AID (系统管理集 ID) |

您可以通过编辑限额文件中的记录零,并允许将记录零中的值用作所有其他用户的 初始限额,从而设置用户的缺省限额。缺省情况下,如果未具体设置用户限额,则 系统会使用记录零中的值。

# <span id="page-230-0"></span>软限制和硬限制

您可以设置软限制和硬限制。 硬限制 指定可供使用的固定的系统资源量,系统决 不允许用户超出此限制。软限制 指定可以临时超出的系统资源使用级别。软限制 必须小于硬限制。如果新用户尝试分配的资源超出其硬限制,则操作会中断。这种 情况下,操作 (尤其是 write(2) 或 creat(2))会失败并生成 EDQUOT 错误。

用户超出软限制后,计时器会启动,随后用户进入宽限期。计时器在计时期间,用 户操作使用的资源可以超出软限制,但不能超出硬限制。用户操作使用的资源低于 软限制后,计时器便会复位。如果宽限期结束,并且在用户操作使用的资源尚未低 于软限制时计时器停止,则软限制会强化成硬限制。

例如,假设软限制为 10,000 个块,硬限制为 12,000 个块。如果用户使用的块超过 10,000 个块,并且计时器超过宽限期,则在用户使用的块低于软限制 10,000 个块 前,此用户无法再分配该文件系统上更多的磁盘块。

管理员可以使用 samquota(1M) 命令查看计时器值。 squota(1) 命令是 samquota(1M) 命令的用户版。 squota(1) 用户命令包含有选项,用户可以指定其 中的选项以获取与这些选项相关的限额信息。

# <span id="page-230-1"></span>限额和归档介质

您可以使用限额,以限制 Sun StorEdge QFS 和 Sun StorEdge SAM-FS 文件系统中 允许用户保留在归档介质中的数据量。

实例。 stage(1) 命令可使归档介质中的数据在线。以如下方式在系统级别调用 stage(1) 命令时, 用户限额可能会超出:

# **stage -r \***

用户可通过运行 stage(1) -w 命令查看用户限额, 如下所示:

# **stage -w \***

系统登台文件直至达到用户限额。之后,不再有其他文件登台。

# <span id="page-231-1"></span>磁盘块和文件限制

通过创建大量空文件,用户可能在未使用任何块的情况下超出其 inode 限额。同 样,通过创建大的足以占用用户限额中所有数据块的文件,用户可能只使用一个 inode 却仍然超出其块限额。

文件系统限额表示为用户可以分配的 512 字节块数量。但是,磁盘空间是以 DAU 方式分配到用户文件。 DAU 的设置由 sammkfs(1M) 命令的 -a *allocation\_unit* 选 项指定。最好将块限额设置为文件系统 DAU 的倍数。如果块限额未设置为 DAU 的倍数,则用户将最多只可以按块计数分配,舍入到最接近的 DAU。

# <span id="page-231-0"></span>启用限额

您可以通过包括编辑系统文件、创建限额文件并输入各种限额命令的进程启用限额。 表 [7-3](#page-231-2) 列出了管理限额时使用的命令。

<span id="page-231-2"></span>表 7-3 限额命令

| 命令                 | 说明                                      |
|--------------------|-----------------------------------------|
| squota(1)          | 显示用户限额统计资料。这是 samquota(1M) 命令的子集。       |
| $s$ amchaid $(1M)$ | 更改文件管理集 ID 属性。                          |
| samquota(1M)       | 显示用户、组或管理集的限额统计资料。此命令同样允许管理员<br>编辑限额记录。 |
| samquotastat(1M)   | 报告文件系统上已激活的限额 (如果有)。                    |

samfsck(1M) 命令在运行时会检查文件系统,以确保限额文件中记录的使用值与 实际文件系统使用合计值相符。如果不相符, samfsck(1M) 命令会发布通告,并 在执行文件系统修复时更新全部现有错误限额记录。

以下几节对于如何配置文件系统以使用限额、以及如何启用限额提供了更为详细的 说明。

# 设置限额的原则

启用限额之前,应确定分配给每个用户的磁盘空间量和 inode 数。若要确保占用的 空间永不超出总文件系统空间,对将总文件系统空间分配给所有用户。例如,如 果三个用户共享 100MB 分片,并且有相同的磁盘空间需求,则您可以分配给每个 用户 33MB 分片。在并非所有用户均可能接近其限制的环境中,您可能希望分别设 置各个限额,使它们的总和大于文件系统总空间。例如,如果三个用户共享 100MB 分片, 则您可以分配给每个用户 40MB 分片。

要显示限额信息,可按照显示的格式使用以下限额命令:

- squota(1)命令用于最终用户。该命令使最终用户可以依据用户、组或管理集来 检索自己的限额信息。
- samquota(1M) 命令用于系统管理员。该命令使您能够检索限额信息或者设置 限额。 samquota(1M) 命令中的 -U、 -G 和 -A 选项决定此命令是用于用户、组 还是管理集[。代码实例](#page-232-0) 7-1 显示了这些信息。

<span id="page-232-0"></span>代码实例 7-1 使用 samquota(1M) 检索信息

| $#$ samquota -U janet /mount point | #Prints a user quota       |
|------------------------------------|----------------------------|
| $#$ samquota -G pubs /mount point  | #Prints a group quota      |
| $#$ samquota $-A$ 99 /mount point  | #Prints an admin set quota |

# <span id="page-232-1"></span>▼ 配置新文件系统以使用限额

以下过程显示了如何配置新文件系统以使用限额。如果此时您正在建立新的文件系 统,并且当前该文件系统中没有任何文件,则您可以执行此过程。

要配置现有文件系统以使用限额,请参阅第 207 [页的 "配置现有文件系统以使用](#page-234-0) [限额"](#page-234-0)。

1. 成为超级用户。

2. 创建文件系统。

要创建文件系统,请按照 《*Sun StorEdge QFS* 和 *Sun StorEdge SAM-FS* 软件安装和 配置指南》中所述的步骤进行操作,或者按照第 44 [页的 "配置实例"](#page-71-0)中的实例创 建 mcf 文件、创建安装点和初始化文件系统等。

3. 使用 mount(1M) 命令安装文件系统。

使用 mount(IM) 命令安装文件系统, 如下所示:

# **mount /qfs1**

4. 使用 dd(1M) 命令创建限额文件。

此命令的变量会根据要创建的限额类型而有所不同,如下所示:

■ 创建管理集限额时,请使用以下命令:

# **dd if=/dev/zero of=/qfs1/.quota\_a bs=4096 count=1**

■ 创建组限额时,请使用以下命令:

# **dd if=/dev/zero of=/qfs1/.quota\_g bs=4096 count=1**

■ 创建用户限额时,请使用以下命令:

```
# dd if=/dev/zero of=/qfs1/.quota_u bs=4096 count=1
```
有关 dd(1M) 命令的详细信息,请参阅 dd(1M) 手册页。

5. 使用 umount(1M) 命令卸载文件系统。

使用 umount(1M) 命令卸载已创建限额文件的文件系统。例如:

# **umount /qfs1**

需要卸载文件系统,以便重新安装并在安装时读取限额文件。有关 umount(1M) 命 令的详细信息,请参阅 umount(1M) 手册页。

6. 使用 samfsck(1M) 命令执行文件系统校验。

在文件系统上运行 samfsck(1M) 命令。例如,以下命令可执行文件系统校验: -F 选项重新设置限额文件中的 "in-use"值。

```
# samfsck -F qfs1
```
7. 使用 mount(1M) 命令重新安装文件系统。

当系统检测到文件系统的根目录中存在一个或多个限额文件时,则启用限额。

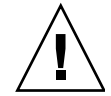

注意 – 您无需将限额安装选项包括在 /etc/vfstab 或 samfs.cmd 文件中。缺 省情况下, quota 安装选项在 mount(1M) 命令上启用,系统检测到限额文件时会 自动启用限额。请确保未在 samfs.cmd 或 /etc/vfstab 中指定 noquota 安装 选项。

如果存在限额文件且文件系统安装时未启用限额,当分配或释放块或文件时,限 额记录将与实际使用情况不一致。如果具有限额的文件系统在安装和运行时未使 用 quota 安装选项,请运行带有 -F 选项的 samfsck(1M) 命令,以在重新安装 启用限额的文件系统之前更新限额文件使用计数。

有关 mount(1M) 命令的详细信息, 请参阅 mount\_samfs(1M) 手册页。

8. 使用 samquota(1M) 命令为用户、组或管理集设置限额。

本章后面几节将提供此进程的过程并给出进程实例。有关 samquota(1M) 命令的 详细信息,请参阅 samquota(1M) 手册页。

## <span id="page-234-0"></span>▼ 配置现有文件系统以使用限额

如果您正在为已经存在文件的文件系统创建限额,则此步骤适用。

如果正在配置新的文件系统以使用限额,请参阅第 205 [页的 "配置新文件系统以](#page-232-1) [使用限额"](#page-232-1)。

- 1. 使用 su(1) 命令成为超级用户。
- 2. 使用 mount(1M) 命令确保文件系统已安装。

使用不带变量的 mount(1M) 命令检查 /etc/mnttab 文件, 如下所示:

# **mount**

3. 使用 cd(1) 命令切换至根目录。

切换至要启用限额的文件系统根目录。例如:

#### # **cd /oldfs1**

4. 确保该文件系统上尚不存在限额。

在根目录下使用 ls(1) -a 命令,以检索此目录中的文件列表。如果已经为文件系 统创建了至少一个限额类型 (u、 q 或 a), 您可以以后创建其他限额类型。添加 新的限额文件时,请注意不要修改现有的限额文件。 如果存在以下任一文件,则表示文件系统已启用限额 (或以前曾启用限额):

- .quota\_u、 .quota\_g、 .quota\_a。
- 5. 使用 dd(1M) 命令创建限额文件。

为要实施的限额类型创建限额文件。确定要实施的限额类型的最高 ID 号。使初始 零限额文件大小足以容纳这些 ID 的记录;每个限额文件记录需要 128 字节。

实例 1。如果要启用管理集限额,将文件系统使用中的管理集 ID 限制在 1024 以 下, 则计算方法如下:

- $(1024+1)*128 = 131200$
- $131200/4096 = 32.031...$

使用以下命令:

# **dd if=/dev/zero of=/oldfs1/.quota\_a bs=4096 count=33**

实例 2。如果要启用组限额,将使用中的组 ID 限制在 2000 以下,则计算方法 如下:

- $(2000+1)*128 = 256128$
- $256128/4096 = 62.531...$

使用以下命令:

# **dd if=/dev/zero of=/oldfs1/.quota\_g bs=4096 count=63**

实例 3。如果要启用用户限额,将使用中的用户 ID 限制在 4799 以下,则计算方法 如下:

 $(4799+1)*128 = 1228800$ 

 $1228800/4096 = 300.0$ 

使用以下命令:

# **dd if=/dev/zero of=/oldfs1/.quota\_u bs=4096 count=300**

有关 dd(1M) 命令的详细信息,请参阅 dd(1M) 手册页。

6. 使用 umount(1M) 命令卸载已创建限额文件的文件系统。

例如:

# **umount /oldfs1**

需要卸载文件系统,以便重新安装并在安装时读取限额文件。有关卸载文件系统的 详细信息,请参阅第 64 [页的 "卸载文件系统"。](#page-91-0)

7. 使用 samfsck(1M) 命令执行文件系统校验。

使用 samfsck(1M)-F 命令执行文件系统校验。 samfsck(1M) 命令使用正确的当 前使用信息更新限额文件。

例如:

# **samfsck -F /oldfs1**

注 – 此步骤中的命令仅更新限额文件中已经分配的记录。

### 8. 使用 mount(1M) 命令重新安装已创建限额文件的文件系统。

系统在检测到 /root 目录中存在一个或多个限额文件时启用限额。

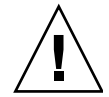

注意 – 您无需将 quota 安装选项包括在 /etc/vfstab 或 samfs.cmd 文件中。 缺省情况下, quota 安装选项在 mount(1M) 命令上启用,系统检测到限额文件时 会自动启用限额。请确保未在 samfs.cmd 或 /etc/vfstab 中指定 noquota 安 装选项。

如果存在限额文件且文件系统安装时未启用限额,当分配或释放块或文件时,限额 记录将与实际使用情况不一致。如果具有限额的文件系统在安装和运行时未使用 quota 安装选项,请运行 samfsck(1M) -F 命令,以在重新安装启用限额的文件 系统之前更新限额文件使用计数。

有关 mount(1M) 命令的详细信息, 请参阅 mount\_samfs(1M) 手册页。

### 9. 使用 samquota(1M) 命令为用户、组或管理集设置限额。

本章后面几节将提供此进程的过程并给出进程实例。有关 samquota(1M) 命令的 详细信息,请参阅 samquota(1M) 手册页。

# ▼ 为目录和文件分配管理集 ID

- 1. 使用 su(1) 命令成为超级用户。
- 2. 设置管理 ID。

使用 samchaid(1M) 命令更改目录或文件的管理集 ID,如下所示:

■ 要为文件或目录设置 ID, 请指定目录名称或路径。例如:

# **samchaid 100 admin.dir**

■ 要为目录树设置 ID,请使用 -r 和 -h (必要时)选项。 -r 选项指定递归操 作, -h 选项更改链接,而不是更改目标。例如:

```
# samchaid -R -h 22 /qfs1/joe /qfs1/nancee
```
有关 samchaid(1M) 命令的详细信息,请参阅 samchaid(1M) 手册页。

## 设置无穷限额

*infinite quota* 是一种特殊的限额。具有无穷限额的用户可自由存取所有可用的文件 系统资源。通过将硬块和硬文件限制均设置为零,您可以为用户、组或管理集设置 无穷限额。文件系统将无穷限额作为特殊限额对待。您可以将无穷限额值设置到用 户、组或管理集 ID 限额文件的记录零,并可由此成为新用户、组或管理集 ID 的缺 省值。

### W 设置无穷限额

● 使用 samquota(1M) 命令设置无穷限额。

例如,以下命令设置无穷限额:

```
# samquota -U fred -b 0:h -f 0:h /qfs1
```
通过将所有硬限制和软限制设为零,您可以使用 samquota(1M) 命令为特殊用户、 组或管理集 ID 设置无穷限额[。代码实例](#page-238-0) 7-2 显示如何设置无穷限额。

<span id="page-238-0"></span>代码实例 7-2 设置无穷限额

| samquota $-G$ sam $-b$ $0:s,h$ $-f$ $0:s,h$ $/s$ am6<br>samquota -G sam /sam6<br># |     |           |               |          |        |          |              |
|------------------------------------------------------------------------------------|-----|-----------|---------------|----------|--------|----------|--------------|
|                                                                                    |     |           |               |          |        |          |              |
|                                                                                    |     |           | Online Limits |          |        |          | Total Limits |
| Type<br>/sam6                                                                      |     | ID In Use | Soft          | Hard     | In Use | Soft     | Hard         |
| Files group                                                                        | 101 | 339       | 0             | $\Omega$ | 339    | $\Omega$ | 0            |
| Blocks group 101                                                                   |     | 248       | $\Omega$      | 0        | 2614   |          | 0            |
| Grace period                                                                       |     |           | 0s            |          |        | 0s       |              |
| ---> Infinite quotas in effect.                                                    |     |           |               |          |        |          |              |

# 启用缺省限额值

您可以使用 samquota(1M) 命令启用用户、组或管理集的缺省限额值。通过将用 户、组或管理集的缺省限制设置为零 (0) 记录,可以实现此操作。

W 启用用户、组或管理集的缺省限额值

● 使用 samquota(1M) 命令设置无穷限额。

例如,以下 samquota(1M) 命令设置了所有管理集 ID 的缺省限额:

```
# samquota -A 0 -b 12000:s -b 15000:h -b 12G:s:t -b 15G:h:t \
-f 1000:s -f 1200:h -t 1w /qfs1
```
第一次引用时,以上命令对任一用户的未初始化的管理集限额做如下设置:

- 在线块的软限制设为 12,000 个块。
- 在线块的硬限制设为 15,000 个块。
- <sup>Q</sup> 总块的软限制设为 12 千兆块。
- <sup>Q</sup> 总块的硬限制设为 15 千兆块。
- <sup>Q</sup> 文件的软限制设为 1000 个文件。
- <sup>Q</sup> 文件的硬限制设为 1200 个文件。

■ 宽限期设为一周。

请注意,如果限额记录已经存在,则现有的值仍然有效。例如,当管理组已经具有 分配到它的块时,就会出现这种情况。 通过以 -U 0 或 -G 0 替代 -A 0, 您可以为用户或组设置类似的缺省限额。

有关 samquota(1M) 命令的详细信息,请参阅 samquota(1M) 手册页。

## 启用限制

您可以使用 samquota(1M) 命令,启用特定用户、组或管理集的一组限制。

W 启用用户、组或管理集的限制

● 使用 samquota(1M) 命令为用户、组或管理集设置限制。 [代码实例](#page-239-1) 7-3 显示了启用各种限制的命令。

<span id="page-239-1"></span>代码实例 7-3 限额命令

```
# samquota -U joe -b 15000:s -b 20000:h -b 12G:s:t -b 15G:h:t \
-f 500:s -f 750:h -t 3d /qfs1
# samquota -G proj -b 15000:s -b 20000:h -b 12G:s:t -b 15G:h:t \
-f 500:s -f 750:h -t 3d /qfs1
# samquota -A 7 -b 15000:s -b 20000:h -b 12G:s:t -b 15G:h:t \
-f 500:s -f 750:h -t 3d /qfs1
```
有关 samquota(1M) 命令的详细信息,请参阅 samquota(1M) 手册页。

### <span id="page-239-0"></span>▼ 使用现有限额文件启用或更改用户、组或管理集的限制

创建限额后,在为另一用户、组或管理集创建限制时,您可以将现有的限额文件用 作模板。以下过程显示了这些信息。您也可以使用此过程更改任一限额设置。

1. 使用 samquota(1M) 命令检索限额文件。

将-e 选项与以下一个或多个其他选项配合使用: -U userID、-G groupID 或 -A *adminsetID*。将输出导入临时文件。

# **samquota -G sam -f 200:s:o -f 300:h:o -f 200:s:t -f 300:h:t \ -b 40000:s:o -b 60000:h:o -b 40M:s:t -b 60M:h:t -t 0s:o -t 0s:t /sam6** 您可以使用任一临时文件。在[步骤](#page-240-0) 2 中,可使用编辑器更改一个或多个字段, 从而 可以使用组限额条目作为创建用户限额条目的模板[。代码实例](#page-240-1) 7-4 显示了如何创建 并检索文件 quota.group 以用作模板。

<span id="page-240-1"></span>代码实例 7-4 文件 quota.group

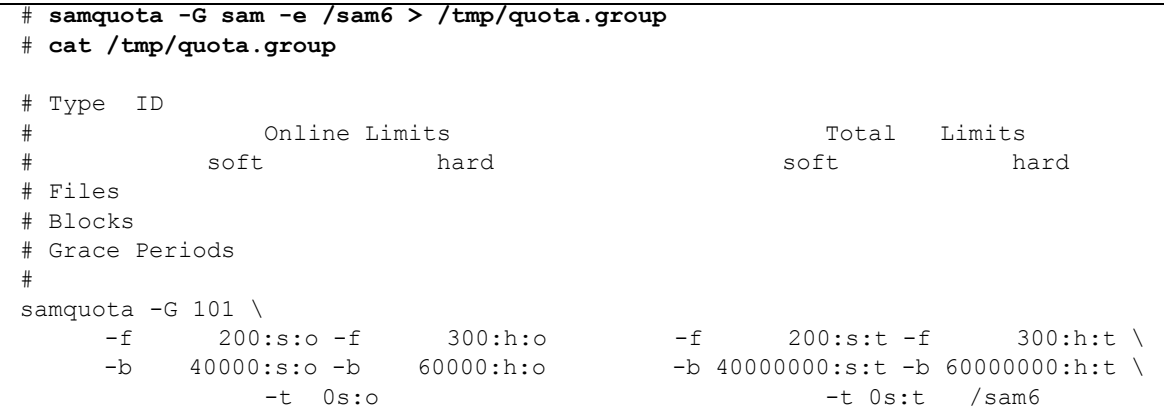

#### <span id="page-240-0"></span>2. 使用编辑器编辑来[自步骤](#page-244-0) 1 的文件。

例如[,代码实例](#page-240-2) 7-5 显示了[步骤](#page-244-0) 1 中生成的文件,此文件在 vi(1) 编辑器中打开。 其中, 此文件中的组 ID 101 更改为 102。其效果与将组 101 的限额设置复制到组 102 的命令的效果相同。

<span id="page-240-2"></span>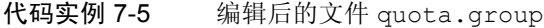

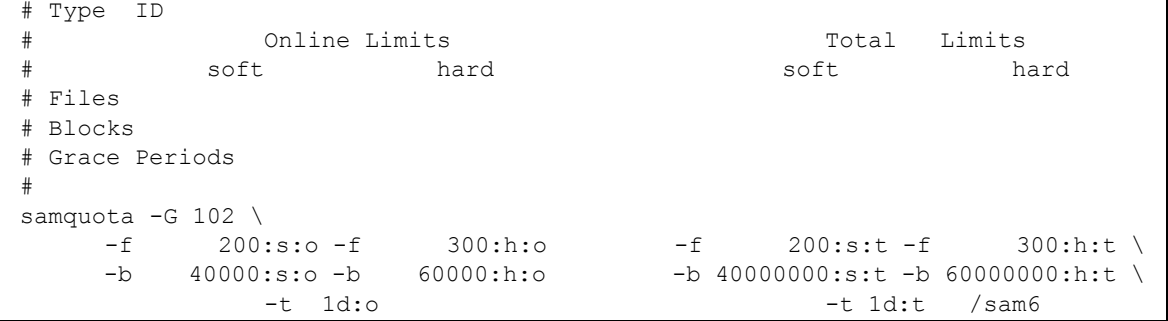

3. 保存文件并退出编辑器。

#### 4. 使用 shell 执行此文件。

此步骤应用编辑器中所作的更改。例如:

#### # **sh -x /tmp/quota.group**

在此实例中, -x 选项指导 shell 响应其执行的命令。如果需要,您可以省略 -x 选项。

以类似的方式,您可以使用此过程生成限额命令,这些命令可以在用户、组、管理 ID、文件系统和其他实体间复制限额限制。

# <span id="page-241-0"></span>检查限额

启用磁盘和 inode 限额后,则可以检查这些限额。 samquota(1M) 命令是管理员命 令,它生成有关各个用户、组或管理集的限额报告。 squota(1) 命令是用户命令, 用户可使用它检查自身限额。表 [7-4](#page-241-1) 列出了可以用于检查限额的命令。

<span id="page-241-1"></span>表 7-4 用于检查限额的命令

| 命令                 | 仟条                                                                                         |
|--------------------|--------------------------------------------------------------------------------------------|
| squota(1)          | 这是一条用户命令。它显示单个用户特定的用户限额和其他信息。<br>有关详细信息, 请参阅 squota(1) 手册页。                                |
| $s$ amquota $(1M)$ | 这是一条管理员命令。它显示用户、组和管理集限额, 同时显示当<br>前磁盘使用情况。此命令还显示了超出限额的用户信息。有关详细<br>信息,请参阅 samquota(1M)手册页。 |

# ▼ 检查已超限额

以下过程显示如何检查限额是否过度使用。

- 1. 成为超级用户。
- 2. 使用 samquota(1M) 命令显示生效限额。 按以下方法之一使用 samquota(1M) 命令,显示已安装的文件系统中所启用的 限额:

■ 要显示用户限额,请执行以下命令:

```
# samquota -U userID [ file ]
```
其中的 userID, 用于指定正在检查其限额的用户的数字用户 ID 或用户名。

其中的 *file*,用于指定选定用户、组或管理集的特定文件系统。 *file* 变量还可以 是文件系统中的任一文件的名称。通常 file 是文件系统的根目录名。

实例 1。[代码实例](#page-242-0) 7-6 在服务器上的 sam6 文件系统中检索用户 hm1259 的限额统 计资料,显示输出表明此用户未超出其限额。

<span id="page-242-0"></span>代码实例 7-6 检查用户 hm1259 的已超限额

| samquota -U hm1259<br># |             | sam6' |        |               |      |        |      |              |
|-------------------------|-------------|-------|--------|---------------|------|--------|------|--------------|
|                         |             |       |        | Online Limits |      |        |      | Total Limits |
|                         | Type        | ID    | In Use | Soft          | Hard | In Use | Soft | Hard         |
| sam6                    |             |       |        |               |      |        |      |              |
| Files                   | user 130959 |       | 13     | 100           | 200  | 13     | 100  | 200          |
| Blocks user 130959      |             |       | 152    | 200           | 3000 | 272    | 1000 | 3000         |
| Grace period            |             |       |        | 0s            |      |        | 0s   |              |

实例 2。[代码实例](#page-242-1) 7-7 在安装的所有 Sun StorEdge QFS 和 Sun StorEdge SAM-FS 文 件系统中检索用户 memil 的限额统计资料,显示输出表明此用户当前已超出限 额。请注意输出的 Blocks 行中的加号 (+)。如果文件数量超出了文件限额的软限 制,则加号会出现在 Files 行中。

<span id="page-242-1"></span>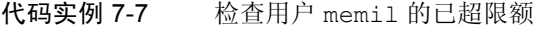

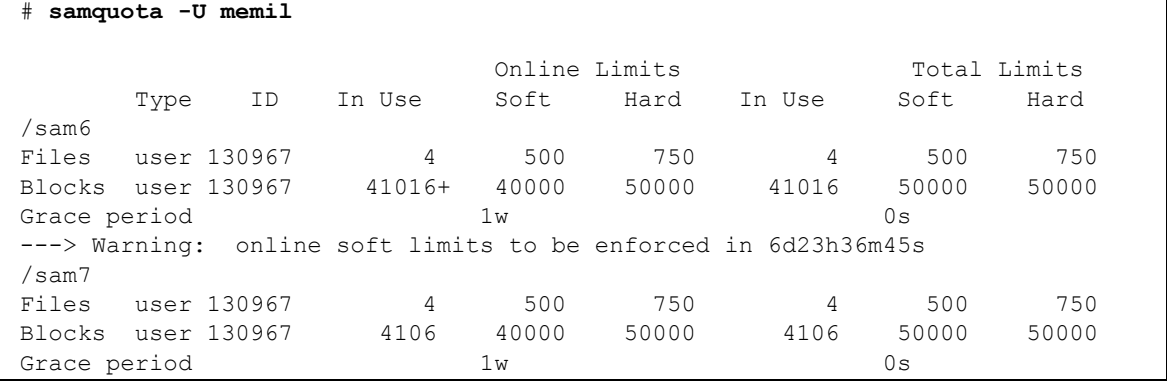

如果已超出硬限制,或者超出软限制且宽限期已终止,则 In Use 字段将标上星号 字符 (\*)。如果限额记录的限制确定为不相符 (例如, 软限制大于硬限制), 则用 感叹号标记此字段,且所有分配操作都被禁止。

表 [7-5](#page-243-1) 列出了 samquota(1M) 输出中的字段。

<span id="page-243-1"></span>表 7-5 samquota(1M) 输出字段

| 字段名称         | 内容           |
|--------------|--------------|
| In Use       | 当前块用量。       |
| Soft         | 块的软限制        |
| Hard         | 块的硬限制        |
| Grace Period | 允许用户超出软限制的时间 |

■ 要显示组限额,请执行以下命令:

# **samquota -G** *groupID* [ *file* ]

其中的 groupID, 用于指定正在检查其限额的用户组的数字组 ID 或组名。例 如,以下命令在 qfs3 文件系统中检索 turtles 组的用户限额统计资料:

# **samquota -G turtles /qfs3**

■ 要显示管理集限额,请执行以下命令:

# **samquota -A** *adminsetID* [ *file* ]

其中的 *adminsetID*,用于指定正在检查其限额的站点特定管理员集的数字管理集 ID。例如,以下命令在安装的所有 Sun StorEdge QFS 和 Sun StorEdge SAM-FS 文件系统中检索管理集 457 的用户限额统计资料:

# **samquota -A 457 /qfs3**

# <span id="page-243-0"></span>更改和删除限额

您可以更改限额,以调整分配给用户的磁盘空间量或 inode 数量。您还可以删除 用户或或整个文件系统的限额。以下几节将描述如何更改和删除限额。包括以下 主题:

■ 第 217 [页的 "更改宽限期"](#page-244-1)

- 第 219 页的"更改宽限期到期时间"
- 第 221 [页的 "限制其他文件系统资源分配"](#page-248-0)
- 第 223 [页的 "删除文件系统的限额"](#page-250-0)
- 第 224 [页的 "校正限额"](#page-251-0)

# <span id="page-244-1"></span>▼ 更改宽限期

您可以使用 samquota(1M) 命令更改超出软限制之后的宽限期。

<span id="page-244-0"></span>1. 使用 samquota(1M) 命令检索限额统计资料。

您可以对用户、组或管理集使用 samquota(1M) 命令[。代码实例](#page-244-2) 7-8 显示了如何 检索限额统计资料。

<span id="page-244-2"></span>代码实例 7-8 使用 samquota(1M) 检索限额统计资料

| # samquota -U userID [ file ]     |  |
|-----------------------------------|--|
| # samquota -G groupID [ file ]    |  |
| # samquota -A adminsetID [ file ] |  |

表 [7-6](#page-244-3) 列出了这些命令的变量。

<span id="page-244-3"></span>表 7-6 samquota(1M) 命令变量

| 变量         | 说明                                                                     |
|------------|------------------------------------------------------------------------|
| userID     | 指定要更改其限额的用户的数字用户 ID 或用户名。                                              |
| groupID    | 指定要更改其限额的用户组的数字组 ID 或组名。                                               |
| adminsetID | 指定要更改其限额的站点特定管理员集的数字管理集 ID。                                            |
| file       | 为选定用户、组或管理集指定特定的文件系统。file 变量还可以是文件系统<br>中的任一文件的名称。通常, file 是文件系统的根目录名。 |

2. 检查 samquota(1M) 命令的输出。

检查输出并确定新限制。

<span id="page-245-0"></span>3. 使用 samquota(1M) 命令更改超出软限制之后的宽限期。

[代码实例](#page-245-0) 7-9 显示了使用 samquota(1M) 命令选项更改超出软限制之后的宽限期。

代码实例 7-9 使用 samquota(1M) 更改超出软限制之后的宽限期

|  | # samquota -U userID -t interval file  |
|--|----------------------------------------|
|  | # samquota -G groupID -t interval file |
|  | # samquota -A adminID -t interval file |

表 [7-7](#page-245-1) 列出了这些命令的变量。

表 7-7 samquota(1M) 命令变量

<span id="page-245-1"></span>

| 变量         | 说明                                                                                                    |
|------------|----------------------------------------------------------------------------------------------------|
| userID     | 指定要更改其限额的用户的数字用户 ID 或用户名。                                                                                                 |
| groupID    | 指定要更改其限额的用户组的数字组 ID 或组名。                                                                                                  |
| adminsetID | 指定要更改其限额的站点特定管理员集的数字管理集 ID。                                                                                               |
| interval   | 指定宽限期的时间间隔。为 interval 指定一个整数以表示时间量, 然后在需<br>要时指定一个单位乘数。缺省情况下单位乘数是 s, 表示 interval 以秒计。<br>您还可以指定 w (周)、d (日)、h (小时)或m (分)。 |
| file       | 为选定用户、组或管理集指定特定的文件系统。 file 变量还可以是文件系统<br>中的任一文件的名称。通常, file 是文件系统的根目录名。                                                   |

实例。假定要更改用户 memil 的宽限期[。代码实例](#page-245-2) 7-10 显示用于检验限额的 samquota(1M) 命令及其输出。

#### <span id="page-245-2"></span>代码实例 7-10 更改宽限期

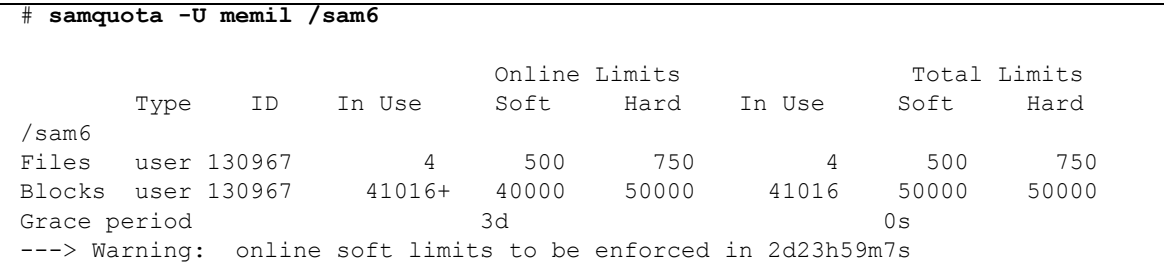

输入以下命令缩短时间限制:

# **samquota -U memil -t 1d /sam6**

[代码实例](#page-246-1) 7-11 显示用于检验新限额的 samquota(1M) 命令。

<span id="page-246-1"></span>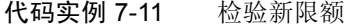

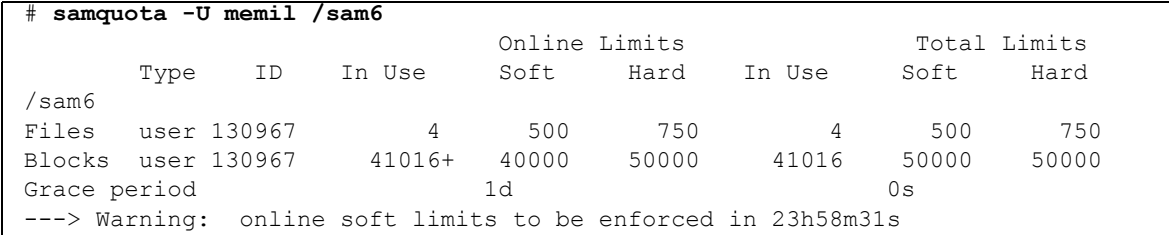

## <span id="page-246-0"></span>更改宽限期到期时间

如果用户已超出其软限额限制,则更改宽限期本身并不会修改已启动的任何宽限期 的到期计时器。如果宽限期已经生效,则可以使用 samquota(1M) 命令按以下方 法之一修改宽限期:

- 清除宽限期。用户下次分配文件或块 (仍大于软限制)时,宽限期计时器会复 位到宽限期,同时开始倒计时。
- 复位宽限期。复位有效期时, 计时器会复位至当前宽限期, 并立即开始倒计时。
- 设置宽限期。将计时器设为某个值并立即从该值开始倒计时。对于此值不存在任 何限制。此值可大于宽限期。
- 终止宽限期。将计时器设为立即终止。

实例。[代码实例](#page-246-2) 7-12 检索有关 sam 组的信息并显示此组超出其软限制。

<span id="page-246-2"></span>代码实例 7-12 超出软限制

| samquota -G sam /sam6                                     |                  |     |        |                |                       |              |                         |      |  |  |
|-----------------------------------------------------------|------------------|-----|--------|----------------|-----------------------|--------------|-------------------------|------|--|--|
|                                                           |                  |     |        |                | Online Limits         | Total Limits |                         |      |  |  |
|                                                           | Type             | ID  | In Use | Soft           | Hard                  | In Use       | Soft                    | Hard |  |  |
| /sam6                                                     |                  |     |        |                |                       |              |                         |      |  |  |
| Files group                                               |                  | 101 | 32     | 2000           | 2000                  | 32           | 2000                    | 2000 |  |  |
|                                                           | Blocks group 101 |     |        |                | 41888* 40000 60000000 |              | 43208 60000000 60000000 |      |  |  |
|                                                           | Grace period     |     |        | 1 <sub>w</sub> |                       |              | 1 w                     |      |  |  |
| ---> Online soft limits under enforcement (since 30s ago) |                  |     |        |                |                       |              |                         |      |  |  |

[代码实例](#page-247-0) 7-13 清除计时器,因此下次 sam 组中的用户尝试在 /sam6 中分配块或文 件时便可开始计时。

<span id="page-247-0"></span>代码实例 7-13 清除计时器

```
# samquota -G sam -x clear /sam6
Setting Grace Timer: continue? y
# samquota -G sam /sam6
                        Online Limits Total Limits
      Type ID In Use Soft Hard In Use Soft Hard
/sam6
Files group 101 32 2000 2000 32 2000 2000
Blocks group 101 41888+ 40000 60000000 43208 60000000 60000000
Grace period 1w 1w 1w 1w
---> Warning: online soft limits to be enforced in 6d23h59m56s
```
[代码实例](#page-247-1) 7-14 复位宽限期。

<span id="page-247-1"></span>代码实例 7-14 复位宽限期

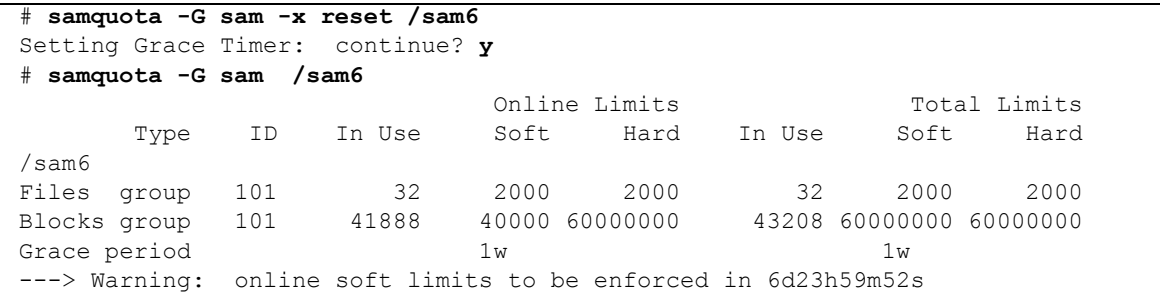

[代码实例](#page-247-2) 7-15 终止宽限期。

<span id="page-247-2"></span>代码实例 7-15 终止宽限期

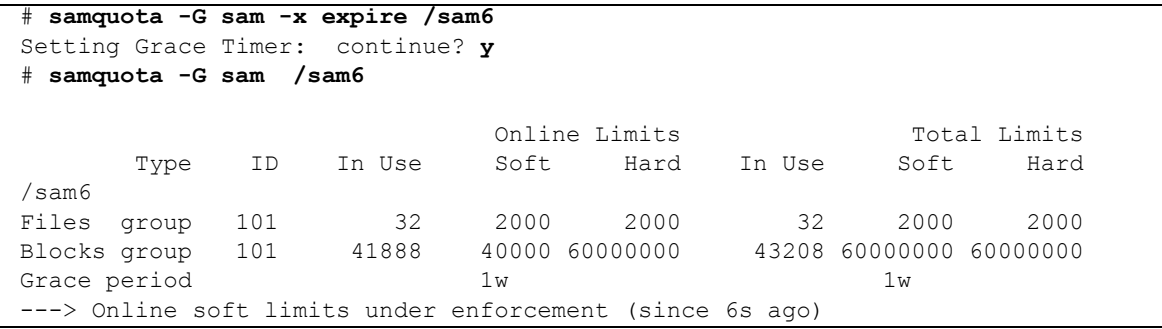

[代码实例](#page-248-1) 7-16 设置长宽限期。

<span id="page-248-1"></span>代码实例 7-16 设置长宽限期

```
# samquota -G sam -x 52w /sam6
Setting Grace Timer: continue? y
# samquota -G sam /sam6
                       Online Limits Total Limits
      Type ID In Use Soft Hard In Use Soft Hard
/sam6
Files group 101 32 2000 2000 32 2000 2000
Blocks group 101 41888+ 40000 60000000 43208 60000000 60000000
Grace period 1w 1w
---> Warning: online soft limits to be enforced in 51w6d23h59m54s
```
## <span id="page-248-0"></span>▼ 限制其他文件系统资源分配

当系统检测到用户、组或管理集的限额值不一致时,则会阻止用户、组或管理集使 用更多的系统资源。您可以通过创建不一致的限额值限制文件系统资源分配。 samquota(IM) 命令检测这些不一致的值并在其输出中予以报告。例如, 如果硬块 或文件限制低于软块或文件限制,或者用户的软限制大于用户的硬限制,软件会限 制进一步的分配。

文件系统将不一致的限额设置作为特殊的限额对待。您可以将不一致的限额值设置 到用户、组或管理集 ID 限额文件的记录零;它们由此可成为新的用户、组或管理 集 ID 的缺省值。

以下过程显示了如何限制用户、组或管理集进一步的系统资源分配。

- 1. 成为超级用户。
- 2. 获取、保存和检查当前限额信息。

[代码实例](#page-248-2) 7-17 显示如何使用 samquota(1M) 命令检索 sam 组当前的组限额信息, 并将其写入备份文件。

<span id="page-248-2"></span>代码实例 7-17 检索组限额信息

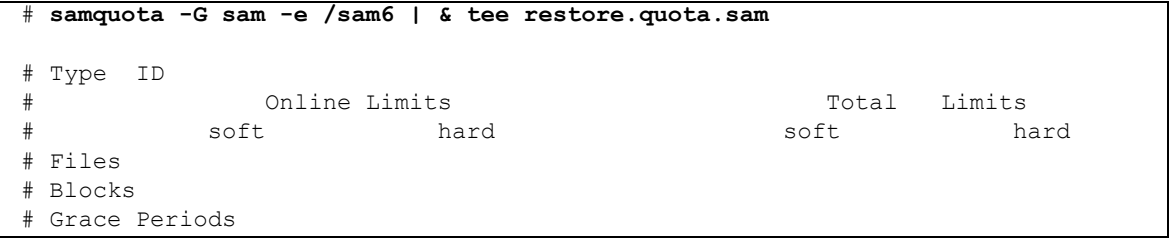

代码实例 7-17 检索组限额信息 (接上页)

| samquota $-G$ 101 \            |                                                     |
|--------------------------------|-----------------------------------------------------|
| 2000:s:o -f 2000:h:o<br>$-$ f  | $-f = 2000 \text{ s.t. } -f = 2000 \text{ h.t. } \$ |
| $-b$ 40000:s:o -b 60000000:h:o | $-b$ 60000000:s:t -b 60000000:h:t \                 |
| $-t$ $1w:$ $\circ$             | $-t$ 1w:t $\lambda$                                 |
| $-x$ 51 $w$ 6d23h59m:o         | /sam6<br>-x clear                                   |

要获取有关用户的限额信息,可指定 -U *userID* 选项替代 -G 选项。要获取关于管 理集的限额信息,可指定 -A *adminID* 选项替代 -G 选项。

3. 使用 samquota(1M) 命令将软限额设置为非零限额,将硬限额设置为零限额。 使用 samquota(1M) 命令将限额重新设置为无效值。以下命令将 sam 组的限额设 置为不一致的值:

# **samquota -G sam -f 1:s -f 0:h -b 1:s -b 0:h /sam6**

要使用户或管理集的限额不一致,请以 -U *userID* 或 -A *adminID* 选项替代 -G 选项。

4. 使用 samquota(1M) 命令检验您的更改。

使用 samquota(1M) 命令检验限额已正确更改。以下实例显示了 sam 组的限额 信息:

# **samquota -G sam /qfs1**

再次输入 samquota(1M) 命令以检验限额已更改[。代码实例](#page-249-0) 7-18 显示该操作。

<span id="page-249-0"></span>代码实例 7-18 检验更改的限额

| # samquota -G sam /sam6                                |      |               |      |      |        |              |      |  |  |
|--------------------------------------------------------|------|---------------|------|------|--------|--------------|------|--|--|
|                                                        |      | Online Limits |      |      |        | Total Limits |      |  |  |
| Type                                                   | ID   | In Use        | Soft | Hard | In Use | Soft         | Hard |  |  |
| sam6/                                                  |      |               |      |      |        |              |      |  |  |
| Files group                                            | -101 | 32 !          |      | 0    | 32!    |              |      |  |  |
| Blocks group 101                                       |      | 41888!        |      | 0    | 43208! |              |      |  |  |
| Grace period                                           |      |               | 1w   |      |        | 1 w          |      |  |  |
| ---> Quota values inconsistent; zero quotas in effect. |      |               |      |      |        |              |      |  |  |

在以上输出内容中,零限额已生效。请注意,输出中的感叹号字符 (!) 表示超出限 额状况。

5. 使用 sh(1) 和 samquota(1M) 命令恢复组的限额。 [代码实例](#page-250-1) 7-19 显示恢复并检验更改限额的命令。

<span id="page-250-1"></span>代码实例 7-19 恢复组限额

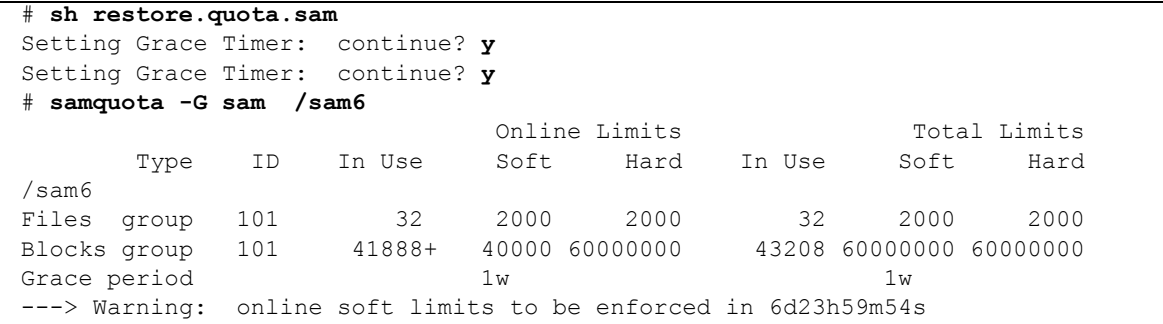

要对用户限额执行此操作,请以 -U *userID* 选项替代 -G 选项。要对管理集限额执 行此操作,请以 -A *adminID* 选项替代 -G 选项。

# <span id="page-250-0"></span>▼ 删除文件系统的限额

要删除或禁用文件系统的限额,您需要从安装进程中删除限额规定。以下过程显示 如何禁用文件系统的限额。

#### 1. 使用 su(1) 命令成为超级用户。

<span id="page-250-2"></span>2. 将 noquota 安装选项添加到 /etc/vfstab 或 samfs.cmd 文件。(可选)

仅在 /etc/vfstab 或 samfs.cmd 文件中具有 quota 安装选项的情况下,执行 此步骤。

使用诸如 vi(1) 或 cat(1) 的阅读器检查 /etc/vfstab 或 samfs.cmd 文件是否 存在 quota 安装选项。

如果此安装选项存在,则编辑文件,并删除 quota 安装选项。

注 - 从 Sun StorEdge QFS 和 Sun StorEdge SAM-FS 4.1 版本开始, 您不必再使用 /etc/vfstab 和 samfs.cmd 文件来启用或禁用限额。

3. 使用 umount(1M) 命令卸载文件系统。

如果文件系统已安装,则使用 umount(1M) 命令卸载文件系统。 例如:

# **umount /myfs**

如果在卸载文件系统时遇到困难,请参阅第 64 [页的 "卸载文件系统"。](#page-91-0)

4. 使用 mount(1M) 命令重新安装文件系统。 如果未执行[步骤](#page-250-2) 2,请在 mount(1M) 命令中包含 noquota 选项。 例如:

# **mount -o noquota /myfs**

5. 无需限额文件。

如果您希望以后恢复限额功能,则请勿破坏限额文件。要保存限额文件并在以后恢 复限额,请卸载文件系统,在文件系统上运行 samfsck(1M) 命令及其 -F 选项, 然后通过 quota 安装选项重新安装文件系统。 quota 安装选项可以在 /etc/vfstab 文件或 samfs.cmd 文件中指定为安装选项, 也可以通过 mount(1M) 命令和 -o quota 选项指定。

如果您以后不希望恢复限额功能, 或者要回收限额文件占用的空间, 请使用 rm(1) 命令删除 .quota\_u、 .quota\_g 和 .quota\_a 文件。例如:

# **rm /myfs/.quota\_[agu]**

# <span id="page-251-0"></span><sup>W</sup>校正限额

- 1. 成为超级用户。
- 2. 使用 umount(1M) 命令卸载文件系统。

如果文件系统已安装,则使用 umount(1M) 命令卸载文件系统。 例如:

# **umount /myfs**

如果在卸载文件系统时遇到困难,请参阅第 64 [页的 "卸载文件系统"。](#page-91-0)
3. 使用 samfsck(1M) -F 命令执行文件系统校验。

samfsck(1M) 命令使用当前正确的使用信息更新限额文件。但是,请注意,此命 令仅更新在限额文件中已分配的记录。例如:

```
# samfsck -F myfs
```
4. 使用 mount(1M) 命令重新安装文件系统。

例如:

# **mount /myfs**

Sun StorEdge QFS 和 Sun StorEdge SAM-FS 文件系统管理指南 • 版本 4.2, 2004 年 10 月

# Sun Cluster 环境中的 Sun StorEdge QFS

本章介绍如何使 Sun StorEdge QFS 软件在 Sun Cluster 环境中顺畅运行。本章还针 对 Sun Cluster 环境中的 Sun StorEdge QFS 共享文件系统和非共享 Sun StorEdge QFS 文件系统提供了配置实例。

本章包括以下部分:

- 第 227 页的"开始之前"
- 第 228 [页的 "限制"](#page-255-0)
- 第 229 页的 "Sun Cluster 与 Sun StorEdge OFS [软件如何交互操作"](#page-256-0)
- 第 230 [页的 "关于配置实例"](#page-257-0)
- 第 231 页的 "在 Sun Cluster 中配置 [Sun StorEdge QFS](#page-258-0) 共享文件系统"
- 第 241 页的 "在 Sun Cluster [中配置非共享文件系统"](#page-268-0)
- 第 268 页的"更改 [Sun StorEdge QFS](#page-295-0) 配置"

# <span id="page-254-0"></span>开始之前

使用 Sun StorEdge OFS 软件的 4.2 版本, 您可以在 Sun Cluster 环境中安装 Sun StorEdge OFS 文件系统,还可以配置该文件系统以实现高可用性。对于共享文件系 统和非共享文件系统,使用的配置方法是不同的。

本章假定您是位对 Sun StorEdge QFS 软件和 Sun Cluster 环境富有经验的用户。同 时还假定您已经执行了以下两项之一或全部操作:

- 您已经在 Sun Cluster 控制下按高可用的可伸缩性或故障转移资源配置了文件 系统。
- 您已经安装并配置了 Sun StorEdge QFS 和 Sun StorEdge QFS 共享文件系统。

在继续阅读本章之前,建议您首先阅读以下文档:

- *《Sun StorEdge QFS 和 Sun StorEdge SAM-FS 软件安装和配置指南》*的以下各章:
	- 第一章,提供要在 Sun Cluster 环境中使用 Sun StorEdge QFS 软件,所必须具 备的硬件和软件的信息。
	- 第三章,描述如何在 Sun Cluster 系统中安装 Sun StorEdge OFS 文件系统才能 获得高可用性。
- 以下 Sun Cluster 文档:
	- *《Sun Cluster Concepts Guide for Solaris OS》*, 介绍 Sun Cluster 环境。对该指 南中的以下各节尤其要仔细阅读:
		- 本地磁盘
		- 全局设备
		- 设备 ID (DID)
		- 磁盘设备组
		- 磁盘设备组故障转移
		- 本地和全局命名空间
		- 群集文件系统
		- HAStoragePlus 资源类型
		- 卷管理器
	- *《Sun Cluster Software Installation Guide for Solaris OS》*, 描述安装 Sun Cluster 软件的步骤。
	- <sup>Q</sup> 《*Sun Cluster Data Services Planning and Administration Guide for Solaris OS*》,解释如何规划 Sun Cluster 环境来包括不同的数据服务。
	- **Sun Cluster Data Service for Oracle Real Application Clusters Guide for Solaris** *OS*》,描述如何与用于 Oracle Real Application Clusters 的 Sun Cluster 数据服 务一起使用 Sun StorEdge QFS 共享文件系统。

注 – 如没有特别说明,本文档中 "Oracle Real Application Clusters"的所有参考同 样适用于 "Oracle Parallel Server"。

# <span id="page-255-0"></span>限制

Sun Cluster 环境中的 Sun StorEdge QFS 软件会受到以下限制:

■ Sun StorEdge SAM-FS 软件 — 即不支持 Sun StorEdge QFS 与存储和归档管理软 件 (SAM) 配置的一起使用。

- 以下是对共享文件系统的限制:
	- 共享文件系统仅能在 SUNW.qfs 资源类型下进行配置。它们无法在 HAStoragePlus 资源类型下进行配置。
	- 共享文件系统能够配置为可伸缩的文件系统,但此文件系统只有通过用于 Oracle Real Application Clusters 的 Sun Cluster 数据服务才可使用。
	- Sun Cluster 之外的节点无法存取共享文件系统数据。即便 Sun Cluster 之外的 节点只配置为共享 Sun StorEdge QFS 阅读器,这也无法存取该数据。要存取 文件系统数据,所有节点必须是同一 Sun Cluster 的成员。
- 以下是对非共享文件系统的限制:
	- 非共享文件系统仅能够在 HAStoragePlus 资源类型下进行配置。它们无法 在 SUNW.qfs 资源类型下进行配置。
	- Sun Cluster 软件支持的任何故障转移应用程序, 也可得到作为高可用性本地 文件系统的非共享 Sun StorEdge QFS 软件的支持。支持并不仅局限于特定的 应用程序。
	- 非共享 Sun StorEdge QFS 文件系统不能作为 Sun Cluster 中底层的本机文件 系统。

# <span id="page-256-0"></span>Sun Cluster 与 Sun StorEdge QFS 软件 如何交互操作

共享文件系统使用 Sun Cluster Disk ID (DID) 支持来启用数据存取,该数据存取是 通过用于 Oracle Real Application Clusters 的 Sun Cluster 数据服务来实现的。非共 享文件系统使用全局设备卷支持和卷管理器控制的卷支持来启用数据存取,该数据 存取是通过 Sun Cluster 支持的故障转移应用程序来实现的。

## 共享文件系统的数据存取

在 DID 支持下,受 Sun Cluster 系统控制的每台设备,无论是否为多路,都被分配 有一个唯一的磁盘 ID。每台唯一的 DID 设备都将对应一台全局设备。 Sun StorEdge QFS 共享文件系统能够配置在冗余存储设备中,此冗余存储设备仅由 DID 设备 (/dev/did/\*) 构成,只有在通过主机总线适配器 (HBA) 与该设备直接连接 的节点上,才可以存取这些位置上的 DID 设备。

配置 DID 设备上的 Sun StorEdge QFS 共享文件系统,并配置 SUNW.qfs 资源类型 以便与该文件系统一起使用,这让文件系统的共享元数据服务器具有高可用性。然 后用于 Oracle Real Application Clusters 的 Sun Cluster 数据服务便可以存取来自文 件系统内的数据。此外,必要时 Sun StorEdge QFS Sun Cluster 代理可以自动为文 件系统重定位元数据服务器。

## 非共享文件系统的数据存取

全局设备是 Sun Cluster 的一种机制,该机制可以实现从 Sun Cluster 内的任何节点 存取底层 DID 设备,假定这些主管 DID 设备的节点是可用的。可以让 Sun Cluster 中的每个节点都能存取全局设备和卷管理器控制的卷。非共享 Sun StorEdge QFS 文件系统可以配置在冗余存储设备中,此冗余存储设备由原始全局设备 (/dev/global/\*) 或卷管理器控制的卷构成。

配置这些全局设备或卷管理器控制的设备上的非共享文件系统,并配置 HAStoragePlus 资源类型以便与文件系统一起使用,这让文件系统以实现高可用 性以及将故障转移至其他节点的能力。

# <span id="page-257-0"></span>关于配置实例

本章提供了在 Sun Cluster 环境中分别配置 Sun StorEdge QFS 共享文件系统和非共 享 Sun StorEdge QFS 文件系统的配置实例。所有配置实例均基于以下平台:

- 两节点 SunPlex™ 系统 (scnode-A 和 scnode-B)
- DID 设备, 其中包含多个主机可存取的磁盘设备以实现高可用性和冗余

本章中的所有配置还基于[代码实例](#page-258-1) 8-1。在该代码实例中,scdidadm(1M) 命令显 示磁盘标识符 (DID) 设备, -L 选项列出 DID 设备路径, 包括 Sun Cluster 系统中所 有节点上的设备。

<span id="page-258-1"></span>代码实例 8-1 以下命令列出了 DID 设备和 DID 设备路径

| $\pm$ | scdidadm -L              |                  |
|-------|--------------------------|------------------|
|       | scnode-A:/dev/dsk/c0t0d0 | /dev/did/dsk/d1  |
| 2     | scnode-A:/dev/dsk/c0t1d0 | /dev/did/dsk/d2  |
| 3     | scnode-A:/dev/dsk/c0t6d0 | /dev/did/dsk/d3  |
| 4     | scnode-A:/dev/dsk/c6t1d0 | /dev/did/dsk/d4  |
| 4     | scnode-B:/dev/dsk/c7t1d0 | /dev/did/dsk/d4  |
| 5     | scnode-A:/dev/dsk/c6t2d0 | /dev/did/dsk/d5  |
| 5     | scnode-B:/dev/dsk/c7t2d0 | /dev/did/dsk/d5  |
| 6     | scnode-A:/dev/dsk/c6t3d0 | /dev/did/dsk/d6  |
| 6     | scnode-B:/dev/dsk/c7t3d0 | /dev/did/dsk/d6  |
|       | scnode-A:/dev/dsk/c6t4d0 | /dev/did/dsk/d7  |
| 7     | scnode-B:/dev/dsk/c7t4d0 | /dev/did/dsk/d7  |
| 8     | scnode-A:/dev/dsk/c6t5d0 | /dev/did/dsk/d8  |
| 8     | scnode-B:/dev/dsk/c7t5d0 | /dev/did/dsk/d8  |
| 9     | scnode-B:/dev/dsk/c0t6d0 | /dev/did/dsk/d9  |
| 10    | scnode-B:/dev/dsk/c1t0d0 | /dev/did/dsk/d10 |
| 11    | scnode-B:/dev/dsk/c1t1d0 | /dev/did/dsk/d11 |

从[代码实例](#page-258-1) 8-1 可看出, DID 设备 d4 至 d8 可以被两个 Sun Cluster 系统 (scnode-A 和 scnode-B) 访问。根据 Sun StorEdge QFS 文件系统的大小要求, 以 及对计划的应用程序和配置的了解,可以确定文件系统最合适的设备分配方案。通 过使用 Solaris format(1M) 命令, 可以确定每台 DID 设备的大小和分区布局, 需 要时还可以调整每台 DID 设备上分区的大小。如果有可用的 DID 设备,根据大小 要求,还可以配置多个设备以及相关的分区来包含文件系统。

# <span id="page-258-0"></span>在 Sun Cluster 中配置 Sun StorEdge QFS 共享文件系统

在 Sun Cluster 中安装 Sun StorEdge QFS 共享文件系统时, 在 SUNW.qfs 资源类型 下可以配置文件系统的元数据服务器。这让元数据服务器具有高可用性,并使 Sun StorEdge QFS 共享文件系统在 Sun Cluster 中的所有已配置的节点上具有全局可访 问性。

Sun StorEdge QFS 共享文件系统通常与可伸缩的应用程序相关联。 Sun StorEdge QFS 共享文件系统安装在一个或多个 Sun Cluster 节点上,而且可伸缩的应用程序 也是在这些节点上活动。

如果 Sun Cluster 系统中一个节点发生故障, 或者如果切换资源组, 元数据服务器 资源 (Sun StorEdge QFS Sun Cluster 代理)将根据需要自动重定位文件系统的元 数据服务器。这可确保访问共享文件系统的其他节点不受影响。

注 – 要手动为 Sun Cluster 控制下的 Sun StorEdge QFS 共享文件系统重定位元数据 服务器,请务必使用 Sun Cluster 管理命令。有关这些命令的详细信息,请参阅 Sun Cluster 文档。

## 元数据服务器资源注意事项

Sun Cluster 引导时,元数据服务器资源确保文件系统安装在资源组中的所有节点 上。但是,在这些节点上安装的文件系统不受监视。因此,在某些发生故障的情况 下,即使元数据服务器资源处于在线状况,文件系统对某些节点也并非是可用的。

如果使用 Sun Cluster 管理命令让元数据服务器资源组处于离线状况,元数据服务器 资源中的文件系统仍然安装在节点上。要卸载文件系统 (己关闭的节点除外),请 务必通过使用合适的 Sun Cluster 管理命令让元数据服务器资源组处于非管理状况。

以后要重新安装文件系统,请务必先让资源组处于管理状况,然后处于在线状况。

## 配置实例

本节显示了 Sun StorEdge QFS 共享文件系统的实例,该共享文件系统与用于 Oracle Real Application Clusters 的 Sun Cluster 数据服务一起安装在原始 DID 设备上。有 关如何与用于 Oracle Real Application Clusters 的 Sun Cluster 数据服务一起使用 Sun StorEdge QFS 共享文件系统的详细信息,请参阅 《*Sun Cluster Data Service for Oracle Real Application Clusters Guide for Solaris OS*》。

如[代码实例](#page-258-1) 8-1 中所示, DID 设备 d4 至 d8 具有高可用性,它们位于带有控制器 的存储设备中。要配置 Sun Cluster 中的 Sun StorEdge QFS 共享文件系统,带有控 制器的存储设备必须通过使用 RAID-1 或 RAID-5 支持设备冗余。

为了简化本实例,仅创建两个文件系统:

- qfs1 此文件系统用于存储 Oracle Real Application Clusters 共享的安装、配置 和日志文件。
- qfs2 此文件系统用于存储与 Oracle Real Application Clusters 软件共享的数据 库文件。

此外, 设备 d4 用于存储 Sun StorEdge QFS 元数据。该设备具有两个 50 GB 的分 片。其余设备, d5 至 d8 用于存储 Sun StorEdge QFS 文件数据。

此配置涉及五个主要步骤,详述如下:

- 1. 准备创建 Sun StorEdge QFS 文件系统。
- 2. 创建文件系统,配置 Sun Cluster 节点。
- 3. 验证配置。
- 4. 配置网络名称服务。
- 5. 配置用于 Oracle Real Application Clusters 的 Sun Cluster 数据服务。

### ▼ 准备创建 Sun StorEdge QFS 共享文件系统

本过程中的步骤 1 至 3 必须从 Sun Cluster 系统中的一个节点上执行。在本实例中, 这些步骤是从节点 scnode-A 上执行的。

1. 从 Sun Cluster 系统的一个节点上,使用 format(1M) 公用程序划分 /dev/did/dsk/d4 上的分区。

代码实例 8-2 划分 /dev/did/dsk/d4 上的分区

| # format /dev/did/rdsk/d4s2 |                    |      |                                                                               |          |            |           |  |  |
|-----------------------------|--------------------|------|-------------------------------------------------------------------------------|----------|------------|-----------|--|--|
| # format> partition         |                    |      |                                                                               |          |            |           |  |  |
|                             | 「 此处的输出已被删除 1      |      |                                                                               |          |            |           |  |  |
|                             | # partition> print |      |                                                                               |          |            |           |  |  |
|                             |                    |      | Current partition table (unnamed):                                            |          |            |           |  |  |
|                             |                    |      | Total disk cylinders available: 12800 + 2 (reserved cylinders)                |          |            |           |  |  |
|                             |                    |      |                                                                               |          |            |           |  |  |
| Part                        | Taq                | Flaq | Cylinders                                                                     | Size     | Blocks     |           |  |  |
| $\Omega$                    | usr                | wm   | 6400                                                                          | 50.00GB  | (6400/0/0) | 104857600 |  |  |
| 1                           | usr                | wm   | $6401 - 12800$                                                                | 50.00GB  | (6400/0/0) | 104857600 |  |  |
| $\mathfrak{D}$              | backup             | W11  | $0 - 12800$                                                                   | 100.00GB | (6400/0/0) | 209715200 |  |  |
|                             | 3 unassigned       | W11  | $\Omega$                                                                      | 0        | (0/0/0)    |           |  |  |
|                             | 4 unassigned       | wu   | $\Omega$                                                                      | $\Omega$ | (0/0/0)    |           |  |  |
|                             | 5 unassigned       | W11  | $\Omega$                                                                      | $\Omega$ | (0/0/0)    |           |  |  |
|                             | 6 unassigned       | wu   | $\Omega$                                                                      | $\Omega$ | (0/0/0)    |           |  |  |
|                             | 7 unassigned       | W11  | 0                                                                             | 0        | (0/0/0)    |           |  |  |
|                             |                    |      |                                                                               |          |            |           |  |  |
|                             |                    |      | NOTE: Partition 2 (backup) will not be used and was created by format (1M) by |          |            |           |  |  |
| default.                    |                    |      |                                                                               |          |            |           |  |  |

分区 (或分片) 0 紧临卷的 "卷目录表 (VTOC)",被配置为 50 GB 分区。分区 1 配置的大小与分区 0 相同。

#### 2. 使用 format(1M) 公用程序划分 /dev/did/dsk/d5 上的分区。

代码实例 8-3 划分 /dev/did/dsk/d5 上的分区

```
# format /dev/did/rdsk/d5s2
# format> partition
[ 此处的输出已被删除 ]
# partition> print
Current partition table (unnamed):
Total disk cylinders available: 34530 + 2 (reserved cylinders)
Part Tag Flag Cylinders Size Sibocks
  0 usr wm 1 - 34529 269.77GB (34529/0/0) 565723136
 1 usr wm 0 - 0 0 (0/0/0) 2 backup wu 0 - 34529 269.77GB (34530/0/0) 565739520
  3 unassigned wu 0 0 (0/0/0) 0
  4 unassigned wu 0 0 (0/0/0) 0
  5 unassigned wu 0 0 (0/0/0) 0
  6 unassigned wu 0 0 (0/0/0) 0
 7 unassigned wu 0 0 0 (0/0/0) 0 0
NOTE: Partition 2 (backup) will not be used and was created by format(1M) by 
default.
```
3. 在设备 d6 至 d8 上重复设备 d5 的分区方式。

以下实例显示了在设备 d6 上执行的命令。

```
# prtvtoc /dev/did/rdsk/d5s2 | fmthard -s - /dev/did/rdsk/d6s2
```
4. 在所有可能要安装该文件系统的节点主机上,执行以下过程:

#### a. 通过在 mcf 文件中添加两条新的配置条目 (qfs1 和 qfs2)将六个分区配置成 两个 Sun StorEdge QFS 共享文件系统。

代码实例 8-4 在 mcf 文件中添加配置条目 # **cat >> /etc/opt/SUNWsamfs/mcf <<EOF** # # Sun StorEdge QFS file system configurations # # Equipment Equipment Equipment Family Device Additional # Identifier Ordinal Type Set State Parameters # ------------------ --------- --------- ------- ------ --------- qfs1 100 ma qfs1 - shared /dev/did/dsk/d4s0 101 mm qfs1 - /dev/did/dsk/d5s0 102 mr qfs1 - /dev/did/dsk/d6s0 103 mr qfs1 qfs2 200 ma qfs2 - shared  $/dev/did/dsk/d4s1$  201 mm qfs2 /dev/did/dsk/d7s0 202 mr qfs2 - /dev/did/dsk/d8s0 203 mr qfs2 - EOF

> 有关 mcf 文件的详细信息,请参阅《*Sun StorEdge QFS* 和 *Sun StorEdge SAM-FS*  软件安装和配置指南》。

b. 编辑 /etc/opt/SUNWsamfs/samfs.cmd 文件,以添加用于 Oracle Real Application Clusters 的 Sun Cluster 数据服务所需要的安装选项。

代码实例 8-5 samfs.cmd 文件实例

```
fs = qfs2 stripe = 1
  sync meta = 1
   mh_write
   qwrite
   forcedirectio
   nstreams = 1024
    rdlease = 600
```
有关用于 Oracle Real Application Clusters 的 Sun Cluster 数据服务所需要的安装 选项的详细信息,请参阅 《*Sun Cluster Data Service for Oracle Real Application Clusters Guide for Solaris OS*》。

#### c. 验证该配置的正确性。

在配置完每个节点的 mcf 文件和 samfs.cmd 文件后,请确保执行此验证。

# **/opt/SUNWsamfs/sbin/sam-fsd**

## ▼ 创建 Sun StorEdge QFS 共享文件系统并配置 Sun Cluster 节点

请为将要创建的每个文件系统执行此过程。此实例描述如何创建 qfs1 文件系统。

1. 通过使用以下命令获取 Sun Cluster 专用互连名称。

代码实例 8-6 获取 Sun Cluster 专用互连名称

| # /usr/cluster/bin/scconf -p  egrep "Cluster node name:  Node private |                   |
|-----------------------------------------------------------------------|-------------------|
| hostname:"                                                            |                   |
| Cluster node name:                                                    | scnode-A          |
| Node private hostname:                                                | clusternode1-priv |
| Cluster node name:                                                    | scnode-B          |
| Node private hostname:                                                | clusternode2-priv |

#### 2. 在所有可能要安装该文件系统的节点主机上,执行以下过程:

a. 使用 samd(1M) config 命令,该命令通知 Sun StorEdge QFS 守护进程新增 了一个 Sun StorEdge QFS 配置。

# **samd config**

b. 根据步骤 1 中获取的 Sun Cluster 专用互连名称,创建文件系统的 Sun StorEdge QFS 共享主机文件 (/etc/opt/SUNWsamfs/hosts.*family-setname*)。

3. 使用 Sun Cluster 互连名称,编辑 Sun StorEdge QFS 共享文件系统特有的主机配 置文件。

为实现 Sun Cluster 故障转移和防扰操作, Sun StorEdge QFS 共享文件系统必须使 用与 Sun Cluster 系统相同的互连名称。

代码实例 8-7 编辑每个文件系统的主机配置文件

|          | # cat > hosts.qfs1 < <eof< th=""><th></th><th></th></eof<> |                    |            |
|----------|------------------------------------------------------------|--------------------|------------|
|          | # File /etc/opt/SUNWsamfs/hosts.qfs1                       |                    |            |
| # Host   | Host IP                                                    | Server             | Not Server |
| # Name   | Addresses                                                  | Priority Used Host |            |
| ±.       |                                                            |                    |            |
| scnode-A | clusternode1-priv                                          |                    | server     |
| scnode-B | clusternode2-priv                                          |                    |            |
|          |                                                            |                    |            |
| EOF      |                                                            |                    |            |

4. 从 Sun Cluster 的一个节点上, 使用 sammkfs(1M) -S 命令创建 Sun StorEdge QFS 共享文件系统。

# **sammkfs -S qfs1 < /dev/null**

- 5. 在所有可能要安装该文件系统的节点主机上,执行以下过程:
	- a. 使用 mkdir(1M) 命令创建文件系统的全局安装点,使用 chmod(1M) 命令让 root 成为该安装点的拥有者,使用 chown(1M) 命令让具有读 / 写 (755) 权限的 other 可以使用该安装点。

代码实例 8-8 创建 qfs1 文件系统的全局安装点

```
# mkdir /global/qfs1
# chmod 755 /global/qfs1
# chown root:other /global/qfs1
```
b. 在 /etc/vfstab 文件中添加 Sun StorEdge QFS 共享文件系统条目。

代码实例 8-9 在 /etc/vfstab 文件中添加共享文件系统条目

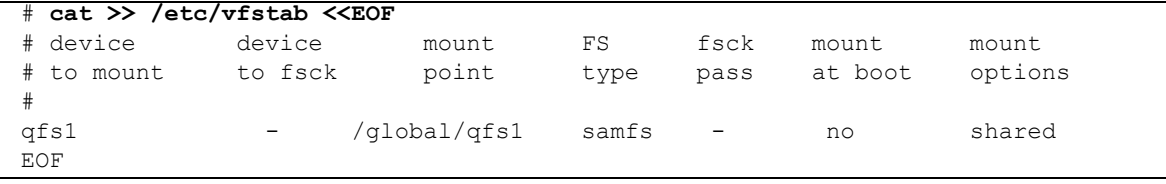

### ▼ 验证配置

请为您创建的每个文件系统执行此过程。此实例描述如何验证文件系统 qfs1 的 配置。

1. 如果不清楚哪个节点正作为该文件系统的元数据服务器,请使用 samsharefs(1M)-R 命令。

代码实例 8-10 确定哪个节点是元数据服务器

```
samsharefs -R qfs1
#
# Host file for family set 'qfs1'
#
# Version: 4 Generation: 1 Count: 2
# Server = host 1/scnode-A, length = 165
#
scnode-A clusternode2-priv 1 - server
scnode-B clusternode2-priv 2 -
```
此实例显示 qfs1 的元数据服务器是 scnode-A。

2. 使用 mount(1M) 命令首先在元数据服务器上安装文件系统,然后在 Sun Cluster 系统的每个节点上安装文件系统。

切记应首先在元数据服务器上安装文件系统。

代码实例 8-11 在 Sun Cluster 节点上安装文件系统 qfs1

```
# mount qfs1
# ls /global/qfs1
lost+found/
```
3. 通过执行 samsharefs(1M) -s 命令验证自动故障转移,该命令将更改两节点间的 Sun StorEdge QFS 共享文件系统。

代码实例 8-12 切换文件系统 qfs1 以验证自动故障转移

```
# samsharefs -s scnode-B qfs1
# ls /global/qfs1
lost+found/
# samsharefs -s scnode-A qfs1
# ls /global/qfs1
lost+found
```
4. 验证必需的 Sun Cluster 资源类型是否已被添加至资源配置中。

```
# scrgadm -p | egrep "SUNW.qfs"
```
5. 如果无法找到 Sun Cluster 资源类型,请使用 scrgadm(1M) -a -t 命令将其添加 至资源配置中。

```
# scrgadm -a -t SUNW.qfs
```
6. 注册并配置 SUNW.qfs 资源类型。

代码实例 8-13 配置 SUNW.qfs 资源

```
# scrgadm -a -g qfs-rg -h scnode-A,scnode-B
# scrgadm -a -g qfs-rg -t SUNW.qfs -j qfs-res \
          -x QFSFileSystem=/global/qfs1,/global/qfs2
```
7. 使用 scswitch(1M) -Z -g 命令让资源组在线。

```
# scswitch -Z -g qfs-rg
```
8. 请确保资源组在所有已配置的节点上均可运行。

代码实例 8-14 在已配置的节点上测试资源组

```
# scswitch -z -g qfs-rg -h scnode-B
# scswitch -z -g qfs-rg -h scnode-A
```
### W 配置用于 Oracle Real Application Clusters 的 Sun Cluster 数 据服务

本节提供如何为 Oracle Real Application Clusters 配置数据服务的实例,此数据服务 将与 Sun StorEdge QFS 共享文件系统一起使用。有关更多信息,请参阅 《*Sun Cluster Data Service for Oracle Real Application Clusters Guide for Solaris OS*》。

- 1. 按 《*Sun Cluster Data Service for Oracle Real Application Clusters Guide for Solaris OS*》中所述安装数据服务。
- 2. 安装 Sun StorEdge QFS 共享文件系统。

3. 在文件系统上设定正确的所有权和权限,以便成功操作 Oracle 数据库。

代码实例 8-15 设定文件系统 qfs1 和 qfs2 上的所有权和权限

# **chown oracle:dba /global/qfs1 /global/qfs2** # **chmod 755 /global/qfs1 /global/qfs2**

4. 作为 oracle 的用户,创建 Oracle Real Application Clusters 安装和数据库文件 需要的子目录。

代码实例 8-16 在文件系统 qfs1 和 qfs2 中创建子目录

```
$ id
uid=120(oracle) gid=520(dba)
$ mkdir /global/qfs1/oracle_install
$ mkdir /global/qfs2/oracle_db
```
Oracle Real Application Clusters 安装时以 /qlobal/qfs1/oracle\_install 目 录路径作为 ORACLE HOME 环境变量的值, Oracle 操作中将使用此环境变量。 Oracle Real Application Clusters 数据库文件的路径以 /global/qfs2/oracle\_db 目录路径作为前缀。

5. 安装 Oracle Real Application Clusters 软件。

在安装过程中,请按步骤 4 定义的那样提供安装路径 (/global/qfs1/oracle\_install)。

6. 创建 Oracle Real Application Clusters 数据库。

在数据库创建过程中,请指定您希望该数据库文件位于 qfs2 共享文件系统中。

7. 如果您想实现 Oracle Real Application Clusters 数据库实例的自动启动和关闭,请 确保已设定资源组和资源必需的依赖性。

有关更多信息,请参阅 《*Sun Cluster Data Service for Oracle Real Application Clusters Guide for Solaris OS*》。

注 – 如果您打算实现 Oracle Real Application Clusters 数据库实例的自动启动和关 闭,请务必使用 Sun Cluster 3.1 9/04 或兼容版本。

# <span id="page-268-0"></span>在 Sun Cluster 中配置非共享文件系统

在 Sun Cluster 系统中安装非共享 Sun StorEdge QFS 文件系统时,您可以将该文件 系统配置在 Sun Cluster HAStoragePlus 资源类型下,使之具有高可用性 (HA)。 Sun Cluster 中的非共享 Sun StorEdge QFS 文件系统通常与一个或多个故障转移应 用程序 (如 HA-NFS、 HA-ORACLE,等等)相关联。非共享 Sun StorEdge QFS 文 件系统和故障转移应用程序都只在单个资源组中活动,该资源组某一时刻只在一个 Sun Cluster 节点上活动。

在任一时刻,一个非共享 Sun StorEdge QFS 文件系统只能被安装在一个节点上。 如果 Sun Cluster 故障监视器检测到错误, 或者如果切换资源组, 非共享 Sun StorEdge QFS 文件系统及与之相关联的 HA 应用程序将故障转移至另一个节点上, 转移至哪个节点取决于资源组先前的配置。

Sun Cluster 全局设备组 (/dev/global/\*) 包含的任何文件系统都能够与 HAStoragePlus 资源类型一起使用。当文件系统与 HAStoragePlus 资源类型 一起配置时,此文件系统即成为 Sun Cluster 资源组的一部分,且在 Sun Cluster 资 源组管理器 (RGM) 控制下的文件系统将安装在本地节点上,而在此节点上,资源 组是活动的。当 RGM 发出指令使资源组切换或故障转移至另一已配置的 Sun Cluster 节点时, 非共享 Sun StorEdge QFS 文件系统将从当前节点上卸载, 然后重 新安装在新节点上。

每个非共享 Sun StorEdge QFS 文件系统要求最少有两个原始磁盘分区或卷管理器 (Solstice DiskSuite/Solaris 卷管理器或 VERITAS Clustered 卷管理器)控制的卷, 一个用于存储 Sun StorEdge QFS 元数据 (inode),另一个用于存储 Sun StorEdge QFS 文件数据。通过多个数据路径在多个磁盘上配置多个分区或卷,可提高非共享 Sun StorEdge QFS 文件系统的性能。有关划分元数据和文件数据分区大小的信息, 请参阅第 7 [页的 "设计基础"。](#page-34-0)

本节将提供三个 Sun Cluster 配置的实例,在这些配置中将使用非共享 Sun StorEdge QFS 文件系统。在这些实例中,文件系统将在以下位置与 HA-NFS 文件安装点相 结合加以配置:

- 实例 1 中的原始全局设备
- 实例 2 中的 Solstice DiskSuite/Solaris 卷管理器控制的卷
- 实例 3 中的 VERITAS Clustered 卷管理器 (VxVM) 控制的卷

为简化所有这些配置,将每个文件系统的 10% 用于存储 Sun StorEdge QFS 元数 据,其余空间用于存储 Sun StorEdge QFS 文件数据。有关划分大小和磁盘分区注 意事项的信息,请参阅 《*Sun StorEdge QFS* 和 *Sun StorEdge SAM-FS* 软件安装和配 置指南》。

## 实例 1

本实例显示了如何与原始全局设备上的 HA-NFS 一起配置非共享 Sun StorEdge QFS 文件系统。就本配置而言,原始全局设备必须位于带有控制器的存储设备中。此带 有控制器的存储设备必须通过使用 RAID-1 或 RAID-5 支持设备冗余。

如[代码实例](#page-258-1) 8-1 中所示,本实例中使用的 DID 设备, d4 至 d7 具有高可用性,并 位于带有控制器的存储设备中。(本实例使用的设备是 d4 至 d7。) HAStoragePlus 资源类型需要使用全局设备,因此可以通过使用以下语句: /dev/global/dsk/dx,将每台 DID 设备 (/dev/did/dsk/dx) 作为全局设备进 行访问。

本实例的主要步骤如下:

1. 准备创建非共享文件系统。

- 2. 创建文件系统,配置 Sun Cluster 节点。
- 3. 配置网络名称服务和 IPMP 验证测试。
- 4. 配置 HA-NFS 并配置文件系统使之具有高可用性。

## ▼ 准备创建非共享 Sun StorEdge QFS 文件系统

1. 使用 format(1M) 公用程序划分 /dev/global/dsk/d4 上的分区。

代码实例 8-17 划分 /dev/global/dsk/d4 上分区的命令。

```
# format /dev/global/rdsk/d4s2
# format> partition
[ 此处的输出已被删除 ]
# partition> print
Current partition table (original):
Total disk cylinders available: 34530 + 2 (reserved cylinders)
Part Tag Flag Cylinders Size Blocks
 0 unassigned wm 1 - 3543 20.76GB (3543/0/0) 43536384
 1 unassigned wm 3544 - 34529 181.56GB (30986/0/0) 380755968
 2 backup wu 0 - 34529 202.32GB (34530/0/0) 424304640
 3 unassigned wu 0 0 (0/0/0) 0
 4 unassigned wu 0 0 (0/0/0) 0
 5 unassigned wu 0 0 (0/0/0) 0
 6 unassigned wu 0 0 (0/0/0) 0
7 unassigned wu 0 0 0 (0/0/0) 0 0
NOTE: Partition 2 (backup) will not be used and was created by format(1m) by 
default.
```
分区 (或分片) 0 紧临该卷的 "卷目录表 (VTOC)",被配置为 20 GB 分区。其余 空间被配置为分区 1。

2. 对全局设备 d5 至 d7 重复全局设备 d4 的分区方式。

下例所示,是对全局设备 d5 执行的命令。

# **prtvtoc /dev/global/rdsk/d4s2 | fmthard \ -s - /dev/global/rdsk/d5s2**

- 3. 在所有可能要安装该文件系统的节点主机上,执行以下过程:
	- a. 通过在 mcf 文件中添加新的文件系统条目,将八个分区 (四台全局设备,每台 具有两个分区)配置为 Sun StorEdge QFS 文件系统。

代码实例 8-18 在 mcf 文件中添加新的文件系统

```
# cat >> /etc/opt/SUNWsamfs/mcf <<EOF
#
# Sun StorEdge QFS file system configurations
#
# Equipment Equipment Equipment Family Device Additional
# Identifier Ordinal Type Set State Parameters
# -------------- --------- --------- ------- ------ -----------
qfsnfs1 100 ma qfsnfs1 on
/dev/global/dsk/d4s0 101 mm qfsnfs1
/dev/global/dsk/d5s0 102 mm qfsnfs1
/dev/global/dsk/d6s0 103 mm qfsnfs1
/dev/global/dsk/d7s0 104 mm qfsnfs1
/dev/global/dsk/d4s1 105 mr qfsnfs1
/dev/global/dsk/d5s1 106 mr qfsnfs1
/dev/global/dsk/d6s1 107 mr qfsnfs1
/dev/global/dsk/d7s1 108 mr qfsnfs1
EOF
```
有关 mcf 文件的信息,请参阅 《*Sun StorEdge QFS* 和 *Sun StorEdge SAM-FS* 软 件安装和配置指南》。

b. 验证添加至 mcf 文件中配置信息的正确性。

在 HAStoragePlus 资源类型下配置 Sun StorEdge QFS 文件系统之前,完成该 步骤非常重要。

# **/opt/SUNWsamfs/sbin/sam-fsd**

- ▼ 步骤 2: 创建 Sun StorEdge QFS 文件系统并配置 Sun Cluster 节点
	- 1. 在所有可能要安装该文件系统的节点主机上,使用 samd(1M) config 命令,该命 令通知 Sun StorEdge QFS 守护进程新增了一个 Sun StorEdge QFS 配置。

# **samd config**

2. 从 Sun Cluster 的一个节点上,使用 sammkfs(1M) 命令创建文件系统。

# **sammkfs qfsnfs1 < /dev/null**

- 3. 在所有可能要安装该文件系统的节点主机上,执行以下过程:
	- a. 使用 mkdir(1M) 命令创建文件系统的全局安装点,使用 chmod(1M) 命令让 root 成为该安装点的拥有者,使用 chown(1M) 命令让具有读 / 写 (755) 权限的 other 可以使用该安装点。

代码实例 8-19 为文件系统 qfsnfs1 创建全局安装点

```
# mkdir /global/qfsnfs1
# chmod 755 /global/qfsnfs1
# chown root:other /global/qfsnfs1
```
b. 在 /etc/vfstab 文件中添加 Sun StorEdge QFS 文件系统条目。

请注意安装选项字段包含 sync\_meta=1 的值。

代码实例 8-20 在 /etc/vfstab 文件中添加文件系统条目

| # cat >> /etc/vfstab < <eof< th=""></eof<> |                   |                 |            |              |                  |                  |  |  |  |
|--------------------------------------------|-------------------|-----------------|------------|--------------|------------------|------------------|--|--|--|
| # device<br>to mount<br>#<br>#             | device<br>to fsck | mount<br>point  | FS<br>type | fsck<br>pass | mount<br>at boot | mount<br>options |  |  |  |
| qfsnfsl                                    |                   | /qlobal/qfsnfs1 | samfs      |              | no               | sync meta=1      |  |  |  |
| EOF                                        |                   |                 |            |              |                  |                  |  |  |  |

c. 通过安装和卸载文件系统验证配置。

代码实例 8-21 验证配置

```
# mount qfsnfs1
# ls /global/qfsnfs1
lost+found/
# umount qfsnfs1
```
4. 使用 scrgadm(1M) -p | egrep 命令验证必需的 Sun Cluster 资源类型是否已被 添加至资源配置中。

代码实例 8-22 搜索必需的 Sun Cluster 资源类型

# **scrgadm -p | egrep "SUNW.HAStoragePlus|SUNW.LogicalHostname|SUNW.nfs"**

5. 如果无法找到必需的 Sun Cluster 资源类型,请使用 scrgadm(1M) -a -t 命令将 其添加至配置中。

代码实例 8-23 添加必需的 Sun Cluster 资源类型

```
# scrgadm -a -t SUNW.HAStoragePlus
# scrgadm -a -t SUNW.LogicalHostname
# scrgadm -a -t SUNW.nfs
```
### ▼ 配置网络名称服务和 IPMP 验证测试

本节通过实例讲解如何为 Sun Cluster 节点配置网络名称服务和 IPMP 验证测试。有 关更多信息,请参阅 《*Sun Cluster Software Installation Guide for Solaris OS*》。

1. 使用 vi 或其他文本编辑器编辑 /etc/nsswitch.conf 文件,以便它能在 Sun Cluster 和 files 中查找节点名。

请在配置 NIS 服务器之前执行此步骤。

```
代码实例 8-24 编辑 /etc/nssswitch 文件以便在 Sun Cluster 和 files 中查找节点名。
```

```
# cat /etc/nsswitch.conf 
#
# /etc/nsswitch.nis:
#
# An example file that could be copied over to /etc/nsswitch.conf; it 
# uses NIS (YP) in conjunction with files.
#
# the following two lines obviate the ì+î entry in /etc/passwd and /etc/group.
passwd: files nis
group: files nis
# Cluster s/w and local /etc/hosts file take precedence over NIS
hosts: cluster files nis [NOTFOUND=return]
ipnodes: files
# Uncomment the following line and comment out the above to resolve
# both IPv4 and IPv6 addresses from the ipnodes databases. Note that
# IPv4 addresses are searched in all of the ipnodes databases before 
# searching the hosts databases. Before turning this option on, consult
# the Network Administration Guide for more details on using IPv6.
# ipnodes: nis [NOTFOUND=return] files
networks: nis[NOTFOUND=return] files
protocols: nis [NOTFOUND=return] files
rpc: nis[NOTFOUND=return] files 
ethers: nis[NOTFOUND=return] files
netmaks: nis[NOTFOUND=return] files
bootparams: nis[NOTFOUND=return] files
publickey: nis[NOTFOUND=return] files
netgroup: nis
automount: files nis
aliases: files nis
[ 未显示此文件的其余部分 ]
```
2. 检验您对 /etc/nsswitch.conf 所作更改的正确性。

代码实例 8-25 检验 /etc/nsswitch.conf 文件的更改

```
# grep '^hosts:' /etc/nsswitch.conf
hosts: cluster files nis [NOTFOUND=return]
#
```
#### 3. 通过使用可用的网络适配器,设置 IPMP 验证测试。

在本例中使用的是适配器 qfe2 和 qfe3。

a. 为每台适配器静态地配置 IPMP 测试地址。

代码实例 8-26 为适配器 qfe2 和 qfe3 静态地配置 IPMP 测试地址

```
#cat >> /etc/hosts << EOF
#
# Test addresses for scnode-A
#<br>192.168.2.2
192.168.2.2 `uname -n`-qfe2<br>192.168.2.3 `uname -n`-qfe2<br>192.168.3.2 `uname -n`-qfe3
                    'uname -n`-qfe2-test
                    'uname -n`-qfe3
192.168.3.3 `uname -n`-qfe3-test
#
# Test addresses for scnode-B
#
192.168.2.4 \cdot \uname -n`-qfe2<br>192.168.2.5 \cdot \uname -n`-qfe2
                    'uname -n'-qfe2-test
192.168.3.4 `uname -n`-qfe3
192.168.3.5 `uname -n`-qfe3-test
EOF
```
#### b. 动态地配置 IPMP 适配器

代码实例 8-27 动态地配置 IPMP 适配器 qfe2 和 qfe3

# **ifconfig qfe2 plumb `uname -n`-qfe2-test netmask + broadcast + deprecated \ -failover -standby group ipmp0 up**  # **ifconfig qfe2 addif `uname -n`-qfe2 up** # **ifconfig qfe3 plumb `uname -n`-qfe3-test netmask + broadcast + deprecated \ -failover -standby group ipmp0 up** # **ifconfig qfe3 addif `uname -n`-qfe3 up**

#### c. 检验配置。

代码实例 8-28 检验 IPMP 适配器 qfe2 和 qfe3 的配置

```
# cat > /etc/hostname.qfe2 << EOF
`uname -n -qfe2-test netmask + broadcast + deprecated -failover -standby \
      group ipmp0 up addif `uname -n`-qfe2 up
EOF
# cat > /etc/hostname.qfe3 << EOF
`uname -n`-qfe3-test netmask + broadcast + deprecated -failover -standby \
      group ipmp0 up addif `uname -n`-qfe3 up
EOF
```
### ▼ 配置 HA-NFS 及 Sun StorEdge QFS 文件系统以获得高可用性

本节通过实例讲解如何配置 HA-NFS。有关 HA-NFS 的更多信息,请参阅 《*Sun Cluster Data Service for Network File System (NFS) Guide for Solaris OS*》,以及 NFS 文档。

1. 创建 Sun StorEdge QFS 文件系统的 NFS 共享点。

请注意该共享点位于 /global 文件系统中,并非位于 Sun StorEdge QFS 文件系 统中。

代码实例 8-29 创建两个文件系统的 NFS 共享点

```
# mkdir -p /global/nfs/SUNW.nfs
# echo "share -F nfs -o rw /global/qfsnfs1" > \ 
/global/nfs/SUNW.nfs/dfstab.nfs1-res
```
2. 创建 NFS 资源组。

# **scrgadm -a -g nfs-rg -y PathPrefix=/global/nfs**

3. 使用您站点的地址,将 NFS 逻辑主机添加到 /etc/hosts 表中。

代码实例 8-30 将 NFS 逻辑主机添加到 /etc/hosts 表中

```
# cat >> /etc/hosts << EOF
#
# IP Addresses for LogicalHostnames
#
192.168.2.10 lh-qfs1
EOF
```
4. 使用 scrgadm(1M) -a -L -g 命令,将逻辑主机添加到 NFS 资源组中。

```
# scrgadm -a -L -g nfs-rg -l lh-nfs1
```
5. 使用 scrgadm(1M) -c -g 命令,配置 HAStoragePlus 资源类型。

代码实例 8-31 配置 HAStoragePlus 资源类型

```
# scrgadm -c -g nfs-rg -h scnode-A,scnode-B 
# scrgadm -a -g nfs-rg -j qfsnfs1-res -t SUNW.HAStoragePlus \
      -x FilesystemMountPoints=/global/qfsnfs1 \
      -x FilesystemCheckCommand=/bin/true
```
6. 让资源组在线。

**# scswitch -Z -g nfs-rg**

7. 配置 NFS 资源类型并进行设置,使之依赖 HAStoragePlus 资源。

代码实例 8-32 配置 NFS 资源类型,使之依赖 HAStoragePlus 资源

```
# scrgadm -a -g nfs-rg -j nfs1-res -t SUNW.nfs -y \ 
Resource_dependencies=qfsnfs1-res
```
8. 让 NFS 资源在线。

# **scswitch -e -j nfs1-res**

至此, NFS 资源 /net/lh-nfs1/global/qfsnfs1 已完全配置,并具有高可 用性。

9. 在宣布 Sun StorEdge QFS 文件系统上高可用的 NFS 文件系统的诞生之前, 请 确保资源组能够在所有已配置的节点间无误地相互切换,并且能够按要求在线和 离线。

代码实例 8-33 测试资源组

```
# scswitch -z -g nfs-rg -h scnode-A
# scswitch -z -g nfs-rg -h scnode-B
# scswitch -F -g nfs-rg
# scswitch -Z -g nfs-rg
```
## 实例 2

本实例显示如何在受 Solstice DiskSuite/Solaris 卷管理器软件控制的卷上,配置具 有 HA-NFS 的非共享 Sun StorEdge QFS 文件系统。使用此配置,您可以选择是否 使用 RAID-1 或 RAID-5 卷将 DID 设备包含在冗余的带有控制器的存储设备中。一 般情况下,只有在底层带有控制器的存储设备没有冗余的情况下才使用 Solaris 卷 管理器。

如[代码实例](#page-258-1) 8-1 中所示,本实例中使用的 DID 设备, d4 至 d7 具有高可用性,并 位于带有控制器的存储设备中。 Solaris 卷管理器要求使用 DID 设备来填充原始设 备,Solaris 卷管理器能够通过这些原始设备配置卷。Solaris 卷管理器创建全局可访 问的磁盘组,然后 HAStoragePlus 资源类型可以使用这些磁盘组来创建 Sun StorEdge QFS 文件系统。

本实例遵循以下步骤:

- 1. 准备 Solstice DiskSuite/Solaris 卷管理器软件。
- 2. 准备创建非共享文件系统。
- 3. 创建文件系统,配置 Sun Cluster 节点。
- 4. 配置网络名称服务和 IPMP 验证测试。
- 5. 配置 HA-NFS 并配置文件系统以实现高可用性。

▼ 准备 Solstice DiskSuite/Solaris 卷管理器软件

1. 确定 Solaris 卷管理器元数据库 (metadb) 是否已配置在每个可能要安装 Sun StorEdge QFS 文件系统的节点主机上。

代码实例 8-34 确定是否已经配置 Solaris 卷管理器元数据库

| metadb |         |           |             |                   |
|--------|---------|-----------|-------------|-------------------|
|        | flags   | first blk | block count |                   |
|        | amp luo | 16.       | 8192        | /dev/dsk/c0t0d0s7 |
| a      | p luo   | 16        | 8192        | /dev/dsk/c1t0d0s7 |
| а      | -luo    | 16        | 8192        | /dev/dsk/c2t0d0s7 |

如果 metadb(1M) 命令没有返回元数据库配置,则应在每个节点上的一个或多个本 地磁盘上创建三个或更多数据库的拷贝。每个拷贝必须大于或等于 16 MB。有关创 建元数据库配置的更多信息,请参阅 《*Sun Cluster Software Installation Guide for Solaris OS*》。

2. 创建 HA-NFS 磁盘组来包含本 Sun StorEdge QFS 文件系统中所有 Solaris 卷管 理器的卷。

# **metaset -s nfsdg -a -h scnode-A scnode-B**

3. 将 DID 设备 d4 至 d7 添加到原始设备池, 从中 Solaris 卷管理器能够创建卷。

代码实例 8-35 将 DID 设备 d4 至 d7 添加到原始设备池

```
# metaset -s nfsdg -a /dev/did/dsk/d4 /dev/did/dsk/d5 \
       /dev/did/dsk/d6 /dev/did/dsk/d7
```
▼ 准备创建 Sun StorEdge QFS 文件系统

1. 使用 format(1M) 公用程序划分 /dev/global/dsk/d4 上的分区。

<span id="page-278-0"></span>代码实例 8-36 划分 /dev/global/dsk/d4 上分区的命令。

|              | format /dev/qlobal/rdsk/d4s2                                                  |      |                                                                |          |                         |   |  |  |  |
|--------------|-------------------------------------------------------------------------------|------|----------------------------------------------------------------|----------|-------------------------|---|--|--|--|
| #            | format> partition                                                             |      |                                                                |          |                         |   |  |  |  |
|              | 此处的输出已被删除 1                                                                   |      |                                                                |          |                         |   |  |  |  |
|              | # partition> print                                                            |      |                                                                |          |                         |   |  |  |  |
|              | Current partition table (original):                                           |      |                                                                |          |                         |   |  |  |  |
|              |                                                                               |      | Total disk cylinders available: 34530 + 2 (reserved cylinders) |          |                         |   |  |  |  |
| Part         | Taq                                                                           | Flaq | Cylinders                                                      | Size     | <b>Blocks</b>           |   |  |  |  |
| $\Omega$     | unassigned                                                                    | wm   | $1 - 3543$                                                     | 20.76GB  | $(3543/0/0)$ 43536384   |   |  |  |  |
| $\mathbf{1}$ | unassigned                                                                    |      | wm 3544 - 34529                                                | 181.56GB | (30986/0/0) 380755968   |   |  |  |  |
| 2            | backup                                                                        | wu   | $0 - 34529$                                                    | 202.32GB | $(34530/0/0)$ 424304640 |   |  |  |  |
| 3            | unassigned                                                                    | wu   | $\Omega$                                                       | $\Omega$ | (0/0/0)                 | 0 |  |  |  |
| 4            | unassigned                                                                    | W11  | $\Omega$                                                       | $\Omega$ | (0/0/0)                 | 0 |  |  |  |
| 5            | unassigned                                                                    | wu   | 0                                                              | $\Omega$ | (0/0/0)                 | 0 |  |  |  |
| 6            | unassigned                                                                    | wu   |                                                                | $\Omega$ | (0/0/0)                 | 0 |  |  |  |
| 7            | unassigned                                                                    | wu   |                                                                | 0        | (0/0/0)                 | 0 |  |  |  |
|              |                                                                               |      |                                                                |          |                         |   |  |  |  |
|              | NOTE: Partition 2 (backup) will not be used and was created by format (1m) by |      |                                                                |          |                         |   |  |  |  |
| default.     |                                                                               |      |                                                                |          |                         |   |  |  |  |

[代码实例](#page-278-0) 8-36 显示分区(或分片) 0 紧临该卷的"卷目录表 (VTOC)", 被配置为 20 GB 分区。其余空间被配置为分区 1。

2. 在 DID 设备 d5 至 d7 上重复 DID 设备 d4 的分区方式。

下例所示,是对设备 d5 执行的命令。

```
# prtvtoc /dev/global/rdsk/d4s2 | fmthard \
-s - /dev/global/rdsk/d5s2
```
3. 将八个分区 (四台 DID 设备,每台具有两个分区)配置成两个 RAID-1 (镜像) Sun StorEdge QFS 元数据卷和两个 RAID-5 (带有奇偶校验的分储协动) Sun StorEdge QFS 文件数据卷。

将这四台驱动器的分区 (分片) 0 组合为两个 RAID-1 集。

代码实例 8-37 将分区配置为 RAID-1 元数据和 RAID-5 数据卷,然后将四台驱动器 的分区零组合为 RAID-1 集

# **metainit -s nfsdg -f d1 1 1 /dev/did/dsk/d4s0** # **metainit -s nfsdg -f d2 1 1 /dev/did/dsk/d5s0** # **metainit -s nfsdg d10 -m d1 d2** # **metainit -s nfsdg -f d3 1 1 /dev/did/dsk/d6s0** # **metainit -s nfsdg -f d4 1 1 /dev/did/dsk/d7s0** # **metainit -s nfsdg d11 -m d3 d4**

4. 将这四台驱动器的分区 1 组合为两个 RAID-5 集。

代码实例 8-38 将四台驱动器的分区 1 组合为两个 RAID-5 集

```
# metainit -s nfsdg d20 -p /dev/did/dsk/d4s1 205848574b
# metainit -s nfsdg d21 -p /dev/did/dsk/d5s1 205848574b
# metainit -s nfsdg d22 -p /dev/did/dsk/d6s1 205848574b
# metainit -s nfsdg d23 -p /dev/did/dsk/d7s1 205848574b
# metainit -s nfsdg d30 -r d20 d21 d22 d23
```
5. 在每个可能要安装该文件系统的节点主机上,将 Sun StorEdge QFS 文件系统条目 添加到 mcf 文件中。

代码实例 8-39 将 Sun StorEdge QFS 文件系统添加到元数据服务器的 mcf 文件中

| # cat >> /etc/opt/SUNWsamfs/mcf < <eof< th=""></eof<> |           |           |         |        |            |  |  |
|-------------------------------------------------------|-----------|-----------|---------|--------|------------|--|--|
| # Sun StorEdge QFS file system configurations<br>#    |           |           |         |        |            |  |  |
| # Equipment                                           | Equipment | Equipment | Family  | Device | Additional |  |  |
| # Identifier                                          | Ordinal   | Type      | Set     | State  | Parameters |  |  |
| #                                                     |           |           |         |        |            |  |  |
| gfsnfsl                                               | 100       | ma        | qfsnfsl | on     |            |  |  |
| /dev/md/nfsdq/dsk/d10                                 | 101       | mm        | qfsnfs1 |        |            |  |  |
| /dev/md/nfsdg/dsk/d11                                 | 102       | mm        | qfsnfs1 |        |            |  |  |
| /dev/md/nfsdq/dsk/d30                                 | 103       | mr        | qfsnfsl |        |            |  |  |
| EOF                                                   |           |           |         |        |            |  |  |

有关 mcf 文件的详细信息,请参阅 《*Sun StorEdge QFS* 和 *Sun StorEdge SAM-FS* 软 件安装和配置指南》。

6. 在每个节点上验证 mcf 配置的正确性。

```
# /opt/SUNWsamfs/sbin/sam-fsd
```
- ▼ 创建 Sun StorEdge QFS 文件系统并配置 Sun Cluster 节点
- 1. 在每个可能要安装该文件系统的节点主机上,使用 samd(1M) config 命令。 该命令通知 Sun StorEdge QFS 守护进程新增了一个 Sun StorEdge QFS 配置。

```
# samd config
```
2. 启用磁盘组的 Solaris 卷管理器的调解检测功能,该功能将协助 Sun Cluster 系统 检测驱动器错误。

代码实例 8-40 启用磁盘组的 Solaris 卷管理器的调解检测功能

```
# metaset -s nfsdg -a -m scnode-A
# metaset -s nfsdg -a -m scnode-B
```
3. 确保 NFS 磁盘组存在于每个可能要安装该文件系统的节点主机上。

```
# metaset -s nfsdg -t
```
4. 从 Sun Cluster 系统的一个节点上,使用 sammkfs(1M) 命令创建 Sun StorEdge QFS 文件系统。

# **sammkfs qfsnfs1 < /dev/null**

- 5. 在每个可能要安装该文件系统的节点主机上,执行以下过程:
	- a. 使用 mkdir(1M) 命令创建文件系统的全局安装点,使用 chmod(1M) 命令让 root 成为该安装点的拥有者,使用 chown(1M) 命令让具有读 / 写 (755)权限 的 other 可以使用该安装点。

代码实例 8-41 创建 qfsnfs1 文件系统的全局安装点

```
# mkdir /global/qfsnfs1
# chmod 755 /global/qfsnfs1
# chown root:other /global/qfsnfs1
```
b. 在 /etc/vfstab 文件中添加 Sun StorEdge QFS 文件系统条目。

请注意安装选项字段包含 sync\_meta=1 的值。

代码实例 8-42 编辑 /etc/vfstab 文件以添加文件系统条目

| $\#$ cat >> /etc/vfstab << EOF |         |                 |       |      |         |             |  |  |
|--------------------------------|---------|-----------------|-------|------|---------|-------------|--|--|
| # device                       | device  | mount           | FS    | fsck | mount   | mount       |  |  |
| # to mount                     | to fsck | point           | type  | pass | at boot | options     |  |  |
| gfsnfsl<br>EOF                 |         | /qlobal/qfsnfs1 | samfs |      | no      | sync meta=1 |  |  |

#### c. 通过安装和卸载文件系统,确保节点已得到正确配置。

每次仅在一个节点上执行此步骤。在本实例中,将对一个节点上的 qfsnfs1 文 件系统进行安装和卸载。

代码实例 8-43 验证配置

# **mount qfsnfs1** # **ls /global/qfsnfs1** lost+found/ # **umount qfsnfs1**

注 – 在测试安装点时,请使用 metaset -r (释放)和 -t (获取)命令在 Sun Cluster 节点间移动 nfsdg 磁盘组。然后使用 samd(1M) config 命令提醒守护进 程配置已更改。

6. 使用 scrgadm(1M) -p | egrep 命令验证必需的 Sun Cluster 资源类型是否已被 添加至资源配置中。

# **scrgadm -p | egrep "SUNW.HAStoragePlus|SUNW.LogicalHostname|SUNW.nfs"**

如果无法找到必需的 Sun Cluster 资源类型,请使用以下一个或多个命令添加资源 类型。

代码实例 8-44 将资源类型添加至资源配置中

```
# scrgadm -a -t SUNW.HAStoragePlus
# scrgadm -a -t SUNW.LogicalHostname
# scrgadm -a -t SUNW.nfs
```
## ▼ 配置网络名称服务和 IPMP 验证测试

本节通过实例讲解如何配置网络名称服务和 IPMP 验证测试,以便与 Sun StorEdge QFS 软件一起使用。有关更多信息,请参阅 《*System Administration Guide: IP Services*》和 《*System Administration Guide: Naming and Directory Services (DNS, NIS, and LDAP)*》。

1. 使用 vi 或其他文本编辑器编辑 /etc/nsswitch.conf 文件,以便它能从 Sun Cluster 和 files 中查找节点名。

请在配置 NIS 服务器前执行此步骤。

代码实例 8-45 编辑 /etc/nssswitch 文件以便从 Sun Cluster 和 files 中查找节点名

```
# cat /etc/nsswitch.conf 
#
# /etc/nsswitch.nis:
#
# An example file that could be copied over to /etc/nsswitch.conf; it 
# uses NIS (YP) in conjunction with files.
#
# the following two lines obviate the ì+î entry in /etc/passwd and /etc/group.
passwd: files nis
group: files nis
# Cluster s/w and local /etc/hosts file take precedence over NIS
hosts: cluster files nis [NOTFOUND=return]
ipnodes: files
# Uncomment the following line and comment out the above to resolve
# both IPv4 and IPv6 addresses from the ipnodes databases. Note that
# IPv4 addresses are searched in all of the ipnodes databases before 
# searching the hosts databases. Before turning this option on, consult
# the Network Administration Guide for more details on using IPv6.
# ipnodes: nis [NOTFOUND=return] files
networks: nis[NOTFOUND=return] files
protocols: nis [NOTFOUND=return] files
rpc: nis[NOTFOUND=return] files 
ethers: nis[NOTFOUND=return] files
netmaks: nis[NOTFOUND=return] files
bootparams: nis[NOTFOUND=return] files
publickey: nis[NOTFOUND=return] files
netgroup: nis
automount: files nis
aliases: files nis
[ 未显示此文件的其余部分 ]
```
2. 检验 /etc/nsswitch.conf 所作更改的正确性。

代码实例 8-46 检验 /etc/nsswitch.conf 文件的更改

```
# grep '^hosts:' /etc/nsswitch.conf
hosts: cluster files nis [NOTFOUND=return]
#
```
3. 通过使用可用的网络适配器,设置 IPMP 验证测试。

在本实例中,使用的是适配器 qfe2 和 qfe3。

a. 为每台适配器静态地配置 IPMP 测试地址。

代码实例 8-47 为每台适配器静态地配置 IPMP 测试地址

```
# cat >> /etc/hosts << EOF
#
# Test addresses for scnode-A
#
192.168.2.2 `uname -n`-qfe2
192.168.2.3 `uname -n`-qfe2-test
192.168.3.2 `uname -n`-qfe3
192.168.3.3 `uname -n`-qfe3-test
#
# Test addresses for scnode-B
#
192.168.2.4 `uname -n`-qfe2
192.168.2.5 `uname -n`-qfe2-test
192.168.3.4 \cdot \uname -n`-qfe3
192.168.3.5 `uname -n`-qfe3-test
#
# IP Addresses for LogicalHostnames
#
192.168.2.10 lh-qfs1
EOF
```
b. 动态地配置 IPMP 适配器。

代码实例 8-48 动态地配置 IPMP 适配器

```
# ifconfig qfe2 plumb `uname -n`-qfe2-test netmask + broadcast + deprecated \
       -failover -standby group ipmp0 up
# ifconfig qfe2 addif `uname -n`-qfe2 up
# ifconfig qfe3 plumb `uname -n`-qfe3-test netmask + broadcast + deprecated \
       -failover -standby group ipmp0 up
# ifconfig qfe3 addif `uname -n`-qfe3 up
```
c. 验证配置。

代码实例 8-49 动态地配置 IPMP 适配器

```
# cat > /etc/hostname.qfe2 << EOF
`uname -n`-qfe2-test netmask + broadcast + deprecated -failover -standby \
       group ipmp0 up addif `uname -n`-qfe2 up
EOF
# cat > /etc/hostname.qfe3 << EOF
`uname -n -qfe3-test netmask + broadcast + deprecated -failover -standby \
       group ipmp0 up addif `uname -n`-qfe3 up
EOF
```
### ▼ 配置 HA-NFS 和 Sun StorEdge QFS 文件系统以实现高可用性

本节以实例讲解如何配置 HA-NFS。有关 HA-NFS 的更多信息,请参阅 《*Sun Cluster Data Service for Network File System (NFS) Guide for Solaris OS*》,以及 NFS 文档。

1. 创建 Sun StorEdge QFS 文件系统的 NFS 共享点。

请注意该共享点位于 /global 文件系统中,并非位于 Sun StorEdge QFS 文件系 统中。

代码实例 8-50 创建文件系统的 NFS 共享点

```
# mkdir -p /global/nfs/SUNW.nfs
# echo "share -F nfs -o rw /qlobal/qfsnfs1" > \
/global/nfs/SUNW.nfs/dfstab.nfs1-res
```
2. 创建 NFS 资源组。

# **scrgadm -a -g nfs-rg -y PathPrefix=/global/nfs**

3. 在 NFS 资源组中添加逻辑主机。

# **scrgadm -a -L -g nfs-rg -l lh-nfs1**

4. 配置 HAStoragePlus 资源类型。

代码实例 8-51 配置 HAStoragePlus 资源类型

```
# scrgadm -c -g nfs-rg -h scnode-A,scnode-B
# scrgadm -a -g nfs-rg -j qfsnfs1-res -t SUNW.HAStoragePlus \
      -x FilesystemMountPoints=/global/qfsnfs1 \
      -x FilesystemCheckCommand=/bin/true
```
5. 让资源组在线。

# **scswitch -Z -g nfs-rg**

6. 配置 NFS 资源类型并进行设置,使之依赖 HAStoragePlus 资源。

代码实例 8-52 配置 NFS 资源类型

```
# scrgadm -a -g nfs-rg -j nfs1-res -t SUNW.nfs -y \
Resource_dependencies=qfsnfs1-res
```
7. 使用 scswitch(1M) -e -j 命令让 NFS 资源在线。

# **scswitch -e -j nfs1-res**

至此,NFS 资源 /net/lh-nfs1/global/qfsnfs1 已完全配置并具有高可用性。

8. 在宣布 Sun StorEdge QFS 文件系统上高可用的 NFS 文件系统的诞生之前,请 确保资源组能够在所有已配置的节点间无误地相互切换,并且能够按要求在线和 离线。

代码实例 8-53 测试资源组

# **scswitch -z -g nfs-rg -h scnode-A** # **scswitch -z -g nfs-rg -h scnode-B** # **scswitch -F -g nfs-rg** # **scswitch -Z -g nfs-rg**

## 实例 3

本实例显示如何在 VERITAS Clustered 卷管理器控制的卷 (VxVM 卷)上, 配置 具有 HA-NFS 的非共享 Sun StorEdge OFS 文件系统。使用此配置, 您可以选择是 否使用 RAID-1 或 RAID-5 将 DID 设备包含在冗余的带有控制器的存储设备上。一 般情况下,只有当底层存储设备不是冗余时才使用 VxVM。

如[代码实例](#page-258-1) 8-1 中所示,本实例中使用的 DID 设备 d4 至 d7 具有高可用性,并位 于带有控制器的存储设备中。 VxVM 要求使用共享 DID 设备来填充原始设备, 从 中 VxVM 可配置卷。通过将磁盘组注册为 Sun Cluster 设备组, VxVM 可创建高可 用的磁盘组。这些磁盘组不可以全局访问,但能够故障转移,让它们至少可以从一 个节点上访问。磁盘组能够让 HAStoragePlus 资源类型使用。

注 – VxVM 软件包是独立的附加软件包,必须单独安装,它具有自己专门的修补 程序和许可。有关安装 VxVM 的信息,请参阅 VxVM 卷管理器文档。

要与 VxVM 一起使用 Sun StorEdge QFS 软件, 请务必安装以下 VxVM 软件包:

- VRTSvlic
- $\blacksquare$  VRTSvmdoc
- $\blacksquare$  VRTSvmman
- VRTSvmpro
- VRTSvxvm
- VRTSob 和 VRTSobgui (可选的 GUI 软件包)

本实例遵循以下步骤:

- 1. 配置 VxVM 软件。
- 2. 准备创建非共享文件系统。
- 3. 创建文件系统, 配置 Sun Cluster 节点。
- 4. 验证配置。
- 5. 配置网络名称服务和 IPMP 验证测试。
- 6. 配置 HA-NFS 并配置文件系统以实现高可用性。

## ▼ 配置 VxVM 软件

本节通过实例讲解如何配置 VxVM 软件来与 Sun StorEdge QFS 软件一起使用。有 关 VxVM 软件更多的详细信息,请参阅 VxVM 文档。

1. 为 VERITAS 确定 DMP (动态多路径)的状态。

# **vxdmpadm listctlr all**

2. 使用 scdidadm(1M) 公用程序,确定将由 VxVM 使用的物理设备的 HBA 控制器 数目。

如下例所示, 使用 HBA 控制器 c6 从节点 scnode-A 上, 以及使用控制器 c7 从 节点 scnode-B 上均可以存取存储设备,即从多个节点可以存取存储设备。

代码实例 8-54 确定物理设备的 HBA 控制器数目

```
# scdidadm -L
[ some output deleted]
4 scnode-A:/dev/dsk/c6t60020F20000037D13E26595500062F06d0 /dev/did/dsk/d4
4 scnode-B:/dev/dsk/c7t60020F20000037D13E26595500062F06d0 /dev/did/dsk/d4
```
3. 使用 VxVM 配置所有可用的存储设备,如通过控制器 c6 看到的那样。

# **vxdmpadm getsubpaths ctlr=c6**

4. 将此控制器的所有设备置于 VxVM 控制之下。

```
# vxdiskadd fabric_
```
5. 创建磁盘组, 创建卷,然后启动新的磁盘组。确保先前启动的磁盘组在此系统上

# **/usr/sbin/vxdg init qfs-dg qfs-dg00=disk0 \ qfsdg01=disk1 qfsdg02=disk2 qfsdg03=disk3**

活动。

代码实例 8-55 验证磁盘组在此系统上活动

```
# vxdg import nfsdg
# vxdg free
```
6. 为 Sun StorEdge QFS 元数据配置两个镜像卷,并为 Sun StorEdge QFS 文件数 据卷配置两个卷。

这些镜像操作作为后台进程执行,给定完成操作的时间长度。

代码实例 8-56 配置元数据和数据卷

```
# vxassist -g nfsdg make m1 10607001b
# vxassist -g nfsdg mirror m1&
# vxassist -g nfsdg make m2 10607001b
# vxassist -g nfsdg mirror m2&
# vxassist -g nfsdg make m10 201529000b
# vxassist -g nfsdg mirror m10&
# vxassist -g nfsdg make m11 201529000b
# vxassist -g nfsdg mirror m11&
```
7. 将先前创建的 VxVM 磁盘组配置为 Sun Cluster 控制的磁盘组。

# **scconf -a -D type=vxvm,name=nfsdg,nodelist=scnode-A:scnode-B**

▼ 准备创建 Sun StorEdge QFS 文件系统

在每个可能要安装该文件系统的节点主机上执行此过程。

1. 将 Sun StorEdge QFS 文件系统条目添加到 mcf 文件中。

代码实例 8-57 将文件系统添加到 mcf 文件中

| # cat >> /etc/opt/SUNWsamfs/mcf<br>$<<$ EOF      |           |           |         |        |            |  |  |
|--------------------------------------------------|-----------|-----------|---------|--------|------------|--|--|
| Sun StorEdge QFS file system configurations<br># |           |           |         |        |            |  |  |
| #                                                |           |           |         |        |            |  |  |
| Equipment<br>#                                   | Equipment | Equipment | Family  | Device | Additional |  |  |
| Identifier<br>#                                  | Ordinal   | Type      | Set     | State  | Parameters |  |  |
|                                                  |           |           |         |        |            |  |  |
| gfsnfsl                                          | 100       | ma        | qfsnfsl | on     |            |  |  |
| /dev/vx/dsk/nfsdq/ml                             | 101       | mm        | qfsnfs1 |        |            |  |  |
| /dev/vx/dsk/nfsdq/m2                             | 102       | mm        | qfsnfs1 |        |            |  |  |
| /dev/vx/dsk/nfsdq/m10                            | 103       | mr        | qfsnfs1 |        |            |  |  |
| /dev/vx/dsk/nfsdg/ml1                            | 104       | mr        | qfsnds1 |        |            |  |  |
| EOF                                              |           |           |         |        |            |  |  |

有关 mcf 文件的详细信息,请参阅《*Sun StorEdge QFS* 和 *Sun StorEdge SAM-FS*  软件安装和配置指南》。

2. 验证 mcf 配置的正确性。

```
# /opt/SUNWsamfs/sbin/sam-fsd
```
- ▼ 创建 Sun StorEdge QFS 文件系统并配置 Sun Cluster 节点
	- 1. 在每个可能要安装该文件系统的节点主机上,使用 samd(1M) config 命令。 该命令通知 Sun StorEdge QFS 守护进程新增了一个 Sun StorEdge QFS 配置。

# **samd config**

2. 从 Sun Cluster 系统的一个节点上,使用 sammkfs(1M) 命令创建 Sun StorEdge QFS 文件系统。

# **sammkfs qfsnfs1 < /dev/null**

- 3. 在每个可能要安装该文件系统的节点主机上,执行以下过程:
	- a. 使用 mkdir(1M) 命令创建文件系统的全局安装点,使用 chmod(1M) 命令让 root 成为该安装点的拥有者,使用 chown(1M) 命令让具有读 / 写 (755) 权限 的 other 可以使用该安装点。

代码实例 8-58 创建 qfsnfs1 文件系统的全局安装点

```
# mkdir /global/qfsnfs1
# chmod 755 /global/qfsnfs1
# chown root:other /global/qfsnfs1
```
b. 在 /etc/vfstab 文件中添加 Sun StorEdge QFS 文件系统条目。

请注意安装选项字段包含 sync\_meta=1 的值。

代码实例 8-59 在 /etc/vfstab 文件中添加文件系统条目

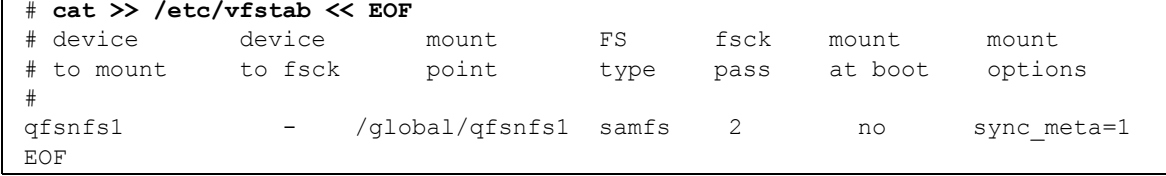

- ▼ 验证配置
	- 1. 验证所有可能要安装该文件系统的节点主机都已得到正确配置。

要执行此项操作,请将您在第 259 [页的 "配置](#page-286-0) VxVM 软件"中创建的磁盘组移至 该节点,然后先安装再卸载文件系统。每次在一个节点上执行此验证操作。

代码实例 8-60 验证配置

```
# scswitch -z -D nfsdg -h scnode-B
# mount qfsnfs1
# ls /global/qfsnfs1
lost+found/
# umount qfsnfs1
```
2. 确保必需的 Sun Cluster 资源类型已被添加至资源配置中。如果无法找到必需的

# **scrgadm -p | egrep "SUNW.HAStoragePlus|SUNW.LogicalHostname|SUNW.nfs"**

Sun Cluster 资源类型,请使用以下一个或多个命令添加资源类型。

代码实例 8-61 将 Sun Cluster 资源添加到资源配置中

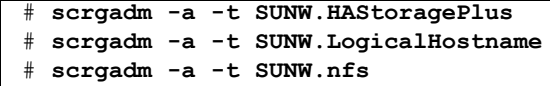

▼ 配置网络名称服务和 IPMP 验证测试

本节通过实例讲解如何配置网络名称服务和 IPMP 验证测试。有关更多信息,请参 阅 《*Sun Cluster Software Installation Guide for Solaris OS*》。

1. 使用 vi 或其他文本编辑器编辑 /etc/nsswitch.conf 文件,以便它能从 Sun Cluster 和 files 中查找节点名。

请在配置 NIS 服务器前执行此步骤。

代码实例 8-62 编辑 /etc/nssswitch 文件以便从 Sun Cluster 和 files 中查找节点名。

```
# cat /etc/nsswitch.conf 
#
# /etc/nsswitch.nis:
#
# An example file that could be copied over to /etc/nsswitch.conf; it 
# uses NIS (YP) in conjunction with files.
#
# the following two lines obviate the ì+î entry in /etc/passwd and /etc/group.
passwd: files nis
group: files nis
# Cluster s/w and local /etc/hosts file take precedence over NIS
hosts: cluster files nis [NOTFOUND=return]
ipnodes: files
# Uncomment the following line and comment out the above to resolve
# both IPv4 and IPv6 addresses from the ipnodes databases. Note that
# IPv4 addresses are searched in all of the ipnodes databases before 
# searching the hosts databases. Before turning this option on, consult
# the Network Administration Guide for more details on using IPv6.
# ipnodes: nis [NOTFOUND=return] files
networks: nis[NOTFOUND=return] files
protocols: nis [NOTFOUND=return] files
rpc: nis[NOTFOUND=return] files 
ethers: nis[NOTFOUND=return] files
netmaks: nis[NOTFOUND=return] files
bootparams: nis[NOTFOUND=return] files
publickey: nis[NOTFOUND=return] files
netgroup: nis
automount: files nis
aliases: files nis
[ 未显示此文件的其余部分 ]
```
2. 检验 /etc/nsswitch.conf 所作更改的正确性。

代码实例 8-63 检验 /etc/nsswitch.conf 文件的更改

```
# grep '^hosts:' /etc/nsswitch.conf
hosts: cluster files nis [NOTFOUND=return]
#
```
3. 通过使用可用的网络适配器,设置 IPMP 验证测试。

在本例中使用的是适配器 qfe2 和 qfe3。

a. 为每台适配器静态地配置 IPMP 测试地址。

代码实例 8-64 为每台适配器静态地配置 IPMP 测试地址

```
# cat >> /etc/hosts << EOF
#
# Test addresses for scnode-A
#
192.168.2.2 `uname -n`-qfe2
                    `uname -n`-qfe2-test
192.168.2.3 \cdot \text{\mumberimage -n`-qfe2<br>192.168.3.2 \cdot \text{\mumberimage -n`-qfe3
192.168.3.3 `uname -n`-qfe3-test
#
# Test addresses for scnode-B
#
192.168.2.4 `uname -n`-qfe2
                    `uname -n`-qfe2-test<br>`uname -n`-qfe3
192.168.2.5<br>192.168.3.4<br>192.168.3.5
                    `uname -n`-qfe3-test
#
# IP Addresses for LogicalHostnames
#
192.168.2.10 lh-qfs1
EOF
```
b. 动态地配置 IPMP 适配器。

代码实例 8-65 动态地配置 IPMP 适配器

# **ifconfig qfe2 plumb `uname -n`-qfe2-test netmask + broadcast + deprecated \ -failover -standby group ipmp0 up**  # **ifconfig qfe2 addif `uname -n`-qfe2 up** # **ifconfig qfe3 plumb `uname -n`-qfe3-test netmask + broadcast + deprecated \ -failover -standby group ipmp0 up** # **ifconfig qfe3 addif `uname -n`-qfe3 up**

#### c. 验证配置。

代码实例 8-66 动态地配置 IPMP 适配器

```
# cat > /etc/hostname.qfe2 << EOF
`uname -n`-qfe2-test netmask + broadcast + deprecated -failover -standby \
       group ipmp0 up addif `uname -n`-qfe2 up
EOF
# cat > /etc/hostname.qfe3 << EOF
`uname -n -qfe3-test netmask + broadcast + deprecated -failover -standby \
       group ipmp0 up addif `uname -n`-qfe3 up
EOF
```
### ▼ 配置 HA-NFS 及 Sun StorEdge QFS 文件系统以实现高可用性

本节以实例讲解如何配置 HA-NFS。有关 HA-NFS 的更多信息,请参阅 《*Sun Cluster Data Service for Network File System (NFS) Guide for Solaris OS*》,以及 NFS 文档。

1. 在每个可能要安装该文件系统的节点主机上,为 Sun StorEdge QFS 文件系统创建 NFS 共享点。

请注意该共享点位于 /global 文件系统中,并非位于 Sun StorEdge QFS 文件系 统中。

代码实例 8-67 创建文件系统的 NFS 共享点

```
# mkdir -p /global/qfsnfs1/SUNW.nfs
# echo "share -F nfs -o rw /qlobal/qfsnfs1" > \
/global/qfsnfs1/SUNW.nfs/dfstab.nfs1-res
```
2. 从位于 Sun Cluster 系统的一个节点上,创建 NFS 资源组。

# **scrgadm -a -g nfs-rg -y PathPrefix=/global/nfs**

3. 在 NFS 资源组中添加逻辑主机。

# **scrgadm -a -L -g nfs-rg -l lh-nfs1**

4. 配置 HAStoragePlus 资源类型。

代码实例 8-68 配置 HAStoragePlus 资源类型

```
# scrgadm -c -g nfs-rg -h scnode-A,scnode-B 
# scrgadm -a -g nfs-rg -j qfsnfs1-res -t SUNW.HAStoragePlus \
      -x FilesystemMountPoints=/global/qfsnfs1 \
      -x FilesystemCheckCommand=/bin/true
```
5. 让资源组在线。

```
# scswitch -Z -g nfs-rg
```
6. 配置 NFS 资源类型并进行设置,使之依赖 HAStoragePlus 资源。

```
# scrgadm -a -g nfs-rg -j nfs1-res -t SUNW.nfs -y \
Resource_dependencies=qfsnfs1-res
```
7. 让 NFS 资源在线。

# **scswitch -e -j nfs1-res**

至此, NFS 资源 /net/lh-nfs1/global/qfsnfs1 已完全配置,并具有高可 用性。

8. 在宣布 Sun StorEdge QFS 文件系统上高可用的 NFS 文件系统的诞生之前,请 验证资源组能够在所有已配置的节点间无误地相互切换,并且能够按要求在线和 离线。

代码实例 8-69 测试资源组

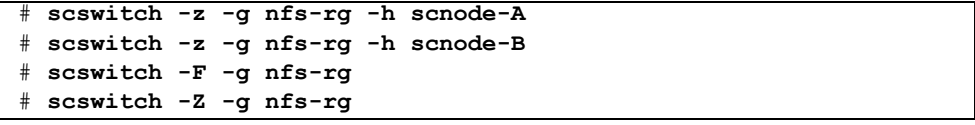

# 更改 Sun StorEdge QFS 配置

本节阐述如何更改、禁用或删除 Sun StorEdge QFS 共享或非共享文件系统的配置。 包含以下部分:

- 第 268 [页的 "更改共享文件系统配置"](#page-295-0)
- 第 269 [页的 "禁用使用原始全局设备的文件系统中的](#page-296-0) HA-NFS"
- 第 270 页的 "禁用 HA-NFS, 其位于使用 Solaris [卷管理器控制的卷的文件系](#page-297-0) [统中"](#page-297-0)
- 第 272 页的"禁用使用 VxVM 控制的卷的 [Sun StorEdge QFS](#page-299-0) 文件系统中的 [HA-NFS](#page-299-0)"

### <span id="page-295-0"></span>▼ 更改共享文件系统配置

此过程以第 232 [页的 "配置实例"中](#page-259-0)的实例为基础。

1. 作为 oracle 用户登录到每个节点,关闭数据库实例并停止 listener。

代码实例 8-70 关闭数据库实例和 listener

```
$ sqlplus "/as sysdba"
SQL > shutdown immediate
SQL > exit
$ lsnrctl stop listener
```
2. 作为超级用户登录到元数据服务器,并让元数据服务器资源组处于非管理状况。

代码实例 8-71 让资源组处于非管理状况

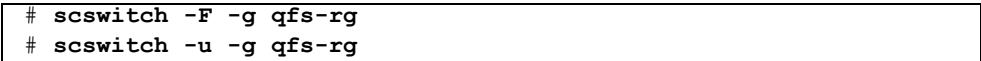

经过这些步骤,共享文件系统已能够在所有节点上卸载。您现在可以对文件系统的 配置、安装选项等等进行更改。必要时,您还可以重新创建文件系统。要在重新创 建文件系统后再次使用它们,请遵循第 232 [页的 "配置实例"中](#page-259-0)的步骤。

如果您想要更改元数据服务器资源组配置或更改 Sun StorEdge QFS 软件 (例如, 您也许需要升级到新的软件包),请继续执行步骤 3。

3. 作为超级用户删除资源、资源组及资源类型,并检验删除操作是否成功。

代码实例 8-72 禁用资源组

# **scswitch -n -j qfs-res** # **scswitch -r -j qfs-res** # **scrgadm -r -g qfs-rg** # **scrgadm -r -t SUNW.qfs** # **scstat**

经过这些步骤,您可以重新创建资源组来定义不同的名称、节点列表等等。必要 时, 您还可以删除或升级 Sun StorEdge OFS 共享软件。安装新软件之后, 您可以 重新创建元数据资源组和资源,也可以使之在线。

### <span id="page-296-0"></span>▼ 禁用使用原始全局设备的文件系统中的 HA-NFS

使用此过程,禁用正在使用原始全局设备的非共享 Sun StorEdge QFS 文件系统中 的 HA-NFS。此实例过程以第 242 页的"实例 1"为基础。

1. 使用 scswitch(1M) -F -g 命令让资源组离线。

# **scswitch -F -g nfs-rg**

2. 禁用 NFS、 Sun StorEdge QFS 和 LogicalHost 资源类型。

代码实例 8-73 禁用资源类型

```
# scswitch -n -j nfs1-res
# scswitch -n -j qfsnfs1-res
# scswitch -n -j lh-nfs1
```
3. 删除先前配置的资源。

代码实例 8-74 删除资源

```
# scrgadm -r -j nfs1-res
# scrgadm -r -j qfsnfs1-res
# scrgadm -r -j lh-nfs1
```
4. 删除先前配置的资源组。

```
# scrgadm -r -g nfs-rg
```
5. 清除 NFS 配置目录。

# **rm -fr /global/nfs**

6. 禁用过时的资源类型 (如果它们是以前添加的而以后又不再需要)。

代码实例 8-75 禁用不再需要的资源类型

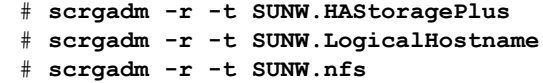

## <span id="page-297-0"></span>▼ 禁用 HA-NFS,其位于使用 Solaris 卷管理器控制 的卷的文件系统中

使用此过程禁用非共享 Sun StorEdge QFS 文件系统中的 HA-NFS,且此文件系统正 在使用 Solstice DiskSuite/Solaris 卷管理器控制的卷。此实例过程以第 250 [页的](#page-277-0) ["实例](#page-277-0) 2"为基础。

1. 让资源组离线。

# **scswitch -F -g nfs-rg**

2. 禁用 NFS、 Sun StorEdge QFS 和 LogicalHost 资源类型

代码实例 8-76 禁用资源类型

# **scswitch -n -j nfs1-res** # **scswitch -n -j qfsnfs1-res** # **scswitch -n -j lh-nfs1**

3. 删除先前配置的资源。

代码实例 8-77 删除先前配置的资源

# **scrgadm -r -j nfs1-res** # **scrgadm -r -j qfsnfs1-res** # **scrgadm -r -j lh-nfs1**

4. 删除先前配置的资源组。

```
# scrgadm -r -g nfs-rg
```
5. 清除 NFS 配置目录。

# **rm -fr /global/nfs**

6. 禁用过时的资源类型 (如果它们是先前添加的而又不再需要)。

代码实例 8-78 禁用资源类型

```
# scrgadm -r -t SUNW.HAStoragePlus
# scrgadm -r -t SUNW.LogicalHostname
# scrgadm -r -t SUNW.nfs
```
7. 删除 RAID-5 和 RAID-1 集。

代码实例 8-79 删除 RAID-5 和 RAID-1 集

# **metaclear -s nfsdg -f d30 d20 d21 d22 d23 d11 d1 d2 d3 d4**

8. 删除驱动器错误的调解检测功能。

代码实例 8-80 删除驱动器错误的调解检测功能

| # metaset -s nfsdg -d -m scnode-A |  |
|-----------------------------------|--|
| # metaset -s nfsdg -d -m scnode-B |  |

9. 从 nfsdg 磁盘组中删除共享 DID 设备。

# **metaset -s nfsdg -d -f /dev/did/dsk/d4 /dev/did/dsk/d5 \ /dev/did/dsk/d6 /dev/did/dsk/d7**

10. 删除 Sun Cluster 系统中全部节点上的磁盘组 nfsdg 配置。

# **metaset -s nfsdg -d -f -h scnode-A scnode-B**

11. 删除元数据库 (如不再需要)。

代码实例 8-81 删除元数据库

# **metadb -d -f /dev/dsk/c0t0d0s7** # **metadb -d -f /dev/dsk/c1t0d0s7** # **metadb -d -f /dev/dsk/c2t0d0s7**

## <span id="page-299-0"></span>▼ 禁用使用 VxVM 控制的卷的 Sun StorEdge QFS 文 件系统中的 HA-NFS

使用此过程禁用非共享 Sun StorEdge QFS 文件系统中的 HA-NFS,且此文件系统正 在使用 VxVM 控制的卷。此实例过程以第 258 [页的 "实例](#page-285-0) 3"为基础。

1. 让资源组离线。

# **scswitch -F -g nfs-rg**

2. 禁用 NFS、 Sun StorEdge QFS 和 LogicalHost 资源类型。

代码实例 8-82 禁用资源类型

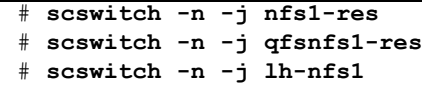

3. 删除先前配置的资源。

代码实例 8-83 删除资源

# **scrgadm -r -j nfs1-res** # **scrgadm -r -j qfsnfs1-res** # **scrgadm -r -j lh-nfs1**

4. 删除先前配置的资源组。

# **scrgadm -r -g nfs-rg**

5. 清除 NFS 配置目录。

# **rm -fr /global/nfs**

6. 禁用过时的资源类型 (如果它们是先前添加的而又不再需要)。

代码实例 8-84 禁用不再需要的资源类型

|  |  | # scrgadm -r -t SUNW.HAStoragePlus   |
|--|--|--------------------------------------|
|  |  | # scrgadm -r -t SUNW.LogicalHostname |
|  |  | # scroadm -r -t SUNW.nfs             |

7. 删除子盘。

# **vxdg destroy nfsdg**

8. 删除 VxVM 设备。

```
# vxdisk rm fabric_0 fabric_1 fabric_2 fabric_3 fabric_4
```
Sun StorEdge QFS 和 Sun StorEdge SAM-FS 文件系统管理指南 • 版本 4.2, 2004 年 10 月

第 9 章

# 高级内容

本章介绍超出基本系统管理和使用范围的高级内容。本章包括以下部分:

- 第 275 页的"守护进程、进程和跟踪"
- 第 279 页的"使用 setfa(1) [命令设置文件属性"](#page-306-0)
- 第 281 [页的 "调节大型文件"](#page-308-0)
- 第 282 [页的 "多阅读器文件系统"](#page-309-0)
- 第 283 页的"在多机种计算环境中使用 SAN-QFS 文件系统"
- 第 291 [页的 "](#page-318-0)I/O 性能"
- 第 292 页的"增强大型文件传输性能"
- 第 296 [页的 "](#page-323-0)Qwrite"
- 第 296 页的"设置写调速"
- 第 297 页的"设置向后清洗率"

# <span id="page-302-0"></span>守护进程、进程和跟踪

熟悉系统守护进程和进程,对您的调试工作将很有帮助。本节将描述 Sun StorEdge QFS 和 Sun StorEdge SAM-FS 守护进程和进程。本节还提供了有关守护进程跟踪的 信息。

## 守护进程和进程

所有 Sun StorEdge QFS 和 Sun StorEdge SAM-FS 守护进程的命名格式均为 sam*daemon\_name*d,即在 sam- 后面附加守护进程名称和小写字母 d。此约定使守护进 程易于识别。进程也是以相似的方式命名的,不同之处在于它们不是以小写字母 d 结尾。表 [9-1](#page-303-0) 列出了一些可以在系统上运行的守护进程和进程 (如 sam-genericd 和 sam-catserverd 的其他守护进程和进程也可以根据系统活动运行)。

<span id="page-303-0"></span>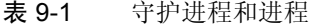

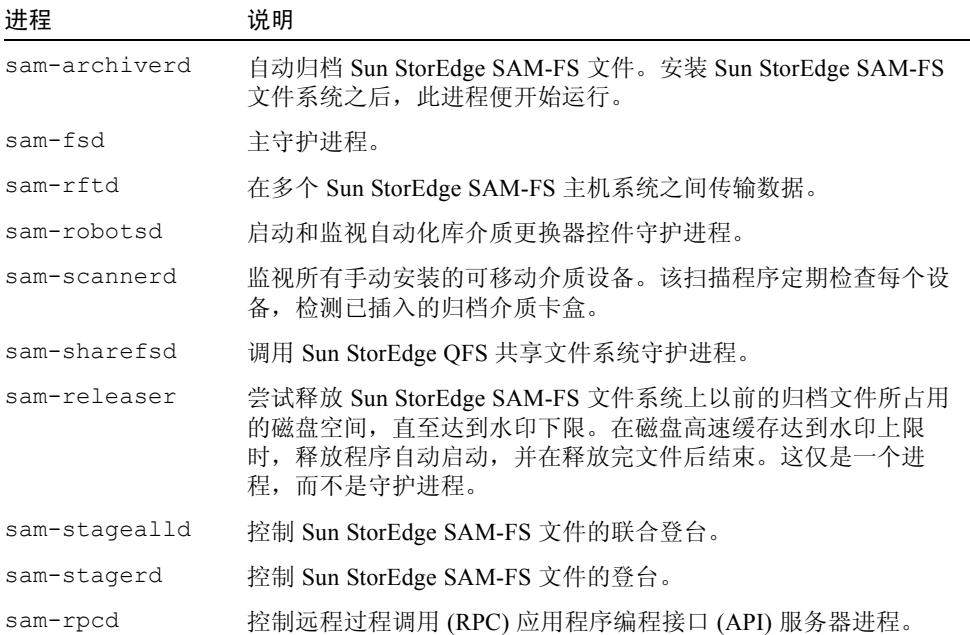

当运行 Sun StorEdge QFS 或 Sun StorEdge SAM-FS 软件时, init 启动 sam-fsd 守护进程,这是 /etc/inittab 处理的一部分。它从 init 级别 0、 2、 3、 4、 5 和 6 启动,并应当在关闭或失败的情况下自动重新启动。

当运行 Sun StorEdge SAM-FS 软件时, sam-fsd 守护进程将创建以下进程:

- sam-archiverd。 sam-archiverd 守护进程启动 sam-arcopy 和 samarfind 进程。
- sam-catserverd。运行 samd(1M) stop 命令停止此守护进程。
- sam-rftd。
- sam-initd。
- sam-robotsd。运行 samd(1M) stop 命令停止此守护进程。
- sam-scannerd。运行 samd(1M) stop 命令停止此守护进程。
- sam-sharefsd。为每个 Sun StorEdge QFS 共享文件系统创建一个进程。
- sam-stagealld。
- sam-stagerd。

### 跟踪文件

有几个 Sun StorEdge QFS 和 Sun StorEdge SAM-FS 进程会将消息写入跟踪文件。 这些消息包含守护进程的工作执行状态和进程信息。这些消息主要供 Sun Microsystems 工作人员用于改善性能和诊断问题。消息内容和格式随版本的不同而 变化。

跟踪文件可用于调试。一般情况下不写入跟踪文件。您可以通过编辑 defaults.conf 文件, 为 Sun StorEdge SAM-FS 软件启用跟踪文件。您可以为所 有进程启用跟踪,也可以只为个别进程启用跟踪。有关可以启用跟踪的进程的信 息,请参阅 defaults.conf(4) 手册页。

缺省情况下,跟踪文件写入 /var/opt/SUNWsamfs/trace 目录。在此目录中, 跟踪文件是根据进程 (archiver、 catserver、 fsd、 ftpd、 recycler、 sharefsd 和 stager)命名的。您可以在 defaults.conf 配置文件中指定指 令,来更改跟踪文件的名称。您也可以对跟踪文件的大小设置限制并循环更新跟踪 日志。有关控制跟踪的详细信息,请参阅 defaults.conf(4) 手册页。

### 跟踪文件的内容

跟踪文件的消息包括消息时间和消息源。消息是由进程中的事件生成的。您可以通 过使用 defaults.conf 文件中的指令选择事件。

缺省事件如下:

- 客户通知 syslog 或 notify 文件消息
- 非致命程序错误
- 致命 syslog 消息
- 进程开始和结束
- 其他事件

您也可以跟踪以下事件:

- 内存分配
- 进程间通信
- 文件操作
- 操作员消息
- 更改时的队列内容
- 其他事件

缺省消息要素 (程序名、进程 ID (PID) 和时间) 始终要包括在跟踪文件内且无法 排除。此外,消息还可以包括以下要素:

- 日期。 ( 始终包括时间。)
- <sup>Q</sup> 源文件名和行号。
- 事件类型。

### 循环更新跟踪文件

为防止跟踪文件的大小不断增加, sam-fsd 守护进程会监视跟踪文件的大小,并 且定期执行以下命令:

```
/opt/SUNWsamfs/sbin/trace_rotate
```
该脚本可将跟踪文件移至编有连续号码的副本。您可以修改此脚本以适合自己的操 作。此外,您可以使用 cron(1) 或其他一些工具来获得此项功能。

### 确定正在跟踪的进程

要确定当前正在跟踪的进程,请在命令行输入 sam-fsd(1M) 命令[。代码实例](#page-305-0) 9-1 显示了此命令的输出。

#### <span id="page-305-0"></span>代码实例 9-1 sam-fsd(1M) 命令输出

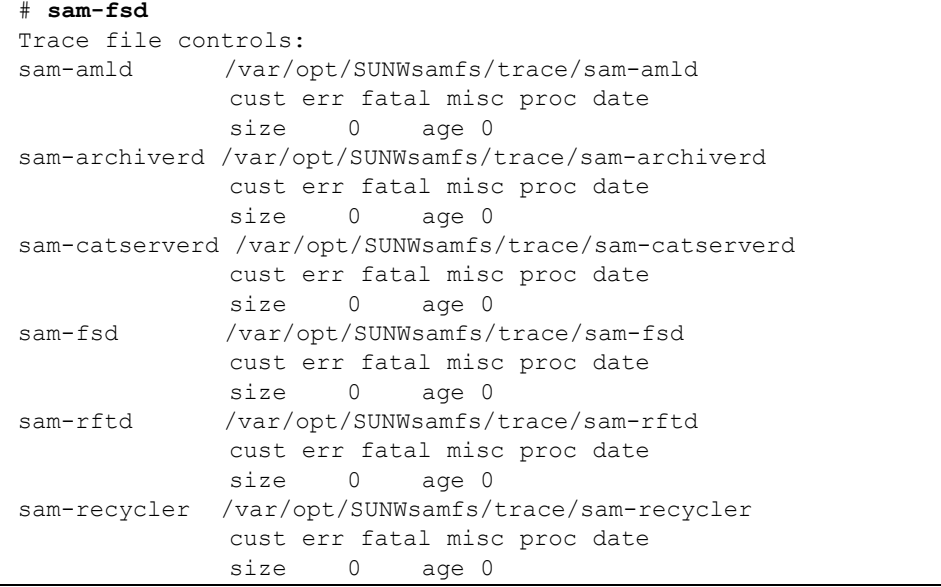

代码实例 9-1 sam-fsd(1M) 命令输出 (接上页)

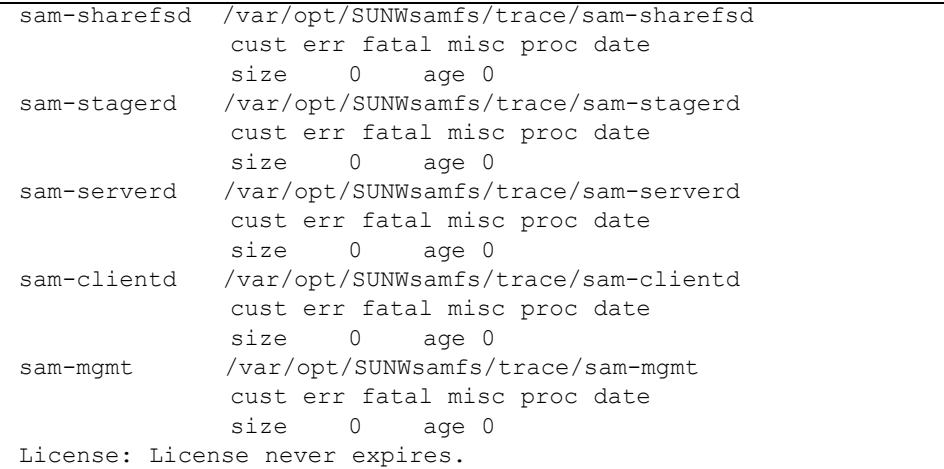

有关启用跟踪文件的详细信息,请参阅 defaults.conf(4) 手册页和 sam $fsd(1M)$  手册页。

# <span id="page-306-0"></span>使用 setfa(1) 命令设置文件属性

Sun StorEdge QFS 和 Sun StorEdge SAM-FS 文件系统允许最终用户设置文件和目录 的性能属性。应用程序可以根据每个文件或每个目录启用这些性能功能。以下几节 将描述应用程序如何使用这些功能选择文件和目录的文件属性;如何预分配文件空 间;如何指定文件的分配方法以及如何指定磁盘分散读写宽度。

有关实施以下子节中描述的功能的详细信息,请参阅 setfa(1) 手册页。

### 选择文件和目录的文件属性

文件属性是使用 setfa(1) 命令设置的。setfa(1) 命令可设置新文件或现有文件的 属性。如果文件尚不存在,使用此命令时会创建此文件。

您可以设置目录属性,也可以设置文件属性。在对目录使用 setfa(1) 时,该目录 内已创建的文件和目录将继承原始目录中设置的属性。要将文件或目录的属性重新 设置为缺省值,请使用 –d (缺省)选项。使用 –d 选项时,它首先将属性重新设 置为缺省值,然后处理其他属性。

### 预分配文件空间

最终用户可以为文件预分配空间。此空间与特定文件相关联,因此文件系统中的其 他文件将无法使用已分配给特定文件的磁盘地址。预分配确保空间可用于给定的文 件,因此可以避免文件系统满载。预分配是在请求时分配,而不是在数据实际写入 磁盘时分配。

请注意,预分配文件可能会浪费空间。如果文件大小小于分配量,则内核为文件分 配的空间会介于当前文件大小到分配量之间。文件关闭时,系统不会释放低于分配 量的空间。

您可以通过使用 setfa(1)命令和 -L 或 -1 (小写字母 L) 选项, 为文件预分配空 间。这两个选项均以文件长度作为它们的变量。您可以将 -L 选项用于现有的文 件,该文件可以为空,也可以包含数据。对于尚无数据的文件,请使用 -1 选项。 如果使用 -l 选项,文件的大小将不会突破其预分配限制。

例如,要预分配名为 /qfs/file\_alloc、 1GB 大小的文件,请键入以下命令:

#### # **setfa -l 1g /qfs/file\_alloc**

文件空间预分配后,如果将文件大小圆整为 0,或者删除文件,则系统会回收分配 给文件的全部空间。文件系统不可能仅回收部分的文件预分配空间。另外,如果系 统以此方式预分配文件,则在以后的操作中,不可能将该文件扩展到超出其预分配 的大小。

### 选择文件分配方法和分散读写宽度

缺省情况下,创建的文件遵循安装时指定的分配方法和分散读写宽度 (请参阅 mount\_samfs(1M) 手册页)。然而,最终用户可能要对文件或文件的目录使用不 同的分配方案,这可以通过使用 setfa(1) 命令及其 -s (分散读写)选项来做到。

分配方法可以为循环或分散读写。杝 选项决定分配方法和分散读写宽度,并且[表](#page-307-0) [9-2](#page-307-0) 列出了此选项的作用。

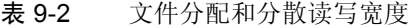

<span id="page-307-0"></span>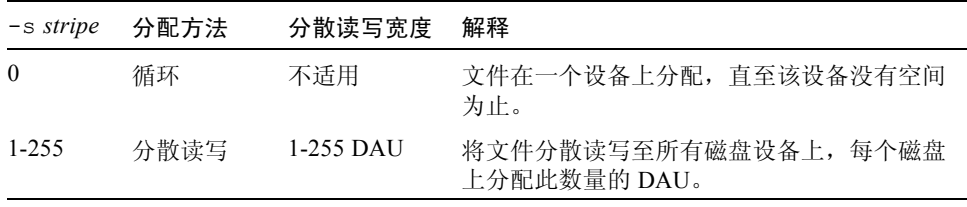

以下实例显示了如何通过指定循环分配方法明确地创建文件:

```
# setfa -s 0 /qfs/100MB.rrobin
```
以下实例显示了如何通过指定分散读写宽度为 64 DAU 的 (未使用预分配)分散 读写分配方法明确地创建文件:

```
# setfa -s 64 /qfs/file.stripe
```
### 选择分散读写组设备

分散读写组设备仅支持 Sun StorEdge QFS 文件系统。

用户可指定在特定的分散读写组上开始分配文件。如果文件分配方法是循环分配, 则文件分配在指定的分散读写组。

[代码实例](#page-308-1) 9-2 显示了 setfa(1) 命令,此命令指定 file1 和 file2 独立地扩展至 两个不同的分散读写组。

<span id="page-308-1"></span>代码实例 9-2 将文件扩展至分散读写组的 setfa(1) 命令

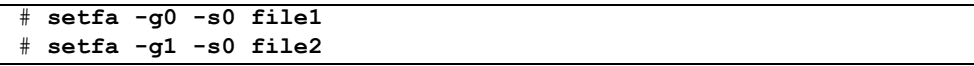

对于必须实现接近原始设备速度性能级别的应用程序来说,此功能显得尤其重要。 有关详细信息,请参阅 setfa(1) 手册页。

# <span id="page-308-0"></span>调节大型文件

在处理特大型文件时,请特别注意系统上可用磁盘高速缓存的大小。如果尝试写入 的文件大于磁盘高速缓存,则系统的反应会视您正在使用的文件系统类型而有所不 同,如下所示:

- 如果正在使用 Sun StorEdge QFS 文件系统,则系统返回 ENOSPC 错误。
- 如果正在使用 Sun StorEdge SAM-FS 文件系统, 则程序会中断, 并等待可能永远 也不会出现的空间,因为系统没有足够的磁盘空间可用于处理此类请求。

如果正在 Sun StorEdge SAM-FS 环境下操作,并且应用程序请求写入的文件大于 磁盘高速缓存,则可以使用 segment(1) 命令将文件分段。有关 segment(1) 命 令的详细信息,请参阅 segment(1) 手册页,或参阅 《*Sun StorEdge SAM-FS* 存 储和归档管理指南》。

# <span id="page-309-0"></span>多阅读器文件系统

多阅读器文件系统由单个写入器主机和多个阅读器主机组成。启用多阅读器文件系 统的 writer 和 reader 安装选项仅与 Sun StorEdge QFS 文件系统兼容。这两个 安装选项在本节和 mount\_samfs(1M) 手册页上均有描述。

您可以通过在 mount(1M) 命令中指定 -o writer 选项,将多阅读器文件系统安 装在单个写入器主机上。具有 writer 安装选项的主机系统是允许写入文件系统的 唯一主机系统。 writer 主机系统能够更新文件系统。必须确保在多阅读器文件系 统中仅有一个主机安装了启用 writer 安装选项的文件系统。如果指定了 -o writer ,目录每次出现更改都会写入磁盘,而文件在关闭时也会入磁盘。

注意 – 如果同时存在多个安装了该文件系统的写入器主机,则多阅读器文件系统会 崩溃。站点有责任确保不发生此类情况。

您可以通过在 mount(1M) 命令中指定 -o reader 选项,将多阅读器文件系统安 装在一个或多个阅读器主机上。对于可以安装多阅读器文件系统而作为阅读器的主 机系统,不存在数量上的限制。

多阅读器文件系统与 Sun StorEdge QFS 共享文件系统的主要区别在于:多阅读器 主机从磁盘读取元数据, 而 Sun StorEdge QFS 共享文件系统的客户机主机通过网 络读取元数据。 Sun StorEdge QFS 共享文件系统支持多阅读器主机。在此配置中, 多个共享主机可以添加内容,同时多个阅读器主机可以发布内容。

注 - 如果将系统安装为 Sun StorEdge QFS 共享文件系统, 则无法在主机上指定 writer 选项。但是,可以指定 reader 选项。

如果要使 Sun StorEdge QFS 共享文件系统客户机主机成为只读主机,请在该主机 上使用 shared 和 reader 安装选项安装 Sun StorEdge QFS 共享文件系统。另外, 如果在 Sun StorEdge QFS 共享文件系统中使用 reader 选项, 请将 sync\_meta 安 装选项设置为 1。有关 Sun StorEdge QFS 共享文件系统的详细信息, 请参阅第 [85](#page-112-0) 页的 "[Sun StorEdge QFS](#page-112-0) 共享文件系统"。有关安装选项的详细信息,请参阅 mount  $samfs(1M)$  手册页。

您必须确保多阅读器文件系统中的所有阅读器可以访问设备定义,该定义描述了 ma 设备。将驻留在主元数据服务器主机上的 mcf 文件中的行复制到备选元数据服 务器上的 mcf 文件。复制这些行之后,可能需要更新关于磁盘控制器的信息,因 为根据您的配置,磁盘分区在所有主机上的显示会不同。

在多阅读文件系统环境中, Sun StorEdge QFS 软件确保访问相同文件系统的所有服 务器始终可访问当前环境。当写入器关闭文件时, Sun StorEdge QFS 文件系统立即 将该文件的所有信息写入磁盘。写入器关闭文件后, reader 主机即可以访问该文 件。您可以指定 refresh\_at\_eof 安装选项,帮助确保多阅读器文件系统中的所 有主机系统与此文件系统保持同步。

缺省情况下,每次访问文件时, reader 主机上文件的元数据信息便会失效并被刷 新。如果数据更改,它也会失效。这包括任何类型的访问,不管是通过 cat(1)、 ls(1)、 touch(1)、 open(2) 访问,还是使用其他方法访问。这种即时刷新虽然可 以确保数据在刷新时正确,但却会影响性能。根据您站点的自选设置,您可以使用 mount(1M) 命令的 -o invalid=*n* 选项,指定介于 0 至 60 秒之间的刷新率。如 果将刷新率设置为一个小值,则 Sun StorEdge QFS 文件系统会在上次刷新 *n* 秒钟 之后读取目录或其他元数据信息。刷新越频繁,造成的系统开销就越大,但是如果  $n$  为非零值, 则会存在过时的信息。

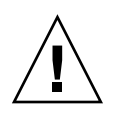

注意 – 如果文件在 reader 主机上打开以进行读取,则无法防止此文件被写入器 删除或删节。您必须使用另一种机制 (例如应用程序锁定)以防止写入器无意的 操作影响了阅读器。

# <span id="page-310-0"></span>在多机种计算环境中使用 SAN-QFS 文件 系统

SAN-QFS 文件系统启用多个主机以最大磁盘速率存取存储在 Sun StorEdge QFS 系 统中的数据。在多机种环境中,此性能对于需要高性能共享磁盘访问的数据库、数 据流、网页服务或任一应用程序尤其有用。

您可以将 SAN-QFS 文件系统与存储区域网络 (SAN) 中的光纤连接设备配合使用。 SAN-QFS 文件系统允许通过 Sun StorEdge QFS 软件和 Tivoli SANergy File Sharing 等软件高速访问数据。要使用 SAN-QFS 文件系统, 请务必同时具有 SANergy (2.2.4 版本或更高版本)和 Sun StorEdge QFS 软件。有关受支持的 Sun StorEdge QFS 和 SANergy 软件版本方面的信息,请与 Sun 的销售代表联系。

注 – 在包括 Solaris 操作系统 (OS) 的环境中,请在 Solaris 主机上使用 Sun StorEdge QFS 共享文件系统,而不要使用 SAN-QFS 文件系统。

有关 [Sun StorEdge](#page-112-0) QFS 共享文件系统的信息, 请参阅第 85 页的 "Sun StorEdge QFS [共享文件系统"。](#page-112-0)

有关 Sun StorEdge QFS 共享文件系统与 SAN-QFS 文件系统的比较,请参阅第 [291](#page-318-1) 页的 "SAN-QFS 共享文件系统与 Sun StorEdge QFS [共享文件系统的比较"。](#page-318-1)

以下几节描述了 SAN-QFS 文件系统的其他特征:

- 第 285 页的"开始之前"
- 第 286 [页的 "启用](#page-313-0) SAN-QFS 文件系统"
- 第 288 [页的 "卸载](#page-315-0) SAN-QFS 文件系统"
- 第 290 页的"错误诊断: 用 SANergy 文件保持卸载 SAN-QFS 文件系统"
- 第 290 页的 "SAN-QFS [文件系统中的块引用"](#page-317-1)
- 第 290 页的 "SAN-QFS [文件系统中的文件数据和文件属性"](#page-317-2)
- 第 290 页的"使用 [samgrowfs](#page-317-3)(1M) 扩展 SAN-QFS 文件系统"
- 第 291 页的 "SAN-QFS 共享文件系统与 Sun StorEdge QFS [共享文件系统的比较"](#page-318-1)

图 [9-1](#page-312-1) 描述了同时使用 Sun StorEdge QFS 软件和 SANergy 软件的 SAN-QFS 文件系 统,并显示了整个 LAN 上的客户机和 MDC 系统管理元数据。客户机执行 I/O 直 接存取存储器设备。

请注意 Sun StorEdge QFS 软件运行在所有只运行 Solaris OS 的客户机上, 而 SANergy 软件和 NFS 软件则可以运行在所有非 Solaris OS 的混合客户机上。 Sun StorEdge QFS 和 SANergy 软件都可以运行在 SAN-QFS 文件系统的元数据服务器 上。该服务器不仅充当文件系统的元数据服务器,同时还充当 SANergy 元数据控 制器 (MDC)。

<span id="page-312-1"></span>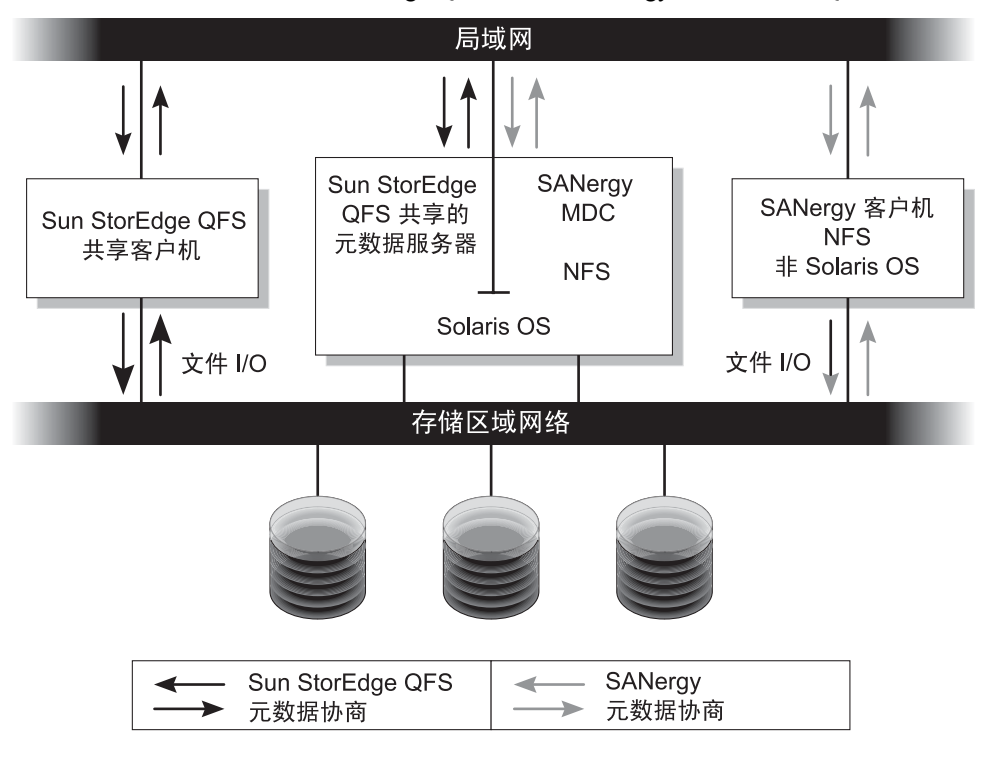

图 9-1 使用 Sun StorEdge QFS 软件和 SANergy 软件的 SAN-QFS 文件系统。

注 – 本文档假定文件系统共享的 SANergy 软件和 NFS 软件正运行在非 Solaris 的客 户机上。本文档中的文本和实例反映了这种配置。如果非 Solaris 的客户机运行的 是 Samba 软件而非 NFS 软件, 请参见 Samba 文档。

## <span id="page-312-0"></span>开始之前

在您启用 SAN-QFS 文件系统前, 请注意以下配置注意事项, 从而进行计划:

■ 使用在 SAN-QFS 文件系统中的磁盘配置不能够在卷管理器的控制下。

■ 要启用或重定位 SAN-QFS 环境中的 Sun StorEdge QFS 元数据服务器,新的元数 据服务系统必须配置为 SANergy 元数据控制器。

### <span id="page-313-0"></span>启用 SAN-QFS 文件系统

以下过程介绍了如何启用 SAN-QFS 文件系统。按给出的顺序依次执行这些过程:

- 第 286 [页的 "启用元数据控制器上的](#page-313-1) SAN-QFS 文件系统"。
- 第 287 页的"启用客户机上的 SAN-QFS 文件系统"。
- 第 287 [页的 "在客户机上安装](#page-314-1) SANergy 软件"。
- <span id="page-313-1"></span>▼ 启用元数据控制器上的 SAN-QFS 文件系统

使用 SAN-QFS 文件系统时,环境中的一个主机系统用作 SANergy 元数据控制器 (MDC)。这便是 Sun StorEdge QFS 文件系统驻留的主机系统。

- 1. 登录 Sun StorEdge QFS 文件系统驻留的主机,并成为超级用户。
- 2. 检验 Sun StorEdge QFS 文件系统已经测试并可完全操作。
- 3. 安装和配置 SANergy 软件。

有关介绍,请参见 SANergy 文档。

4. 使用 pkginfo(1) 命令检验 SANergy 软件的版本级别。

# **pkginfo -l SANergy**

#### 5. 确保文件系统已安装。

使用 mount(1M) 命令既可以检验是否安装,也可以安装文件系统。

<span id="page-313-2"></span>6. 使用 share(1M) 命令启用对客户机主机的 NFS 访问,命令格式如下。

MDC# **share -F nfs -d** *qfs\_file\_system\_name /mount\_point*

其中的 *qfs* file system name, 用于指定 Sun StorEdge QFS 文件系统的名称, 例如 qfs1。有关 share(1M) 命令的详细信息,请参阅 share(1M) 或 share\_nfs(1M) 手册页。

其中的 *mount\_point*,用于指定 *qfs\_file\_system\_name* 的安装点。

7. 如果正连接道 Microsoft Windows 客户机,请配置 Samba,而不是 NFS 来提供安 全性和命名空间功能。

要执行此项操作,请在 /etc/init.d/sanergy 文件中添加 SANERGY\_SMBPATH 环境变量。

- 8. 在 MDC 上编辑文件系统表 (/etc/dfs/dfstab),以在引导时启用访问。(可选) 如果要在引导时自动启用此访问,请执行这一步骤。
- 9. 请继续执行第 287 [页的 "启用客户机上的](#page-314-0) SAN-QFS 文件系统"。

### <span id="page-314-0"></span>▼ 启用客户机上的 SAN-QFS 文件系统

SAN-QFS 文件系统支持多个客户机主机。例如,此文件系统支持 IRIX、 Windows、 AIX 和 LINUX 主机。有关具体支持的客户机信息,请与 Sun 的销售代 表联系。

每台客户机具有不同的操作特征。此过程使用通用术语介绍在客户机上启用 SAN-QFS 文件系统应执行的操作。有关客户机指定的信息,请参见与客户机主机一起提 供的文档。

- 1. 登录每台客户机主机。
- 2. 在每台客户机上编辑文件系统缺省表,添加文件系统。

例如,在 OS 上编辑每台客户机的 /etc/vfstab 文件,并添[加步骤](#page-313-2) 6 中的 *qfs\_file\_system\_name* 到表中,操作如下:

server:/qfs1 - /qfs1 nfs - yes noac, hard, intr, timeo=1000

在其他操作系统平台上,文件系统缺省表也许驻留在 /etc/vfstab 以外的文件 上。例如, 在 LINUX 系统中, 此文件为 /etc/fstab。

有关编辑 /etc/vfstab 文件的详细信息,请参阅 《*Sun StorEdge QFS* 和 *Sun StorEdge SAM-FS* 软件安装和配置指南》。有关需要的或建议的 NFS 客户机安装选 项的信息, 请参见 SANergy 文档。

3. 请继续执行第 287 [页的 "在客户机上安装](#page-314-1) SANergy 软件"。

### <span id="page-314-1"></span>▼ 在客户机上安装 SANergy 软件

以下过程用通用术语介绍了 SANergy 的安装过程。有关特定平台的信息,请参见 SANergy 文档。

1. 安装和配置 SANergy 软件。

有关介绍, 请参见 SANergy 文档。

#### 2. 使用 NFS 的 mount(1M) 命令安装文件系统。

与以下一个安装选项列表一起使用此命令: 选项列表 1:

# mount -o acregmin=0, acregmax=0, actimeo=0, noac \ *host*:/*mount\_point*/ *local\_mount\_point*

选项列表 2:

# mount -noac *host*:/*mount\_point*/ *local\_mount\_point*

其中的 *host*,用来指定 MDC。

其中的 mount point, 用于指定 MDC 上 Sun StorEdge QFS 文件系统的安装点。

其中的 *local mount point*, 用于指定 SANergy 客户机上的安装点。

3. 使用 SANergy fuse 命令合并软件。

例如:

# fuse|*mount\_point*

其中的 *mount point*, 用于指定 SANergy 客户机上的安装点。

### <span id="page-315-0"></span>卸载 SAN-QFS 文件系统

以下过程介绍如何卸载正在使用 SANergy 软件的 SAN-QFS 文件系统。按给出的顺 序依次执行这些过程:

- 第 288 页的"卸载 SANergy 客户机上的 SAN-QFS 文件系统"
- 第 289 页的"卸载元数据控制器上的 SAN-QFS 文件系统"
- 第 289 页的"卸载 [Sun StorEdge QFS](#page-316-1) 客户机上的 SAN-QFS 文件系统"
- 第 289 页的"卸载 [Sun StorEdge QFS](#page-316-2) 服务器上的 SAN-QFS 文件系统"

### <span id="page-315-1"></span>▼ 卸载 SANergy 客户机上的 SAN-QFS 文件系统

在每台希望卸载 SAN-QFS 文件系统的客户机主机上执行这些步骤。

1. 登录客户机主机,并成为超级用户。

2. 使用 SANergy unfuse 命令取消文件系统与软件的合并。

```
# unfuse|mount_point
```
其中的 *mount point*, 用于指定 SANergy 客户机上的安装点。

3. 使用 umount(1M) 命令从 NFS 中卸载文件系统。

# umount *host*:/*mount\_point*/ *local\_mount\_point*

其中的 host, 用来指定 MDC。

其中的 mount point, 用于指定 MDC 上 Sun StorEdge QFS 文件系统的安装点。

其中的 *local mount point*, 用于指定 SANergy 客户机上的安装点。

### <span id="page-316-0"></span>W 卸载元数据控制器上的 SAN-QFS 文件系统

- 1. 登录 MDC 系统,并成为超级用户。
- 2. 使用 unshare(1M) 命令禁用 NFS 访问客户机。

MDC# **unshare** *qfs\_file\_system\_name /mount\_point*

其中的 *qfs\_file\_system\_name*, 用于指定 Sun StorEdge QFS 文件系统的名称, 例如 qfs1。有关 unshare(1M) 命令的详细信息,请参阅 unshare(1M) 手册页。 其中的 *mount\_point*,用于指定 *qfs\_file\_system\_name* 的安装点。

### <span id="page-316-1"></span>▼ 卸载 Sun StorEdge QFS 客户机上的 SAN-QFS 文件系统

请在每台参与的客户机主机上遵循这些步骤。

- 1. 登录 Sun StorEdge QFS 客户机主机,并成为超级用户。
- 2. 使用 umount(1M) 命令卸载文件系统。

# **umount /qfs1**

- <span id="page-316-2"></span>卸载 Sun StorEdge QFS 服务器上的 SAN-QFS 文件系统
	- 1. 登录 Sun StorEdge QFS 文件系统驻留的主机系统,并成为超级用户。
- 2. 使用 umount(1M) 命令卸载文件系统。

## <span id="page-317-0"></span>错误诊断:用 SANergy 文件保持卸载 SAN-QFS 文件系统

SANergy 软件运行保持 Sun StorEdge QFS 文件来为加速的存取临时保留它们。如 果当保持生效时 SANergy 崩溃,您将不能卸载文件系统。如果您不能够卸载 SAN-QFS 文件系统,请检查 /var/adm/messages 文件并查找描述未解决的 SANergy 保持的控制台信息。

在任何可能的情况下,请允许 SANergy 文件共享功能清理其保持,但是在紧急情 况下, 或者在 SANergy 文件共享系统出故障时, 请使用 samunhold(IM) 命令和 以下过程来避免重新引导。

### ▼ 在 SANergy 文件保持存在时卸载文件系统

- 1. 使用 unshare(1M) 命令禁用 NFS 访问。
- 2. 使用 samunhold(1M) 命令释放 SANergy 文件系统保持。 有关此命令的详细信息,请参阅 samunhold(1M) 手册页。
- <span id="page-317-1"></span>3. 使用 umount(1M) 命令卸载文件系统。

## SAN-QFS 文件系统中的块引用

SANergy 软件不实施块引用。因此, 在使用 SANergy 软件写文件时, 超出块引用 是有可能的。有关引用的详细信息,请参阅第 204 [页的 "启用限额"。](#page-231-0)

### <span id="page-317-2"></span>SAN-QFS 文件系统中的文件数据和文件属性

SANergy 软件使用 NFS 软件来执行元数据操作,这意味着 NFS 关闭到开放一致性 型号可用作文件数据和属性。在开放文件的 SANergy 客户机之间,文件数据和属 性并不一致。

## <span id="page-317-3"></span>使用 samgrowfs(1M) 扩展 SAN-QFS 文件系统

您可以使用 samgrowfs(1M) 命令增加 SAN-QFS 文件系统的大小。要执行此任 务,请按照第 74 [页的 "为文件系统添加磁盘高速缓存"](#page-101-0)中所述的步骤进行操作。 使用此步骤时请留意, mcf 文件中逐行显示的设备顺序必须与文件系统超级块中列 出的设备顺序相符。文件系统超级块中列出设备的顺序,与 mcf 文件 (如果已创 建)中的设备顺序一致。

运行 samgrowfs(1M) 命令时,那些在运行 samgrowfs(1M) 命令之前便已存在于 mcf 文件中的设备,将保持它们在超级块中的位置不变。新设备将按遇到的顺序写 入随后的条目中。

如果此新顺序与超级块中的顺序不匹配,则 SAN-QFS 文件系统无法合并。

## <span id="page-318-1"></span>SAN-QFS 共享文件系统与 Sun StorEdge QFS 共 享文件系统的比较

SAN-QFS 文件系统和 Sun StorEdge QFS 共享文件系统均为共享文件系统, 它们具 有以下相同点:

- <sup>Q</sup> 两者均可登台文件。
- 在希望主文件系统主机无需负责写入数据的数据捕获环境中,两者均很有用。
- <sup>Q</sup> 在存在写文件争用的环境中,两者均有优势。

表 [9-3](#page-318-2) 显示了这两种文件系统的差别。

<span id="page-318-2"></span>表 9-3 SAN-QFS 共享文件系统与 Sun StorEdge QFS 共享文件系统

| SAN-QFS 文件系统                        | Sun StorEdge QFS 共享文件系统             |
|-------------------------------------|-------------------------------------|
| 使用元数据 NFS 协议。                       | 使用自然元数据。                            |
| 在多机种计算环境中 (即并非所有主机<br>均为 Sun 系统)更佳。 | 在所有主机均为 Solaris OS 的环境中更佳。          |
| 在必须允许多个、混合主机写入数据的<br>环境中很有用。        | 多主机可执行写操作。在多主机系统必须同时<br>写入至同一文件时更佳。 |

# <span id="page-318-0"></span>I/O 性能

Sun StorEdge QFS 和 Sun StorEdge SAM-FS 文件系统支持分页 I/O、直接 I/O 和 I/O 类型间的切换。以下各节将描述这些 I/O 类型。

## 分页 I/O

缺省情况下, 选择使用分页 I/O (也叫缓冲或缓存 I/O)。

## 直接 I/O

直接 I/O 是直接在用户的缓冲区与磁盘之间传输数据的过程。这意味着系统将花费 更少的时间。为获得更好的性能,请指定直接 I/O 仅用于大型块对齐连续 I/O。

setfa(1) 命令和 sam setfa(3) 库例程均有 -D 选项, 此选项可以为文件和 / 或 目录设置直接 I/O 属性。如果应用于目录,则在此目录中创建的文件和目录将继承 直接 I/O 属性。设置 -D 选项后,文件将使用直接 I/O。

您也可以使用 Solaris OS directio(3C) 函数调用,为文件选择直接 I/O。使用该 函数调用以启用直接 I/O 时,该使用只是一个临时设置。此设置仅在文件激活时 有效。

要根据文件系统启用直接 I/O, 请执行以下操作之一:

- 在 mount(1M) 命令中指定 -o forcedirectio 选项。
- 在 /etc/vfstab 文件的安装选项列中输入 forcedirectio 关键字, 或者将 其用作 samfs.cmd 文件中的指令。

有关详细信息,请参阅 setfa(1)、 sam\_setfa(3)、 directio(3C)、 samfs.cmd(4) 和 mount samfs(1M) 手册页。

## I/O 切换

Sun StorEdge QFS 和 Sun StorEdge SAM-FS 文件系统支持自动 I/O 切换。 I/O 切换 是一个进程,您可以用此进程指定在系统切换到直接 I/O 之前应当进行一定量的分 页 I/O, 此自动、直接 I/O 切换允许系统执行站点定义数量的连续 I/O 操作, 然后 自动从分页 I/O 切换到直接 I/O。缺省情况下,执行分页 I/O 并禁用 I/O 切换。

I/O 切换将减少大型 I/O 操作的页面高速缓存使用量。要启用此功能,请使用 dio wr consec 和 dio rd consec 参数作为 samfs.cmd 文件中的指令,或 作为 mount(1M) 命令的选项。您也可以通过使用 samu(1M) 启用此功能。

有关这些选项的详细信息,请参阅 mount\_samfs(1M) 或 samfs.cmd(4) 手册页。

# <span id="page-319-0"></span>增强大型文件传输性能

Sun StorEdge QFS 和 Sun StorEdge SAM-FS 文件系统经过调整,可以处理大小不等 的各种文件。您可以启用文件系统设置,增强大型文件的磁盘文件传输性能。

注 – Sun 建议您在生产环境外进行性能调整的试验。错误地调整这些变量会对整个 系统产生不可预测的影响。

如果您的站点具有 Sun 企业服务 (SES) 支持协议,则请在更改性能调整参数时通知 SES。

### ▼ 增强文件传输性能

1. 设置最大设备读 / 写指令。

Solaris /etc/system 文件中的 maxphys 参数控制着设备驱动器在某一时刻读或 写的最大字节数。 maxphys 参数的缺省值根据您 Sun Solaris OS 的级别会有所不 同,但通常在 128 KB 左右。

将以下行添加到 /etc/system,以设置 maxphys 为 8 MB:

```
set maxphys = 0x800000
```
#### 2. 设置 SCSI 磁盘最大传输参数。

 sd 驱动程序通过在 /kernel/drv/sd.conf 文件中查找 sd\_max\_xfer\_size 定义,启用特定文件的大型传输。如果未定义此参数,则使用 sd 设备驱动程序定 义中定义的值 sd\_max\_xfer\_size (即 1024\*1024 字节)。

要启用和鼓励使用大型传输,请在 /kernel/drv/sd.conf 文件末尾添加以下行:

sd\_max\_xfer\_size=0x800000;

#### 3. 设置光纤磁盘最大传输参数。

ssd 驱动程序通过在 /kernel/drv/ssd.conf 文件中查找 ssd\_max\_xfer\_size 定义, 启用特定文件的大型传输。如果未定义该参数, 则 使用 ssd 设备驱动程序定义中定义的值 ssd\_max\_xfer\_size (即 1024\*1024 字节)。

在 /kernel/drv/ssd.conf 文件末尾添加以下行:

```
ssd max xfer size=0x800000;
```
4. 重新引导系统。

5. 设置 writebehind 参数。

此步骤仅影响分页 I/O。

writebehind 参数指定在 Sun StorEdge QFS 或 Sun StorEdge SAM-FS 文件系统上 执行分页 I/O 时由文件系统在后面写入的字节数。 writebehind 值与 RAID 的读 改写值的倍数相匹配可以提高性能。

此参数以 KB 为单位,并应圆整为 8 KB 的倍数。如果此参数已设置,则在执行直 接 I/O 时系统会忽略此参数。缺省 writebehind 值是 512 KB。此值有利于大型 块连续 I/O。

对于硬件和软件 RAID 5,请将 writebehind 大小设置为 RAID 5 分散读写大小 的倍数, RAID 5 分散读写大小是数据磁盘的数量乘以配置的分散读写宽度。

例如,假设您配置的 RAID 5 设备有三个数据磁盘加上一个奇偶磁盘 (3+1),并且 分散读写宽度为 16 KB。 writebehind 值应为 48 KB、 96 KB 或其他倍数, 从而 避免产生读改写 RAID 5 奇偶开销。

对于 Sun StorEdge QFS 文件系统, DAU (sammkfs(1M)-a 命令) 也应当为 RAID 5 分散读写大小的倍数。这种分配确保块是连续的。

在重新设置 writebehind 大小后应测试系统性能。以下实例显示了对磁盘写计时 的测试:

#### # **timex dd if=/dev/zero of=/sam/myfile bs=256k count=2048**

您可以从安装选项、 samfs.cmd 文件中、 /etc/vfstab 文件中或 samu(1M) 公 用程序中的命令设置 writebehind 参数。有关从安装选项启用此设置的信息,请 参阅 mount\_samfs(1M) 手册页的 -o writebehind=*n* 选项。有关从 samfs.cmd 文件启用此设置的信息,请参阅 samfs.cmd(4) 手册页。有关从 samu(1M) 中启用此设置的信息 , 请参阅 samu(1M) 手册页。

6. 设置 readahead 参数。

此步骤仅影响分页 I/O。

readahead 参数指定在 Sun StorEdge QFS 或 Sun StorEdge SAM-FS 文件系统上执 行分页 I/O 时由文件系统在前面读取的字节数。此参数以 KB 为单位,并应圆整为 8 KB 的倍数。如果此参数已设置,则在执行直接 I/O 时系统会忽略此参数。

增加 readahead 参数的大小可增强大型文件传输的性能,但性能增强的幅度很 小。在重新设置 readahead 大小后应测试系统性能,直到传输率不能再提高为 止。以下所示是一个测试磁盘读计时的实例方法:

#### # **timex dd if=/sam/myfile of=/dev/null bs=256k**

readahead 参数应当设置为可增加分页 I/O 的 I/O 性能的大小。同时,请注意过 大的 readahead 大小会影响性能。您应针对自己的环境使用不同的 readahead 值进行测试。设置 readahead 值时,重要的是考虑内存容量和并发流数。如果设 置的 readahead 值乘以流数得到的值大于内存容量,则会出现分页崩溃。

缺省 readahead 值是 1024 KB。此值适合于大型块连续 I/O, 对于小型块随机 I/O 应用程序,请将 readahead 设置为典型的请求大小。数据库应用程序执行自身的 readahead, 因此对于这些应用程序, 可将 readahead 设置为 0。

您可以从安装选项、 samfs.cmd 文件中、 /etc/vfstab 文件中或 samu(1M) 公 用程序中的命令启用 readahead 参数。有关从安装选项启用此设置的信息,请参 阅 mount\_samfs(1M) 手册页的 -o readahead=*n* 选项。有关从 samfs.cmd 文件启用此设置的信息,请参阅 samfs.cmd(4) 手册页。有关从 samu(1M) 中启用 此设置的信息 , 请参阅 samu(1M) 手册页。

#### 7. 设置分散读写宽度。

mount(1M) 命令中的 -o stripe=*n* 选项指定文件系统的分散读写宽度。分散读 写宽度基于磁盘分配单元 (DAU) 的大小。 *n* 变量指定在切换至下一个设备之前将 *n* \* DAU 个字节写入一个设备。 DAU 大小是在使用 sammkfs(1M) -a 命令初始化 文件系统时设置的。

如果设置了 -o stripe=0 , 则系统使用循环分配方法将文件分配至文件系统设 备。每个文件都在下一个设备上创建。每个文件都会完全分配在此设备上,直至该 设备已满为止。最好在多流环境中使用循环分配方法。如果 -o stripe=*n* 设置为 大于零的整数,则系统使用分散读写方法将文件分配至文件系统设备。要确定适当 的 -o stripe=*n* 设置,请尝试不同的设置以获得最佳读取性能。对于带有请求带 宽的转键应用程序,使用分散读写方法更佳。

您也可以从 /etc/vfstab 文件或 samfs.cmd 文件设置分散读写宽度。

有关 mount(1M) 命令的详细信息,请参阅 mount\_samfs(1M) 手册页。有关 samfs.cmd 文件的详细信息,请参阅 samfs.cmd (4) 手册页。

# <span id="page-323-0"></span>**Owrite**

Qwrite 功能可以在 Sun StorEdge QFS 环境中启用。

缺省情况下, Sun StorEdge QFS 文件系统禁止对同一文件进行同步读写。这是由 UNIX vnode 接口标准定义的模式,它只给予一个写操作专用的权限,而其他写入 器和阅读器必须等待。 Qwrite 允许不同线程对同一个文件进行同步读和写。

在数据库应用程序中,可使用 Qwrite 功能启用对同一文件的多个同步处理。数据 库应用程序一般用于管理大型文件并对同一文件进行同步读和写。不过,对文件的 每次系统调用都会在内核中得到并释放一个读 / 写锁定。此锁定避免了对同一文件 的重叠 (或同步)操作。如果应用程序本身实施了文件锁定机制,则由于不必要 的串行化 I/O,内部锁定机制会妨碍系统性能。

Owrite 可在 /etc/vfstab 文件和 samfs.cmd 文件中启用, 也可作为一个安装选 项启用。 mount(1M) 命令中的 -o qwrite 选项忽略文件系统锁定机制 (通过 NFS 访问文件系统的应用程序除外),并且使应用程序控制数据访问。在指定 qwrite 时,文件系统将从不同的线程启用对同一文件的同步读和写。此选项通 过在驱动器级别排队多个请求,改善了 I/O 性能。

以下实例使用 mount(1M) 命令在数据库文件系统上启用 Qwrite:

# **mount -F samfs -o qwrite /db**

有关此功能的详细信息,请参阅 samfs.cmd(4) 手册页上的 qwrite 指令或 mount samfs(1M) 手册页上的 -o qwrite 选项。

# <span id="page-323-1"></span>设置写调速

缺省情况下, Sun StorEdge QFS 和 Sun StorEdge SAM-FS 文件系统将 mount(1M) 命令的 -o wr\_throttle=*n* 选项设置为 16 MB。 -o wr\_throttle=*n* 选项将一 个文件的待写千字节数设置为 *n*。

如果文件有 *n* 个待写千字节, 则系统将中止尝试写入该文件的应用程序, 直至完成 了足够字节的 I/O 才允许恢复此应用程序。
如果您的站点有成千上万个数据流,如成千上万个访问文件系统的 NFS 共享工作 站,则您可以调整 -o wr\_throttle=*n* 选项以避免内存失效。通常,数据流的数 量乘以 1024 x -o wr\_throttle=*n* 选项的变量 *n* 得到的值应小于主机系统的总 内存减去 Solaris OS 的内存需求。换言之:

*number\_of\_streams* \* *n* \* 1024 < *total\_memory* - *Solaris\_OS\_memory\_needs*

对于转键应用程序,您可能希望使用更大的容量 (大于缺省的 16.384 KB), 这样 可在内存中保留更多的页。

# 设置向后清洗率

<span id="page-324-0"></span>两个安装参数控制连续写入页和登台页的向后清洗率。您可以从 samfs.cmd 文 件、/etc/vfstab 文件或 mount(1M) 命令, 读取 flush\_behind 和 stage flush behind 安装参数。

flush\_behind=*n* 安装参数设置了最大的向后清洗值。连续写入的修改页将以异 步方式写入磁盘,以便使 Sun Solaris VM 层保持页面整洁。要启用此功能,请将 *n* 设置为介于 16 ≤ *n* ≤ 8192 之间的一个整数,缺省情况下, *n* 设置为 0,这会禁用此 功能。 *n* 变量以 KB 为单位。

 stage\_flush\_behind=*n* 安装参数设置最大的登台向后清洗值。将正在登台 的登台页以异步方式写入磁盘,使 Sun Solaris VM 层保持页面整洁。要启用此功 能,请将 *n* 设置为介于 16 ≤ *n* ≤ 8192 之间的一个整数,缺省情况下, *n* 设置为 0, 这就禁用了该功能。 *n* 变量以 KB 为单位。

有关这些安装参数的详细信息,请参阅 mount\_samfs(1M) 手册页或 samfs.cmd(4) 手册页。

# 调整 Inode 的数量和 Inode 散列表

Sun StorEdge QFS 和 Sun StorEdge SAM-FS 文件系统允许您在 /etc/system 文件 中设置以下两个可调整的参数:

- $\blacksquare$  ninodes
- <sup>Q</sup> nhino

要启用这两个参数的非缺省设置,请编辑 /etc/system 文件,然后重新引导系统。

以下各节将详细介绍这两个参数。

## ninodes 参数

ninodes 参数指定缺省 inode 的最大数量。ninodes 的值决定核心 inode 的数量, Sun StorEdge QFS 和 Sun StorEdge SAM-FS 将这些核心 inode 分配给自身 (即使是 在应用程序没有使用很多 inode 的情况下)。

此参数在 /etc/system 文件中的格式如下所示:

```
set samfs:ninodes = value
```
*value* 的范围是 16 ≤ *value* ≤ 2000000。 ninodes 的缺省 *value* 是以下值之一:

- 等于 ncsize 设置的 value。 ncsize 参数是在目录名查找高速缓存 (DNLC) 中 指定条目数量的 Solaris 调整参数。有关 ncsize 的更多信息,请参阅 《*Solaris Tunable Parameters Reference Manual*》。
- 2000. 如果 ncsize 设置为零或超出范围, 则文件系统将 ninodes 设置为 2000。

例如:

set samfs:ninodes = 4000

## nhino 参数

nhino 参数指定核心 inode 散列表的大小。

此参数在 /etc/system 文件中的格式如下所示:

set samfs:nhino = *value*

*value* 的范围是 1 ≤ *value* ≤ 1048756, *value* 必须是 2 的非零次幂。 nhino 的缺省 *value* 是以下值之一:

■ 一个等于 ninodes 值除以 8,然后将所得数向上舍入 2 的最近次幂 (如果需要) 的值。例如,假定 /etc/system 中存在以下行:

set samfs:ninodes 8000

对于此实例, 如果未设置 nhino, 系统则假定 1024, 它是 8000 除以 8, 然后 将所得数向上舍入 2 的最近次幂所得的值。

■ 512. 如果 ninodes 设置超出范围, 则文件系统将 nhino 设置为 512。 例如:

set samfs:nhino = 1024

## 何时设置 ninodes 和 nhino 参数

当按编号搜索 inode 时 (从目录获得 inode 编号后或从 NFS 文件句柄抽取 inode 编号后), Sun StorEdge QFS 和 Sun StorEdge SAM-FS 文件系统搜索其核心 inode 的高速缓存。为了加速此进程,它们维护一个散列表以减少必须检查的 inode 的 数量。

较大的散列表可减少比较和搜索的次数,但这会耗用一定大小的内存。如果 nhino 值太大, 则在执行扫描整个 inode 列表 (inode 同步和卸载) 的操作时, 系 统的运行速度会较慢。对于处理大量文件的站点以及执行大量 NFS I/O 的站点, 将 这些参数值设置为大于缺省值会比较有利。

如果站点中的文件系统仅包含少量的文件,将这些值设置为小于缺省值会比较有 利。例如,如果要将大型的单个 tar(1) 文件写入您的文件系统以备份其他文件系 统,则会出现这种情况。

Sun StorEdge QFS 和 Sun StorEdge SAM-FS 文件系统管理指南 • 版本 4.2, 2004 年 10 月

# 术语表

# A

安装点 (mount point) 安装文件系统的目录。

## B

备份存储

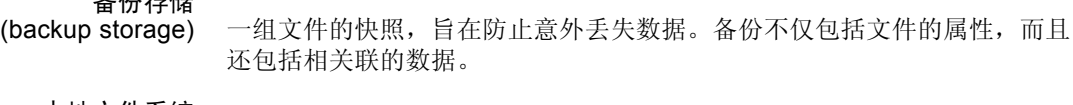

本地文件系统<br>(local file system) 安装在 Sun Cluster 的一个节点上并且无法高度可用于另一个节点的文件系 统。也可以是安装在独立服务器上的文件系统。

# $\bigcap$

超级块 (superblock) 文件系统中的一种数据结构,用于定义文件系统的基本参数。它被写入存储 系列集中的所有分区,并可以标识系列集中的分区成员。 传输器 (robot) 自动化库的一部分,用于在存储端口和驱动器之间移动卡盒。也称传输设备。 磁盘分配单元 (disk allocation unit) 参阅 DAU。

磁盘分散读写

(disk striping) 指在多个磁盘上记录同一个文件的过程,因此可以提高存取性能并增加整体 存储容量。另请参阅 "分散读写"条目。

磁盘高速缓存

(disk cache) Sun StorEdge SAM-FS 文件系统软件的磁盘驻留部分。它用于在在线磁盘高速 缓存和归档介质之间创建和管理数据文件。单个磁盘分区或整个磁盘均可用 作磁盘高速缓存。

磁盘缓冲区

(disk buffer) 使用 Sun SAM-Remote 软件时,磁盘缓冲区是指在将数据从客户机归档到服 务器时所用的服务器系统上的缓冲区。

磁盘空间阈值 (disk space

threshold) 管理员定义的供用户使用的磁盘空间数量。此项功能用于定义理想的磁盘高

速缓存利用率的范围。阈值上限表示磁盘高速缓存利用率的最大级别。阈值 下限表示磁盘高速缓存利用率的最小级别。释放程序依据这些预定义的磁盘 高速缓存空间阈值来控制磁盘高速缓存的利用率。

存储端口

(storage slot) 自动化库中的存储位置。卡盒不在驱动器中使用时,将会存储在存储端口内。 如果是直接连接的库,则存储端口的内容保存在自动化库的目录中。

存储系列集 (storage Family Set) 由一系列磁盘组成,整体表现为单个磁盘系列设备。

## D

DAU 磁盘分配单元 (Disk allocation unit) 的缩写。在线存储的基本单元。也称 "块 大小"。

此外, Sun StorEdge QFS 文件系统支持大小完全可调的 DAU,范围从 16 KB 到 65,528 KB 不等。不过, 所指定的 DAU 必须是 8 KB 的倍数。

Sun StorEdge SAM-FS 文件系统不但支持小 DAU, 而且支持大 DAU。小 DAU 是指 4 KB  $(2^{14}$  或 4096 字节)。大 DAU 是指 16、32 或 64 KB。可用 的 DAU 大小配对包括 4 和 16、 4 和 32 以及 4 和 64。

登台 (staging) 是指将近线或离线文件从归档存储设备恢复到在线存储设备的过程。

### 多阅读器文件系统

(Multireader file

system) Sun StorEdge QFS 多阅读器文件系统是一项单写入器、多阅读器功能, 使您 可以指定能够安装在多台主机上的文件系统。多台主机可以读取该文件系统, 但只有一台主机可以向该文件系统写入数据。多阅读器主机通过 mount(1M) 命令中的 –o reader 选项指定。单一写入器主机通过 mount(1M) 命令中 的 杘 writer 选项指定。有关 mount(1M) 命令的详细信息,请参阅 mount\_samfs(1M) 手册页。

# F

FDDI (光纤分布式数据接口)运行速度为 100 MB/s 的光缆局域网。

FTP 文件传输协议 (File transfer protocol) 的缩写。一种通过 TCP/IP 网络在两个主 机之间传送文件的网际协议。

#### 范围阵列

- (extent array) 文件的 inode 中的阵列,用于定义分配给文件的每个数据块在磁盘上的位置。
- 分区 (partition) 设备的一部分或磁光盘卡盒的一面。
- 分散读写 (striping) 一种以交叉方式将文件同时写入到多个逻辑磁盘的数据存取方法。所有 Sun StorEdge QFS 和 Sun StorEdge SAM-FS 文件系统均允许您为独立的文件系统 声明分散读写还是循环存取方法。 Sun StorEdge QFS 文件系统允许您在每个 文件系统中声明分散读写组。另请参阅 "循环"条目。

### 分散读写大小

(stripe size) 移至分散读写的下一个设备之前,要分配的磁盘分配单元 (DAU) 的数量。 如果 stripe=0, 则文件系统采用循环存取方式, 而不采用分散读写存 取方式。

#### 分散读写组

(striped group) Sun StorEdge QFS 文件系统中的一组设备,在 mcf 文件中定义为一个 (通 常为两个)或多个 g*XXX* 设备。分散读写组作为一个逻辑设备使用,并且始 终分散读写成若干个大小等于磁盘分配单元 (DAU) 的空间。一个文件系统中 可以指定多达 128 个分散读写组,但在整个系统中,指定的设备最多不能超 过 252 个。

# G

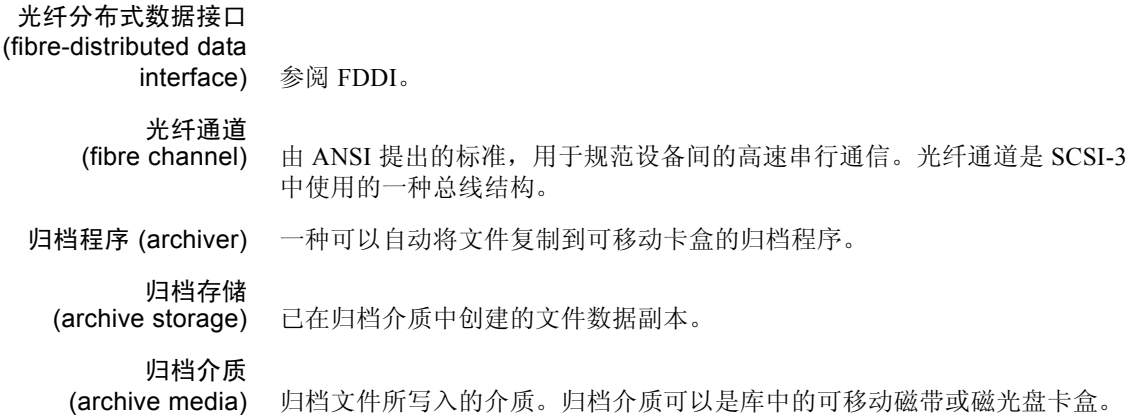

此外,它还可以是另一系统中的安装点。

# $H$

回收程序 (recycler) 收回过期归档副本在卡盒中占用的空间的 Sun StorEdge SAM-FS 实用程序。

# I

inode (inode) inode (Index node) 的缩写。是一种数据结构,文件系统用它来描述文件。 inode 描述了与文件关联的所有属性 (名称属性除外)。属性包括所有权、存 取、权限、大小和文件在磁盘系统中的位置。

inode 文件

(inode file) 文件系统中的一个特殊文件 (.inodes), 包含文件系统中存储的所有文件的 inode 结构。所有 Sun StorEdge QFS 和 Sun StorEdge SAM-FS inode 的长度均 为 512 字节。 Inode 文件是元数据文件, 它是从 Sun StorEdge QFS 文件系统 的文件数据中分离出来的。

# J

计时器 (timer) 一种限额软件,用于跟踪用户已在为其设定的软限制与硬限制之间经历的 时间。

间接块<br>(indirect block) 包含存储块列表的磁盘块。 Sun StorEdge QFS 和 Sun StorEdge SAM-FS 文 件系统最多具有三个级别的间接块。第一级间接块包含数据存储块的列 表。第二级间接块包含第一级间接块的列表。第三级间接块包含第二级间 接块的列表。

介质 (media) 磁带或光盘卡盒。

介质回收

(media recycling) 回收或重新利用低使用率的归档介质的过程。低使用率的归档介质是指具有 很少激活文件的归档介质。

近线存储设备

(nearline storage) 一种可移动介质存储设备,访问此类设备之前需要启用自动安装功能。近线 存储设备通常比在线存储设备便宜,但存取时间相对长一些。

镜像写入

- (mirror writing) 在互不相连的磁盘组中保存两份副本的过程,用于防止因单个磁盘损坏而导 致数据丢失的情况。
	- 卷 (volume) 卡盒中用于共享数据的已命名区域。一个卡盒中可以有一个或多个卷。双面 卡盒有两个卷,每一面为一个卷。

卷溢出

(volume overflow) 一种允许系统在多个卷上存储单个文件的功能。对于使用大容量文件 (超过 单个卷的容量)的场合,卷溢出功能非常有用。

# K

卡盒 (cartridge) 一种物理实体,包含用于记录数据的介质。例如,磁带或光盘。有时称为介 质、卷 或媒体。

可寻址存储设备

(addressable

storage) 包括在线、近线、离站和离线存储设备的存储空间,用于用户在整个 Sun StorEdge QFS 或 Sun StorEdge SAM-FS 文件系统中引用。

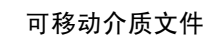

(removable media

file) 一种特殊类型的用户文件,可以直接从它所在的可移动介质卡盒 (如磁带或 光盘卡盒)中进行访问。也可用于写入归档和登台文件数据。

客户机 – 服务器

- (client-server) 分布式系统中的交互模式,在此模式下,一个站点上的程序向另一站点上的 程序发送请求并等待回应。发送请求的程序称为 "客户机"。提供回应的程 序称为 "服务器"。
	- 库 (library) 参阅 "自动化库"。

库目录 (library catalog) 参阅 "目录"。

块大小 (block size) 参阅 DAU。

块分配图 (block allocation

离站存储设备

- map) 一个显示磁盘中所有可用存储块的位图, 它指出了每个块的状态, 即是在使 用中还是未使用。
- 宽限期 (grace period) 对于磁盘限额, 是指用户在达到为其设定的软限制之后, 系统允许用户继续 创建文件和分配存储空间的时间期限。
	- L LAN **局域网** (Local area network) 的缩写。 LUN 逻辑单元编号 (Logical unit number) 的缩写。 离线存储设备 (offline storage) 需要操作员参与才能装入的存储设备。
	- (offsite storage) 远离服务器的用于故障恢复的存储设备。
	- 连接 (connection) 两个协议模块之间的通道,用于提供稳定可靠的数据流传输服务。 TCP 连接 可以从一台计算机上的 TCP 模块扩展到另一台计算机上的 TCP 模块。

# M

mcf 主配置文件 (master configuration file) 的缩写。在初始化期间读取的文件, 定义 Sun StorEdge QFS 或 Sun StorEdge SAM-FS 环境中设备 (拓扑)之 间的关系。

命名空间

- (name space) 一组文件的元数据部分,用于标识文件、文件属性和存储位置。
- 目录 (catalog) 自动化库中 VSN 的记录。每个自动化库均有一个目录, 并且一个站点拥有一 个历史记录,用于记录所有自动化库。
- 目录 (directory) 指向文件系统中其他文件和目录的文件数据结构。

# N

- NFS 网络文件系统 (Network file system) 的缩写。一种 Sun 分布式文件系统,可以 对不同网络上的远程文件系统进行透明访问。
- NIS SunOS 4.0 (最小)网络信息服务 (Network Information Service) 的缩写。一 种分布式网络数据库,包含与网络中系统和用户有关的关键信息。 NIS 数据 库存储在主服务器和所有从属服务器上。
- 内核 (kernel) 提供基本系统工具的中央控制程序。 UNIX 内核可以创建和管理进程;提供 存取文件系统的函数;提供基本安全性能;以及提供通信功能。

## P

排列预备请求的优先顺 序 (prioritizing preview

request) 为不能立即满足的归档和登台请求分配优先级。

# Q

驱动器 (drive) 一种在可移动介质卷中存取数据的机械装置。

全局指令 (global directive) 应用于所有文件系统的归档程序和释放程序指令,位于第一个 fs = 行之前。

# R

- RAID 单独磁盘冗余阵列 (Redundant array of independent disks) 的缩写。一种使用若 干独立磁盘来可靠存储文件的磁盘技术。它可以在单个磁盘出现故障时防止 数据丢失;提供容错磁盘环境;以及提供比单个磁盘更高的吞吐量。
- RPC 远程过程调用 (remote procedure call) 的缩写。 NFS 用以实施用户网络数据服 务器的基本数据交换机制。
- 软限制 (soft limit) 对于磁盘限额而言, 是指用户可以临时超量使用的文件系统资源 (块或 inode)的阈值限制。超过软限制时,系统会启动一个计时器。当超过软限制 的时间大于指定时间 (默认值为一个星期)时,用户将不能再超量使用系统 资源,直到将文件系统的使用减少至低于软限制的水平。

## S

- samfsdump 一个程序,用于为给定的文件组创建控制结构转储文件并复制所有控制结构 信息。它与 UNIX tar(1) 实用程序类似,但它通常不复制文件数据。
- samfsrestore 一个程序,用于从控制结构转储文件中恢复 inode 和目录信息。
	- SCSI 小型计算机系统接口 (Small Computer System Interface) 的缩写。一种电子通 信技术规格,通常用于磁盘驱动器、磁带驱动器和自动化库等外围设备。

### Sun SAM-Remote 服务

#### 器 (Sun SAM-Remote

- server) Sun SAM-Remote 服务器既是全功能的 Sun StorEdge SAM-FS 存储管理服务 器,又是定义库以在 Sun SAM-Remote 客户机之间进行共享的 Sun SAM-Remote 服务器后台程序。
- Sun SAM-QFS Sun SAM-QFS 软件将 Sun StorEdge SAM-FS 软件和 Sun StorEdge QFS 文件系 统组合在一起。 Sun SAM-QFS 不仅为用户和管理员提供了高速的标准 UNIX 文件系统接口,而且还提供了存储及归档管理实用程序。它可以使用 Sun StorEdge SAM-FS 命令集中的许多命令,以及标准 UNIX 文件系统命令。

Sun SAM-Remote 客户

机 (Sun SAM-Remote

client) Sun SAM-Remote 客户机是 Sun StorEdge SAM-FS 系统,用于建立包含许多 伪设备的 Sun SAM-Remote 客户机后台程序。它可能有 (也可能没有)自己 的库设备。Sun SAM-Remote 服务器决定着客户机使用哪种归档介质来存储一 个或多个归档副本。

Sun StorEdge QFS 高速 UNIX 文件系统, 它通过将文件系统元数据和文件数据存储在独立的设 备上而使之分开。对存储的文件和主配置文件中 (mcf) 配置的设备, 由 Sun StorEdge QFS 软件控制对它们的访问。

#### Sun StorEdge

SAM-FS Sun 存储及归档管理器文件系统 (Sun Storage and Archive Manager File System) 的缩写。 Sun StorEdge SAM-FS 软件可以控制对所有存储的文件以及 主配置文件 (mcf) 中配置的所有设备的访问。

设备日志

(device logging) 一项可配置的功能,用于提供设备专用的错误信息,以用来分析设备问题。

设备扫描程序

(device scanner) Sun StorEdge SAM-FS 文件系统中的一种软件,用于定期监视所有手动安装的 可移动设备,并检测是否存在可供用户或其他进程请求的已安装卡盒。

### 设备系列集

- (family device set) 参阅 "系列集"。
- 核查 (audit) (全面) 装入卡盒并验证其 VSN 的过程。对于磁光盘卡盒,用于确定其容量和空间信 息,然后输入到自动化库的目录中。
- 释放程序 (releaser) 一个 Sun StorEdge SAM-FS 组件,用于识别归档文件并释放它们的磁盘高速 缓存副本,从而获得更多可用磁盘高速缓存空间。释放程序可以自动将在线 磁盘存储量调整到阈值上限和阈值下限。

#### 释放优先级

(release priority) 一种计算文件系统中文件的释放优先级的方法,它通过各种加权数乘以相应 的文件属性并得出各个结果之和,从而确定文件的优先级。

#### 数据设备

(data device) 对于 Sun StorEdge QFS 或 Sun StorEdge SAM-FS 文件系统,存储文件数据的 一个设备或一组设备。

### T

tar 磁带归档 (Tape archive) 的缩写。一种标准的文件和数据记录格式, Sun StorEdge SAM-FS 软件使用这种格式来归档映像。

TCP/IP 传输控制协议 / 网际协议 (Transmission Control Protocol/Internet Protocol) 的缩 写。网际协议负责主机之间的寻址和路由以及数据信息包传递 (IP),而传输 控制协议负责在各个应用点之间可靠地传递数据 (TCP)。

## V

VSN 卷序列名 (Volume serial name) 的缩写。如果用户将数据归档到可移动介质卡 盒,则 VSN 是指写入卷标中的磁带和光盘的逻辑标识。如果用户将数据归档 到磁盘高速缓存,则它表示该磁盘归档组的唯一名称。

## W

WORM 单次写入多次读取 (Write once read many) 的缩写。一种介质存储类别,只能 写入一次,但可以多次读取。

网络连接自动化库 (network-attached

automated library) 许多制造商生产的库,如 StorageTek、 ADIC/Grau、 IBM 或 Sony 等, 它们由 制造商提供的软件包进行控制。Sun StorEdge SAM-FS 文件系统通过专门为自 动化库设计的 Sun StorEdge SAM-FS 介质更换器后台程序与供应商软件配合 使用。

伪设备

(pseudo device) 未关联任何硬件的软件子系统或驱动程序。

文件系统

(file system) 一种由文件和目录组成的分层结构集合。

文件系统专用指令

(file system specific

directive) 位于全局指令后面的归档程序和释放程序指令,专用于特定的文件系统,以 fs = 开头。文件系统专用指令的应用范围到出现下一个 fs = 指令行或文 件末尾 (如果遇到)结束。如果多个指令影响到一个文件系统,则文件系统 专用指令会取代全局指令。

# X

系列集 (Family Set) 由一组独立物理设备组成的存储设备, 例如自动化库中的磁盘组或驱动器组。 另请参阅 "存储系列集"。

限额 (quota) 允许用户使用的系统资源量。

小型计算机系统接口 (Small Computer

System Interface) 参阅 SCSI。

循环 (round robin) 一种按顺序将全体文件写入到多个逻辑磁盘的数据存取方法。当将单个文件 写入磁盘时,这个文件的全部内容将写入第一个逻辑磁盘。第二个文件将写 入下一个逻辑磁盘,以此类推。每个文件的大小决定 I/O 的大小。

> 默认情况下, Sun StorEdge QFS 和 Sun StorEdge SAM-FS 文件系统实施分散 读写数据存取,除非存在分散读写组。如果指定循环存取方法,则采用循环 方法存取文件。如果文件系统包含不匹配的分散读写组,系统将不支持分散 读写功能,并且强制实行循环存取方法。

另请参阅"磁盘分散读写"和"分散读写"条目。

# Y

- 以太网 (Ethernet) 一种局域数据包交换网络技术。它的最初设计是使用同轴电缆, 随着技术的 进步,价格便宜的屏蔽双绞线目前已逐渐取代了同轴电缆。以太网是指运行 速度为 10 MB/s 或 100 MB/s 的局域网。
- 硬限制 (hard limit) 对于磁盘限额而言, 是指用户不能超量使用的文件系统资源 (块或 inode)的 最大限制。

预分配

- (preallocation) 在磁盘高速缓存中预先保留一定数量的连续空间以备写入文件的过程。这可 以确保获得连续的空间。只能对大小为零的文件执行预分配操作。也就是说, 您只能对大小为零的文件运行 setfa 杔 命令。有关详细信息,请参阅 setfa(1) 手册页。
- 元数据 (metadata) 与数据有关的数据。元数据是指用于在磁盘上查找某个文件的具体数据位置 的索引信息。它由以下相关信息组成:文件、目录、访问控制列表、符号链 接、可移动介质、分段文件和分段文件索引。元数据用于确定数据的位置。 在丢失数据时,您必须先恢复元数据才能恢复丢失的数据,因此,元数据必 须得到保护。

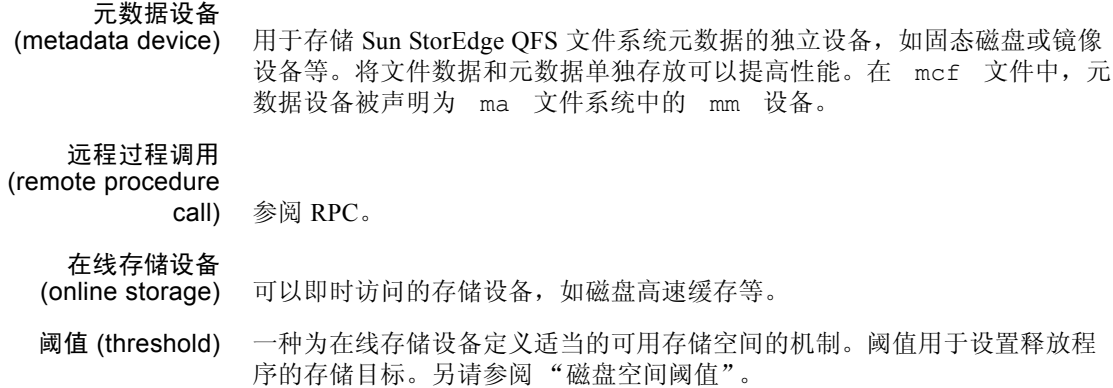

# Z

直接 I/O (direct I/O) 用于大型块对齐连续 I/O 的属性。 setfa(1) 命令的 –D 选项是直接 I/O 选 项。它用于为文件或目录设置直接 I/O 属性。如果应用到目录,则直接 I/O 属性可以继承。

直接存取

(direct access) 一种文件属性 (永远不必登台),表示可从归档介质直接存取近线文件,而 无需检索磁盘高速缓存。

直接连接库 (direct-attached

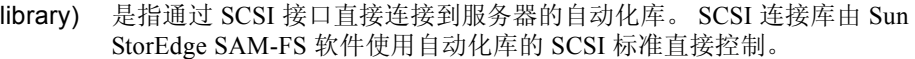

自动化库

- (automated library) 一种自动控制的设备,它可在无操作人员参与的情况下,装入和卸载可移动 介质卡盒。自动化库包括两个部分:一个或多个驱动器;以及用于将卡盒移 入或移出存储端口和驱动器的传输装置。
	- 租借 (lease) 在 Sun StorEdge QFS 的共享文件系统中,租借用于向客户机主机授予权限, 使其可在租借有效期内对文件进行操作。元数据服务器向每一个客户机主机 发放租借。它随时可以根据需要更新租借,以使客户机主机能够继续对文件 进行操作。

# 索引

## 符号

! 命令 (samu(1M) 命令) [, 200](#page-227-0) /dev/dsk 条目 [, 37](#page-64-0) /dev/rmt 条目 [, 37](#page-64-1) /dev/samst 条目 [, 37](#page-64-2) /etc/opt/SUNWsamfs/LICENSE.4.1 参阅 [LICENSE.4.1](#page-177-0) 文件 /etc/system 文件 [, 293](#page-320-0) /etc/vfstab 文件 参阅 [vfstab](#page-29-0) 文件 /kernel/drv/sd.conf 文件 [, 293](#page-320-1)

## **A**

API [例程](#page-30-0) aplease 安装选项 [, 110](#page-137-0) aplease 命令 (samu(1M) 命令) [, 193](#page-220-0) archdone 文件属性 [, 11](#page-38-0) archive $(1)$  命令[, 8](#page-35-0) archiver.cm[d, 78](#page-105-0) aridle samu(1M) 命令 [, 183](#page-210-0) arrerun samu(1M) 命令 [, 183](#page-210-1) arrestart samu(1M) 命令 [, 183](#page-210-2) arrmarchreq samu(1M) 命令 [, 183](#page-210-3) arrun samu $(1M)$  命令[, 184](#page-211-0) arscan samu $(1M)$  命令[, 184](#page-211-1) arstop samu(1M) 命令 [, 184](#page-211-2)

artrace samu(1M) 命令 [, 184](#page-211-3) audit robot 命令 (samu(1M) 命令) [, 196](#page-223-0) 安装选项 wr throttl[e, 296](#page-323-0) 用于共享文件系统 [, 109](#page-136-0) 用于限额 [, 202](#page-229-0)

### **C**

clear 命令 (samu(1M) 命令) [, 197](#page-224-0) [操作员公用程序,参阅](#page-158-0) samu(1M) 超级块 [, 16,](#page-43-0) [43,](#page-70-0) [54,](#page-81-0) [290](#page-317-0) 磁带 samu(1M) 的驱动器状态显示屏幕 [, 166](#page-193-0) 磁盘 [分配单元,参阅](#page-41-0) DAU 添加高速缓存 [, 74](#page-101-0) 添加、更改、删除 [, 76](#page-103-0) 文件超过高速缓存 [, 281](#page-308-0) 存储及存档管理器 参阅 [Sun StorEdge SAM-FS](#page-32-0) 或 Sun SAM-QFS 重命名文件系统。 [, 74](#page-101-1) 重试共享文件系统安装选项 [, 110](#page-137-1)

### **D**

大 DAU[,参阅](#page-31-0) DAU

文件 [, 281](#page-308-0) damaged 文件属性 [, 11](#page-38-1) DAU 单分配方案 [, 16](#page-43-1) gXXXX[, 16](#page-43-2) 概述 [, 4,](#page-31-0) [14](#page-41-0) md[, 16](#page-43-3) mr[, 16](#page-43-2) 设置 [, 15](#page-42-0) 双分配方案 [, 15](#page-42-1) 限额和 DA[U, 204](#page-231-0) defaults.conf 文件 [, 78](#page-105-1) Device devlog samu $(1M)$  命令[, 183](#page-210-4) 代码,使用 samu(1M) 查看 [, 177](#page-204-0) samu(1M) 的状态显示屏幕 [, 164](#page-191-0) samu(1M) 中的命令 [, 182](#page-209-0) 状况字段[, 39](#page-66-0) devlog 命令 (samu(1M) 命令) [, 198](#page-225-0) dio rd consec 参数[, 292](#page-319-0) dio rd consec 命令 (samu(1M) 命令)[, 191](#page-218-0) dio rd form min 命令 (samu(1M) 命令)[, 191](#page-218-1) dio\_rd\_ill\_min 命令 (samu(1M) 命令) [, 191](#page-218-2) dio wr consec 参数[, 292](#page-319-1) dio\_wr\_consec 命令 (samu(1M) 命令) [, 191](#page-218-0) dio wr form 命令 (samu(1M) 命令)[, 191](#page-218-1) dio wr ill min 命令 (samu(1M) 命令) [, 191](#page-218-2) directio(3C) 函数调用 [, 2,](#page-29-1) [291](#page-318-0) diskvols.conf 文件 [, 86](#page-113-0) down samu(1M) 命令 [, 182](#page-209-1) 大容量存储设备状态显示 (samu(1M)[\), 152](#page-179-0) dsk 条目 [, 37](#page-64-0) dtrace 命令 (samu(1M) 命令) [, 198](#page-225-1) 导出介质 使用 samu(1M[\), 196](#page-223-1) 导入介质 使用 samu(1M[\), 197](#page-224-1) 登台程序 samu(1M) 的状态显示屏幕 [, 155,](#page-182-0) [168](#page-195-0) samu(1M) 中挂起的登台 [, 175](#page-202-0) 调整分配大小 [, 110](#page-137-2)

多台主机读写 [, 111](#page-138-0) 多阅读器文件系统 [, 282](#page-309-0)

### **E**

EDOM 错误 [, 66](#page-93-0) EDQUOT 错误 [, 203](#page-230-0) ENOCSI 错误 [, 66](#page-93-1) export robot 命令 (samu(1M) 命令) [, 196](#page-223-1)

### **F**

flush\_behind 安装参数 [, 297](#page-324-0) flush\_behind 命令 (samu(1M) 命令) [, 188](#page-215-0) force nfs async 命令 (samu(1M) 命令)[, 188](#page-215-1) forcedirectio 命令 (samu(1M) 命令) [, 192](#page-219-0) fs 命令 (samu(1M) 命令) [, 199](#page-226-0) fsck(1M) 命令,另请参阅 samfsck(1M) 命令 [, 3](#page-30-1) 分区 ( 添加 , 更改 , 删除 )[, 76](#page-103-0) 分散读写 组分配 (文件属性) [, 10](#page-37-0) 分散读写安装选项 [, 113](#page-140-0) 分散读写分配 [, 113](#page-140-0) 分散读写宽度 [, 280,](#page-307-0) [295](#page-322-0) 分散读写组 [, 38](#page-65-0) 概述 [, 5](#page-32-1) mcf 中的设备 [, 38](#page-65-1) Sun SAM-FS 文件实例 [, 48](#page-75-0) Sun StorEdge QFS 分散读写组文件实例 [, 50](#page-77-0) Sun StorEdge QFS 文件实例 [, 47](#page-74-0) 用户指定 [, 280](#page-307-1) 分散读写宽度 数据磁盘 [, 18](#page-45-0) 元数据磁盘 [, 21](#page-48-0) 分页 I/O [参阅](#page-29-2) I/O 服务器, 升级[, 78](#page-105-2)

## **G**

gXXX 设备 [, 38](#page-65-2) 高级内容 [, 275](#page-302-0) 跟踪文件 [, 277](#page-304-0) 更改限额 [, 216](#page-243-0) [共享文件系统](#page-32-2) aplease 安装选项 [, 110](#page-137-0) 安装点 [, 85](#page-112-0) 安装文件系统。 [, 93](#page-120-0) 安装选项 [, 109](#page-136-0) 安装语义 [, 114](#page-141-0) diskvols.conf 文件 [, 86](#page-113-0) 分散读写安装选项 [, 113](#page-140-0) 更改元数据服务器 [, 106](#page-133-0) 故障转移 [, 106](#page-133-0) 缓存属性 [, 113](#page-140-1) maxallocsz 安装选项 [, 110](#page-137-2) mcf 文件 [, 36](#page-63-0) meta\_timeo 安装选项[, 113](#page-140-1) mh\_write 安装选项 [, 111](#page-138-0) minallocsz 安装选项 [, 110](#page-137-2) nodev 关键字 [, 36](#page-63-0) nstreams 安装选项 [, 113](#page-140-2) sam-fsd 守护进程 [, 98,](#page-125-0) [102](#page-129-0) sync\_meta 安装选项 [, 113](#page-140-3) 删除客户机主机 [, 103](#page-130-0) 守护进程 [, 108](#page-135-0) 添加客户机主机 [, 94](#page-121-0) wrlease 安装选项 [, 110](#page-137-0) 文件锁定 [, 114](#page-141-1) 与 SAN-QFS 共享文件系统比较 [, 291](#page-318-1) 指定归档介质 [, 86](#page-113-0) 租借 [, 110](#page-137-0) 共享文件系统的 bg 安装选项 [, 109](#page-136-1) 共享文件系统的 shared 安装选项 [, 110](#page-137-3) 共享文件系统中的线程 [, 113](#page-140-4) 管理集限额 [, 201,](#page-228-0) [210](#page-237-0) 管理员 [公用程序,参阅](#page-158-1) samu(1M) 光盘状态显示屏幕 [, 157](#page-184-0) 归档程序 等待模式 [, 73](#page-100-0)

samu(1M) 显示屏幕 [, 135](#page-162-0) 限额和归档介质 [, 203](#page-230-1) 指定归档介质 [, 86](#page-113-0)

### **H**

hwm archive 命令 (samu(1M) 命令)[, 185](#page-212-0) 缓冲 I/O 参阅 I/O[,分页](#page-29-3) 缓存 attribute[s, 113](#page-140-1) I/O[,参阅](#page-29-4) I/O,分页

### **I**

I/O 调整 [, 291](#page-318-2) 分页 [, 2,](#page-29-5) [291,](#page-318-3) [294](#page-321-0) 切换 [, 292](#page-319-2) 直接 [, 2,](#page-29-5) [291,](#page-318-0) [292](#page-319-3) 直接 I/O 文件属性 [, 10](#page-37-1) idle samu(1M) 命令 [, 182](#page-209-2) import robot 命令 (samu(1M) 命令) [, 197](#page-224-1) Inode 文件内容 [, 8](#page-35-1) invalid 命令 (samu(1M) 命令) [, 193](#page-220-1)

### **J**

检查限额 [, 214](#page-241-0) 介质 基本操作 [, 131](#page-158-2) samu(1M) 的载入请求显示屏幕 [, 159](#page-186-0) samu(1M) 的状态显示屏幕 [, 162](#page-189-0) 进程 [参阅守护进程](#page-303-0) 禁用限额 [, 221](#page-248-0) 卷管理 [, 35,](#page-62-0) [40](#page-67-0)

## **L**

LICENSE.4.1 文件 [, 81,](#page-108-0) [83,](#page-110-0) [150](#page-177-1) load robot 命令 (samu(1M) 命令) [, 197](#page-224-2) 零限额 [, 210](#page-237-1)

### **M**

ma 文件系统 [, 38](#page-65-3) maxallocsz 安装选项 [, 110](#page-137-2) maxallocsz 命令 (samu(1M) 命令) [, 192](#page-219-1) maxcontig 设置 [, 294](#page-321-1) maxpartial 命令 (samu(1M) 命令) [, 186](#page-213-0) maxphys 参数 [, 293](#page-320-2) mcf /dev/dsk 条目 [, 37](#page-64-0) /dev/rmt 条目 [, 37](#page-64-1) /dev/samst 条目 [, 37](#page-64-2) 错误检查 [, 77](#page-104-0) 配置 [, 35](#page-62-1) 其他参数字段 [, 39](#page-66-1) 设备标识字段 [, 36](#page-63-1) 设备类型字段 [, 37](#page-64-3) 设备序号字段 [, 37](#page-64-4) 设备状况字段 [, 39](#page-66-0) 升级服务器 [, 78](#page-105-3) 条目 [, 36](#page-63-2) 文件实例 [, 44](#page-71-0) 增加文件系统容量 [, 75,](#page-102-0) [77](#page-104-1) 字段 [, 36](#page-63-2) md 文件系统 [, 37,](#page-64-5) [38](#page-65-4) meta\_timeo 安装选项 [, 113](#page-140-1) meta timeo 文件系统命令 (samu(1M) 命令)[, 192](#page-219-2) mh\_write 安装选项 [, 111](#page-138-0) mhwrite 命令 (samu(1M) 命令) [, 192](#page-219-3) minallocsz 安装选项 [, 110](#page-137-2) minallocsz 命令 (samu(1M) 命令) [, 192](#page-219-1) mm 文件系统 [, 38](#page-65-5) mm stripe 命令 (samu(1M) 命令)[, 193](#page-220-2) mount 命令 (samu(1M) 命令) [, 199](#page-226-1)

mount(1M) 命令 [, 42,](#page-69-0) [61,](#page-88-0) [63,](#page-90-0) [81](#page-108-1) mr 文件系统 [, 38](#page-65-6) ms 文件系统 [, 37](#page-64-6) 命令 archive $(1)$ , 8 directio(3C[\), 2,](#page-29-1) [291](#page-318-0) fsck(1M),另请参阅 samfsck(1M) 命令 [, 3,](#page-30-1) [61](#page-88-1) ls(1),另请参阅 sls(1) 命令 [, 11](#page-38-2) mount(1M[\), 42,](#page-69-0) [61,](#page-88-0) [63,](#page-90-0) [81](#page-108-1) pkgadd(1M[\), 80,](#page-107-0) [83](#page-110-1) pkgrm(1M[\), 80,](#page-107-1) [82](#page-109-0) qfsdump(1M[\), 78](#page-105-4) qfsrestore(1M[\), 78](#page-105-5) release $(1)$ [, 9](#page-36-0) restore.sh(1M)[, 78](#page-105-6) sam\_archive(3) API 例程[, 9](#page-36-1) sam release(3) API 例程[, 9](#page-36-2) sam\_segment(3) API 例程[, 9](#page-36-3) sam\_setfa(3) API 例程[, 9,](#page-36-4) [292](#page-319-4) sam ssum(3) API 例程[, 9](#page-36-5) sam stage(3) API 例程 [, 9](#page-36-6) samchaid(1M)[, 204,](#page-231-1) [210](#page-237-2) samcmd(1M)[, 61,](#page-88-2) [64](#page-91-0) samd(1M)[, 65,](#page-92-0) [75,](#page-102-1) [77,](#page-104-2) [80,](#page-107-2) [276](#page-303-1) samfsck(1M[\), 38,](#page-65-7) [62,](#page-89-0) [66,](#page-93-2) [67](#page-94-0) sam-fsd(1M[\), 77,](#page-104-0) [278](#page-305-0) samfsdump(1M[\), 78](#page-105-4) samfsinfo(1M[\), 43](#page-70-1) samfsrestore(1M[\), 78](#page-105-7) samgrowfs(1M[\), 74,](#page-101-0) [75](#page-102-2) sammkfs(1M[\), 17,](#page-44-0) [38,](#page-65-8) [43,](#page-70-2) [77](#page-104-3) samquota(1M[\), 204,](#page-231-2) [205](#page-232-0) samquotastat(1M)[, 204](#page-231-3) samu(1M)[, 131](#page-158-0) samunhold(1M[\), 290](#page-317-1) segment(1)[, 9,](#page-36-7) [282](#page-309-1) setfa(1)[, 3,](#page-30-2) [9,](#page-36-8) [279,](#page-306-0) [292](#page-319-5) sls(1[\), 11](#page-38-2) squota(1[\), 204,](#page-231-4) [205](#page-232-1) ssum $(1)$ , 9 stage $(1)$ , 9 tee(1M[\), 67](#page-94-1) trace  $rotate(1M)$ , 278 目录属性 [, 279](#page-306-1)

### **N**

nodev 关键字 [, 36](#page-63-0) noforce nfs async 命令 (samu(1M) 命令) [, 188](#page-215-1) noforcedirectio 命令 (samu(1M) 命令) [, 192](#page-219-0) nohwm archive 命令 (samu(1M) 命令) [, 185](#page-212-0) nomhwrite 命令 (samu(1M) 命令) [, 192](#page-219-3) noqwrite 命令 (samu(1M) 命令) [, 194](#page-221-0) norefresh at eof 命令 (samu(1M) 命令)[, 194](#page-221-1) nosetuid 命令 (samu(1M) 命令) [, 194](#page-221-2) nosw\_raid 命令 (samu(1M) 命令)[, 189](#page-216-0) notrace 文件系统命令 (samu(1M) 命令) [, 196](#page-223-2) nstreams 安装选项 [, 113](#page-140-2)

## **O**

off samu(1M) 命令 [, 182](#page-209-3) offline 文件属性 [, 11](#page-38-3) on samu(1M) 命令 [, 183](#page-210-5) open 命令 (samu(1M) 命令) [, 199](#page-226-2)

## **P**

partial 文件系统命令 (samu(1M) 命令) [, 186](#page-213-1) partial stage 命令 (samu(1M) 命令)[, 187](#page-214-0) pkgadd(1M) 命令 [, 80,](#page-107-0) [83](#page-110-1) pkgrm(1M) 命令 [, 80,](#page-107-1) [82](#page-109-0) priority 命令 (samu(1M) 命令) [, 197](#page-224-3) 配置 创建 mcf 文件 [, 35](#page-62-1) 磁盘使用[, 14](#page-41-1) samu(1M) 显示屏幕 [, 137](#page-164-0) 文件分配 [, 22](#page-49-0) 文件, 参阅 mcf

## **Q**

qfsdump(1M) 命令 [, 78](#page-105-4) qfsrestore(1M) 命令 [, 78](#page-105-5) 其他参数字段 [, 39](#page-66-1)

Qwrite[, 296](#page-323-1) qwrite 命令 (samu(1M) 命令) [, 194](#page-221-0) 启用限额 [, 204](#page-231-5)

### **R**

rdlease 安装选项 [, 110](#page-137-0) rdlease 命令 (samu(1M) 命令) [, 193](#page-220-3) read 命令 (samu(1M) 命令) [, 200](#page-227-1) readahead 安装参数 [, 294](#page-321-2) 文件系统命令 (samu(1M) 命令) [, 189](#page-216-1) README 文件 [, 108](#page-135-1) refresh at eof 命令 (samu(1M) 命令)[, 194](#page-221-1) release $(1)$  命令[, 9](#page-36-0) restore.sh(1M) 命令 [, 78](#page-105-6) rmt 条目 [, 37](#page-64-1) robot samu(1M) 中的命令 [, 196](#page-223-3) 软件 删除 [, 80,](#page-107-3) [82](#page-109-1) 升级 [, 53](#page-80-0) 软限制 203

### **S**

sam\_archive(3) API 例程[, 9](#page-36-1) sam\_release(3) API 例程[, 9](#page-36-2) sam segment(3) API 例程[, 9](#page-36-3) sam\_setfa(3) API 例程[, 9,](#page-36-4) [292](#page-319-4) sam\_ssum(3) API 例程[, 9](#page-36-5) sam\_stage(3) API 例程[, 9](#page-36-6) sam-archiverd 守护进程 [, 276](#page-303-2) sam-catserverd 守护进程 [, 276](#page-303-3) samchaid(1M) 命令 [, 204,](#page-231-1) [210](#page-237-2) samcmd(1M) 命令 [, 61,](#page-88-2) [64](#page-91-0) samd(1M) 命令 [, 65,](#page-92-0) [75,](#page-102-1) [77,](#page-104-2) [80,](#page-107-2) [276](#page-303-1) samfs.cmd 文件 [, 42,](#page-69-1) [61,](#page-88-3) [63,](#page-90-0) [292,](#page-319-6) [294](#page-321-3) samfsck(1M) 命令 [, 38,](#page-65-7) [62,](#page-89-0) [66,](#page-93-2) [67](#page-94-0) sam-fsd[, 108](#page-135-0)

sam-fsd 守护进程 [, 98,](#page-125-0) [102,](#page-129-0) [276](#page-303-4) sam-fsd(1M) 命令 [, 278](#page-305-0) samfsd $(1M)$  命令[, 77](#page-104-0) samfsdump(1M) 命令 [, 78](#page-105-4) samfsinfo(1M) 命令 [, 43](#page-70-1) samfsrestore(1M) 命令 [, 78](#page-105-7) sam-genericd 守护进程 [, 276](#page-303-5) samgrowfs(1M) 命令 [, 74,](#page-101-0) [75](#page-102-2) sam-log 文件 [, 66](#page-93-3) sammkfs(1M) 命令 [, 17,](#page-44-0) [38,](#page-65-8) [43,](#page-70-2) [77](#page-104-3) samquota(1M) 命令 [, 204,](#page-231-2) [205](#page-232-0) samquotastat(1M) 命令 [, 204](#page-231-3) sam-releaser 进程 [, 276](#page-303-6) sam-rftd 守护进程 [, 276](#page-303-7) sam-robotsd 守护进程 [, 276](#page-303-8) sam-rpcd 守护进程 [, 276](#page-303-9) sam-scannerd 守护进程 [, 276](#page-303-10) sam-sharedfsd[, 108](#page-135-0) samst 条目 [, 37](#page-64-2) sam-stagealld 守护进程 [, 276](#page-303-11) sam-stagerd 守护进程 [, 276](#page-303-12) samu(1M) ! 命令 [, 200](#page-227-0) aplease 命令 [, 193](#page-220-0) aridle 命令 [, 183](#page-210-0) arrerun 命令 [, 183](#page-210-1) arrestart 命令 [, 183](#page-210-2) arrmarchreq 命令 [, 183](#page-210-3) arrun 命令 [, 184](#page-211-0) arscan 命令 [, 184](#page-211-1) arstop 命令 [, 184](#page-211-2) artrace 命令 [, 184](#page-211-3) audit robot 命令 [, 196](#page-223-0) clear 命令 [, 197](#page-224-0) 操作员显示屏幕 [, 134](#page-161-0) devlog 命令 [, 198](#page-225-0) dio\_rd\_consec 命令 [, 191](#page-218-0) dio\_rd\_form\_min 命令 [, 191](#page-218-1) dio\_rd\_ill\_min 命令 [, 191](#page-218-2) dio\_wr\_consec 命令 [, 191](#page-218-0) dio\_wr\_form\_min 命令 [, 191](#page-218-1)

dio\_wr\_ill\_min 命令 [, 191](#page-218-2) down 命令 [, 182](#page-209-1) dtrace 命令 [, 198](#page-225-1) 调用命令 [, 131](#page-158-0) export robot 命令 [, 196](#page-223-1) flush behind 命令[, 188](#page-215-0) force nfs async 命令[, 188](#page-215-1) forcedirectio 命令 [, 192](#page-219-0) fs 命令 [, 199](#page-226-0) hwm archive 命令[, 185](#page-212-0) idle 命令 [, 182](#page-209-2) import robot 命令 [, 197](#page-224-1) invalid 命令 [, 193](#page-220-1) 接口 [, 133](#page-160-0) load robot 命令 [, 197](#page-224-2) maxallocsz 命令 [, 192](#page-219-1) maxpartial 命令 [, 186](#page-213-0) meta\_timeo 文件系统命令 [, 192](#page-219-2) mhwrite 命令 [, 192](#page-219-3) minallocsz 命令 [, 192](#page-219-1) mm stripe 命令[, 193](#page-220-2) mount 命令 [, 61,](#page-88-4) [199](#page-226-1) noforce nfs async  $\hat{m} \hat{\diamond}$ [, 188](#page-215-1) noforcedirectio 命令 [, 192](#page-219-0) nohwm\_archive 命令 [, 185](#page-212-0) nomhwrite 命令 [, 192](#page-219-3) noqwrite 命令 [, 194](#page-221-0) norefresh at eof 命令 [, 194](#page-221-1) nosetuid 命令 [, 194](#page-221-2) nosw\_raid 命令 [, 189](#page-216-0) notrace 文件系统命令 [, 196](#page-223-2) off 命令 [, 182](#page-209-3) on 命令 [, 183](#page-210-5) open 命令 [, 199](#page-226-2) partial 文件系统命令 [, 186](#page-213-1) partial stage 命令[, 187](#page-214-0) priority 命令 [, 197](#page-224-3) qwrite 命令 [, 194](#page-221-0) rdlease 命令 [, 193](#page-220-3) read 命令 [, 200](#page-227-1) readahead 文件系统命令 [, 189](#page-216-1) refresh\_at\_eof 命令 [, 194](#page-221-1) robot 命令 [, 196](#page-223-3)

setuid 命令 [, 194](#page-221-2) snap 命令 [, 200](#page-227-2) stage flush behind 命令 [, 187](#page-214-1) stage n window 命令,  $187$ stage retries 命令[, 187](#page-214-3) stclear 命令 [, 188](#page-215-2) stidle 命令 [, 188](#page-215-3) stripe 命令 [, 195](#page-222-0) strun 命令 [, 188](#page-215-4) sw\_raid 命令 [, 189](#page-216-0) sync\_meta 命令 [, 195](#page-222-1) 使用 samu(1M) 查看状态 [, 182](#page-209-4) 守护进程跟踪命令 [, 198](#page-225-2) thresh 文件系统命令 [, 186](#page-213-2) trace 文件系统命令 [, 196](#page-223-4) unavail 命令 [, 183](#page-210-6) unload 命令 [, 183](#page-210-7) wr throttle 命令[, 190](#page-217-0) writebehind 文件系统命令 [, 190](#page-217-1) wrlease 命令 [, 193](#page-220-3) 文件系统命令 [, 190,](#page-217-2) [193](#page-220-4) 显示按键 [, 133](#page-160-1) 显示屏幕控制 samu(1M) 命令 [, 182](#page-209-5) 与 mcf 文件交互 [, 133](#page-160-2) 状态代码 [, 177](#page-204-1) samu(1M) 中挂起的登台 [, 175](#page-202-1) samunhold(1M) 命令 [, 290](#page-317-1) SAN-QFS 文件系统 概述 [, 283](#page-310-0) 启用 [, 286](#page-313-0) 释放 SANergy 文件保持 [, 290](#page-317-2) 与 Sun StorEdge QFS 共享文件系统比较 [, 291](#page-318-1) sd max xfer size  $\not\equiv \chi$ [, 293](#page-320-3) segment(1) 命令 [, 9,](#page-36-7) [10,](#page-37-2) [282](#page-309-1) setfa(1) 命令 [, 3,](#page-30-2) [9,](#page-36-8) [279,](#page-306-0) [292](#page-319-5) setuid 命令 (samu(1M) 命令) [, 194](#page-221-2) sls(1) 命令 [, 11](#page-38-2) snap 命令 (samu(1M) 命令) [, 200](#page-227-2) Solaris 升级 [, 79,](#page-106-0) [81](#page-108-2) squota(1) 命令 [, 204,](#page-231-4) [205](#page-232-1) ssd\_max\_xfer\_size 定义[, 293](#page-320-4) ssum(1) 命令 [, 9](#page-36-9)

st.conf 文件 [, 78](#page-105-0) stage $(1)$  命令,  $9, 10$  $9, 10$ stage flush behind 安装参数[, 297](#page-324-0) stage flush behind 命令 (samu(1M) 命令)[, 187](#page-214-1) stage n window 命令 (samu(1M) 命令)[, 187](#page-214-2) stage retries 命令 (samu(1M) 命令)[, 187](#page-214-3) stclear 命令 (samu(1M) 命令) [, 188](#page-215-2) stidle 命令 (samu(1M) 命令) [, 188](#page-215-3) stripe 命令 (samu(1M) 命令) [, 195](#page-222-0) strun 命令 (samu(1M) 命令) [, 188](#page-215-4) sw\_raid 命令  $(samu(1M)$  命令) [, 189](#page-216-0) Sun SAM-QFS 定义 [, xxi](#page-20-0) 共享文件系统 [参阅共享文件系统](#page-32-2) 另请参阅 [Sun StorEdge SAM-FS](#page-32-0) Sun StorEdge QFS 定义 [, xxi](#page-20-0) 共享文件系统 [参阅共享文件系统](#page-32-2) Sun StorEdge QFS 共享文件系统 [参阅共享文件系统](#page-63-0) Sun StorEdge SAM-FS 定义 [, xxi](#page-20-1) [互操作性](#page-32-0) sync\_meta 安装选项 [, 113](#page-140-3) sync\_meta 命令 (samu(1M) 命令)[, 195](#page-222-1) 删除 软件 [, 80,](#page-107-3) [82](#page-109-1) 限额 [, 216,](#page-243-0) [223](#page-250-0) 设备 代码,使用 samu(1M) 查看 [, 178](#page-205-0) identifier 字段 [, 36](#page-63-1) 类型字段 . 37 序号字段 [, 37](#page-64-4) 状态, 使用 samu(1M) 查看[, 180](#page-207-0) 升级 磁盘 [, 76](#page-103-0) 分区 [, 76](#page-103-0) 服务器[, 78](#page-105-2) Solaris[, 81](#page-108-2) Sun Solaris O[S, 79](#page-106-0)

一般信息 [, 53](#page-80-1) 使用许可 安装密钥 [, 81,](#page-108-3) [83](#page-110-2) samu(1M) 显示屏幕 [, 149](#page-176-0) 升级许可证 [, 78](#page-105-8) 一般信息 [, xxvi](#page-25-0) 守护进程 概述 [, 276](#page-303-0) 跟踪 [, 277](#page-304-1) 跟踪命令 (samu(1M) 命令) [, 198](#page-225-2) 共享文件系统 [, 108](#page-135-0) sam-archiverd[, 276](#page-303-2) sam-catserverd[, 276](#page-303-3) sam-fsd[, 98,](#page-125-0) [102,](#page-129-0) [108,](#page-135-0) [276](#page-303-4) sam-genericd[, 276](#page-303-5) sam-releaser[, 276](#page-303-6) sam-rftd[, 276](#page-303-7) sam-robotsd[, 276](#page-303-8) sam-rpcd[, 276](#page-303-9) sam-scannerd[, 276](#page-303-10) sam-sharedfs[d, 108](#page-135-0) sam-stagealld[, 276](#page-303-11) sam-stagerd[, 276](#page-303-12) samu(1M) 显示屏幕 [, 141](#page-168-0) 数据 调整 [, 21](#page-48-1) [分散读写,参阅分散读写分配](#page-32-1) 双分配方案 [, 15](#page-42-1)

## **T**

tee(1M) 命令 [, 67](#page-94-1) thresh 文件系统命令 (samu(1M) 命令) [, 186](#page-213-2) trace 文件系统命令 (samu(1M) 命令) [, 196](#page-223-4) trace\_rotate(1M) 命令 [, 278](#page-305-1)

### **U**

unavail samu $(1M)$  命令[, 183](#page-210-6) unload samu $(1M)$  命令[, 183](#page-210-7)

### **V**

VF[S, 2](#page-29-6) vfstab 文件 [, 2,](#page-29-0) [42,](#page-69-2) [61,](#page-88-5) [62,](#page-89-1) [81,](#page-108-4) [83,](#page-110-3) [103](#page-130-1) vnode 接口 参阅 [VFS](#page-29-7)

### **W**

wr throttle 安装参数[, 296](#page-323-0) wr throttle 命令 (samu(1M) 命令)[, 190](#page-217-0) writebehind 安装参数 [, 294](#page-321-4) 文件系统命令 (samu(1M) 命令) [, 190](#page-217-1) wrlease 安装选项 [, 110](#page-137-0) wrlease 命令 (samu(1M) 命令)[, 193](#page-220-3) 文件 archdone 属性 [, 11](#page-38-4) attributes[, 8,](#page-35-2) [11,](#page-38-5) [279](#page-306-0) damaged 属性 [, 11](#page-38-6) inode 内容 [, 8](#page-35-3) offline 属性 [, 11](#page-38-7) 用户设置 [, 8](#page-35-4) 元数据 (metadata[\), 8](#page-35-5) 文件分配 不匹配的分散读写组 [, 31](#page-58-0) 方法 [, 280](#page-307-2) 分散读写 [, 22,](#page-49-0) [25](#page-52-0) 分散读写组 [, 28](#page-55-0) 循环 (round robin)[, 22,](#page-49-0) [23](#page-50-0) 预分配空间 [, 280](#page-307-3) 文件系统 capacit[y, 3](#page-30-3) [共享,请参阅共享文件系统](#page-112-1) 恢复 [, 3](#page-30-1) 基本操作 [, 53](#page-80-2) 类型 ma[, 38](#page-65-3) 类型 m[d, 37,](#page-64-5) [38](#page-65-4) 类型 mm[, 38](#page-65-5) 类型 mr[, 38](#page-65-6) 类型 m[s, 37](#page-64-6) samu(1M) 的显示屏幕 [, 150](#page-177-2) samu(1M) 中的命令 [, 190,](#page-217-2) [193](#page-220-4)

损坏 [, 66](#page-93-4) [限额,参阅限额](#page-228-1) 修复 [, 67](#page-94-2) 验证 [, 66](#page-93-5) 重命名 [, 74](#page-101-1) 文件系统恢复 [, 3](#page-30-1) 无穷限额 [, 210](#page-237-1)

## **X**

限额 磁盘块和文件限制 [, 204](#page-231-6) 概述 [, 201](#page-228-1) 更改 [, 216](#page-243-0) 管理集 [, 201,](#page-228-0) [210](#page-237-0) 归档介质 (archive media[\), 203](#page-230-1) 检查 [, 214](#page-241-0) 禁用 [, 221](#page-248-0) 具有限额的 DA[U, 204](#page-231-7) 宽限期 (grace period[\), 217,](#page-244-0) [219](#page-246-0) 零 [, 210](#page-237-1) 配置 [, 205,](#page-232-2) [207](#page-234-0) 启用 [, 204](#page-231-5) 缺省 [, 211](#page-238-0) 软限制 (soft limit[\), 203](#page-230-2) 删除 [, 216,](#page-243-0) [223](#page-250-0) 无穷 [, 210](#page-237-1) 限额文件 [, 202](#page-229-1) 校正 [, 224](#page-251-0) 限额的宽限期 [, 217,](#page-244-0) [219](#page-246-0) 小 DAU 参阅 [DAU](#page-31-0) 消息文件 [, 66,](#page-93-6) [75,](#page-102-3) [77](#page-104-1) 校正限额 [, 224](#page-251-0) 卸载介质 使用 samu(1M[\), 183](#page-210-8) 卸载软件 [, 80,](#page-107-3) [82](#page-109-1) 修复文件系统 [, 67](#page-94-3) 循环分配 mcf 中的设备 [, 38](#page-65-9) Sun SAM-FS 文件实例 [, 46](#page-73-0) Sun StorEdge QFS 文件实例 [, 45](#page-72-0)

用户指定 [, 280](#page-307-2) 循环更新跟踪文件 [, 278](#page-305-2)

## **Y**

以上输出的第一行表示超级块的版本为 [, 43](#page-70-0) 硬件升级 [, 53](#page-80-3) 硬限制 [, 203](#page-230-2) 应用程序接口例程 参阅 [API](#page-30-0) 例程 预分配文件空间 [, 3,](#page-30-4) [280](#page-307-3) 元数据 独立 [, 8](#page-35-6) [服务器,请参阅共享文件系统](#page-112-2) 概述 [, 4](#page-31-1) mcf 中的设备 [, 38](#page-65-5) 内容 [, 8](#page-35-6)

### **Z**

直接 I/O [参阅](#page-29-8) I/O 状态代码 使用 samu(1M) 查看 [, 177,](#page-204-2) [179](#page-206-0) 租借 [, 110](#page-137-0)